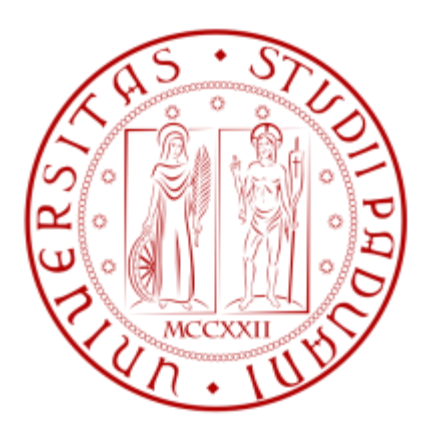

# **UNIVERSITÀ DEGLI STUDI DI PADOVA**

# FACOLTÀ DI INGEGNERIA

# DIPARTIMENTO DI TECNICA E GESTIONE DEI SISTEMI INDUSTRIALI

# CORSO DI LAUREA TRIENNALE IN INGEGNERIA MECCANICA E **MECCATRONICA**

# **ANALISI TRIDIMENSIONALE AGLI ELEMENTI FINITI DI UNA TRAVE CON SEZIONE A CASSONE SOGGETTA A FLESSIONE E TORSIONE**

*RELATORE: Ch.mo Prof. Marino Quaresimin*

*CORRELATORE: Ing. Paolo Andrea Carraro*

*LAUREANDO: Alessandro Bernardelle*

*ANNO ACCADEMICO: 2012/2013*

# **INDICE**

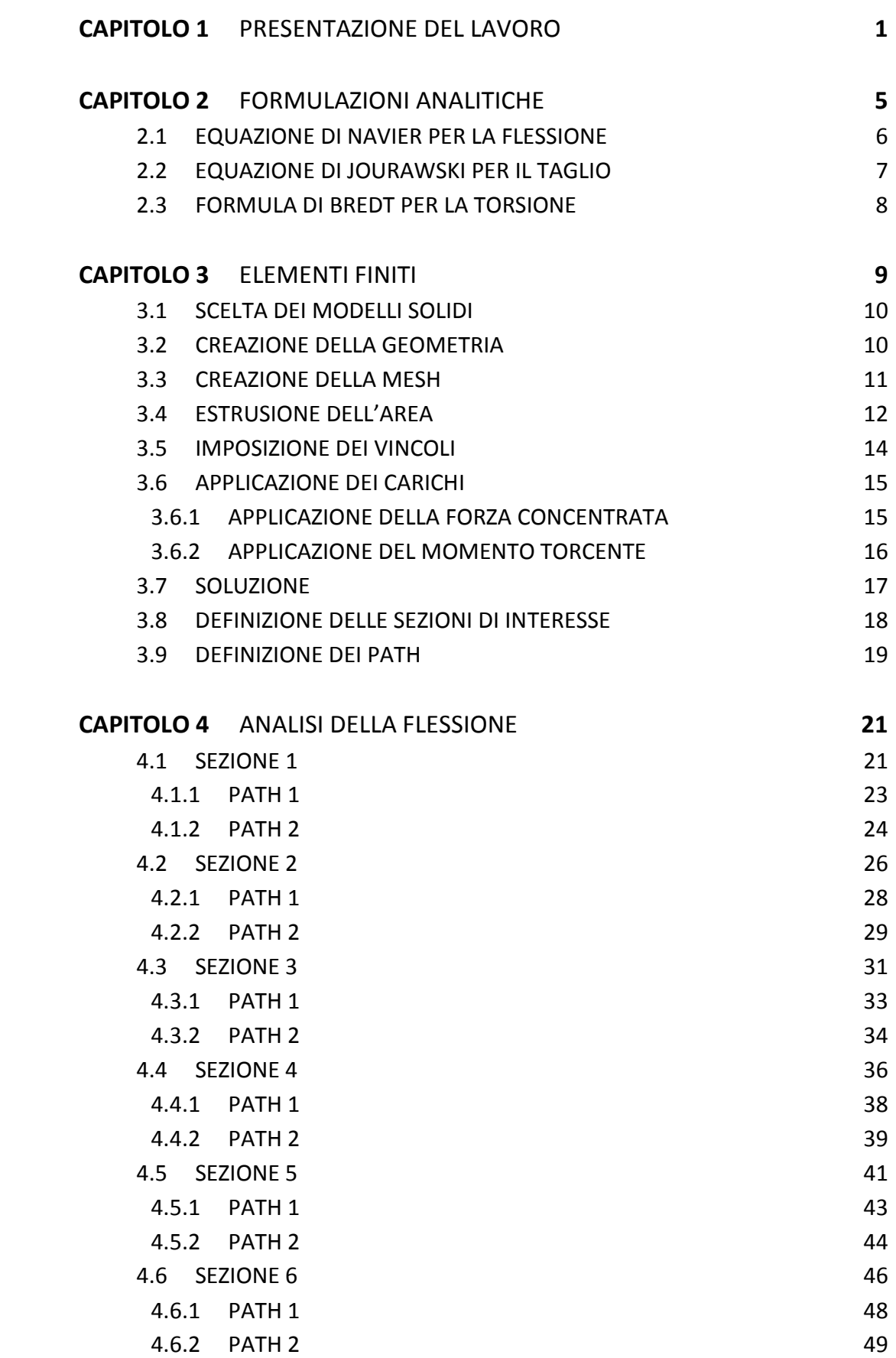

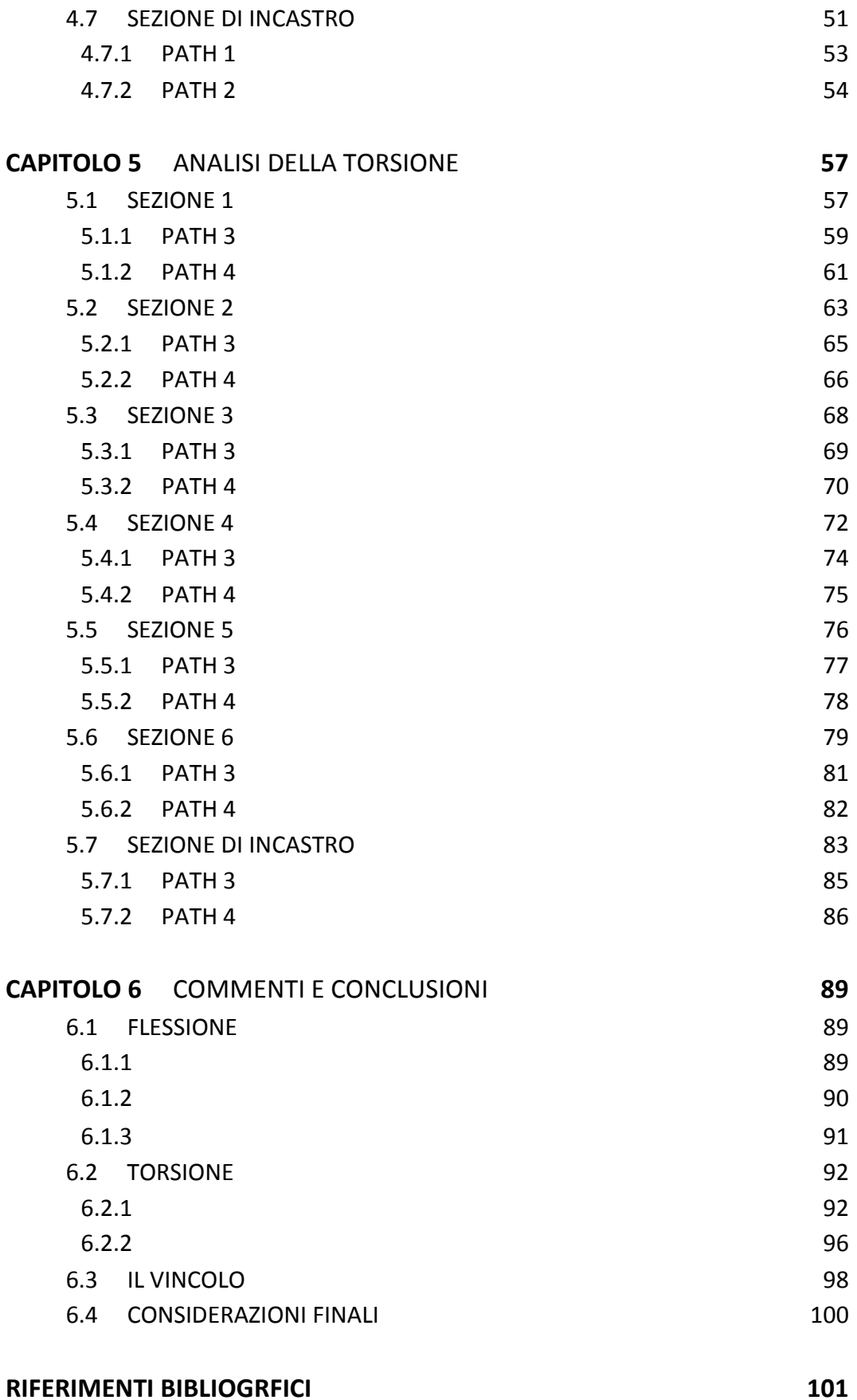

# **CAPITOLO 1**

## **PRESENTAZIONE DEL LAVORO**

Lo scopo dell' elaborato è quello di mettere in luce le differenze procedurali e di risultato relative a due metodi di calcolo per risolvere lo stato tensionale di un componente meccanico sottoposto a carichi statici di flessione e torsione.

Nella prassi di progettazione industriale è ormai molto frequente avere a che fare con software che utilizzano il metodo degli elementi finiti (FEM), che permette di simulare una sollecitazione meccanica o fisica anche molto articolata su un componente tridimensionale di forma qualsiasi. Essi offrono una buona affidabilità e un ottimo grado di approssimazione se usati in modo corretto, inoltre sono particolarmente apprezzati per la loro versatilità e la tempestività con cui forniscono i risultati. Il loro scopo principale e quello che ci interessa in questa trattazione è quello di risolvere in forma discreta lo stato tensionale e la geometria deformata di sistemi complessi di organi meccanici sotto certe condizioni di carico. Ormai la diffusione di questo metodo sta andando di pari passo con lo sviluppo di calcolatori sempre più prestazionali e sono in atto numerosi studi per il suo perfezionamento e potenziamento. Grazie alla sua notevole polivalenza il metodo FEM è adoperato in ambito meccanico per risolvere problemi ingegneristici in cui subentrano variabili di diverso tipo, ad esempio interazioni termo-fluido-meccaniche.

Esiste quindi la necessità di andare a mettere in relazione questo nuovo approccio con quello tradizionale delle formulazioni analitiche derivanti dal problema di Saint Venant a cui l'ingegnere meccanico fa riferimento ogni giorno per avere una linea giuda sia qualitativa che quantitativa in ambito progettuale. Il problema connesso con questo metodo di calcolo è relativo alle più o meno pesanti restrizioni a livello di ipotesi che vengono introdotte proprio nello sviluppo analitico delle formulazioni tradizionali di Navier, Jourawski e Bredt. Nella comparazione dei risultati, come si vedrà più avanti, i dati ottenuti con i due metodi saranno anche molto diversi in certi casi; obiettivo di questa analisi è individuare la causa di tali discrepanze e valutare, di volta in volta, quanto gravose siano le approssimazioni che si generano utilizzando l'approccio "carta e penna" in ottica ingegneristica. E' opportuno precisare da subito che vengono utilizzati come riferimento i risultati forniti dal calcolatore sebbene essi non rappresentino la realtà assoluta, ma sono in grado di approssimarla tanto meglio quanto più accuratamente viene sviluppato il modello tridimensionale. Il programma utilizzato in questa esperienza è Ansys, uno dei software più completi e comuni in ambito industriale.

L'oggetto della trattazione è una trave a cassone in acciaio (E = 206000 MPa) di cui si vedranno i dettagli geometrici di seguito. Sono stati studiati gli stati tensionali relativi all'incastro e a 6 sezioni della trave equamente distanziate di 100 mm l'una dall'altra.

Si ipotizza la trave a perfettamente vincolata a uno dei due estremi (spostamenti e rotazioni nulle) e si studiano separatamente due modalità di carico:

- 1. Carico verticale di 100000 N applicato all'estremità libera
- 2. Momento torcente antiorario di 1000 Nm applicato all'estremità libera

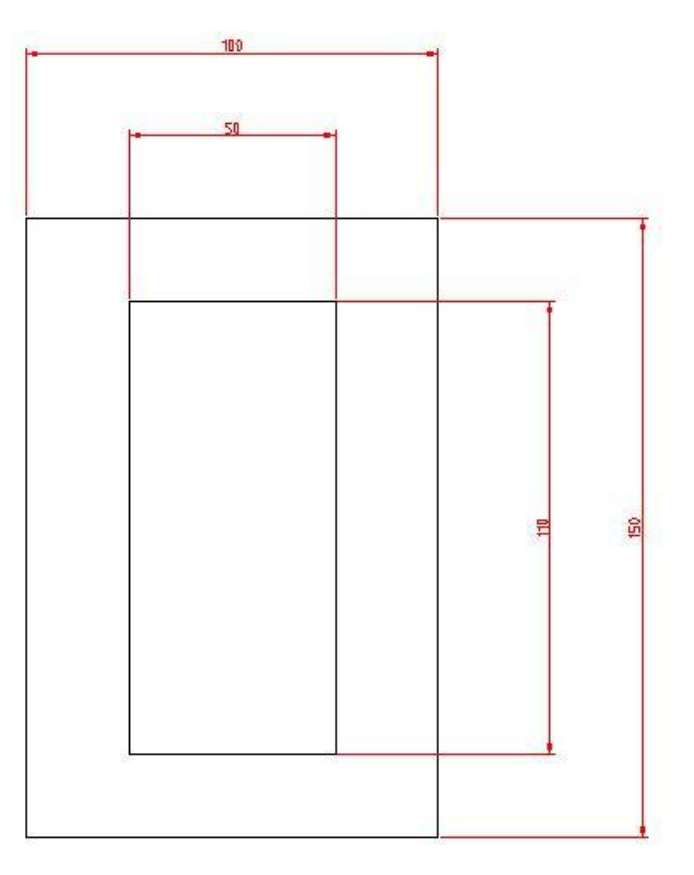

 $H = 150$  mm

 $h = 110$  mm

 $B = 100$  mm

 $b = 50$  mm

 $L = 700$  mm

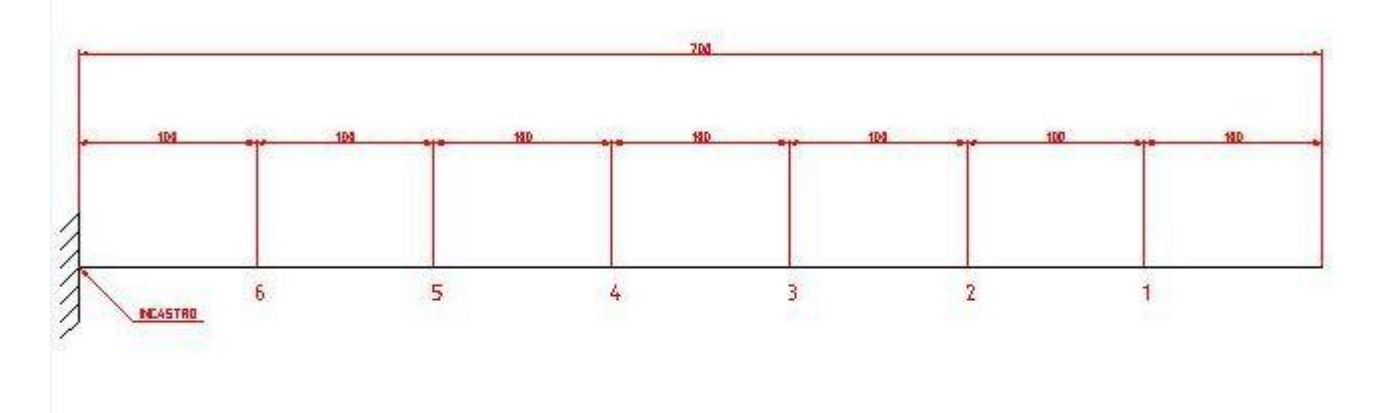

La traccia del lavoro prevede che l'analisi della flessione sia studiata lungo i path in figura 1.1 e 1.2 in corrispondenza delle 7 sezioni indicate precedentemente, mentre per la torsione si analizzano i path rappresentati in figura 1.3 e 1.4.

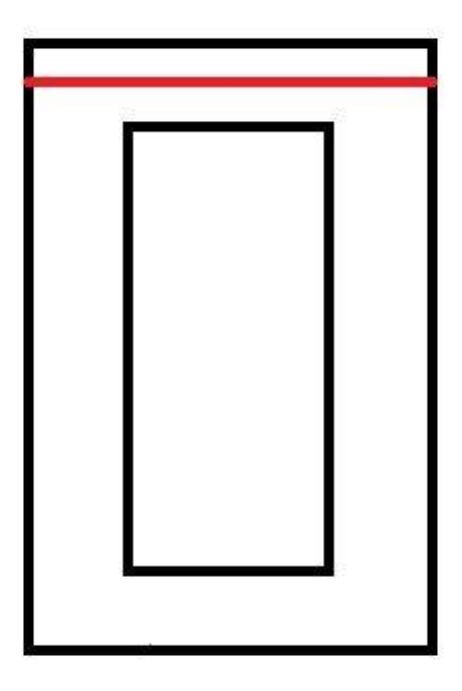

**Figura 1.1 path 1**

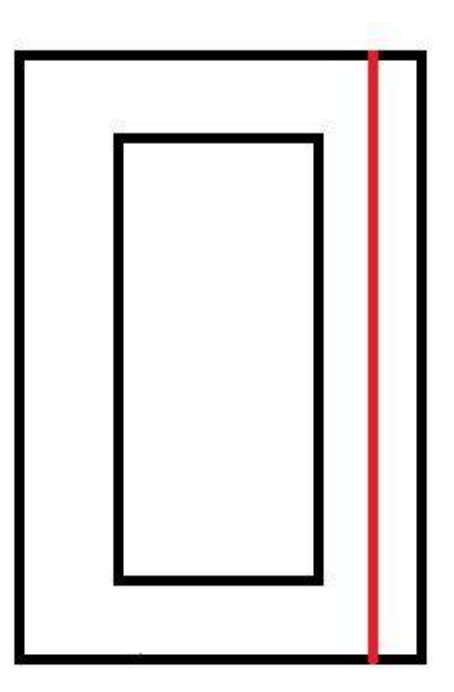

**Figura 2.2 path 2**

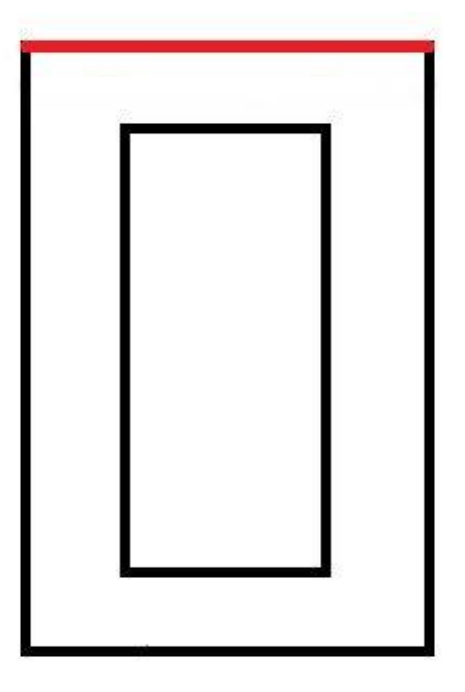

**Figura 3.3 path 3**

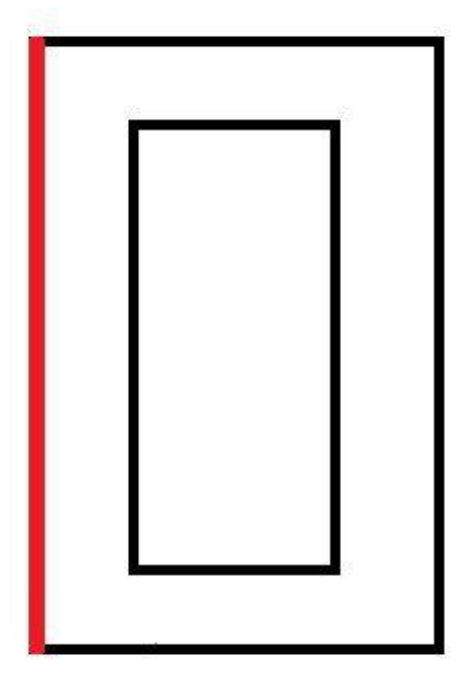

**Figura 4.4 path 4**

# **CAPITOLO 2**

# **FORMULAZIONI ANALITICHE**

Tutta la teoria dell'elasticità delle travi comunemente utilizzata in ambito ingegneristico deriva dalla soluzione analitica del problema di Saint Venant, imponendo al modello teorico, per semplicità, le ipotesi di solido perfettamente elastico, omogeneo ed isotropo. Si ipotizza inoltre che le sezioni rimangano perfettamente piane anche nella configurazione deformata della trave. E' chiaro fin da subito, quindi, che non appena si infrangono tali presupposti i risultati ottenuti con le formulazioni della trave elastica saranno affetti a monte da errori dovuti all'utilizzo di un modello errato.

Nel nostro caso la trave viene prima sottoposta a flessione composta (momento flettente e taglio) e poi a torsione pura. Vediamo quindi quali sono le formulazioni analitiche che descrivono lo stato tensionale della trave punto per punto nelle diverse ipotesi di carico.

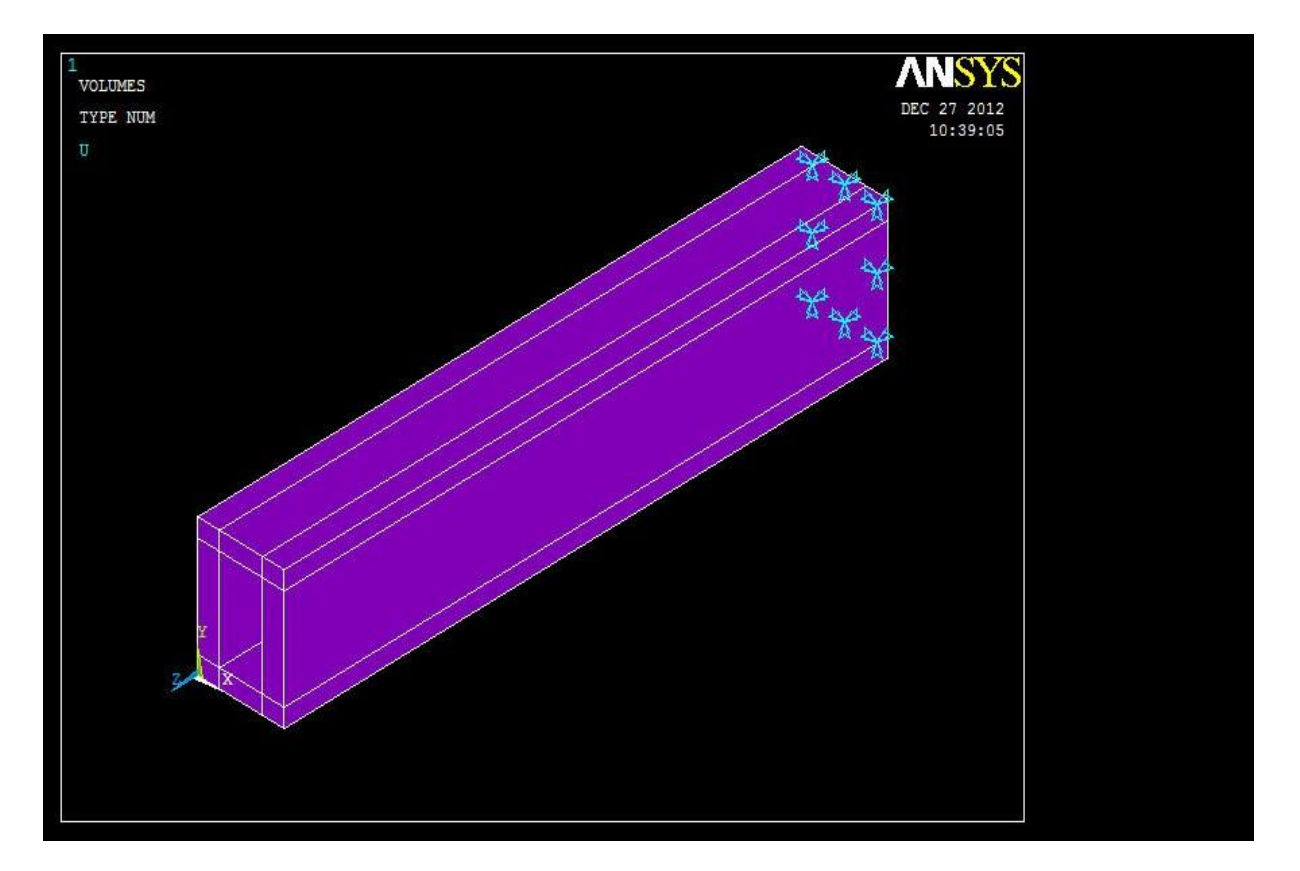

## 2.1 EQUAZIONE DI NAVIER PER LA FLESSIONE

Una trave di qualsiasi forma, sottoposta a carico di pura flessione, presenta delle tensioni normali alla superficie di sezione. Nell'ipotesi fondamentale che le sezioni rimangano piane anche nella configurazione deformata, queste tensioni saranno dirette in direzione Z, registrando variazioni lineari lungo l'asse Y e risultando nulle in corrispondenza dell'asse attorno al quale ruotano (detto asse neutro). Nel caso di flessione pura si può dimostrare che l'asse neutro passa per il baricentro della sezione della trave.

La formula di Navier, che descrive l'andamento delle tensioni σ in direzione Z è:

dove è il valore del momento flettente, il momento geometrico del secondo ordine della sezione, *y* la distanza in direzione Y dal centro della sezione. σ può assumere valori positivi o negativi a seconda del segno di *y*: le fibre risultano tese se , compresse se .

Per la nostra trave a cassone l'espressione del momento geometrico del secondo ordine è

Nel nostro caso il momento flettente è generato dal carico all'estremità libera di 100000 N (direzione Y, verso negativo), quindi esso sarà crescente linearmente dal valore nullo nel punto di applicazione a un valore massimo in corrispondenza dell'incastro.

Il baricentro della trave si calcola velocemente individuando l'intersezione delle diagonali del rettangolo che delimita il profilo esterno della sezione della trave nel piano XY.

E' lecito aspettarsi, quindi, che le tensioni presentino una disposizione "a farfalla" lungo il path 2, con un andamento perfettamente speculare rispetto il piano XZ per cui passa l'asse neutro. Il path 1 dovrebbe registrare valori costanti al variare di X, mentre la sollecitazione torsionale non dovrebbe generare alcuna componente lungo i rispettivi path 3 e 4.

# 2.2 EQUAZIONE DI JOURAWSKI PER IL TAGLIO

Una trave sottoposta a una sollecitazione tagliante presenta al suo interno delle tensioni che vanno ad equilibrare la forza che le genera. Nel nostro caso le indicheremo con (tensione di normale Z che si sviluppa in direzione Y) poiché nascono come conseguenza del carico da 100000 N in direzione Y e sono individuate nei piani XY, che hanno come normale l'asse Z.

Il modello matematico che descrive l'andamento delle tensioni di taglio, nell'ipotesi in cui lo sforzo sia uniformemente distribuito su tutta la sezione, è quello sviluppato da Jourawski, da cui la formula prende il nome:

In cui è la forza tagliante in direzione Y (nel nostro caso 100000 N, costante in ogni punto della trave), il momento geometrico del secondo ordine, *b* lo spessore della trave in direzione X e il momento geometrico del primo ordine, calcolato nel seguente modo:

Dove rappresenta una generica area individuata dal punto di coordinata *y* e dall'estremo della sezione e la coordinata del suo baricentro riferita all'asse neutro. Al variare della coordinata Y, nel nostro sistema di riferimento con origine nel punto in basso a sinistra della sezione a cassone, risulta:

= =

Osserviamo che per sezioni con la stessa geometria lungo tutta la lunghezza della trave (come nel nostro caso) l'unico termine variabile è , quindi l'andamento delle dovrebbe essere pressoché uguale nelle diverse sezioni lungo i due path. In generale, ci si aspettano nulle sulle pelli superiori e inferiori delle sezioni e massime in corrispondenza del baricentro con valori intermedi collegati da un andamento parabolico e con una discontinuità lungo il path 2 nella transizione da spessore *b = 25 mm* a *b = 100 mm*. Lungo il path 1 si prevede un andamento costante poiché tutti i quattro termini che compongono la formula di Jourawski sono costanti.

Per ragioni di reciprocità delle tensioni tangenziali ci si aspetta che sui piani di sezione XY, nelle ali della trave, compaiano anche delle stimabili sempre con la stessa formula, nella quale, però, *b* rimane lo spessore in direzione X, il momento del secondo ordine riferito

all'asse Y e il momento statico calcolabile con:  $\blacksquare$ , con la coordinata del baricentro che vale 140 mm.

Essendo l'unica variabile nei punti del path 1, si prevede un andamento a farfalla delle lungo il percorso orizzontale, con valori nulli negli spigoli laterali per questioni di equilibrio.

### 2.3 FORMULA DI BREDT PER LA TORSIONE

=

Per analizzare l'andamento delle tensioni derivanti dalla sollecitazione torsionale l'unica formulazione disponibile e compatibile almeno parzialmente con la geometria della nostra trave è il modello di Bredt, che governa gli elementi a profilo chiuso in parete sottile, nell'ipotesi che le sezioni non si ingobbino a seguito del momento applicato. Le *τ* che si generano devono equilibrare il momento torcente applicato alla trave (nel nostro caso 1000 Nm) e si possono stimare con la formula:

In cui è il momento torcente esterno applicato, lo spessore locale della parete e l'area individuata dalla linea media della sezione.

Si può facilmente notare come la geometria del nostro caso non sia palesemente a parete sottile (spessori di 20 e 25 mm da confrontare con dimensioni di 100 e 150 mm), inoltre la formula cadrà certamente in difetto in prossimità degli spigoli della sezione. Tale formula, pertanto, potrà essere utilizzata soltanto come linea guida qualitativa per i dati relativi alle di torsione; d'altra parte non siamo in grado di disporre di nessun'altra formulazione più adatta per risolvere la nostra geometria. Possiamo prevedere, ad esempio, che i risultati ottenuti con questo metodo di calcolo potrebbero essere una media dei valori trovati da Ansys nei quattro tratti a spessore costante della geometria rettangolare.

# **CAPITOLO 3**

#### **ELEMENTI FINITI**

Sono presenti numerosi software che, al pari di Ansys, permettono di svolgere analisi come quella che stiamo esaminando. Comune a tutti è la fase di discretizzazione: si passa dallo studio di un problema continuo (dotato di infiniti gradi di libertà) al discreto (caratterizzato da un numero finito di gradi di libertà). In sostanza si divide la struttura globale in un sistema geometricamente equivalente di piccole unità che consentono di descrivere lo stato di deformazione complessivo mediante lo spostamento di piccole regioni. Una volta ottenute le deformazioni si è in grado di risalire alle componenti di tensioni attraverso il metodo delle rigidezze. Esso richiede la conoscenza della matrice di rigidezza del sistema che lega tutte le forze generalizzate (forze e momenti) agenti sul sistema agli spostamenti generalizzati (spostamenti e rotazioni) che esse producono. Con ciò si rinuncia alla soluzione esatta del problema e se ne accetta una approssimata in misura tranquillamente accettabile in ottica ingegneristica.

Inoltre nel nostro caso siamo stati costretti ad introdurre altri due tipi di approssimazioni nella fase di *pre-processing*. Innanzitutto ci siamo serviti di un modello di materiale omogeneo e lineare-elastico sostanzialmente approssimato. In secondo luogo la riproduzione dei vincoli e dei carichi applicati è stata fortemente schematizzata. Con ciò, in assenza di alternative migliori, abbiamo introdotto noi stessi altre due fonti di errore, ma in ogni caso riteniamo che il modello implementato sia sostanzialmente compatibile con la realtà fisica.

In linea generale, un terzo problema che si deve affrontare è quello dei limiti della disponibilità di memoria del calcolatore, per il quale il tempo di risoluzione del problema è stimato dalla formula *t = k* . Pertanto infittire la *mesh* è benefico sul fronte della precisione dei risultati, ma sfavorevole in relazione ai tempi e i costi connessi con l'ottenimento della soluzione. Tra l'altro, arrivati a un certo livello di dettaglio, si nota che infittendo ulteriormente la mesh non si riscontra più un significativo aumento della accuratezza delle soluzioni; in gergo si dice che si è arrivati a *convergenza* e non ha più senso spingersi oltre.

Ognuno di questi software suddivide l'analisi in tre fasi distinte:

- *1. pre-processing*: si implementa il modello agli elementi finiti e si inseriscono le condizioni dell'analisi
- *2. processing*: il calcolatore elabora la soluzione del problema
- *3. post*-*processing*: vengono elaborati i dati della soluzione attraverso le funzionalità di cui il software dispone

### 3.1 SCELTA DEI MODELLI SOLIDI

Prima di procedere con la definizione della geometria è necessario designare il tipo di elementi solidi che si intende adoperare e le costanti del materiale. All'interno della sezione *preprocessor*, la libreria di Ansys annovera diversi elementi di tipo *solid*. La nostra scelta per la mesh è quella di usare un elemento *brick 8node 82* che prevede un nodo per ogni vertice.

Per le costanti del materiale sono stati introdotti i valori tipici di un qualsiasi acciaio imponendo un modello strutturale di tipo lineare – elastico – isotropo con modulo elastico E=206000 Mpa e modulo di Poisson ν=0,3.

### 3.2 CREAZIONE DELLA GEOMETRIA

La geometria della sezione della trave è stata ottenuta per sottrazione di aree rettangolari nel piano XY sfruttando le numerose funzioni implementate dal software nel *preprocessor*.

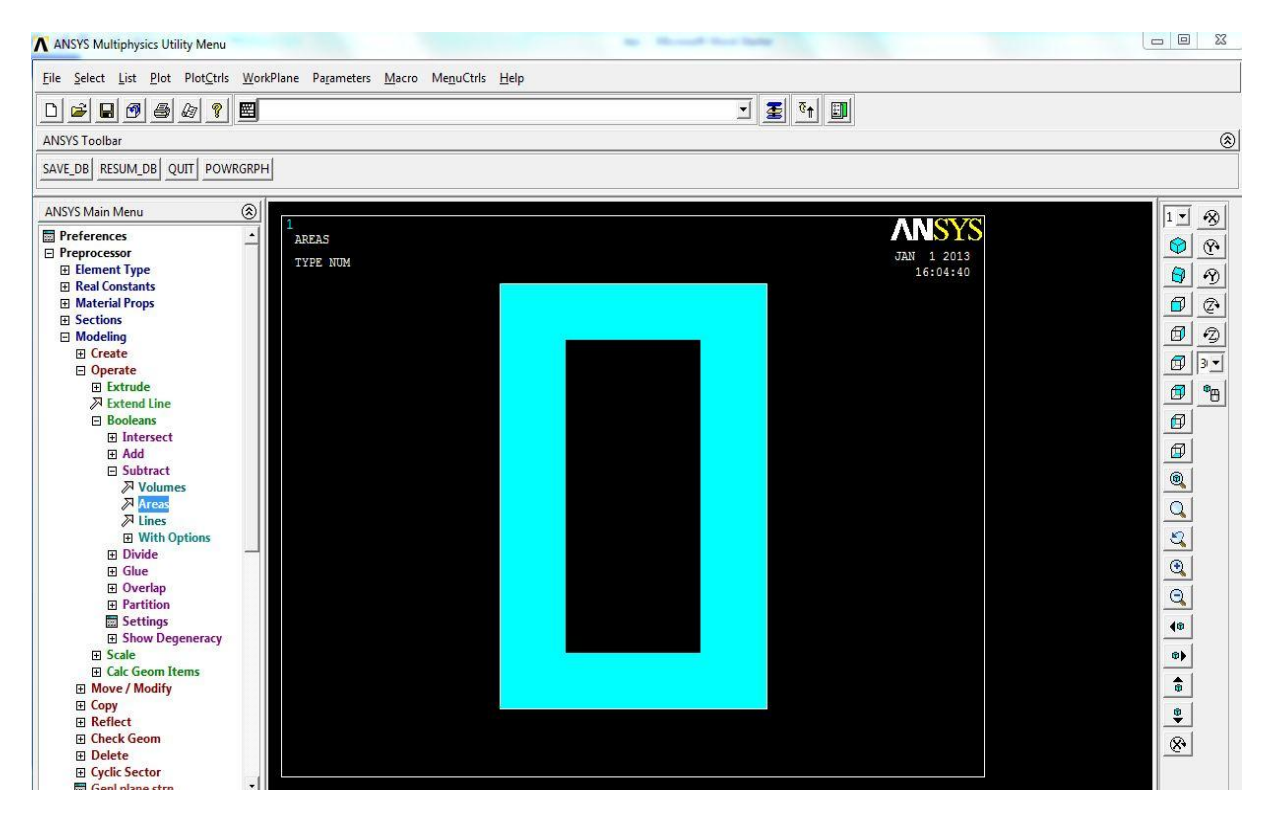

Inizialmente è stata creata l'area più grande di dimensioni 100x150 mm, dalla quale ne è stata sottratta una seconda di dimensioni 50x110 mm con l'operatore *subtract – areas*.

# 3.3 CREAZIONE DELLA MESH

A questo punto si deve procedere con la suddivisione dell'area introducendo nuove linee di suddivisione per prepararla alla *meshatura*, che è l'operazione con cui si definisce la configurazione degli elementi finiti piani nella sezione frontale appena creata. A tale scopo l'area della sezione è stata ulteriormente suddivisa in 8 regioni rettangolari in modo tale da programmare una *mesh* differente per ognuna di esse.

Operativamente sono state create nuove linee di suddivisone con la funzione *create – lines – normal to line* all'interno dello spazio *modelling*.

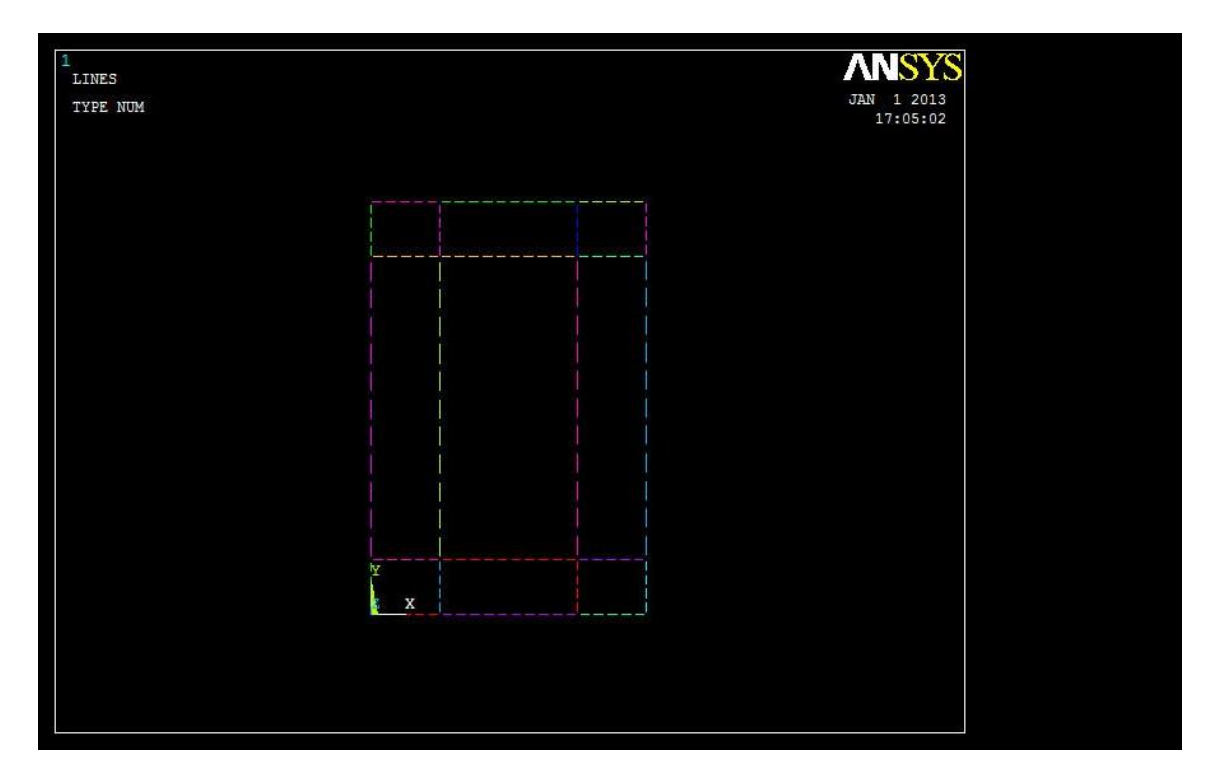

A partire da questa nuova suddivisione è stata definita la *mesh* come in figura.

La mesh ottenuta è simmetrica e leggermente più fitta nelle zone superiori e inferiori rispetto che ai lati della sezione, per crearla sono state prima divise le 8 sottoaree e poi si è stabilito il numero di suddivisioni per ogni lato delle regioni di figura col comando *meshing – size cntrls – manualSize.* Sono state impostate 20 suddivisioni omogenee nella base da 100 mm e 19 nell'altro senso, lungo i 150 mm dell'altezza, con elementi di dimensioni maggiori nel tratto intermedio. La meshatura è stata impostata con operazioni manuali (*meshing – mesh – areas – mapped – 3 or 4 sided*), in questo modo ottengo un buon livello di controllo in quanto gli elementi seguono le suddivisioni preventivamente impostate. Tuttavia in Ansys esisterebbe anche una procedura più veloce, di tipo automatico ma proprio per questo non personalizzabile.

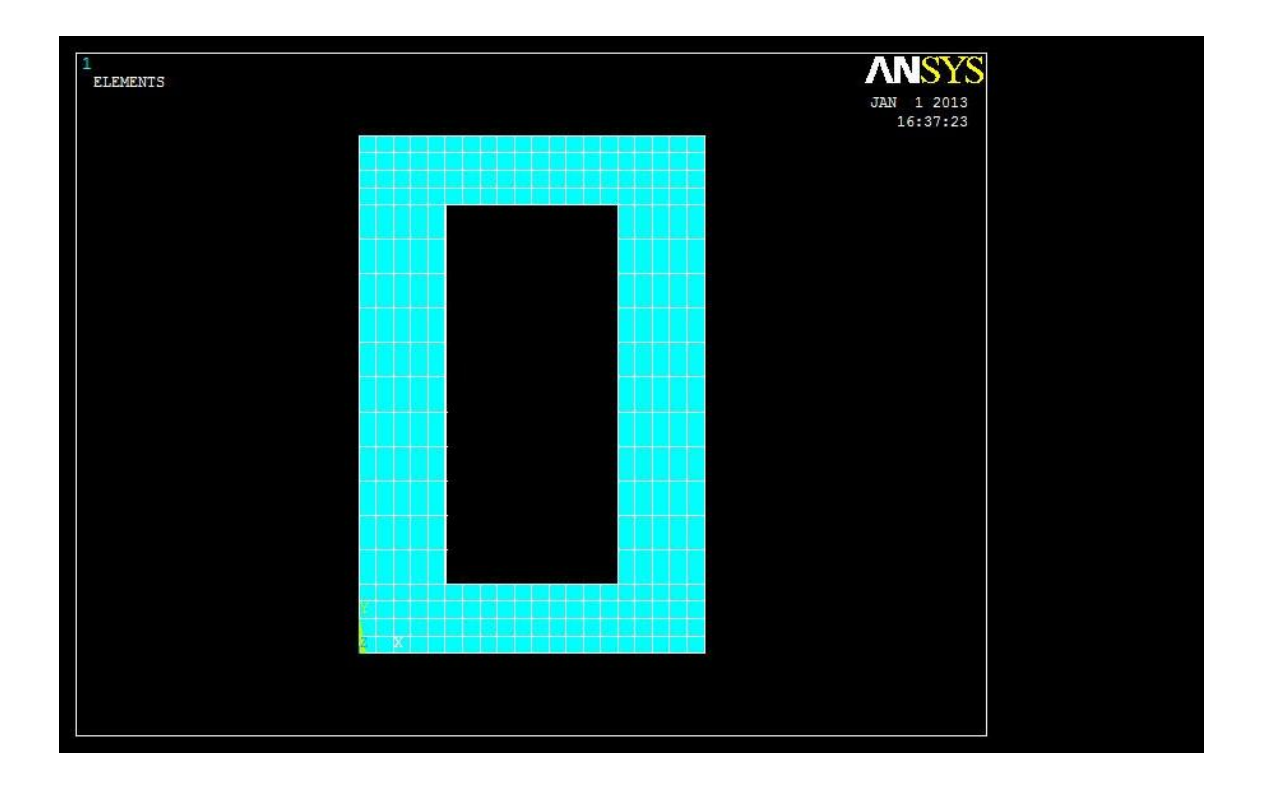

# 3.4 ESTRUSIONE DELL'AREA

Arrivati a questo punto si è in grado di creare la trave solida tramite estrusione in lunghezza del modello bidimensionale appena elaborato.

In campo tridimensionale è necessario cambiare tipo di elemento solido passando a un *brick 20nodes 186* che si caratterizza per avere un nodo per ogni vertice e un a metà di ogni spigolo. La modellazione della geometria solida si serve del nuovo elemento e richiede che sia impostato il numero di suddivisioni in lunghezza, 14 nel nostro caso. L'operazione è stata effettuata col comando *modelling – operate – extrude – areas – by XYZ offset*, in cui vengono selezionate tutte le aree nel piano XY e viene impostata una estrusione nel verso negativo dell'asse Z che conferisce alla trave una lunghezza di 700 mm, come previsto dalla consegna.

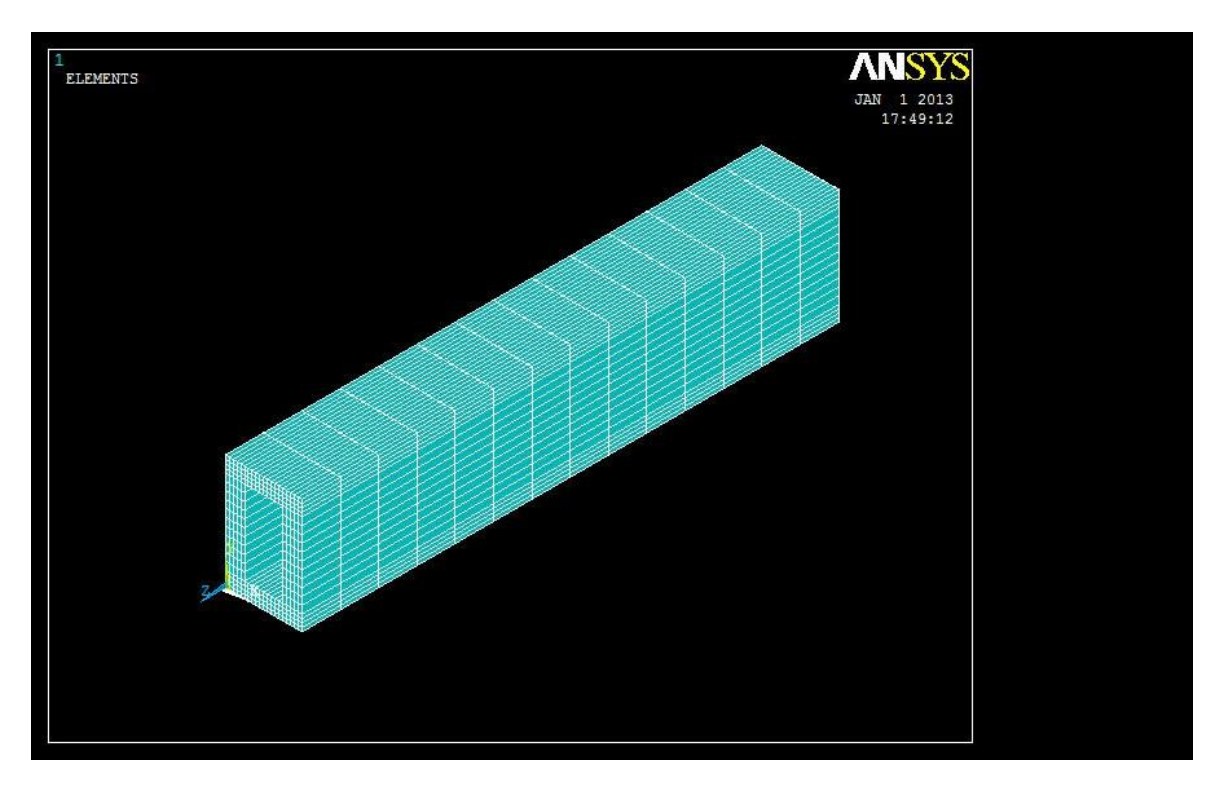

A questo punto il modello geometrico tridimensionale della trave a cassone è completo.

# 3.5 IMPOSIZIONE DEI VINCOLI

Si deve ora vincolare la trave solida a una estremità, in modo da simulare la condizione ideale di incastro perfetto. All'interno di Ansys il vincolo lo si definisce bloccando i gradi di libertà incompatibili; ad esempio per l'incastro si bloccano tutte le traslazioni e tutte le rotazioni.

All'interno dello spazio *loads* dedicato ai carichi esterni e ai vincoli, si seleziona il percorso *define loads – apply – structural – displacement – on areas* che porta a bloccare tutti gli spostamenti generalizzati per le 8 aree create per predisporre la mesh.

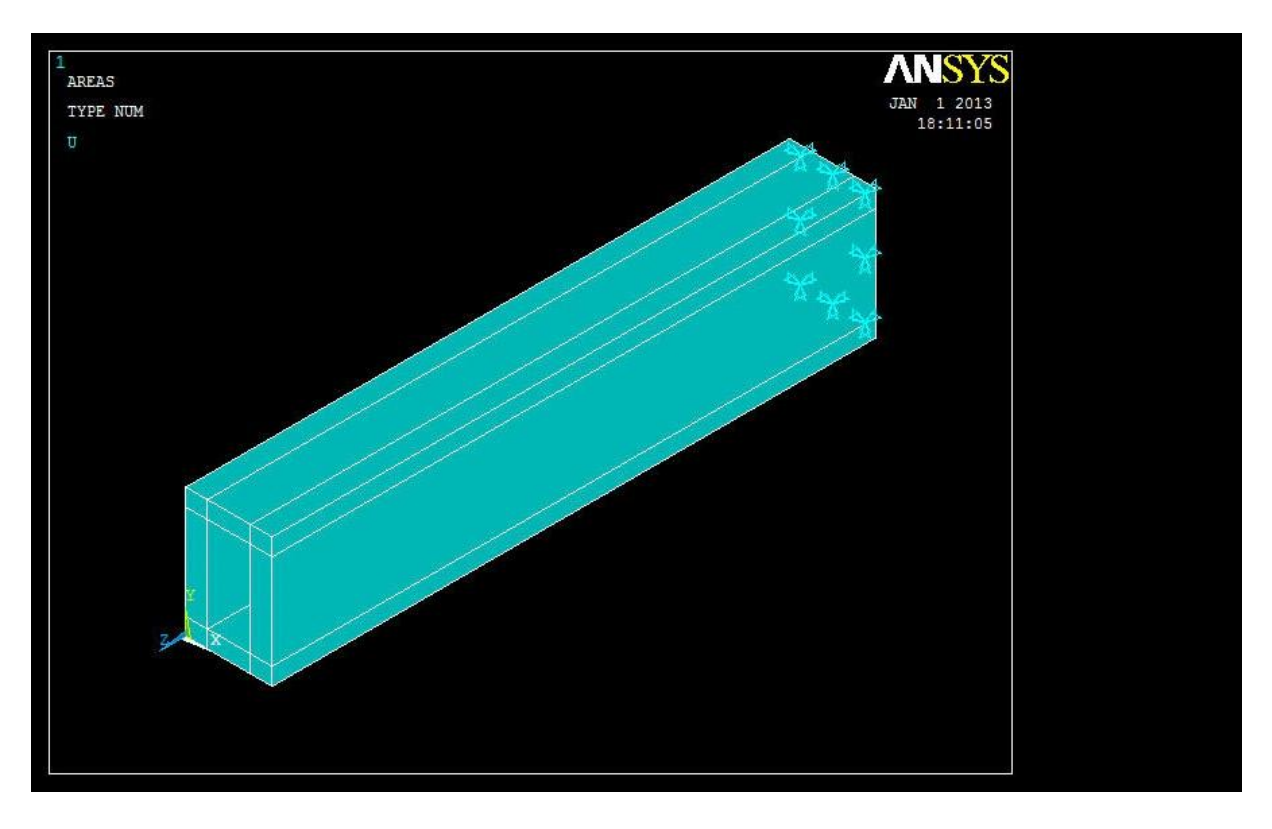

Verrà esaminata nel capitolo 6 la fondamentale importanza di questo passaggio, in cui occorre riprodurre in modo realistico il vincolo. La nostra modalità, in effetti, contiene senz'altro un elemento di semplificazione in quanto è ben difficile pensare che esista un vincolo reale in grado di bloccare perfettamente tutti i gradi di libertà in esatta corrispondenza della sezione terminale. In ogni caso la scelta può risultare abbastanza utile a livello didattico per esaminare quanto le componenti di tensione risentano dello schema di vincolo.

# 3.6 APPLICAZIONE DEI CARICHI

E' ora possibile procedere con l'ultima fase del *pre-processing*: l'applicazione dei carichi. Siccome sono previste, da consegna, due analisi distinte per flessione e torsione, vengono trattati separatamente anche i procedimenti per applicare la forza concentrata da 100000 N e il momento torcente da 1000 Nm all'estremità libera della trave. E' importante prestare particolare attenzione a questo punto perché, come già visto nell'introduzione al capitolo 3, si corre il rischio di introdurre delle imprecisioni considerevoli rispetto la realtà fisica.

Esistono varie modalità, in Ansys, per rappresentare le forze e i momenti applicati. In ogni caso, qualsiasi sia il metodo di rappresentazione del problema col FEM, esso rimane una riproduzione ideale della realtà, con una caratterizzazione profondamente schematica. In linea generale non disponiamo di modelli teorici che competano a circostanze simili, le quali in effetti non sono di grande interesse pratico poiché tipicamente si misurano gli effetti delle forze agenti a distanze relativamente consistenti dal punto di applicazione. Nella sostanza, l'utilizzo di un modello approssimato per le condizioni di carico produce discrepanze significative solo sugli elementi in prossimità della zona di applicazione.

#### 3.6.1 APPLICAZIONE DELLA FORZA CONCENTRATA

Per rappresentare la forza concentrata abbiamo ritenuto opportuno suddividerla in tante semi-forze quanti fossero i nodi dello spigolo superiore della sezione all'estremo libero (si veda la figura). Con l'elemento *brick 20nodes 186* risultano 41 nodi che competono alla ripartizione in parti uguali di 100000 N: 100000/41 = 2439 N su ogni nodo.

Per fare ciò, dopo aver selezionato le entità *nodes* dal menù *select*, si segue il percorso *loads – define loads – apply – structural – force/moment – on nodes* scegliendo i nodi di interesse assegnando 2439 N di forza in direzione negativa dell'asse Y.

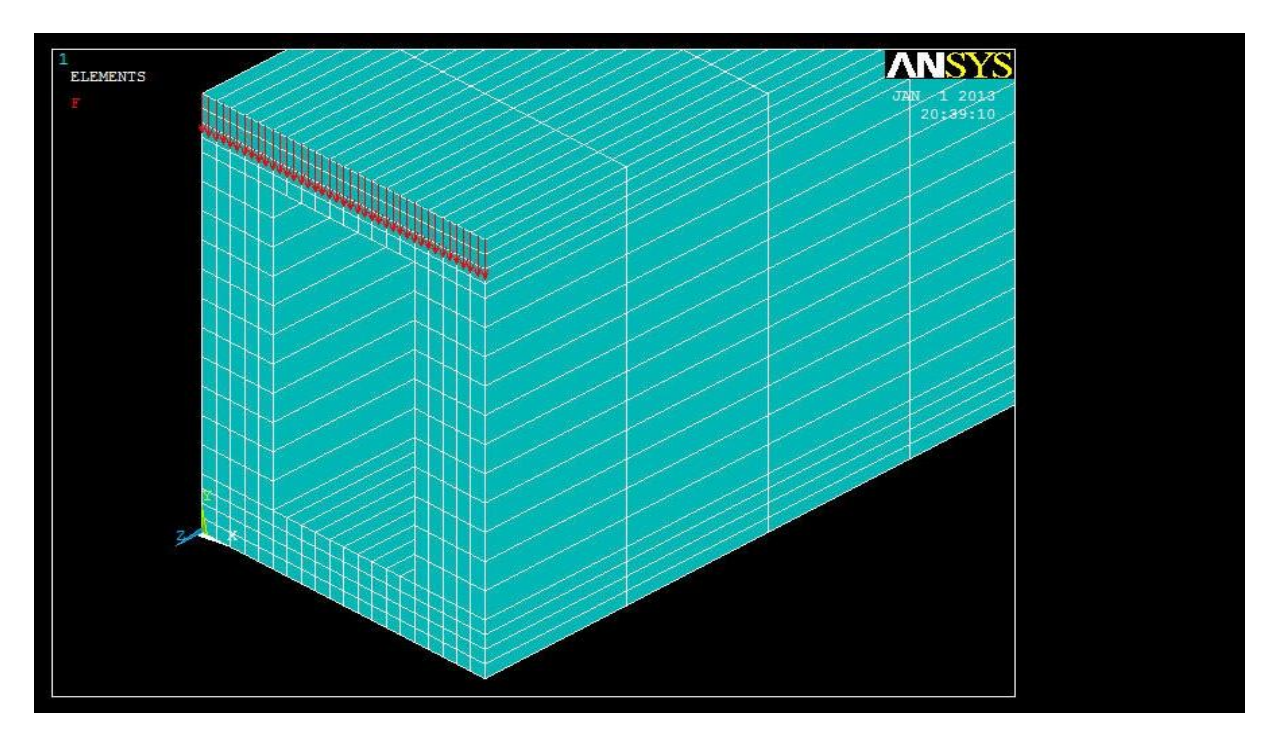

#### 3.6.2 APPLICAZIONE DEL MOMENTO TORCENTE

Per rappresentare il momento torcente, non essendo possibile farlo con una apposita funzione, si è scelto un sistema concettualmente uguale al caso della forza concentrata. Si è pensato il momento come risultato di una coppia di forze applicate alla base superiore e inferiore della sezione della trave all'estremità libera.

Le due forze hanno braccio pari a 75 mm (distanza dal baricentro), quindi devono avere intensità di 1000/2/0,075 = 6667 N, da distribuire in semi-forze applicate ancora ai 41 nodi degli spigoli estremi. Si tratta, quindi, di applicare forze parziali di 6667/41 = 162,60 N cadauna (come in figura).

E' necessario selezionare i nodi ai due estremi e si applicano le forze anche qui col comando *loads – define loads – apply – structural – force/moment – on nodes* imponendo il verso negativo dell'asse X per i nodi in alto, viceversa per gli altri. Si ottiene un momento torcente antiorario.

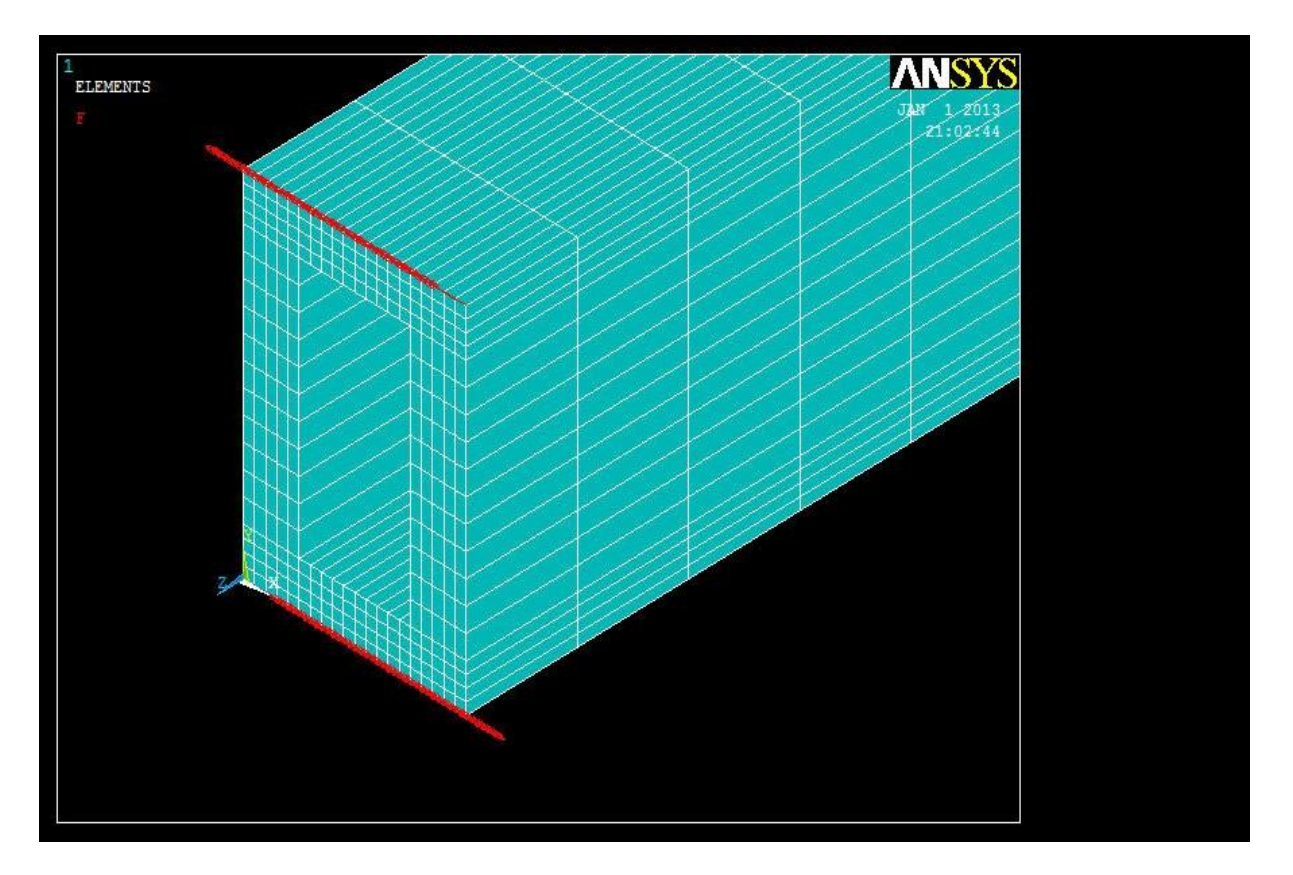

### 3.7 SOLUZIONE

Questa fase costituisce l'unico stadio del *processing*, nel quale il calcolatore lavora per risolvere le equazioni connesse al metodo delle rigidezze alla luce del modello impostato dall'utente. Come visto, il tempo che il programma impiega per la computazione è strettamente connesso col numero di elementi creati, con ripercussioni significative anche sul piano dei costi. Da una parte è conveniente servirsi di un modello molto dettagliato per ottenere un buon grado di approssimazione, dall'altra è sconveniente ed oltremodo inutile pianificare una mesh molto fitta se la geometria è, come nella nostra circostanza, abbastanza semplice e pulita. Alcune volte si ricorre a intensificare la mesh solo in zone circoscritte nelle quali, ad esempio, si riscontra una brusca variazione geometrica o laddove si è interessati a conoscere lo stato tensionale con maggiore dettaglio.

Si è fatto risolvere al calcolatore il problema nelle due configurazione di carico in momenti separati dal momento che la consegna prevedeva analisi distinte per il caso di flessione e torsione.

Si esce quindi dal campo *preprocessor* e si entra nel *solution*, si segue *solve – current LS*.

A questo punto, prima di passare al *post-processing* vero e proprio, è il caso di fare una prima verifica qualitativa sui risultati della soluzione, in modo tale da individuare subito eventuali anomalie di carattere macroscopico. Si può, ad esempio, chiedere al programma di plottare la deformata complessiva della trave, oppure il countour plot delle soluzioni nodali della (visibili in figura). In entrambi i casi i risultati ottenuti sembrano essere compatibili coi modelli teorici e si ha subito un indizio di quale sarà la regione della trave più sollecitata.

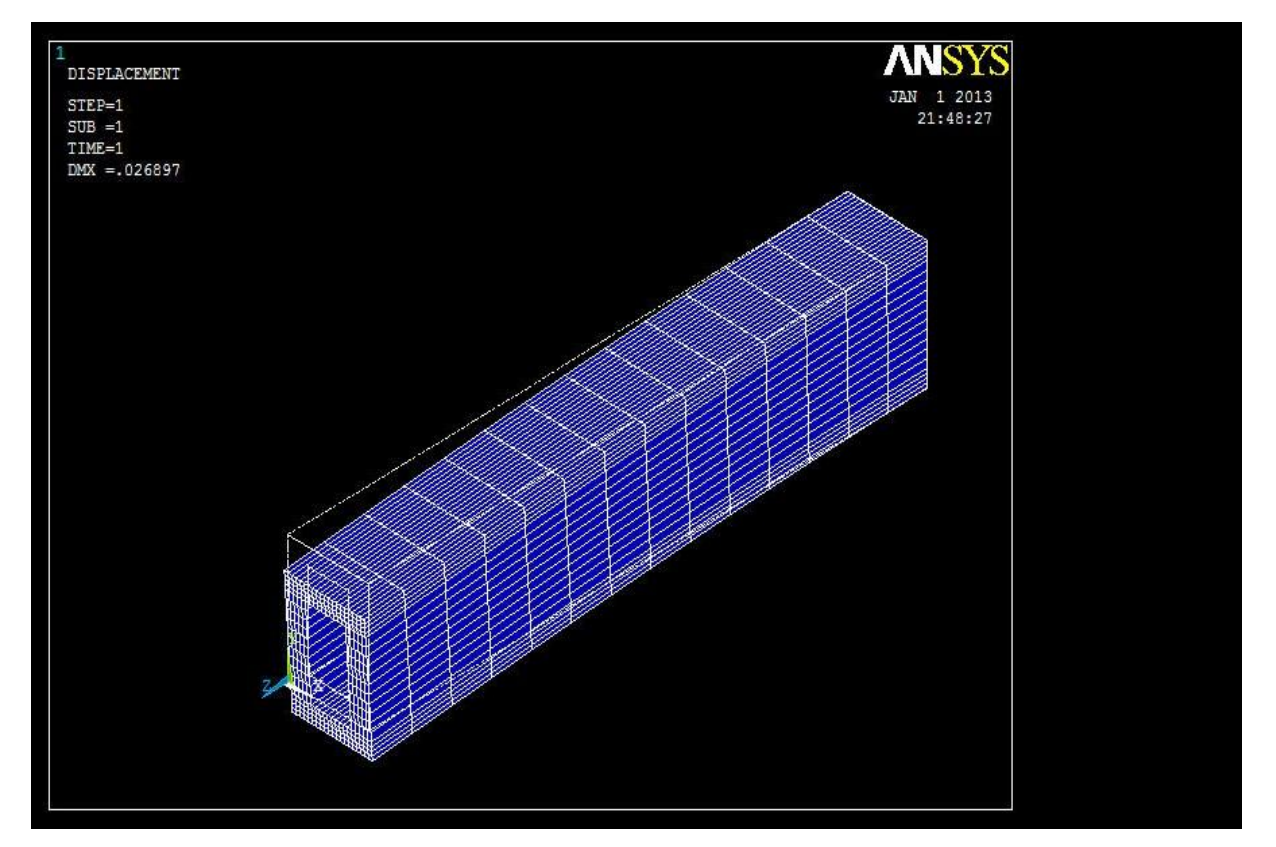

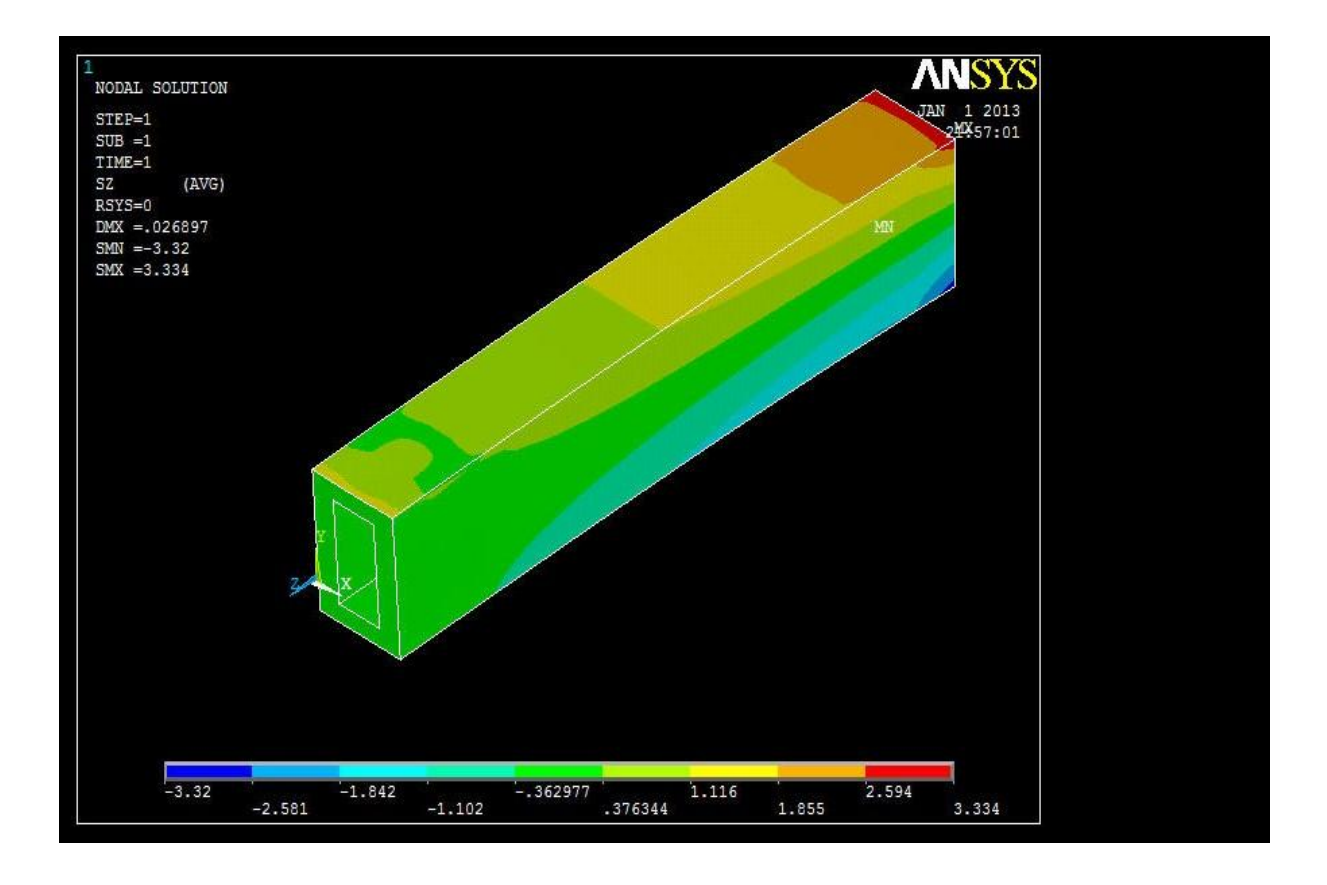

### 3.8 DEFINIZIONE DELLE SEZIONI DI INTERESSE

Entrati nella sezione di Ansys denominata *general postprocessor* possiamo elaborare i risultati a piacere. La prima cosa da fare è individuare le 6 sezioni intermedie sulle quali concentrarsi per l'analisi. Le sezioni devono essere equispaziate, quindi la prima sarà localizzata a 100 mm dall'applicazione del carico e le altre 5 saranno staccate di 100 mm l'una dall'altra

A tale scopo si sposta di volta in volta il *workplane* di 100 mm in direzione negativa dell'asse Z ed a ogni stazionamento si posiziona e denomina un piano di taglio: *surface operation – create surface – on cutting plane*. E' possibile mappare i risultati degli stati tensionali di interesse istantaneamente su ogni piano di taglio per mezzo del comando *surface operation – plot results*. Il programma produce i *contour plot* della sezione in cui compaiono le componenti di sforzo impostate e una legenda che abbina ad ogni colore una forbice di valori di tensione in Mpa. Nel nostro caso, in corrispondenza delle 6 sezioni, sono stati memorizzati i *contour plot* di , e sia in flessione che torsione.

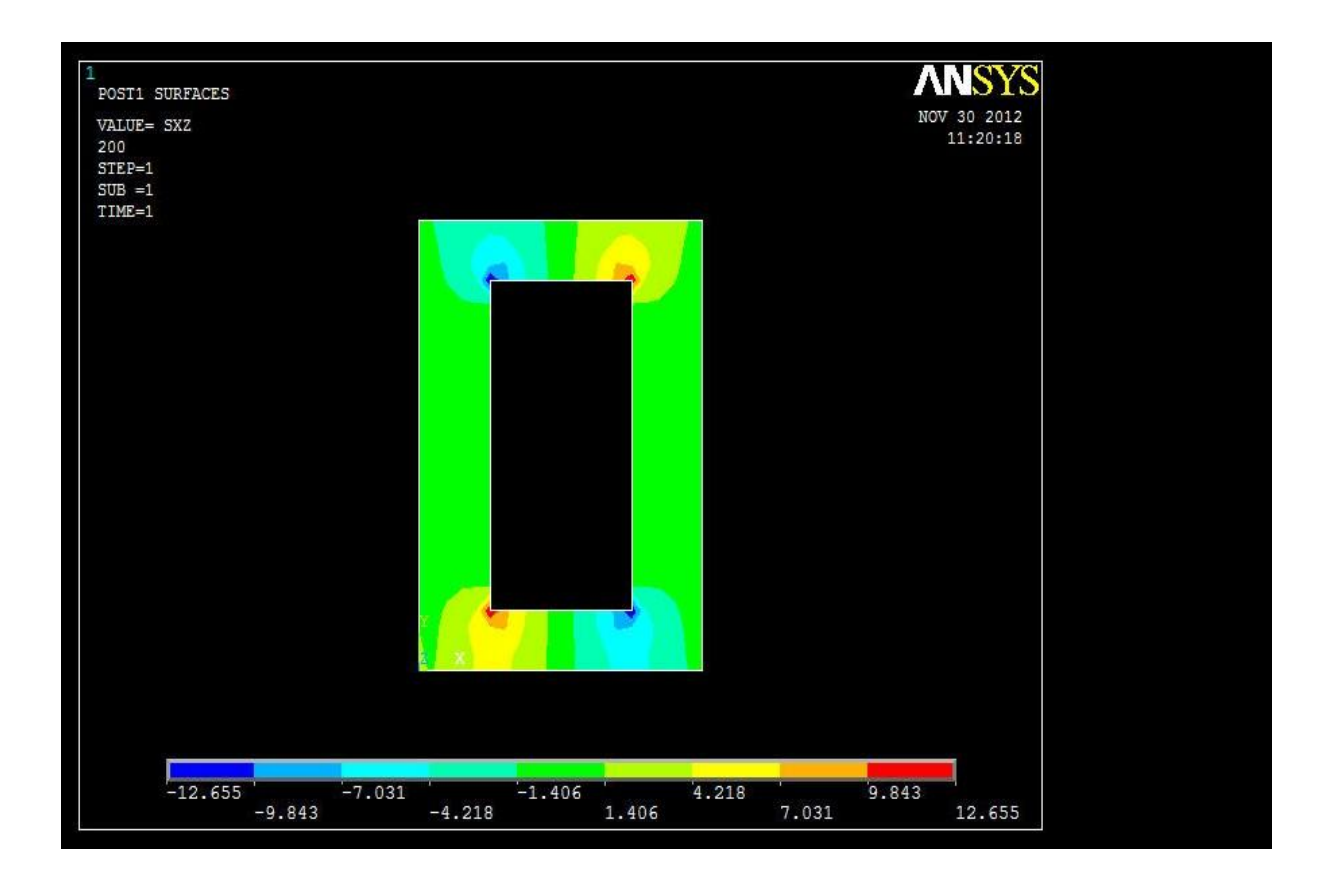

# 3.9 DEFINIZIONE DEI PATH

La consegna richiede che siano studiati gli andamenti delle tensioni significative lungo alcuni percorsi (*path*) predefiniti. Con Ansys è molto veloce definire i *path* di interesse, ci si serve di apposite funzioni.

Per definire un *path* basta selezionare uno ad uno i nodi che lo compongono (*path operations – define path – by nodes*). E' possibile definire varie suddivisioni tra due nodi successivi, ma nel nostro caso è stato sufficiente lasciarne una soltanto.

Una volta determinati i *path* come descritto in consegna (capitolo 1) è possibile esaminarne numerose caratteristiche nell'ambito del *general postprocessor* che sono elencabili in formato di testo. In particolare ci interessa collezionare i dati di ed è possibile sceglierli dal menù che si apre seguendo il percorso *path operations – map onto path*.

# **CAPITOLO 4**

# **ANALISI DELLA FLESSIONE**

In questo capitolo verranno confrontati e commentati i valori di previsti dalla teoria e quelli prodotti dal calcolatore nel caso della flessione composta. Il raffronto verrà elaborato per ognuna delle 6 sezioni previste dalla consegna e verranno anche commentati i dati relativi all'incastro. Le sezioni sono numerate in ordine crescente da 1 a 6 a partire dalla più vicina all'applicazione del carico per finire con la più lontana.

#### 4.1 SEZIONE 1

Vengono proposti i contour plot della prima sezione.

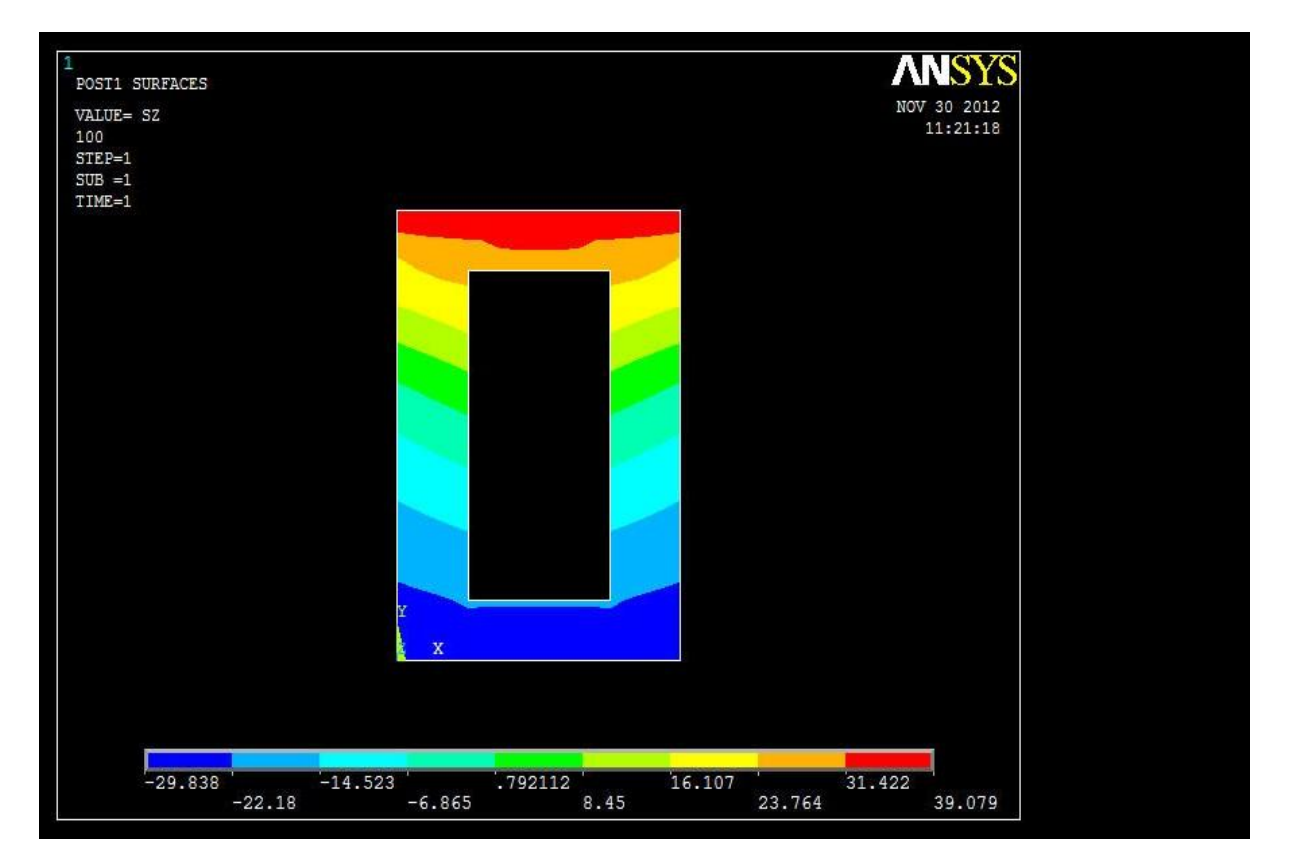

I valori di presentano un massimo nella zona superiore e un minino in quella inferiore, ma in valore assoluto i dati sono sensibilmente diversi; una evidente stranezza risiede nella bandeggiatura non orizzontale della figura. Osserviamo che la zona superiore della trave è tesa, quella inferiore è compressa.

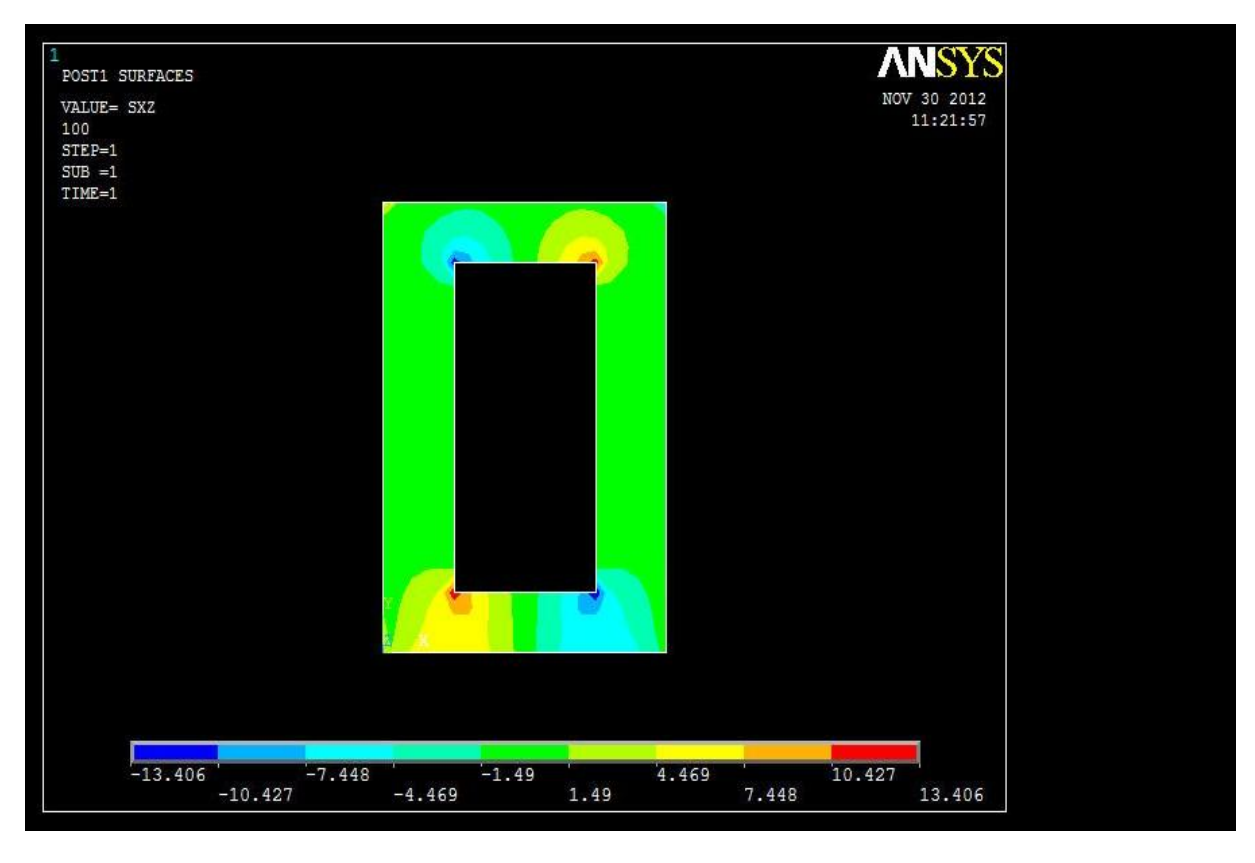

Le assumono valori di picco nelle vicinanze dei vertici interni della sezione a cassone, ma nella maggior parte dell'area sono inferiori a 1,49 MPa e quindi trascurabili.

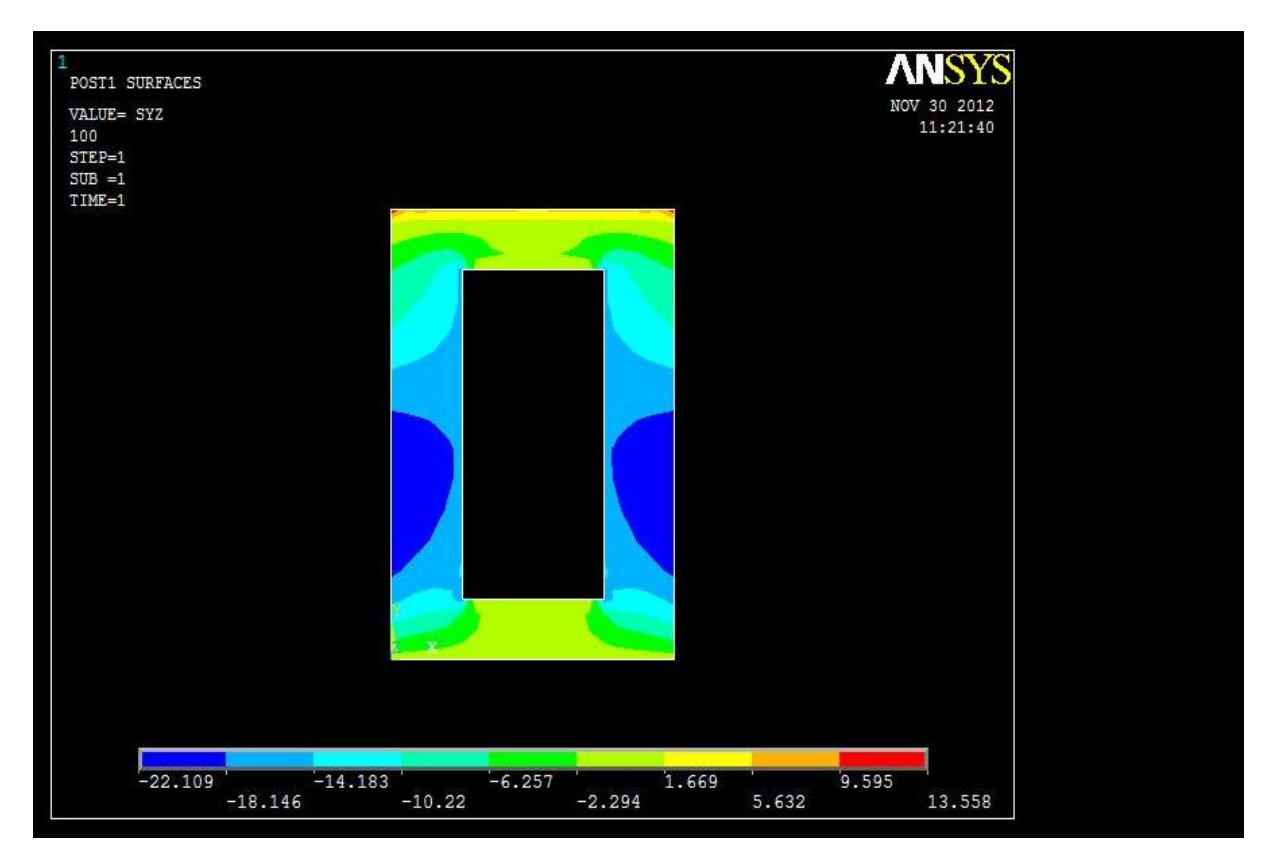

Le sono più rilevanti e sono massime nelle zone laterali, dove lo spessore in direzione X è minore.

#### 4.1.1 PATH 1

Il *path 1* è quello orizzontale di figura 1.1.

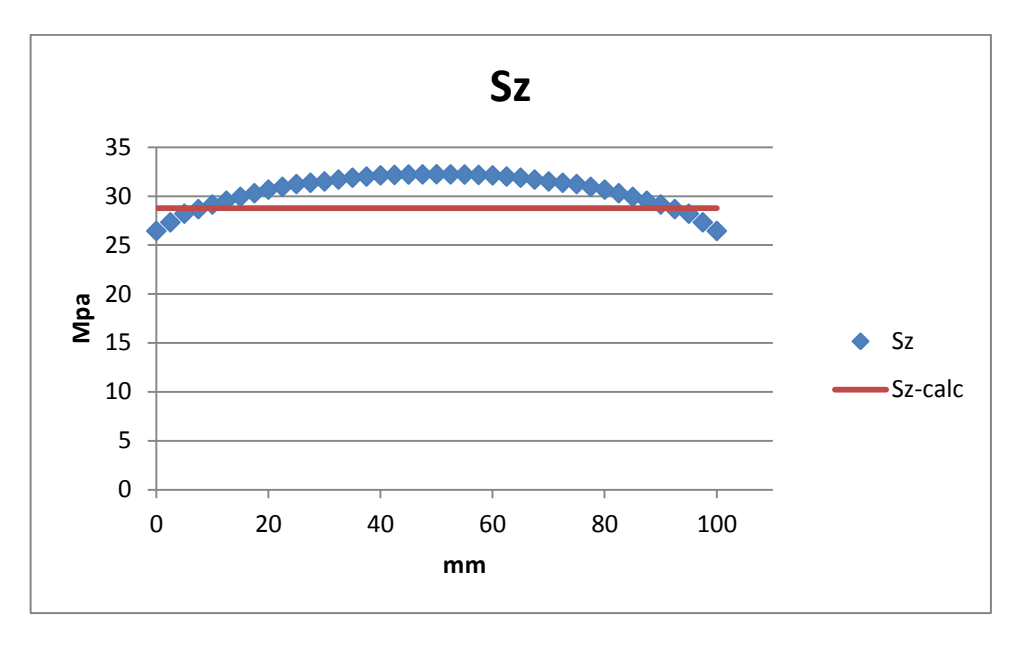

L'andamento di previsto lungo il path 1 è perfettamente rettilineo, i dati del calcolatore si posizionano con qualche Mpa in difetto ai lati e leggermente in accesso al centro.

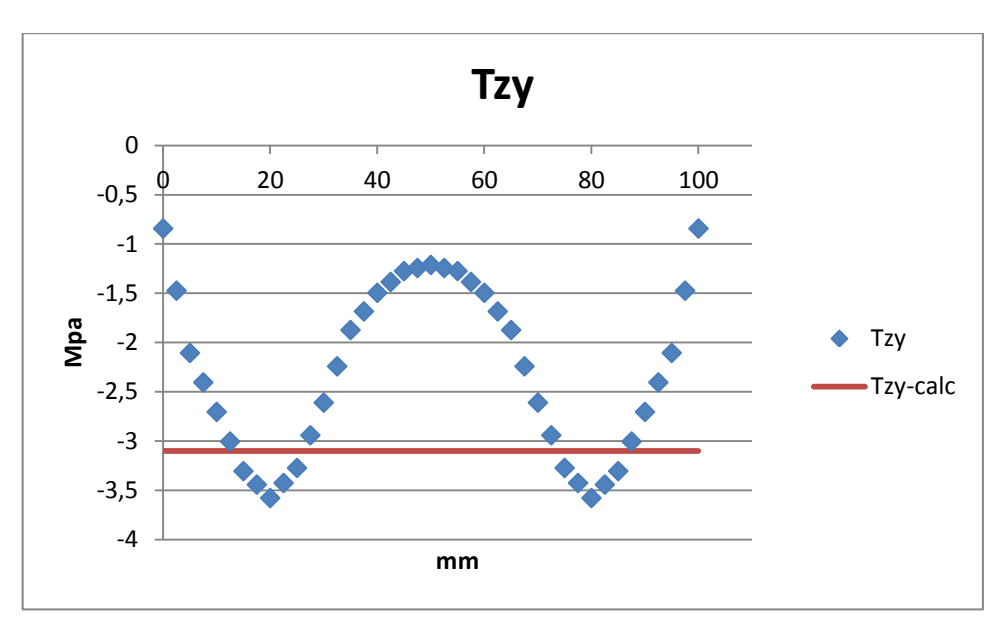

La discrepanza tra i valori predetti e quelli calcolati dal FEM è considerevole non solo quantitativamente, ma anche la previsione di costanza di lungo X è smentita: il grafico blu presenta un andamento simmetrico con due massimi. Le tensioni di quasi tutti i punti sono sovrastimate.

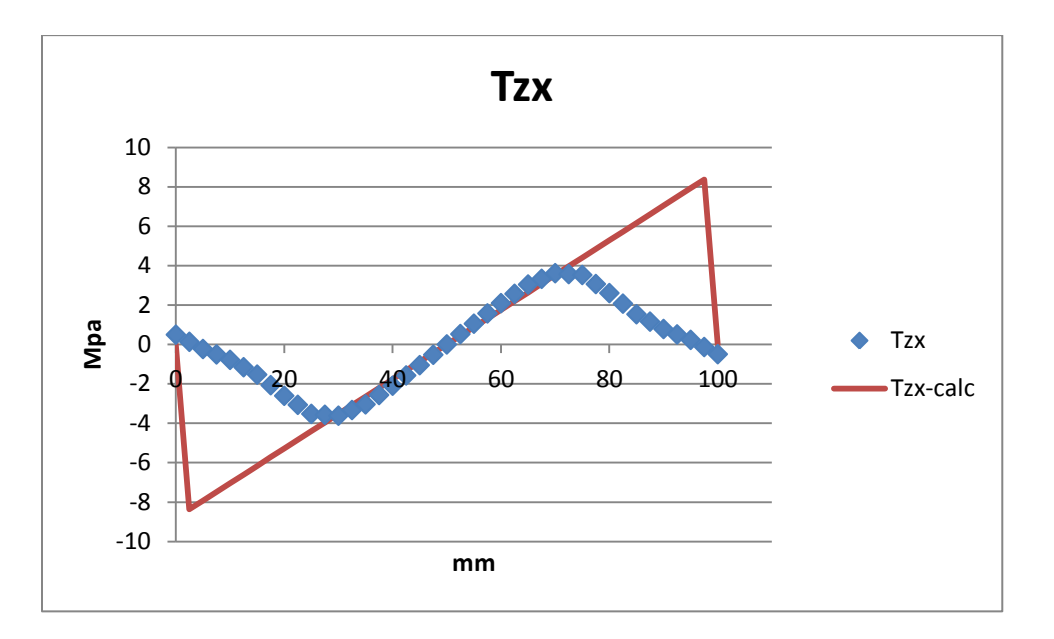

Le del FEM sono approssimate molto bene nella zona centrale del path con l'andamento della formula di Jourawski. Il grafico in rosso prevede due discontinuità nei tratti finali, che vengono nettamente smussate nei riscontri reali. La tensione massima reale si colloca a ¼ e ¾ del path, con valori di picco che si avvicinano ai 4 MPa.

#### 4.1.2 PATH 2

Il path 2 è quello di figura 1.2 che segue il percorso verticale.

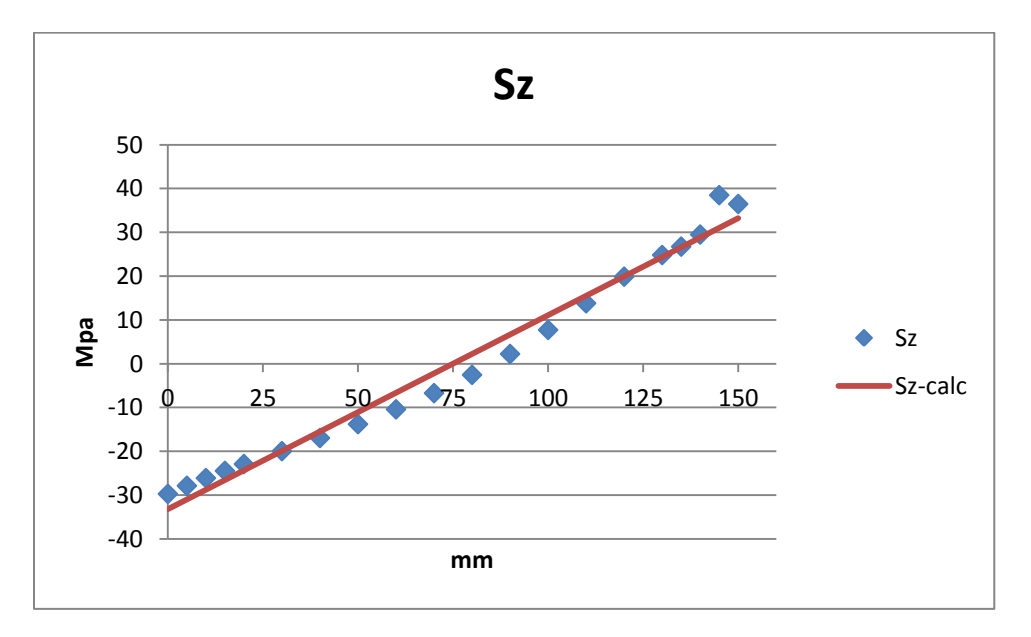

L'andamento rettilineo previsto da Navier è discretamente rispettato anche se si nota un picco anomalo nella zona prossima all'applicazione del carico (150 mm) e una "spanciata" del grafico blu nella zona centrale.

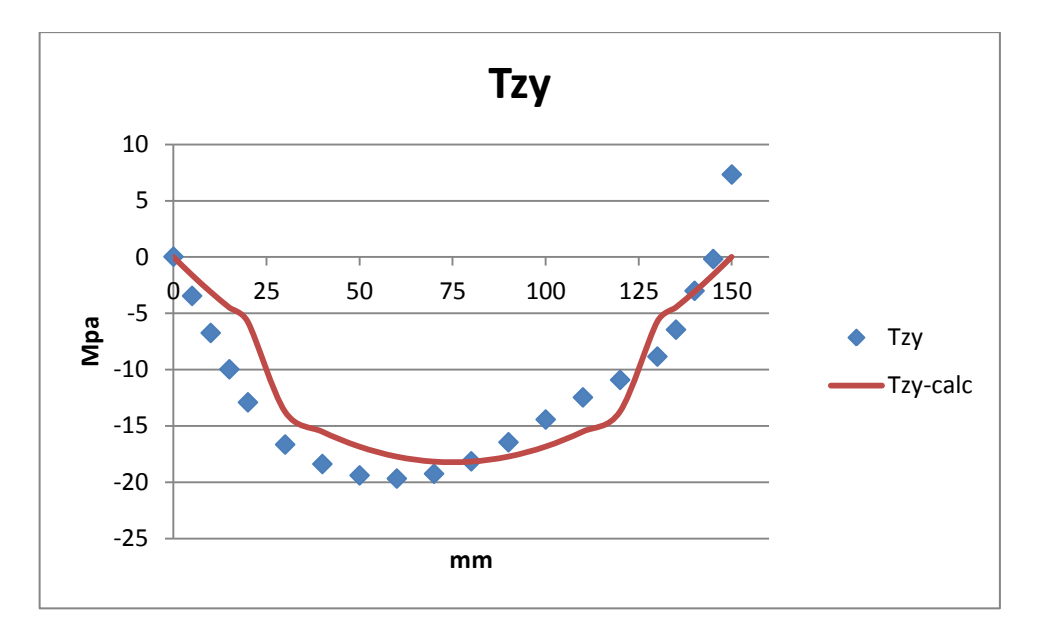

I due grafici sono simili ma il blu è traslato verso sinistra, inoltre il FEM registra un picco imprevisto di nello spigolo superiore (150 mm) presumibilmente dovuto alla vicinanza al carico applicato. Il grafico di *Tzy-calc* appare subito poco realistico poiché andamenti a gradino sono poco plausibili, mentre l'altro è più sinuoso.

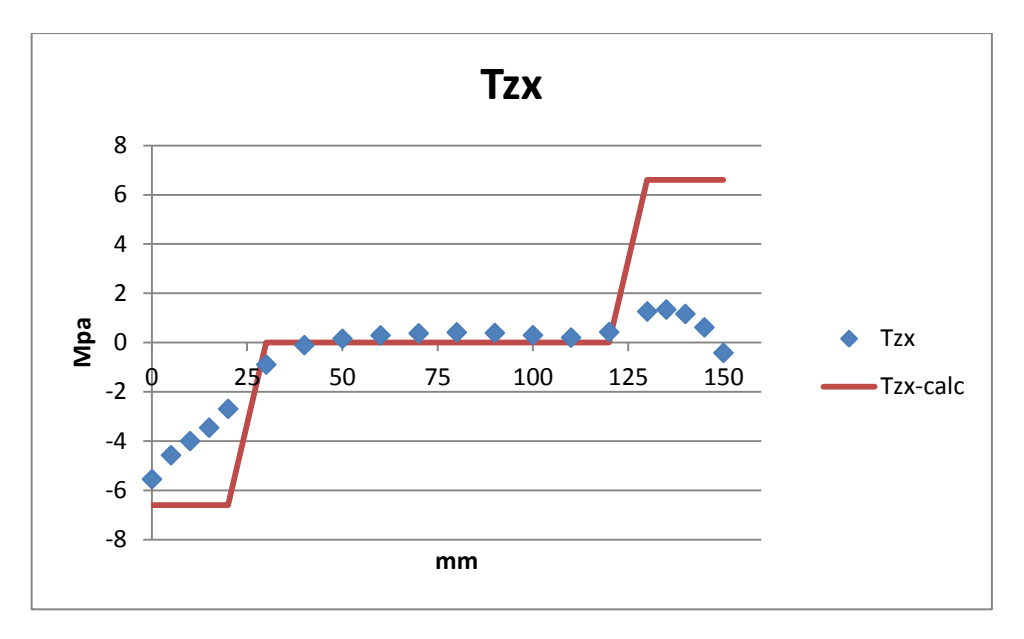

Le due serie risultano compatibili soltanto nella porzione centrale del path. Da una parte la teoria prevede nulle nel tatto intermedio e delle discontinuità con salto di 6,5 MPa nei tratti in cui si intercettano le porzioni orizzontali della trave, dall'altra il FEM accenna in modo minimo un adeguamento dei risultati verso le soglie del grafico rosso.

# 4.2 SEZIONE 2

La sezione 2 si posiziona a 200 mm dal carico, quindi dovrebbe risentire in misura minore degli effetti di carico rispetto la sezione 1 appena esaminata.

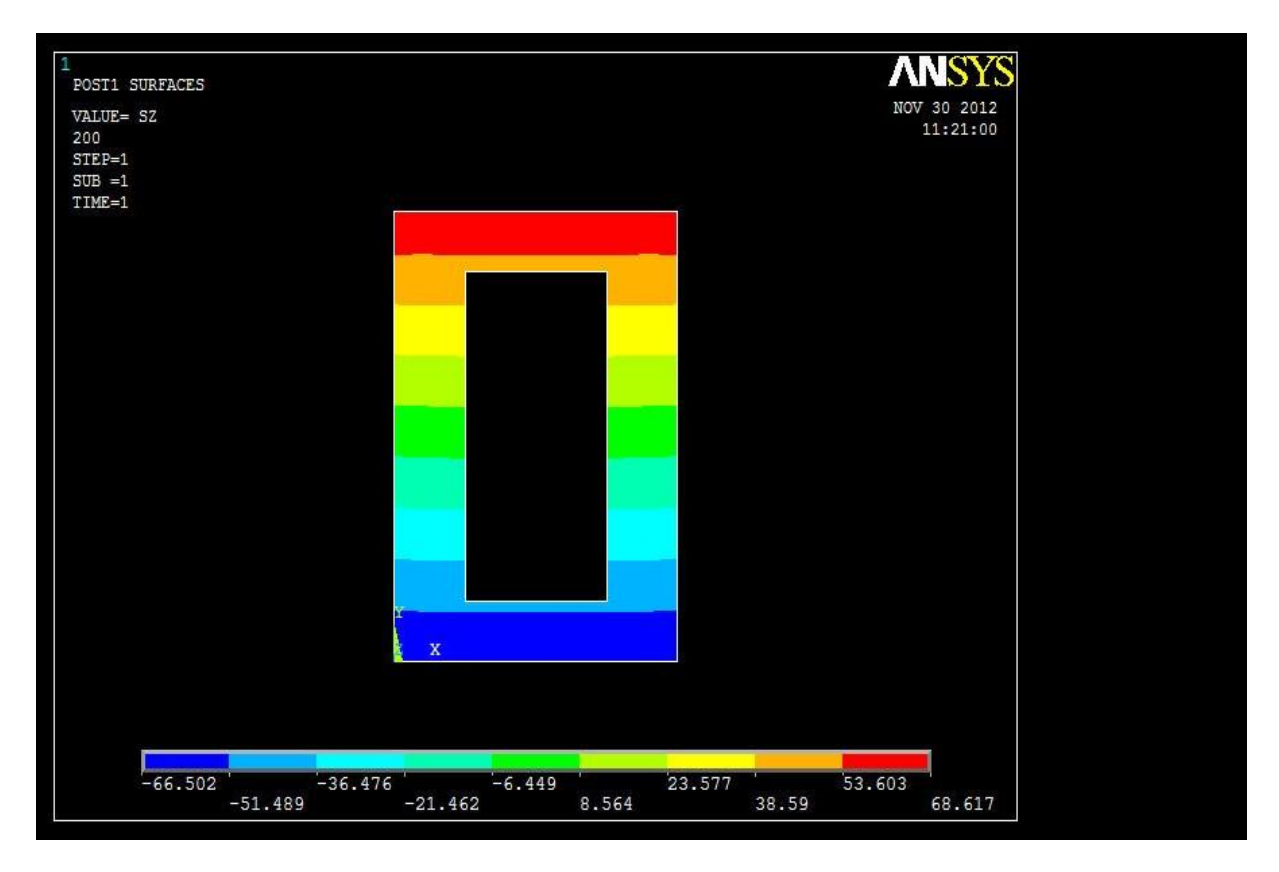

La bandeggiatura della figura in cui compaiono i dati della flessione è ben conciliabile con le teoria di Navier e vediamo come i valori assoluti degli estremi si discostino di soli 2 MPa su una base di 67.

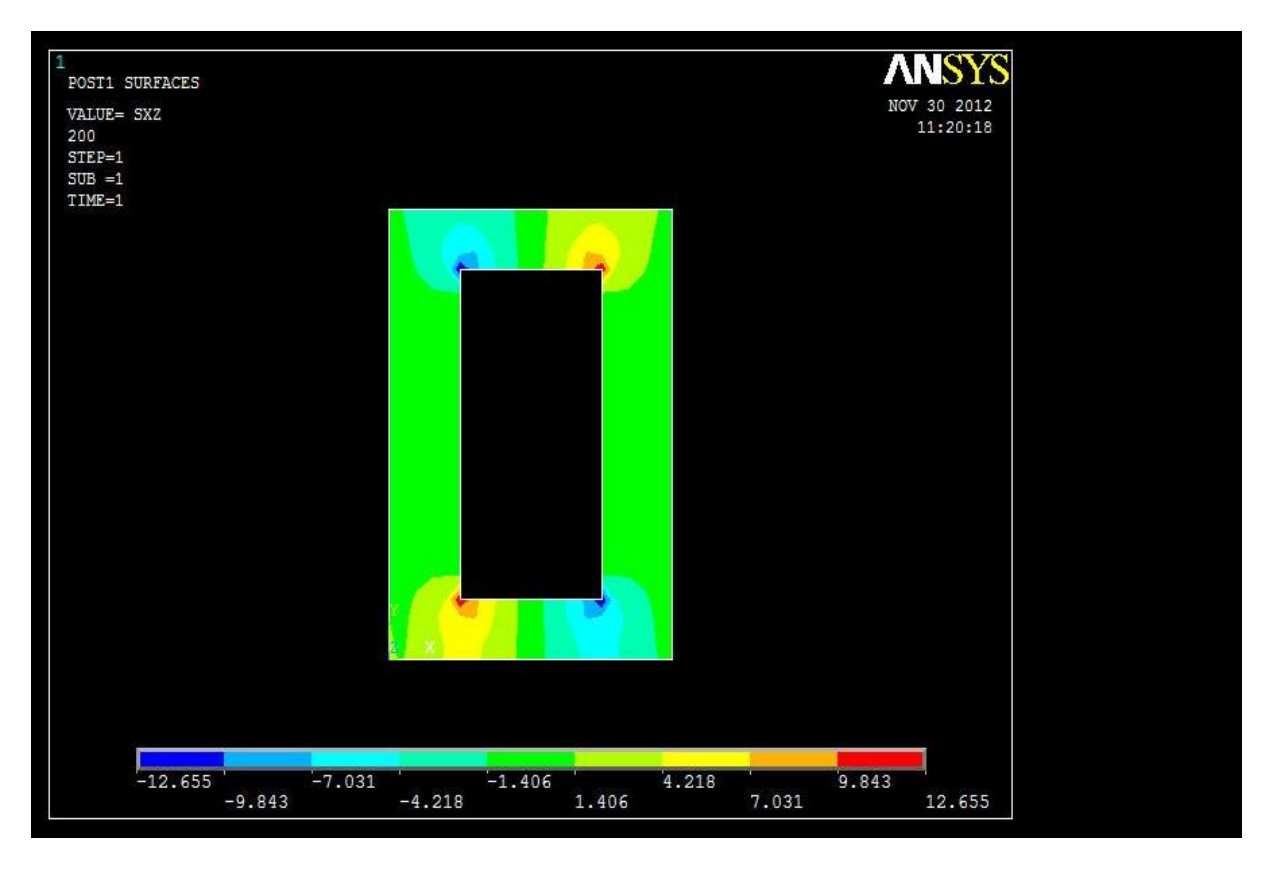

Il FEM riporta un grafico distorto solo in prossimità degli spigoli, nel complesso le sono di poco conto.

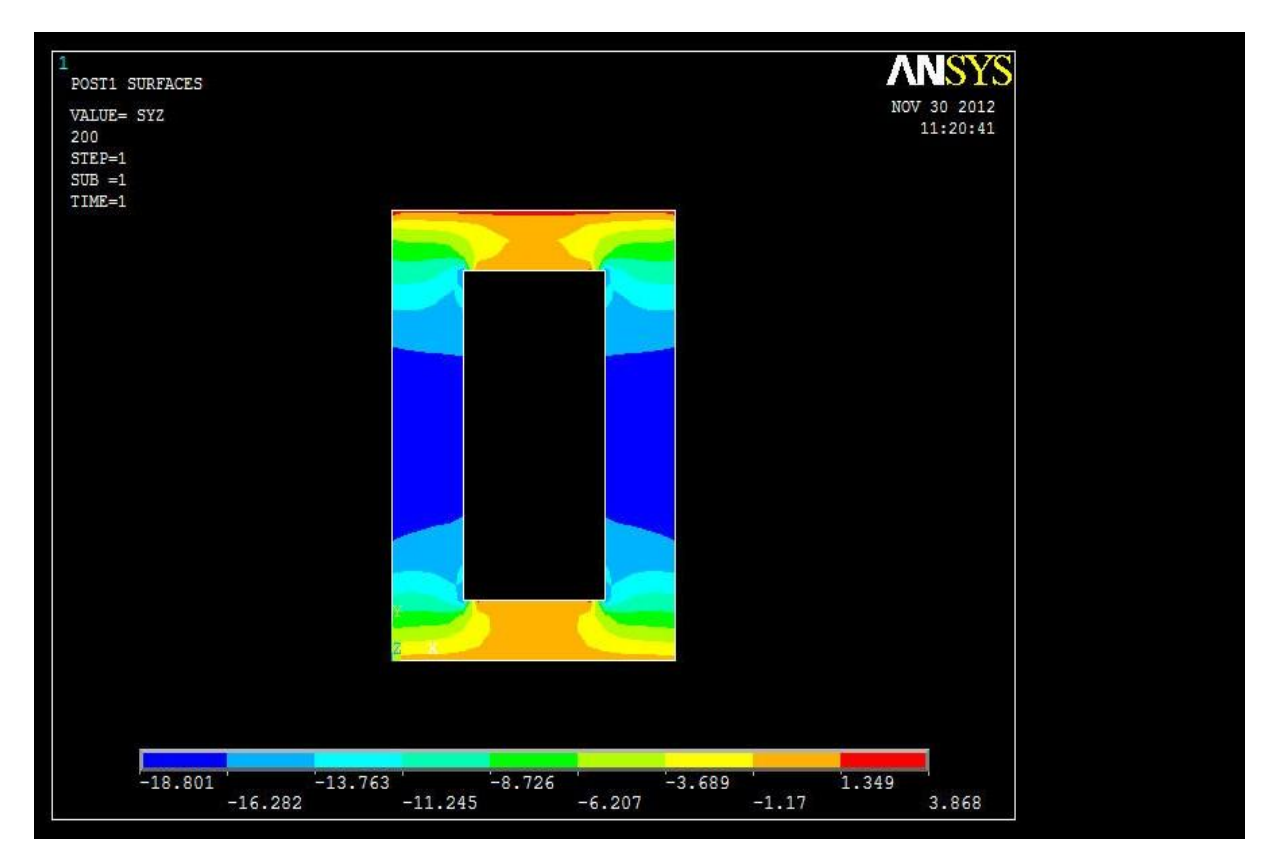

Coerentemente con la teoria di Jourawski, le sono massime a metà dei lati, e non trascurabili.

4.2.1 PATH 1

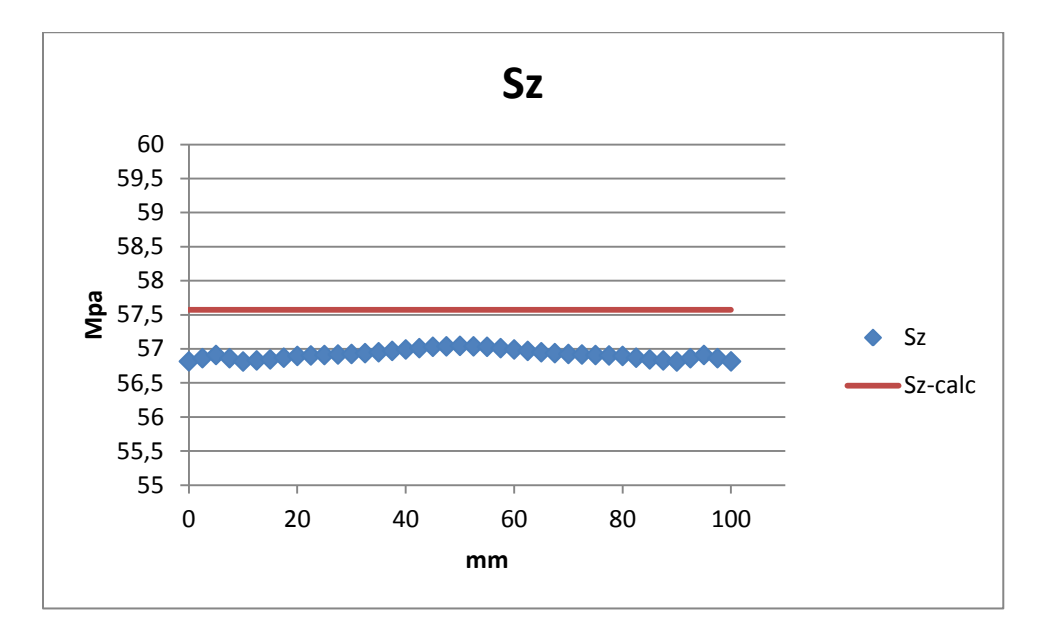

Il grafico segnala un andamento di assimilabile alla linearità; usando Navier al massimo effettuo una sovrastima nell'ordine dell'1%.

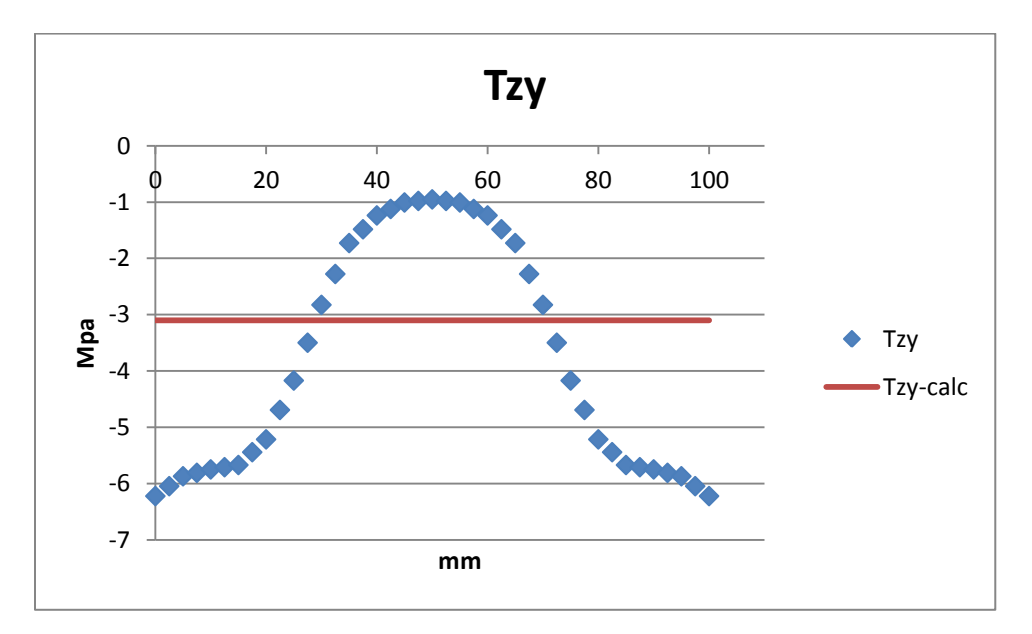

Come nella sezione precedente, la formula di Jourawski non è verificata: essa prevede un valore costante che invece è approssimativamente la media dei valori riscontrati da Ansys. L'unico accenno alla costanza dei valori è agli estremi del path, al di sopra della zona in cui si estendono le spalle della sezione.

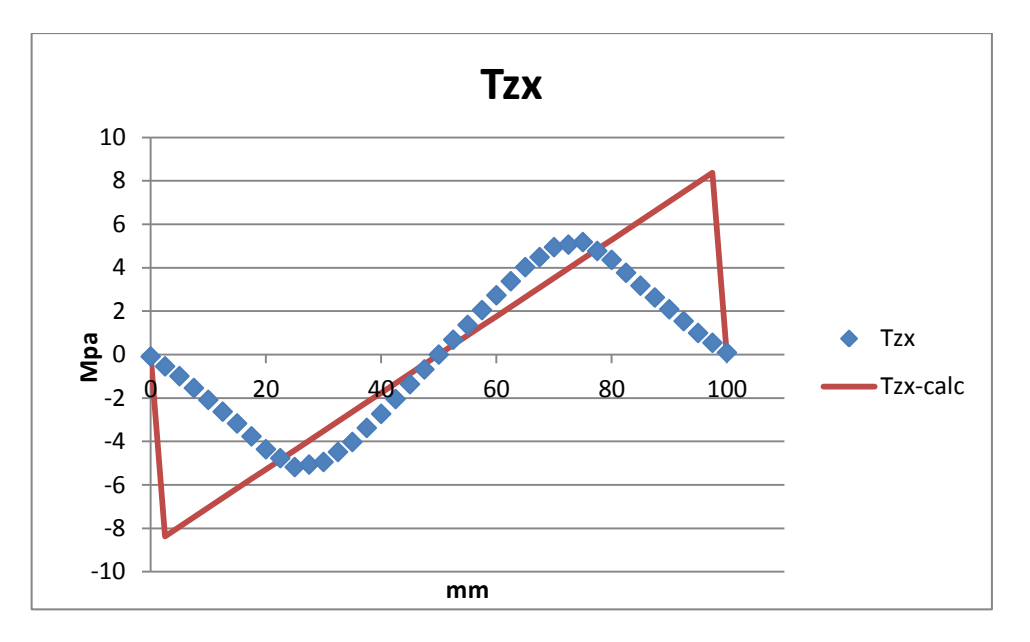

In questa seconda sezione si manifestano valori massimi di che si attestano attorno ai 5 MPa. Oltre i due punti più sollecitati, procedendo verso l'esterno della trave, l'andamento teorico e quello reale divergono completamente: il primo cresce costantemente, il secondo cala fino a portarsi a zero sugli spigoli laterali.

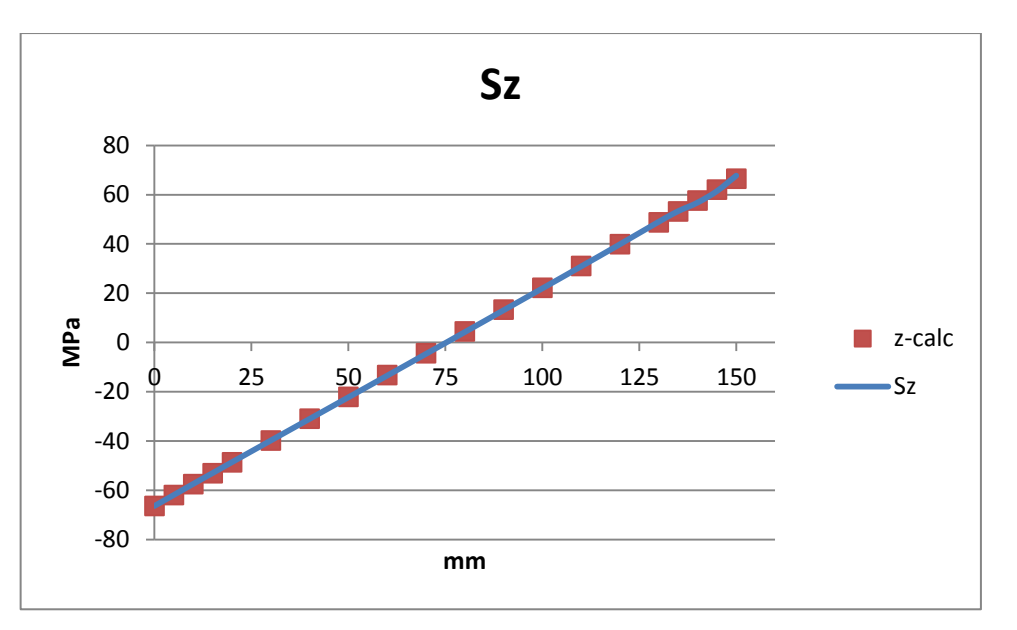

#### 4.2.2 PATH 2

La retta ipotizzata dalla formulazione analitica è praticamente sovrapponibile a quella ottenuta col FEM, non si evidenziano residui effetti di carico significativi.

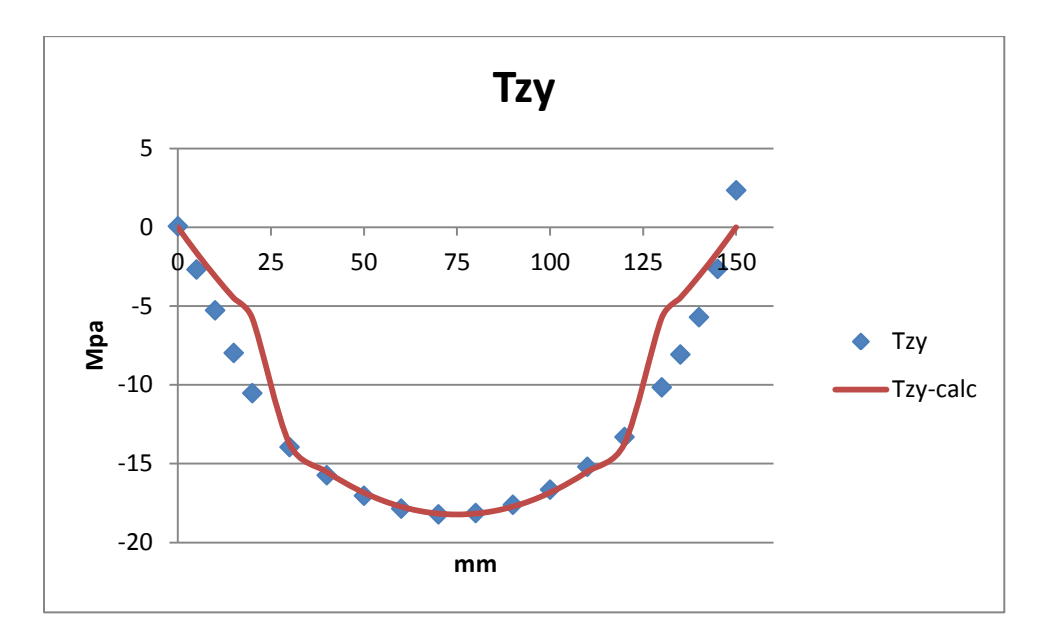

In questo caso vediamo come il grafico in blu non presenti le discontinuità rilevate da quello teorico. All'estremo inferiore della sezione si riscontrano valori molto prossimi a 0 MPa come previsto, mentre allo spigolo superiore si segnala la presenza di un effetto di carico. Pare comunque che la formulazione analitica funzioni molto bene nella zona della spalle della trave in cui si localizzano i valori massimi.

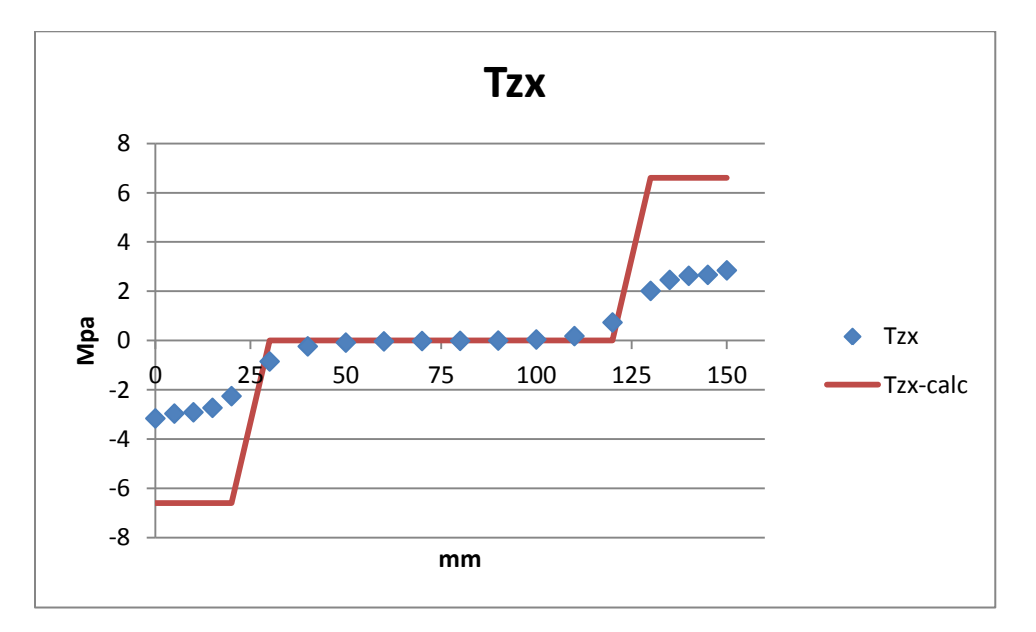

La figura mostra come le abbiano un comportamento simmetrico lungo il path 2 risentendo della variazione della geometria: agli estremi si riscontrano delle tensioni che le formulazioni analitiche prevedevano essere superiori (come già visibile dal path 1 in coordinata X = 87,5 mm). A confronto con la sezione 1 il grafico ottenuto con Ansys presenta valori di picco molto inferiori (attorno a 3 MPa), quindi può essere lecito mettere in secondo piano questa componente di sforzo rispetto le altre due dal punto di vista ingegneristico.

# 4.3 SEZIONE 3

La terza sezione si posiziona a 300 mm dall'applicazione del carico e a 400 mm dal vincolo. Si prevede, quindi, che gli andamenti di tutte le componenti siano puliti da effetti di distorsione locali dovuti al modello usato e descritto nel paragrafo 3.6.1. Eventuali differenze relative agli andamenti teorici e reali (approssimando la realtà alla rappresentazione del FEM ma senza dimenticare le condizioni elencate nel paragrafo 3) sono riconducibili soltanto ai limiti delle forme analitiche.

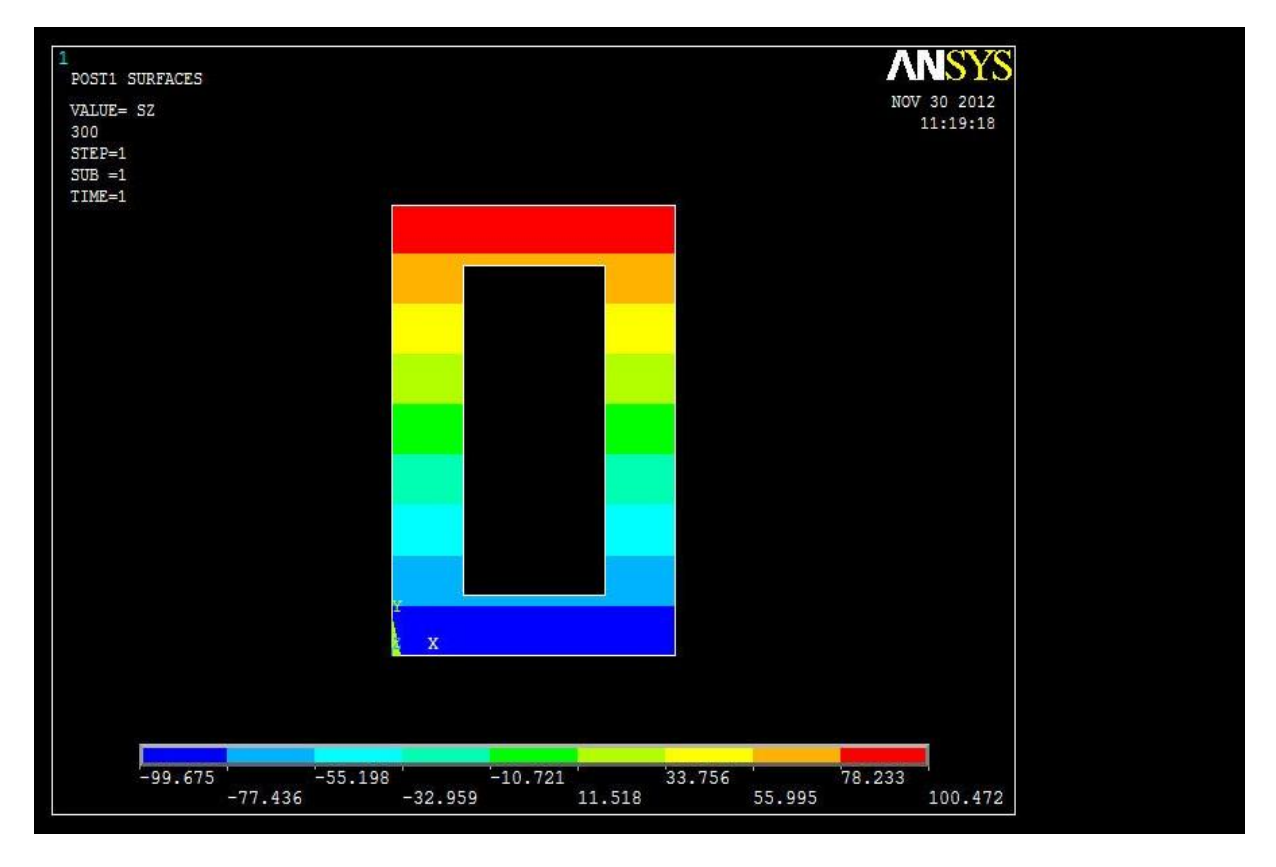

La zone di colore diverso sono divise da interfacce rettilinee e parallele tra loro. I valori di picco, in modulo, si discostano di meno dell'1%.

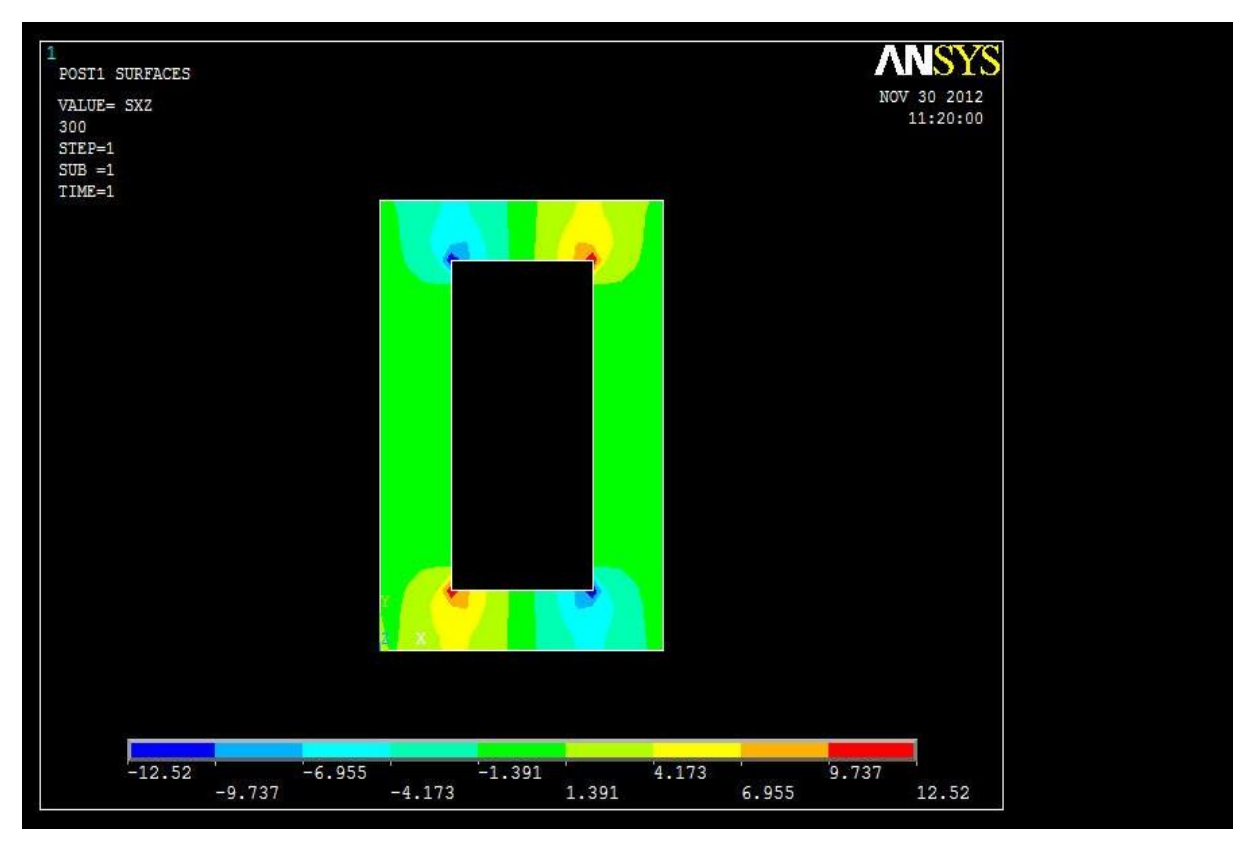

Anche in questa sezione le sono consistenti solo in pochi punti.

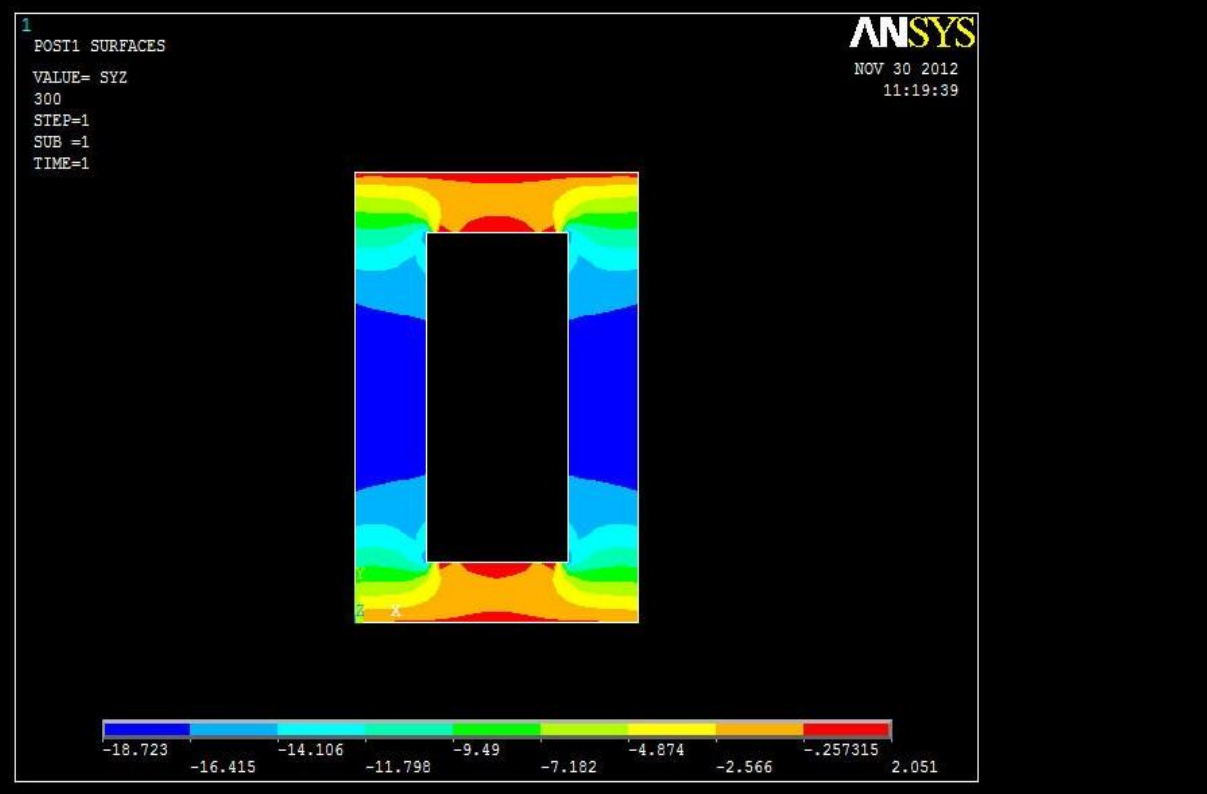

La distribuzione delle tensioni è sostanzialmente simmetrica sia lungo l'altezza che lungo la larghezza, confermando anche stavolta la formula di Jourawski. In realtà lungo direzioni parallele all'asse X la componente dovrebbe essere costante.
#### 4.3.1 PATH 1

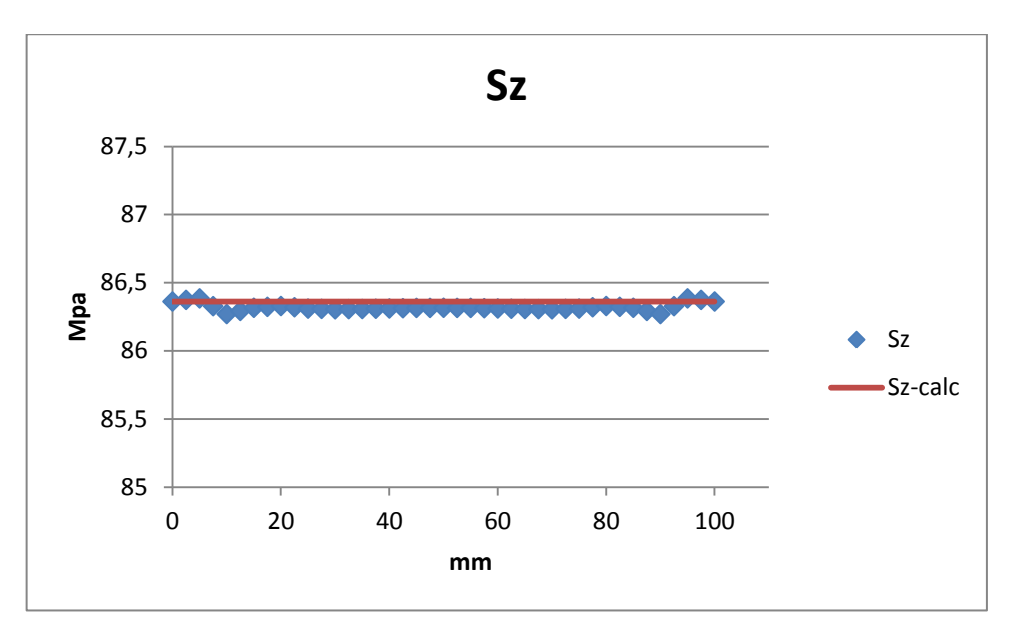

Come prevedibile osservando i contour plot precedenti, la discrepanza tra i valori reali e quelli predetti da Navier è piccolissima e ingegneristicamente trascurabile. Essendo la la principale componente di sforzo da considerare nella prassi di progetto, il fatto che la formula della flessione approssimi così bene la realtà è un aspetto positivo e di fondamentale importanza.

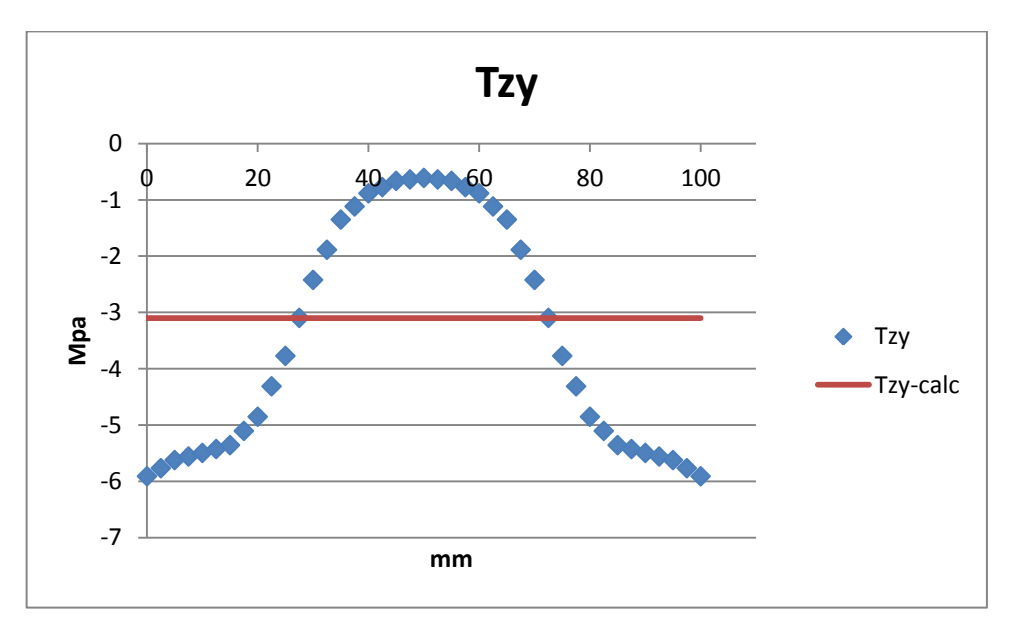

Anche in questa terza sezione si ripropone l'andamento a campana di lungo il path 1. Con la teoria si sovrastima la sollecitazione sulla parte centrale, mentre si sottostimano di due volte i valori massimi localizzati in corrispondenza degli spigoli laterali.

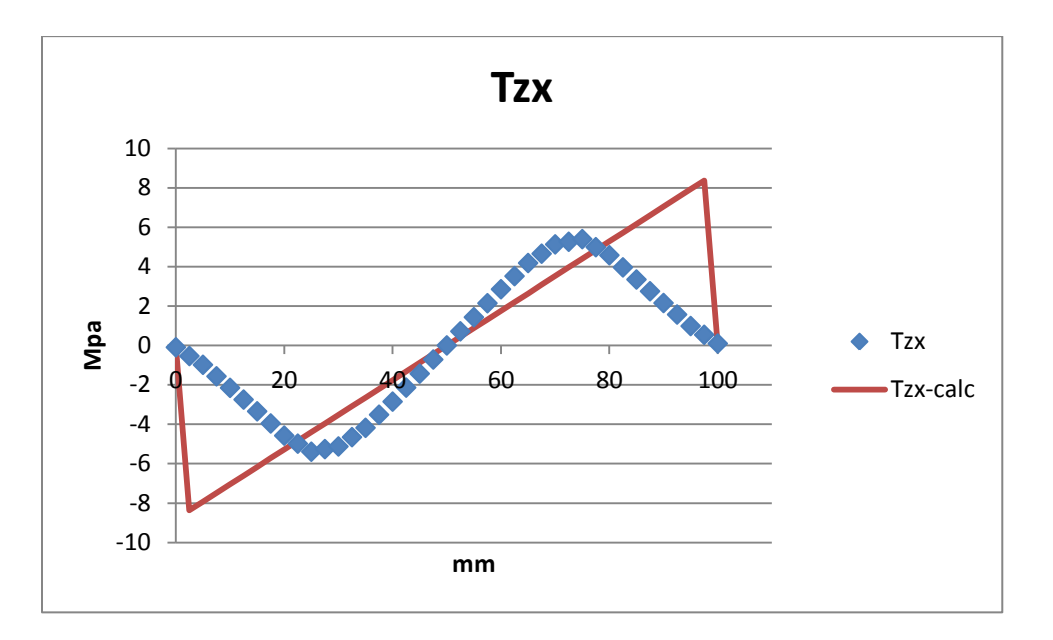

Emerge nuovamente la differenza tra la sinuosità del grafico blu e la presenza di brusche variazioni in quello rosso. La formula di Jourawski per calcolare la tensione secondaria tangenziale è utile solo nel tratto centrale di path, in cui non si sentono gli effetti di brusche variazioni geometriche.

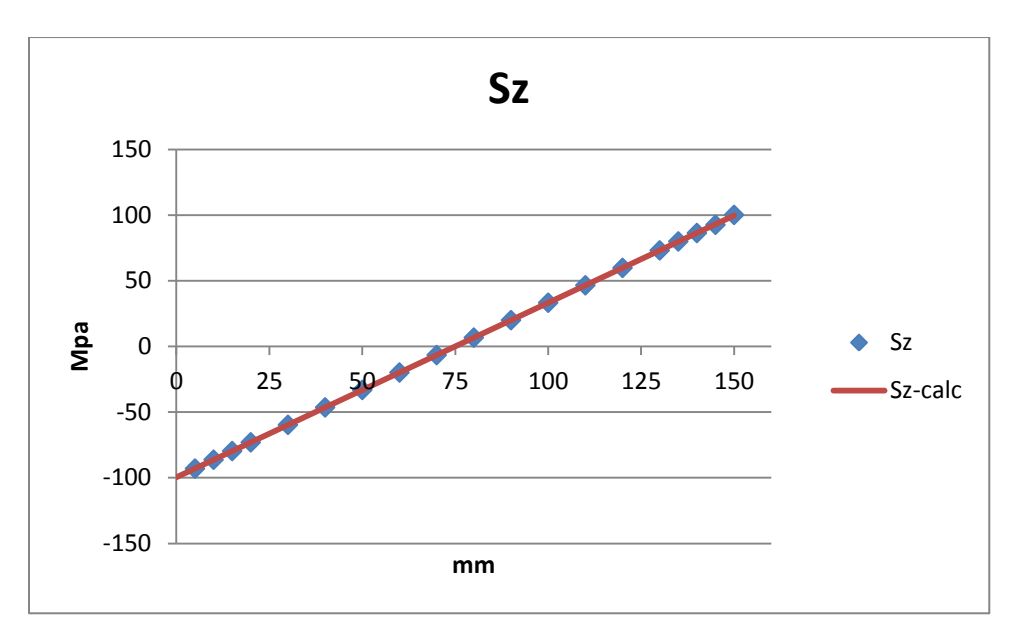

#### 4.3.2 PATH 2

Anche lungo il path 2 la validità del calcolo analitico è confermata.

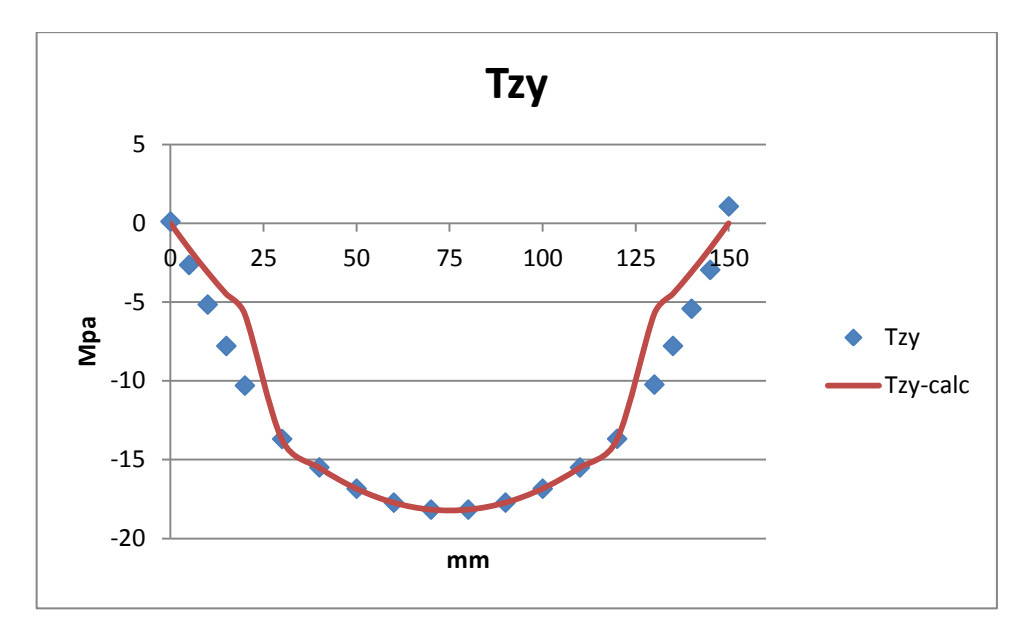

Per la componente principale di taglio il FEM conferma parzialmente i valori teorici: l'andamento globale e l'individuazione dei massimi e minimi è ben localizzata e l'accuratezza della previsione nella zona centrale del path è ottima.

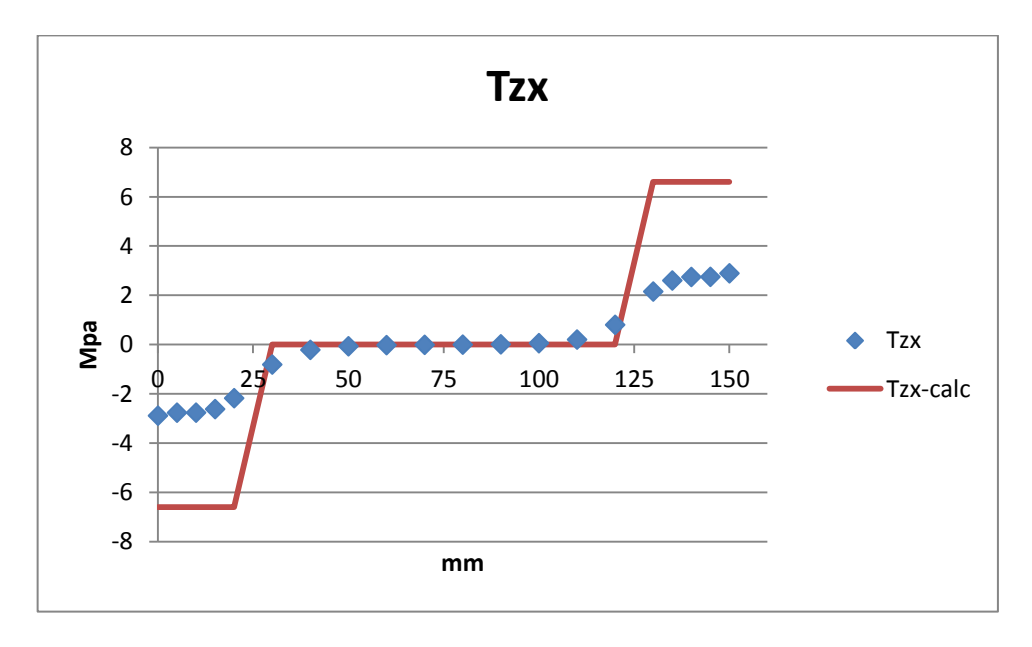

L'andamento è assimilabile alla sezione precedente, viene confermata la scarsa influenza pratica di questa componente di taglio.

# 4.4 SEZIONE 4

Assieme alla precedente, la sezione 4 si posiziona nella zona intermedia della trave. Non si prevedono differenze negli andamenti per le componenti di taglio (sforzo di taglio costante su tutta la trave), mentre con l'aumentare del momento flettente è possibile che la risposta del FEM, in termini comparativi, sia ancora più fedele alla teoria rispetto quanto già visto.

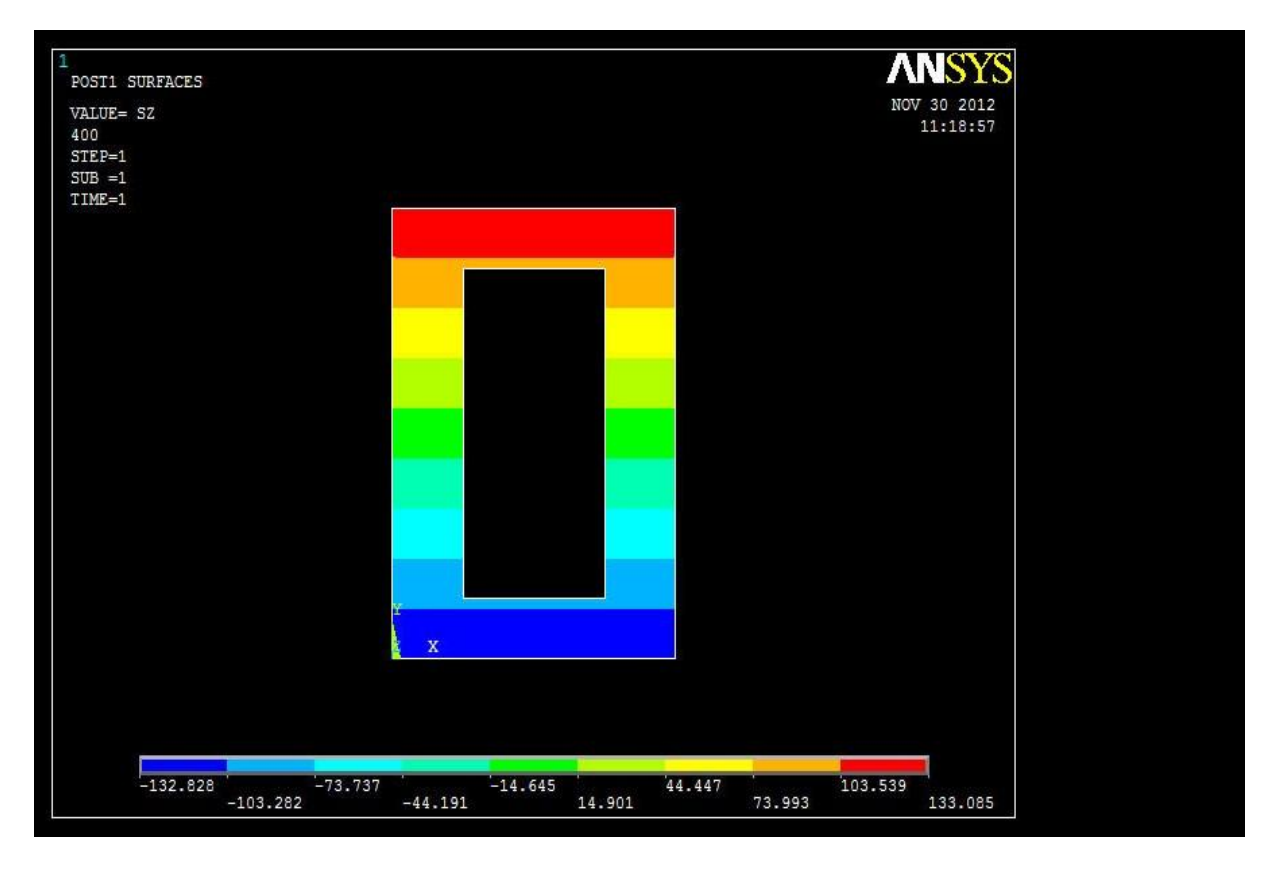

Vediamo infatti come la disposizione delle sia molto simile alla sezione 3, notiamo però differenze ancora minori nel confronto dei valori assoluti agli estremi (133,1 contro 132,8 MPa).

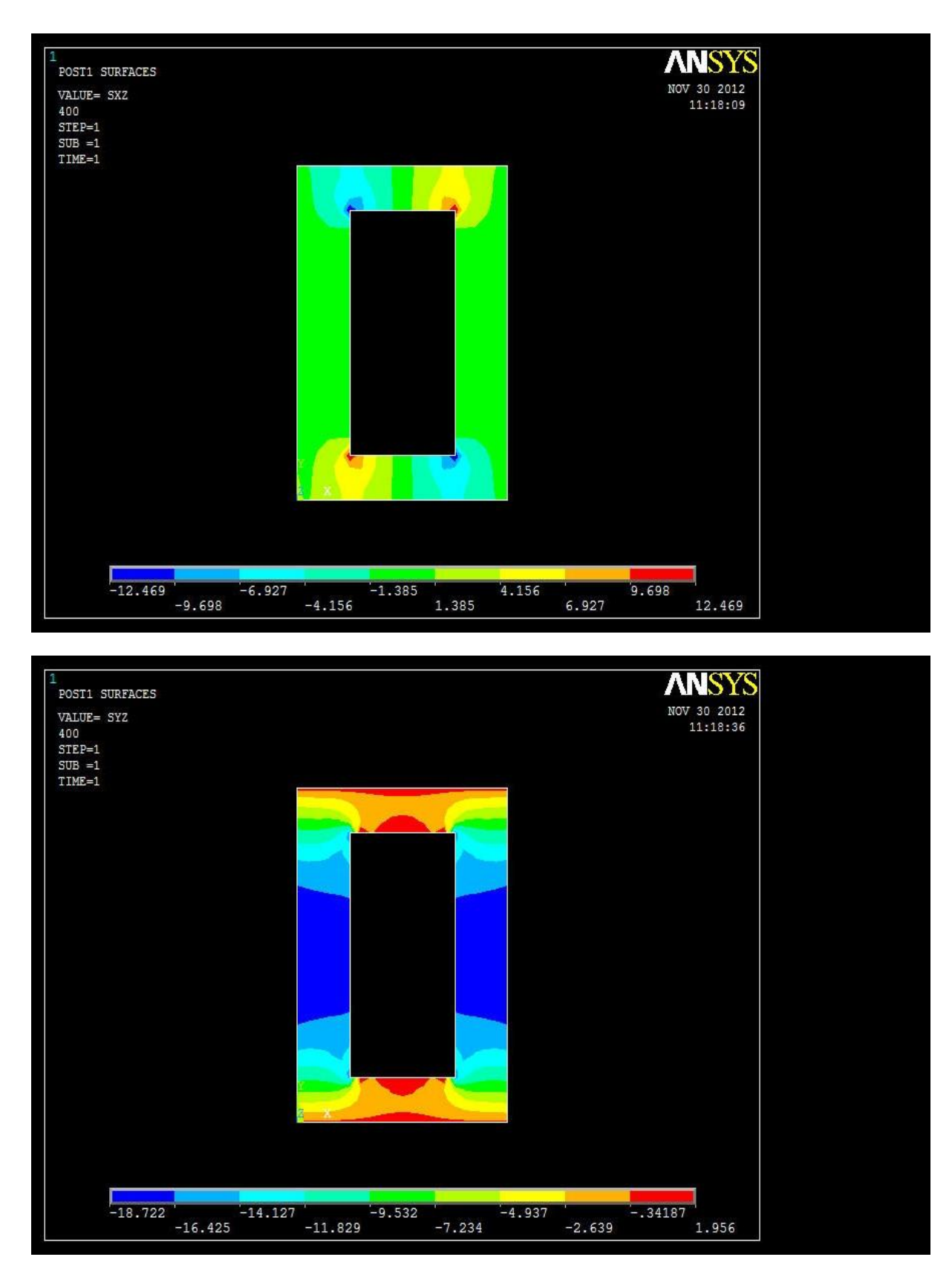

Nessuna differenza nella disposizione delle componenti di taglio con quanto già segnalato, le si confermano dominanti sulle .

4.4.1 PATH 1

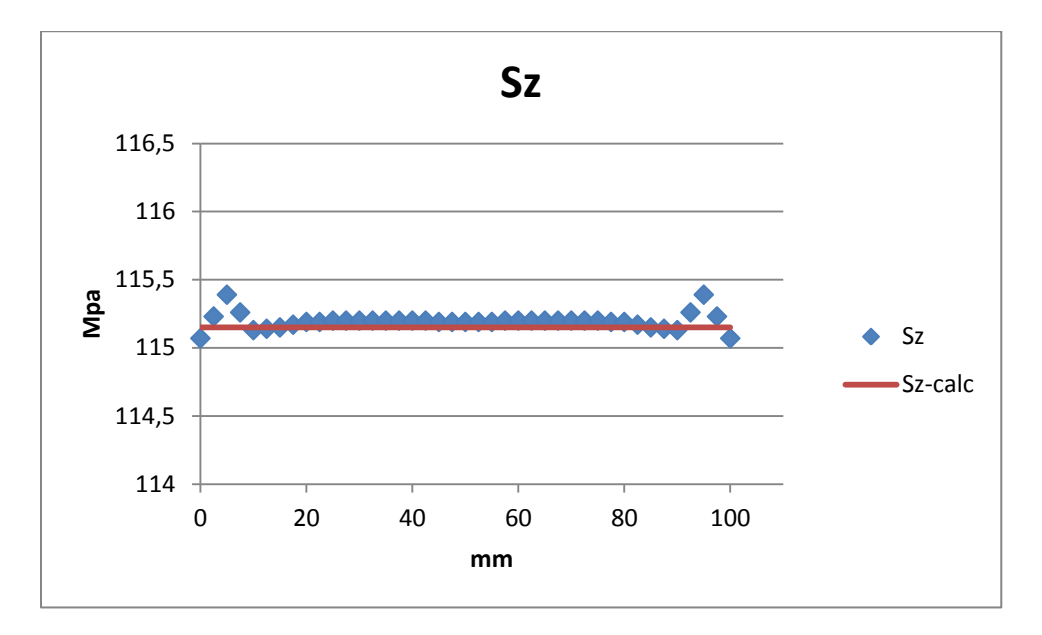

L'errore massimo che si può commettere usando Navier lungo il path 1 è dello 0,2%, ampiamente trascurabile in senso ingegneristico.

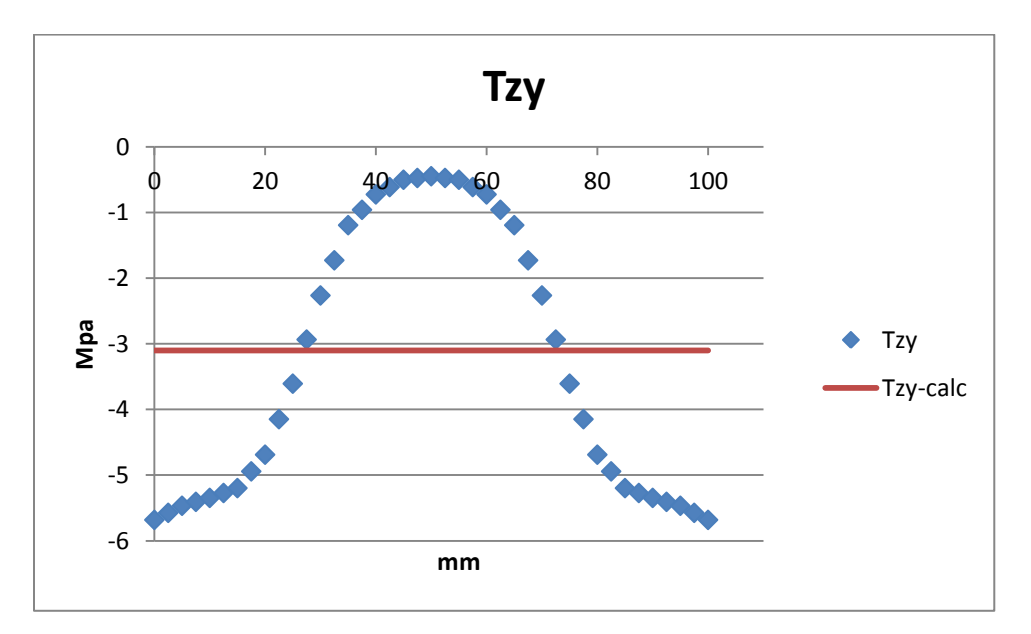

Vediamo come spostandosi verso l'incastro i valori di nella zona centrale del path tendano al valore nullo, la formula di Jourawski fornisce un valore che è circa la media integrale di quelli trovati col metodo agli elementi finiti.

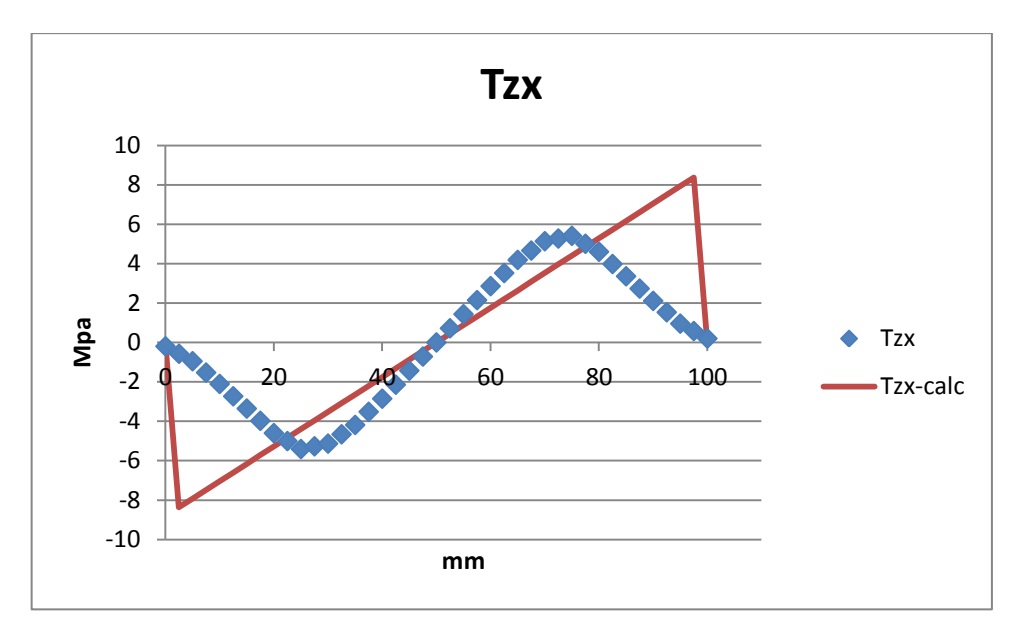

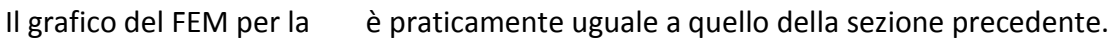

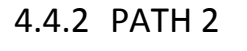

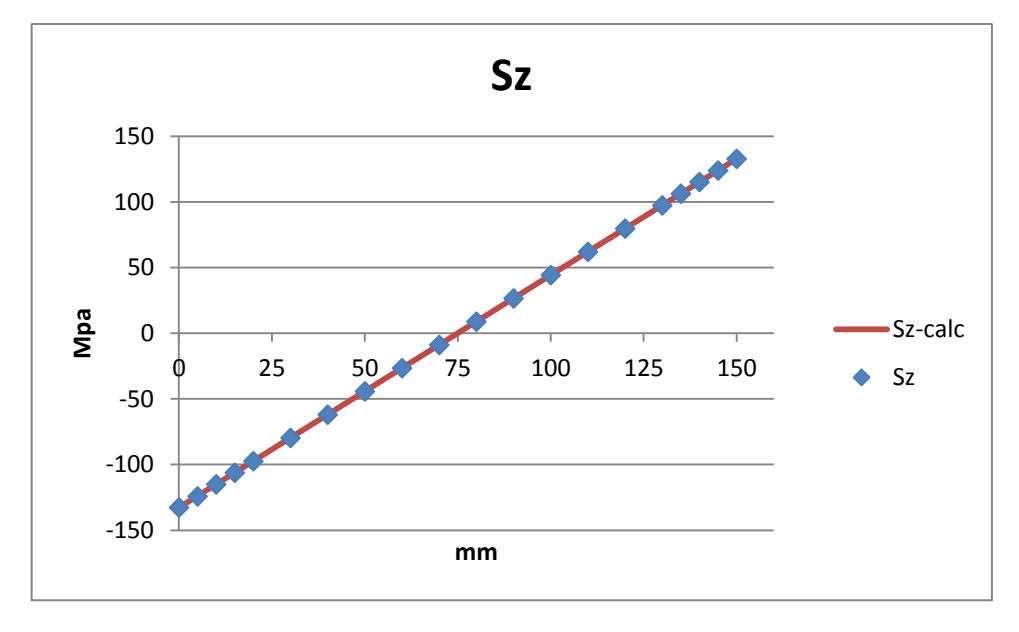

Il grafico mostra nuovamente l'ottima approssimazione della realtà che si ottiene usando la formulazione analitica lontano dai vincoli e dai carichi applicati.

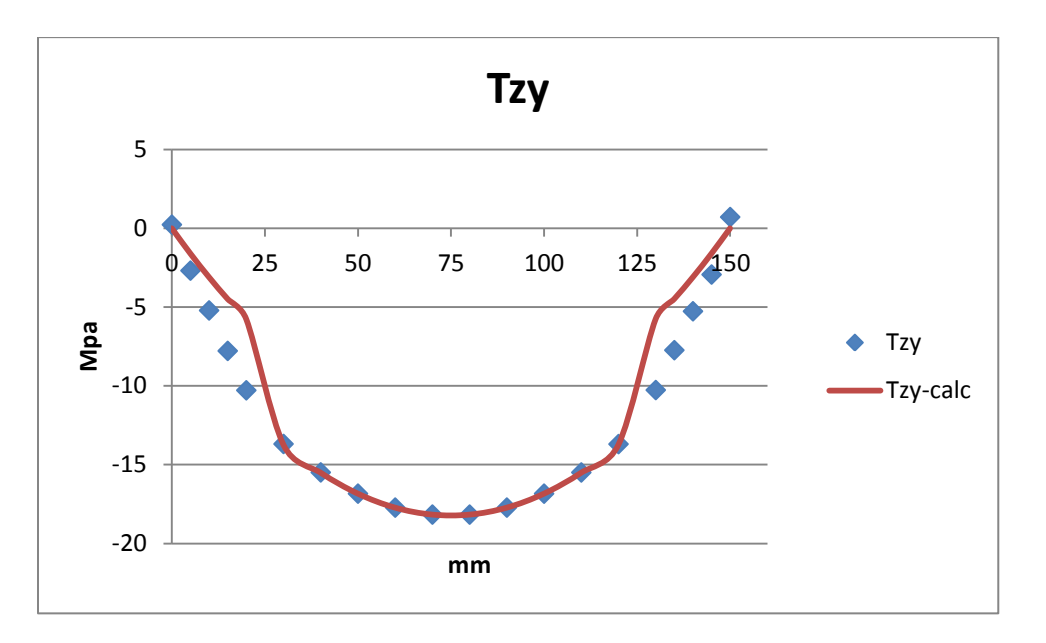

Valgono a pieno le considerazioni già fatte nel paragrafo 3.3.2 per la sezione precedente. L'individuazione del punto più sollecitato a taglio è perfetta, mentre si effettua una sottostima dei valori nelle ali.

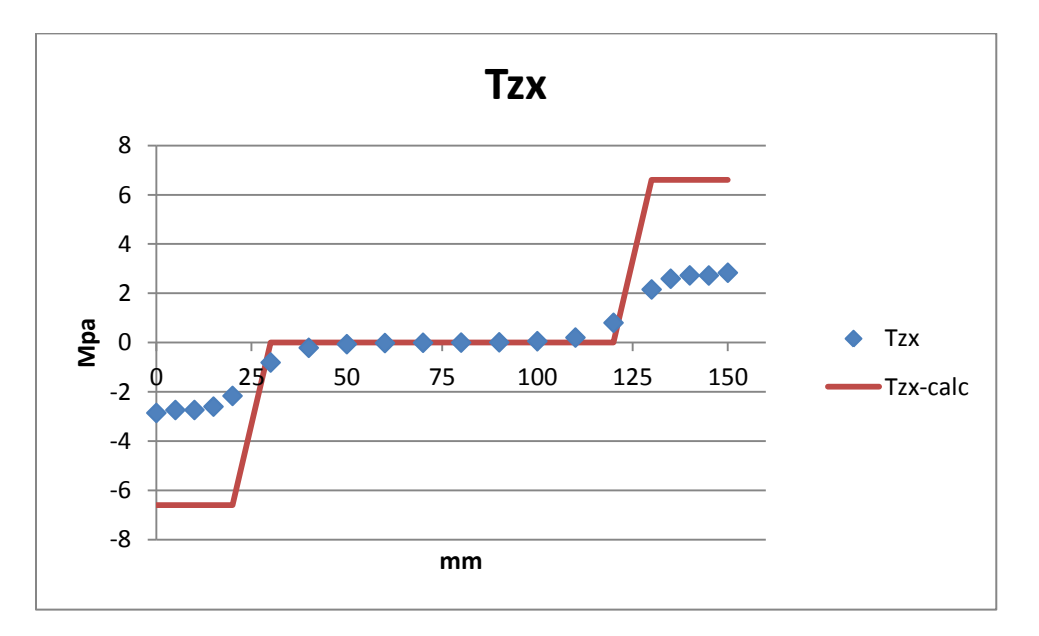

Il grafico blu è ulteriormente appiattito nella zona centrale, i valori massimi sono anche qui inferiori a 3 MPa.

# 4.5 SEZIONE 5

La quinta sezione è ulteriormente spostata verso l'estremità del vincolo, è possibile che inizino a farsi sentire le prime distorsioni dovute al bloccaggio della trave.

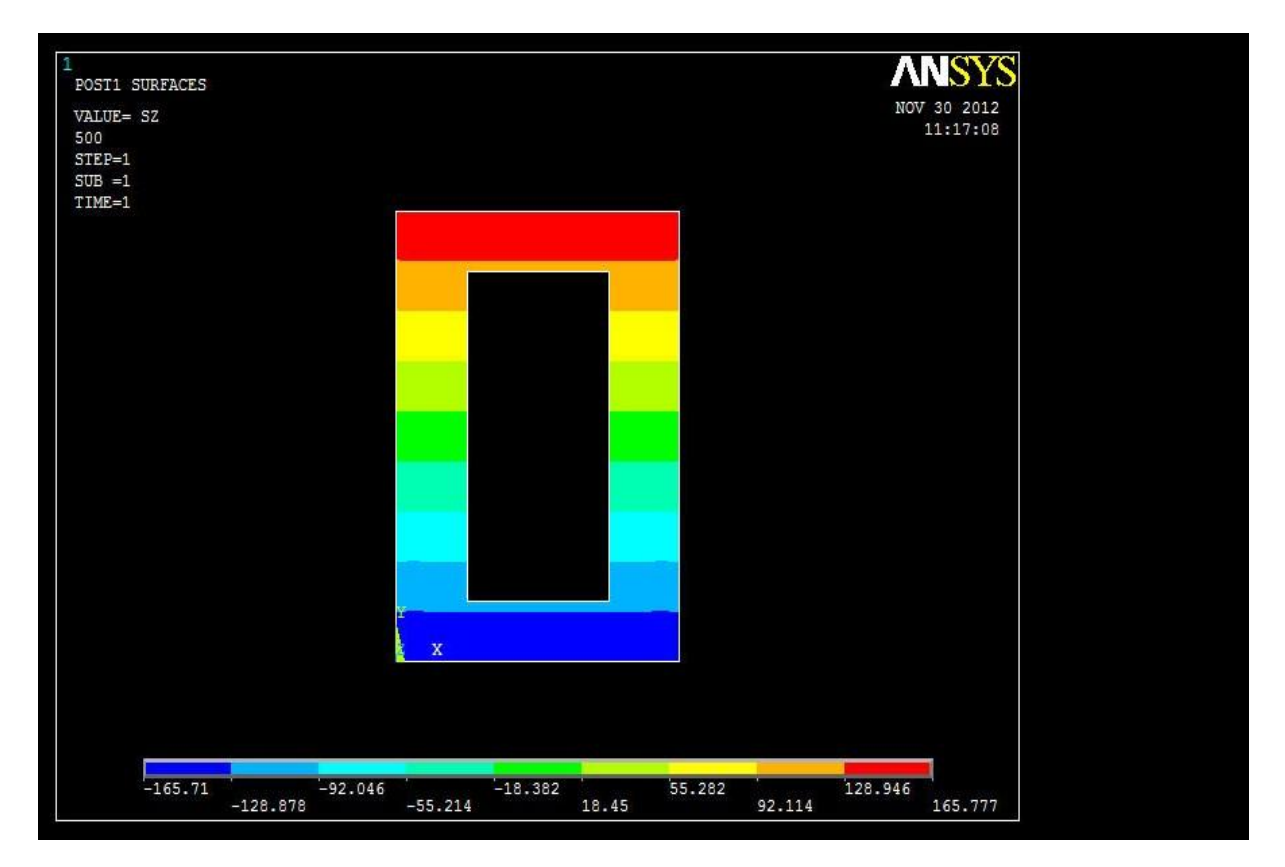

Vediamo infatti che nella zona bassa della sezione la bandeggiatura non è così precisa come nelle due sezioni precedenti.

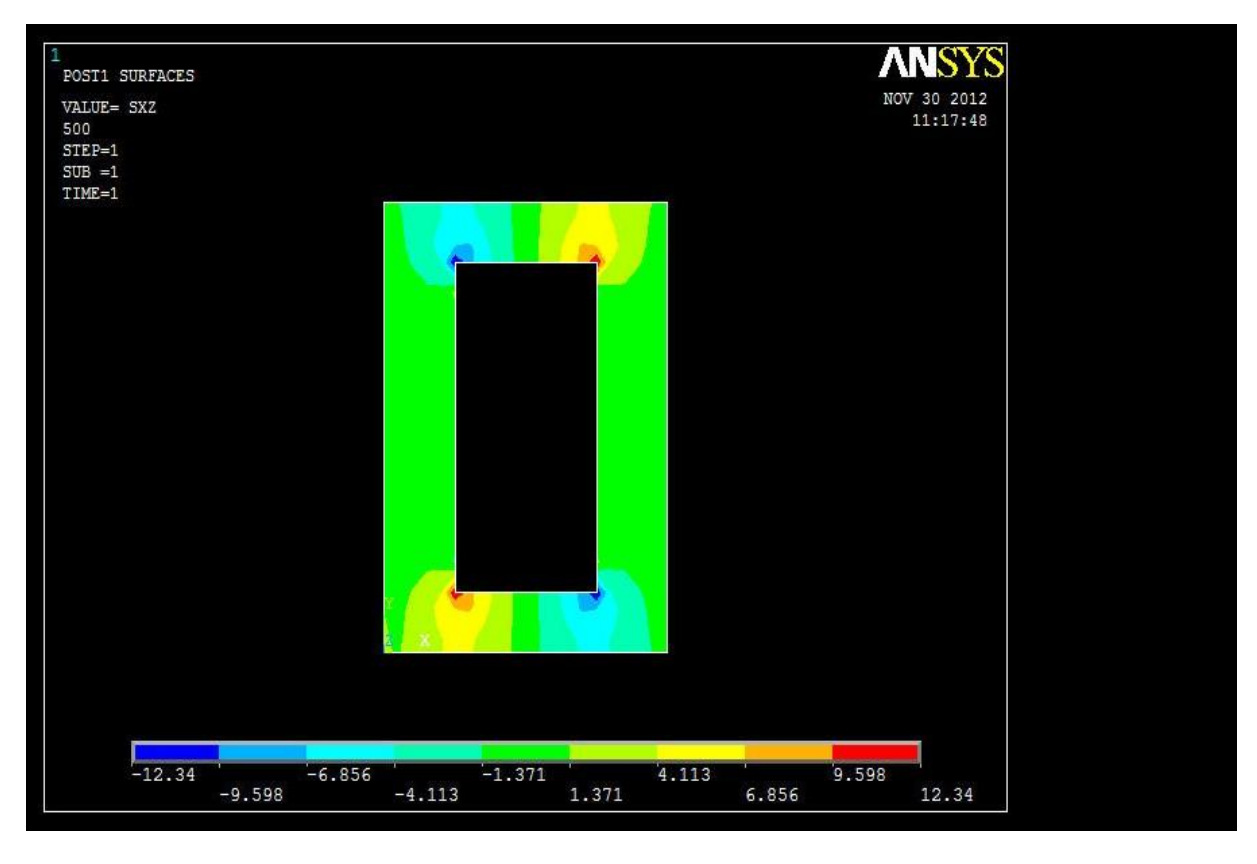

Per la non si notano sostanziali differenze ed essendo una componente secondaria non è necessario esaminarla più a fondo.

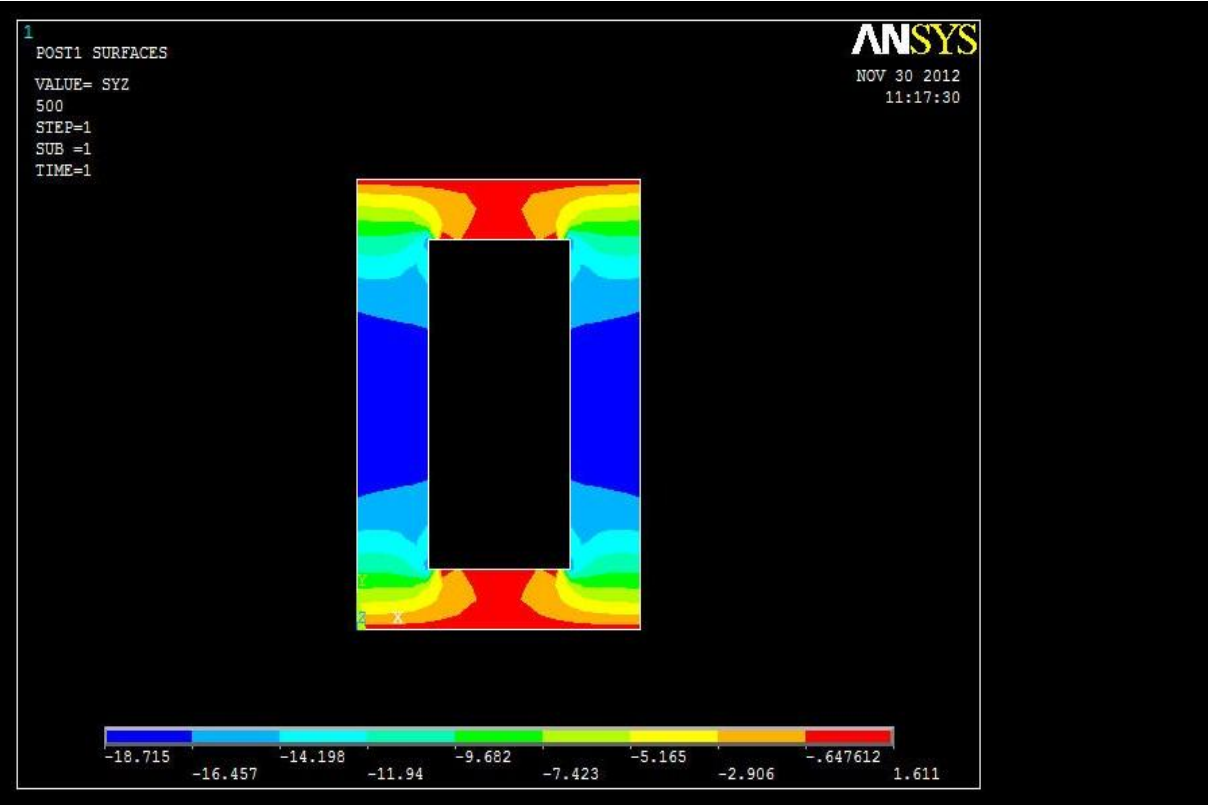

Non ci sono differenze rilevanti rispetto i cntour plot delle sezioni precedenti per questa componente, la costanza dei valori lungo X manca o è limitata.

4.5.1 PATH 1

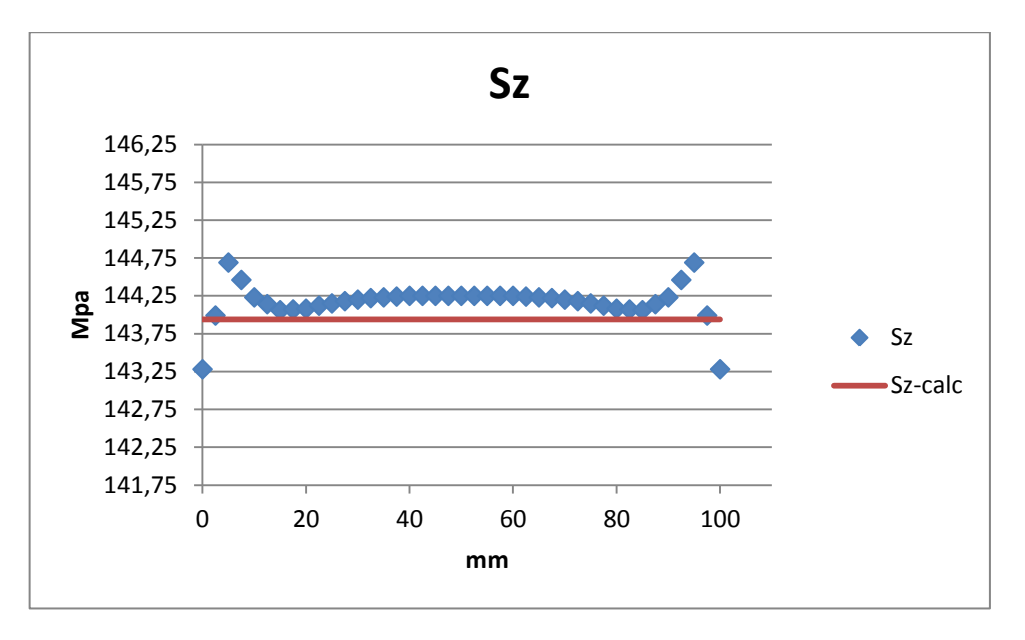

Vediamo come l'andamento analitico in rosso approssimi sempre molto bene la realtà fisica, ma si osserva una forbice di valori leggermente più marcata per i dati reali: un massimo di 144,7 MPa e un minimo di 143,3 MPa proprio agli estremi, che portano a una sottostima massima dello 0,5%, della quale è abbondantemente lecito disinteressarsi.

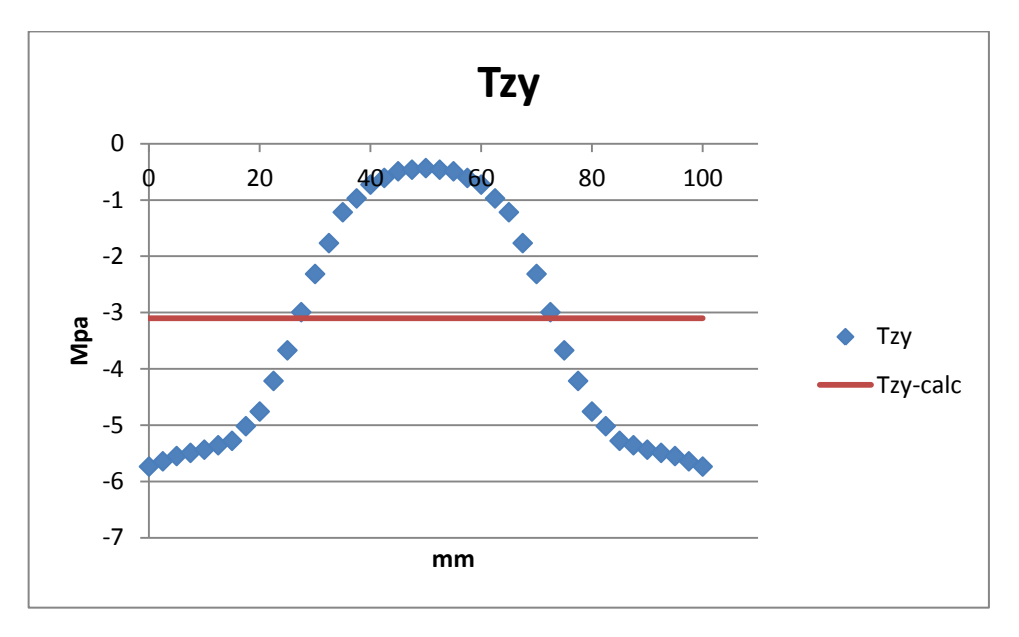

L'andamento di è sempre ben lontano dall'essere costante, si può già concludere che la formula di Jourawski è molto approssimata per geometrie non piene, non è affidabile in termini progettuali per individuare le tensioni massime.

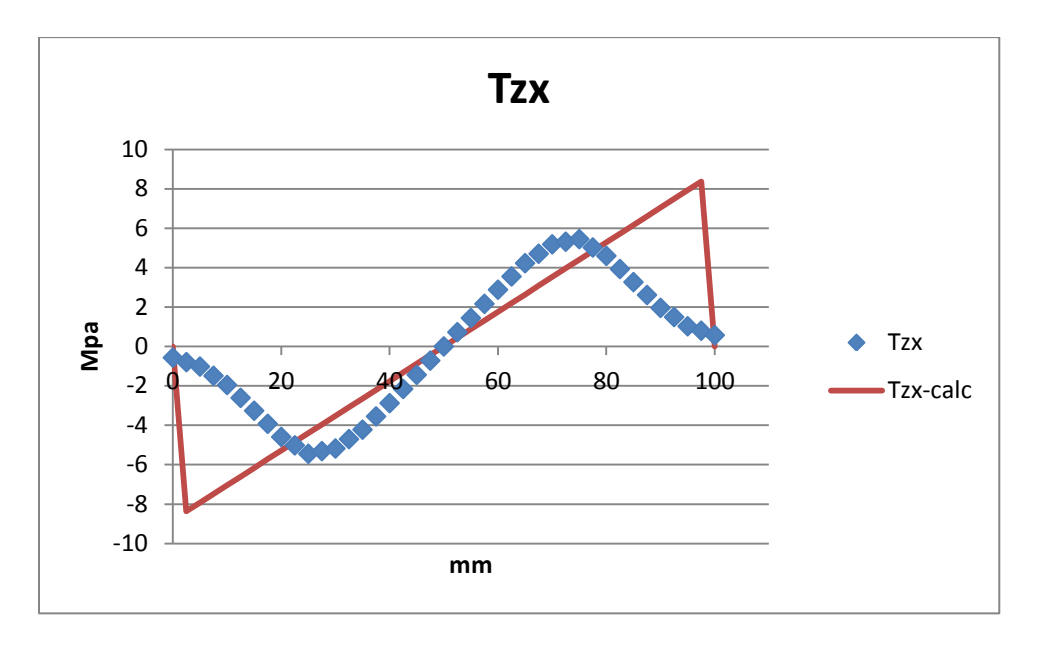

Non emergono sostanziali differenze con quanto già visto, con il massimo erroneamente atteso in prossimità dei bordi della sezione.

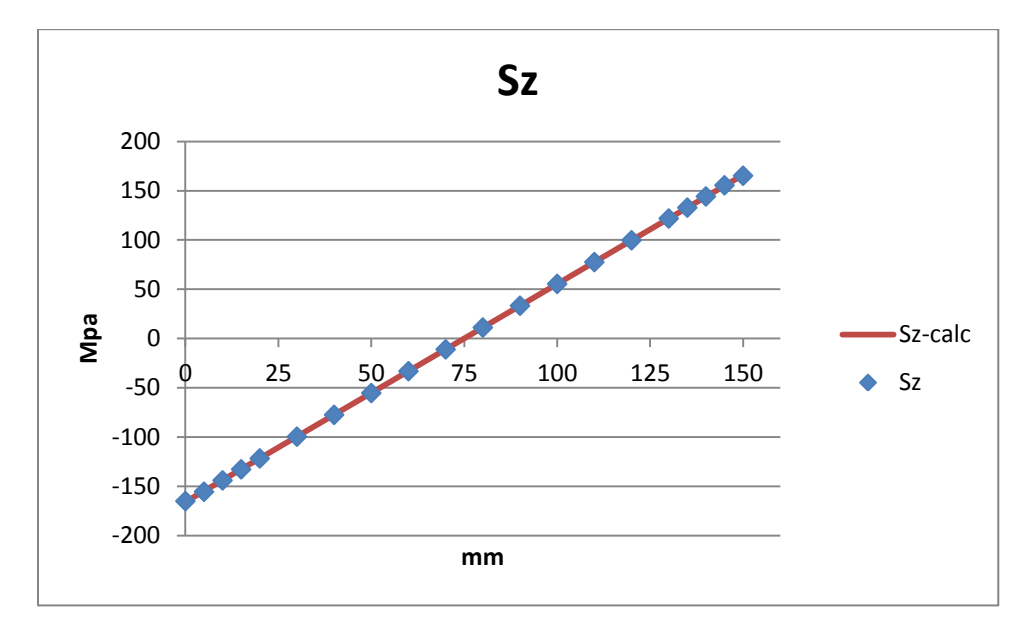

#### 4.5.2 PATH 2

La formula di Navier ricalca sempre alla perfezione l'andamento reale anche in questa sezione.

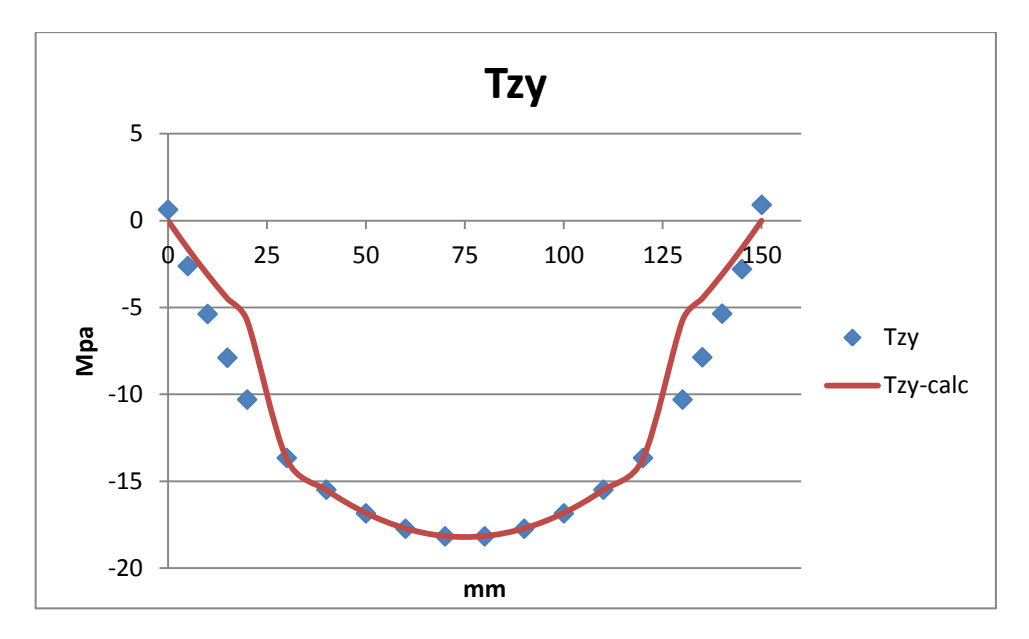

Nessuna nuova considerazione da fare, grafici identici alle due sezioni precedenti.

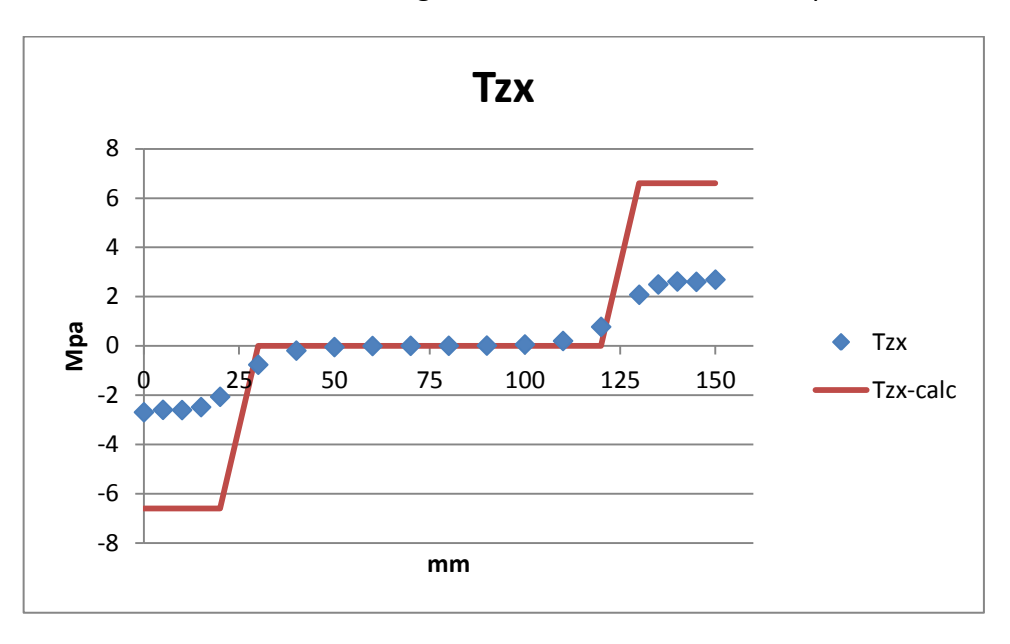

Per le l'unica cosa che si nota è un leggero discostarsi del grafico dai valori nulli nella parte centrale, ma si parla di frazioni di MPa. Nel grafico di questa componente e in , dove la scala è ridotta, si registrano probabilmente i primi effetti di vincolo che però non incidono affatto in modo rilevante.

# 4.6 SEZIONE 6

La sezione 6 è posta a soli 100 mm dal vincolo, i cui effetti dovrebbero essere più influenti sulle componenti di sollecitazione rispetto la sezione 5 appena valutata.

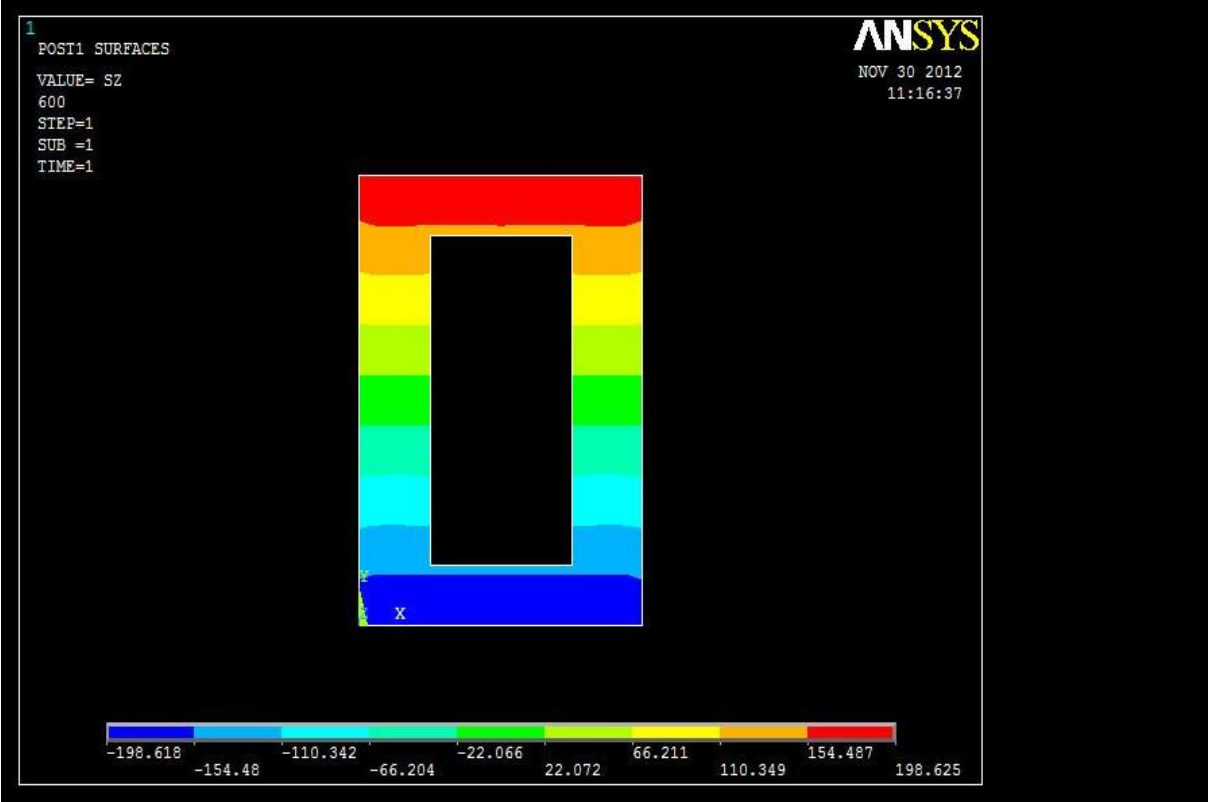

Non ci sono grosse differenze rispetto i profili di centro trave, ma vediamo come le frontiere delle zone con diverso colore non siano perfettamente rettilinee, segno che le tensioni risulteranno in qualche modo distorte.

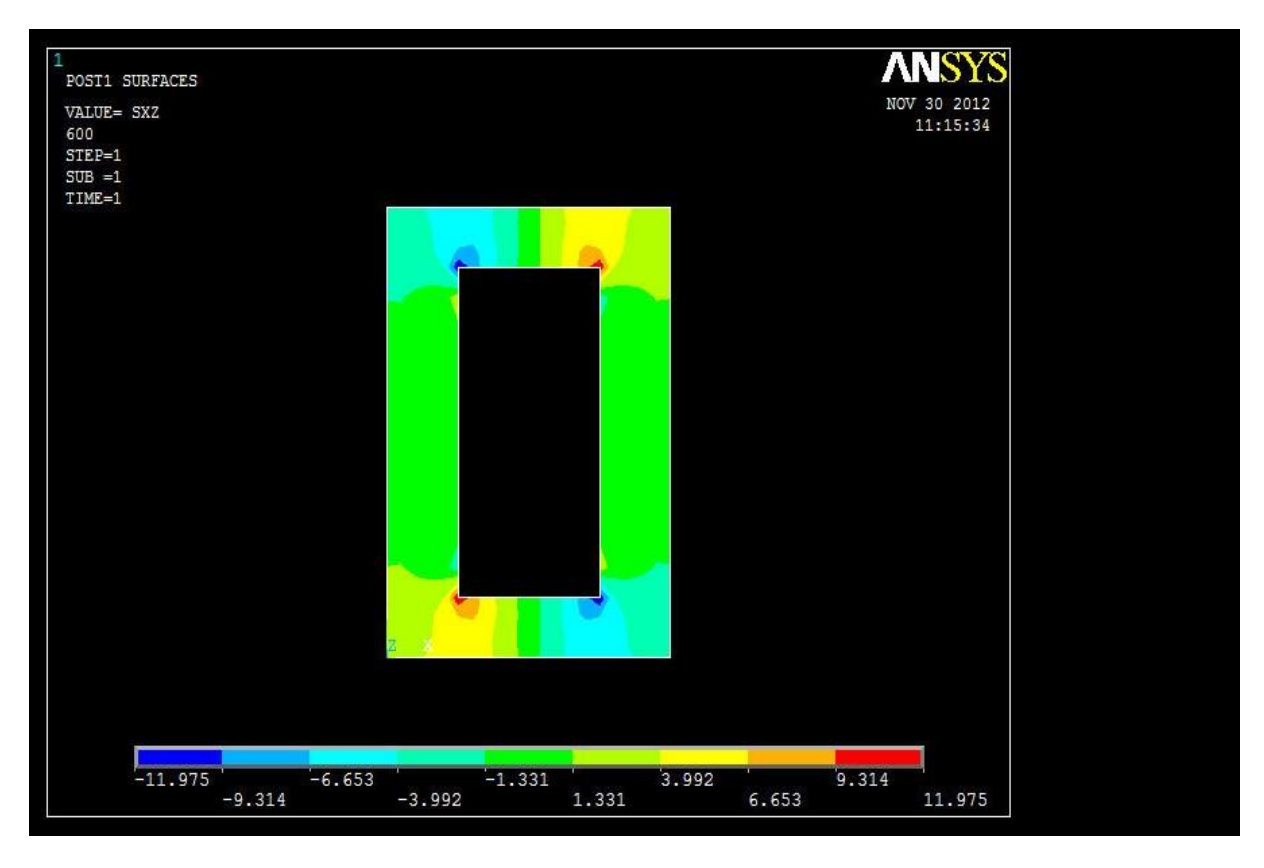

Si registra un aumento di superficie in cui si allontana dal valore nullo e le zone prossime alle variazioni geometriche si confermano quelle a maggior gradiente di tensioni.

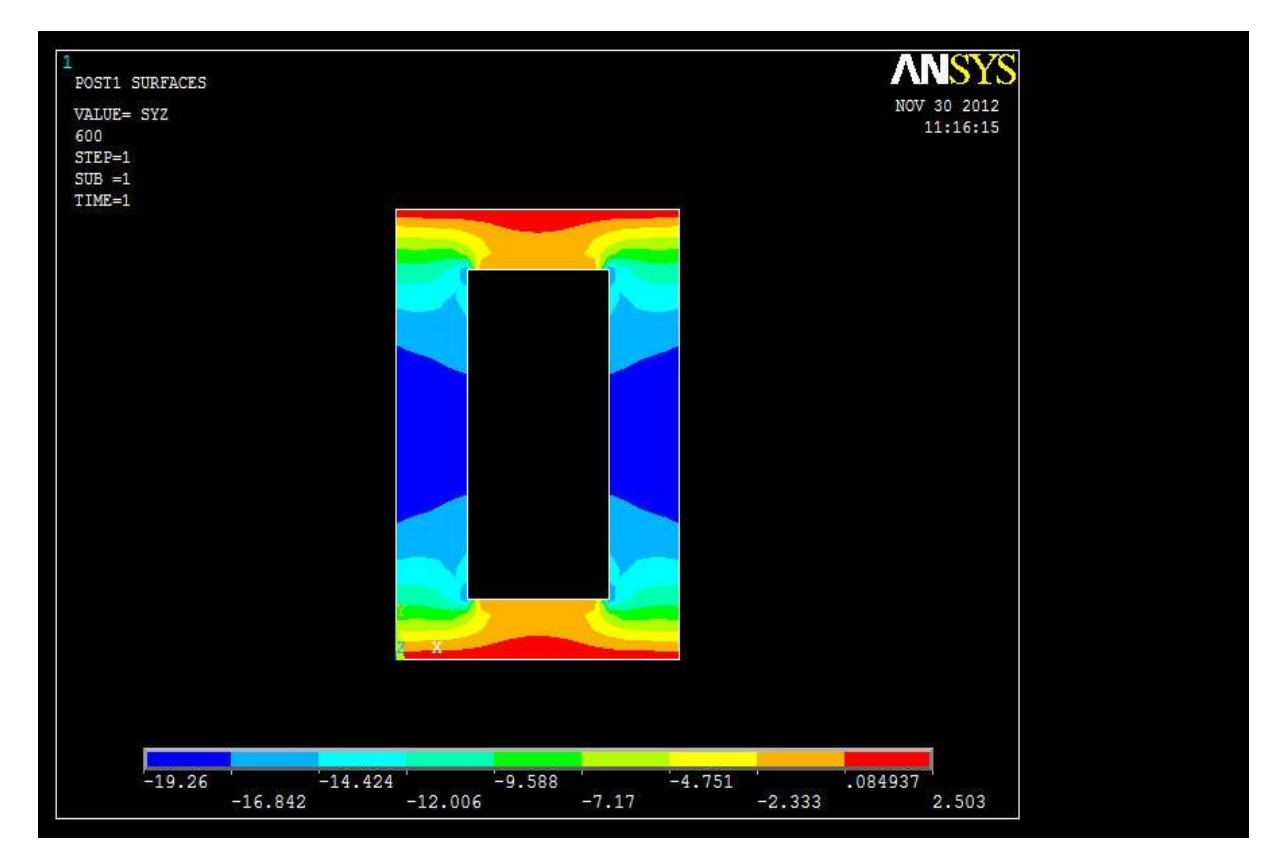

E' previsto che sia costante lungo X, la figura smentisce questa teoria.

#### 4.6.1 PATH 1

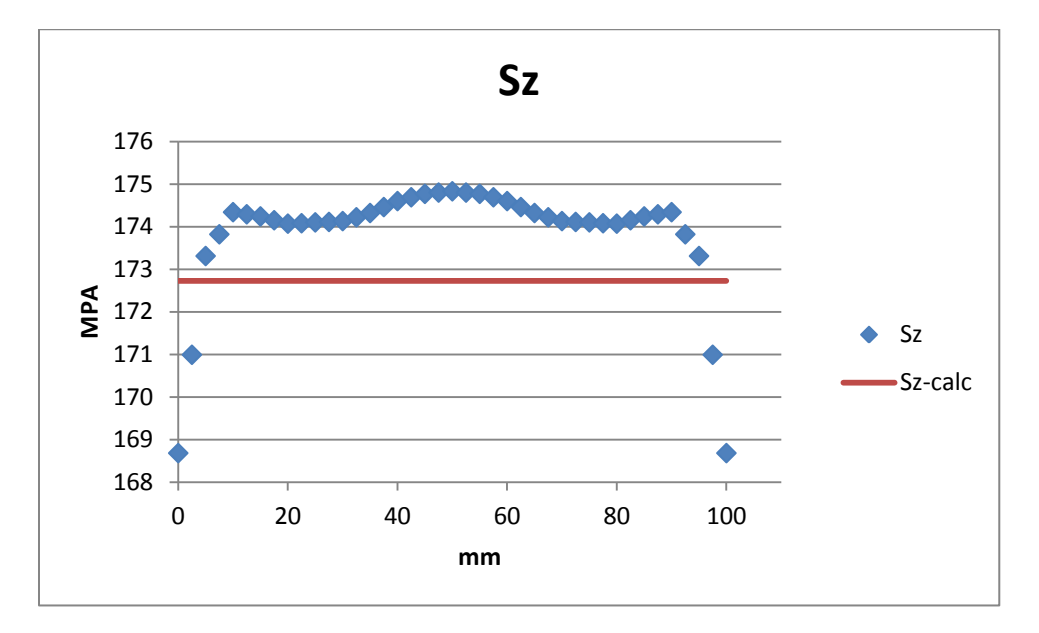

La trave sente una tensione normale mediamente più alta di quanto predetto dal grafico rosso, in ogni caso 2 MPa su una base di 174 sono davvero poca cosa in senso ingegneristico, anche se a rigore si effettua una sottostima usando Navier.

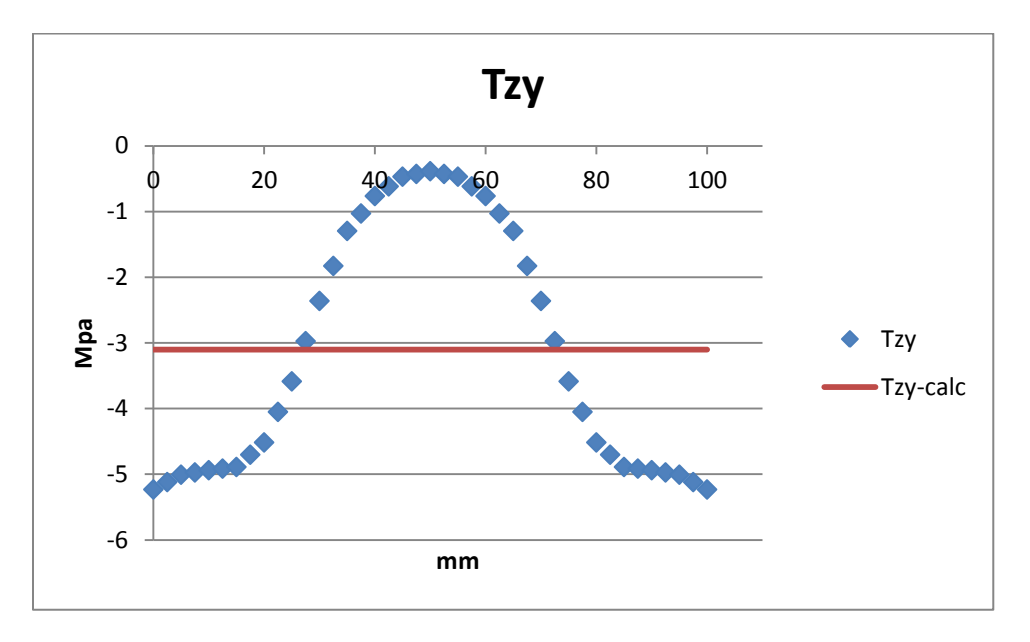

Il grafico blu si alza leggermente verso lo zero, le sono più deboli in senso assoluto rispetto le sezioni già esaminate.

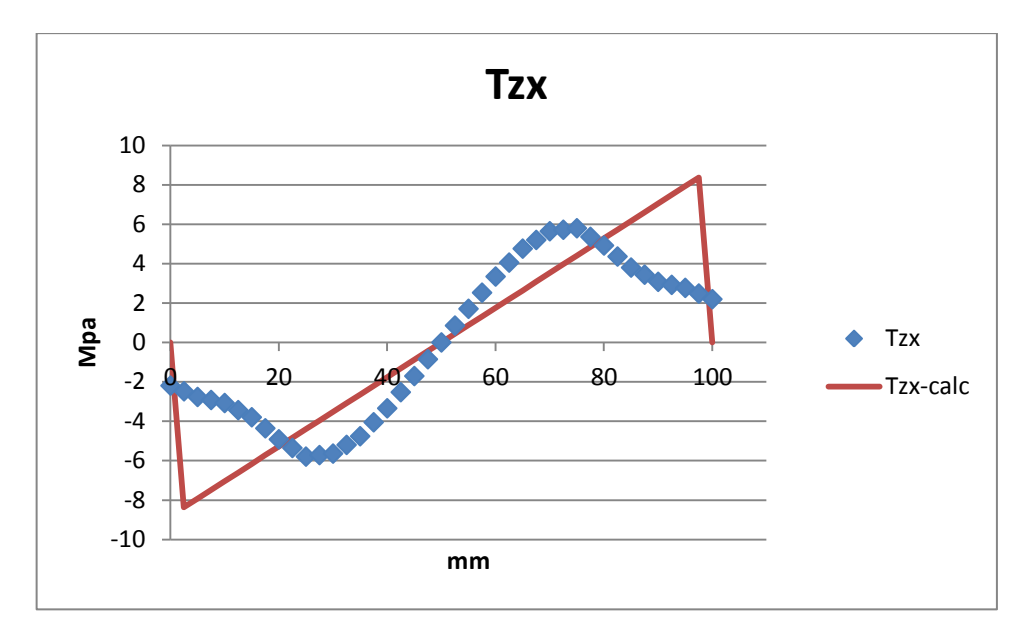

Con l'influenza dei primi effetti di vincolo, la compatibilità tra i dati di inizia a venire meno; anche nella zona centrale la discrepanza tra le due serie di valori è sensibile.

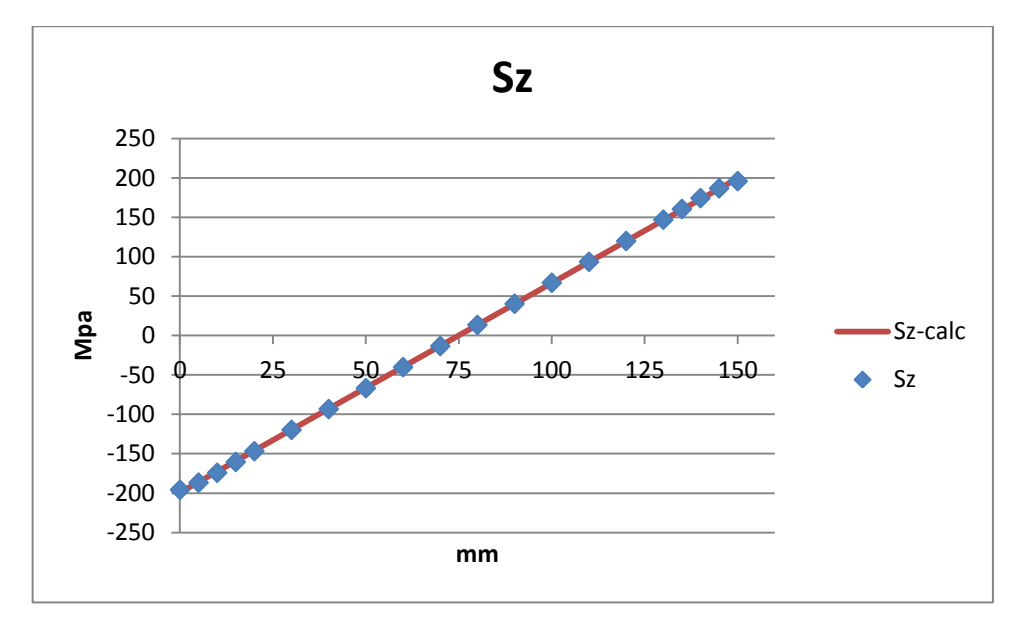

#### 4.6.2 PATH 2

Il grafico del FEM, se confrontato con quello rosso, perde leggermente la caratteristica rettilinea ma la differenza massima registrata supera l'1MPa solo agli estremi del path (circa 4 MPa, in favore di sicurezza).

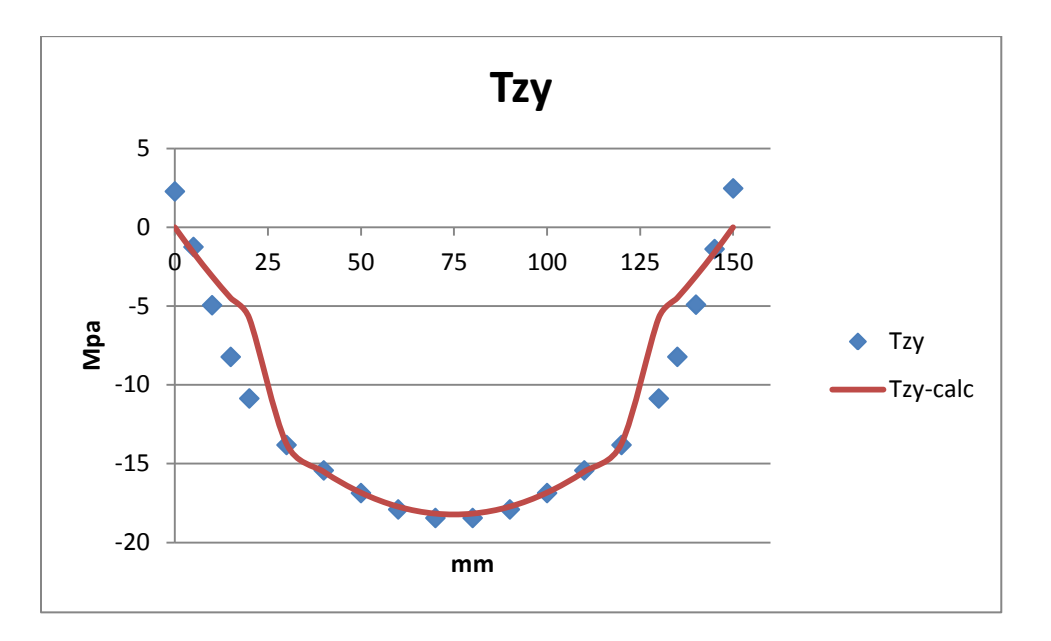

Nulla di anomalo su questo andamento, se non la comparsa di una coppia di valori diversi da zero agli estremi del path e l'ascesa di qualche punto percentuale del valore massimo al centro.

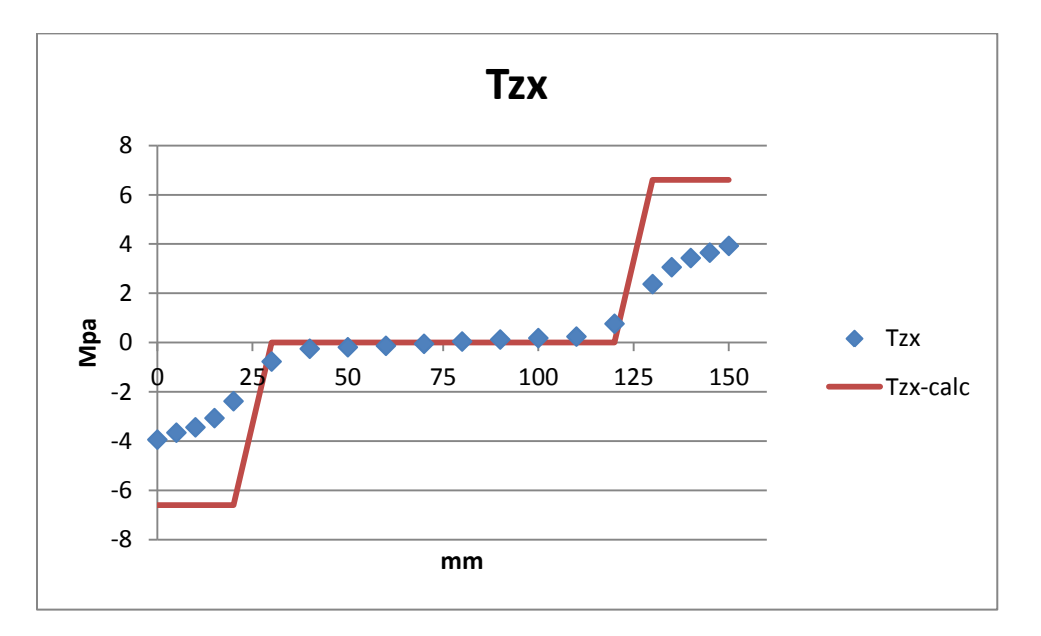

I valori massimi di si avvicinano alla soglia dei 4 MPa; paradossalmente siamo più prossimi alla condizione prevista.

# 4.7 SEZIONE DI INCASTRO

Abbiamo ritenuto opportuno aggiungere all'analisi la sezione di incastro, ovvero quella più rilevante in ambito progettuale, laddove il momento flettente è massimo.

A priori non possiamo sapere esattamente quanto i valori del calcolatore risentano degli effetti di vincolo, ma le formulazioni analitiche non cambiano.

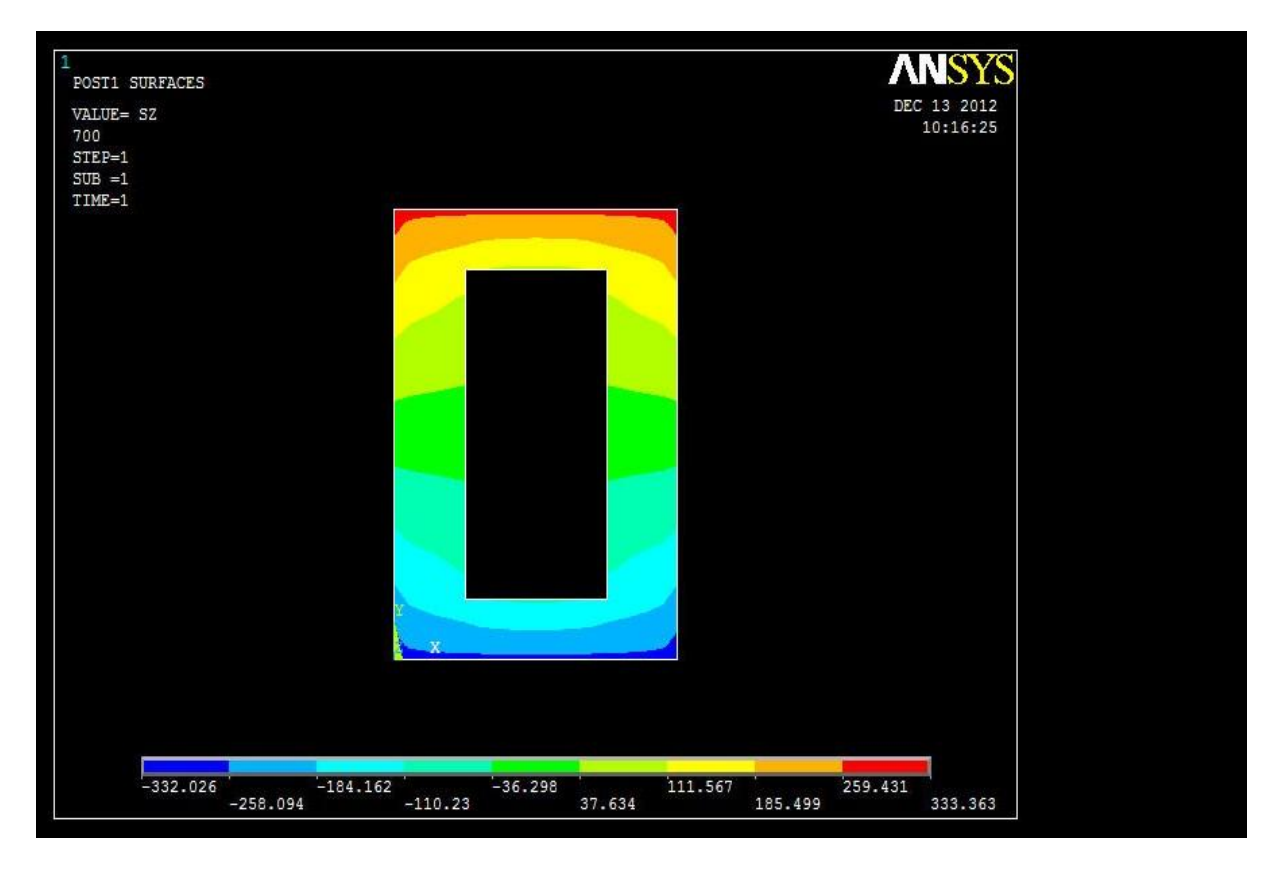

Notiamo subito come venga meno la caratteristica bandeggiata delle sezioni intermedie, in ogni caso rimane sostanzialmente la simmetria.

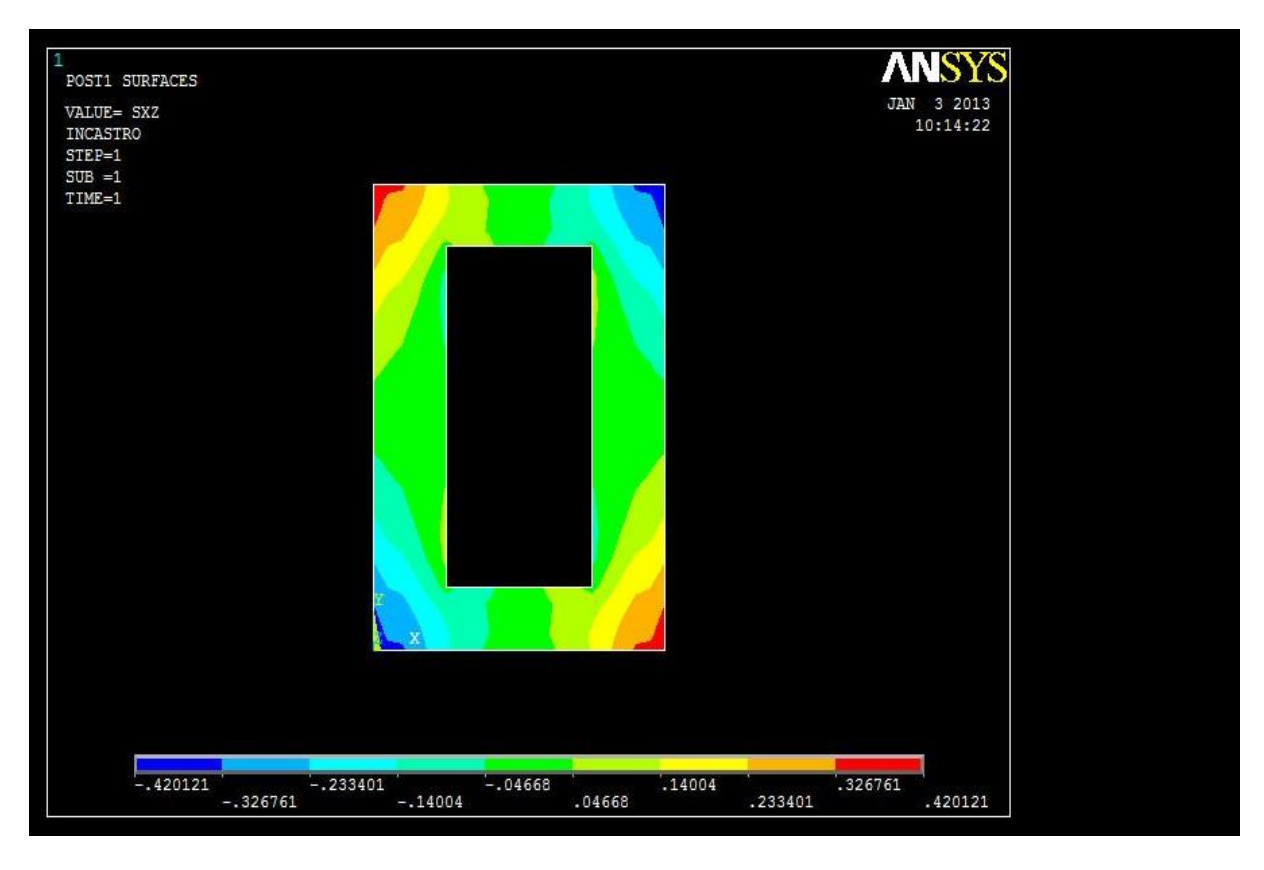

La componente assume valori importanti, con massimi assoluti che superano i 40 MPa. Con le formulazioni analitiche si rischia di sottostimarle fortemente. Nel capitolo 6 si darà una spiegazione riguardo la presenza di questa componente.

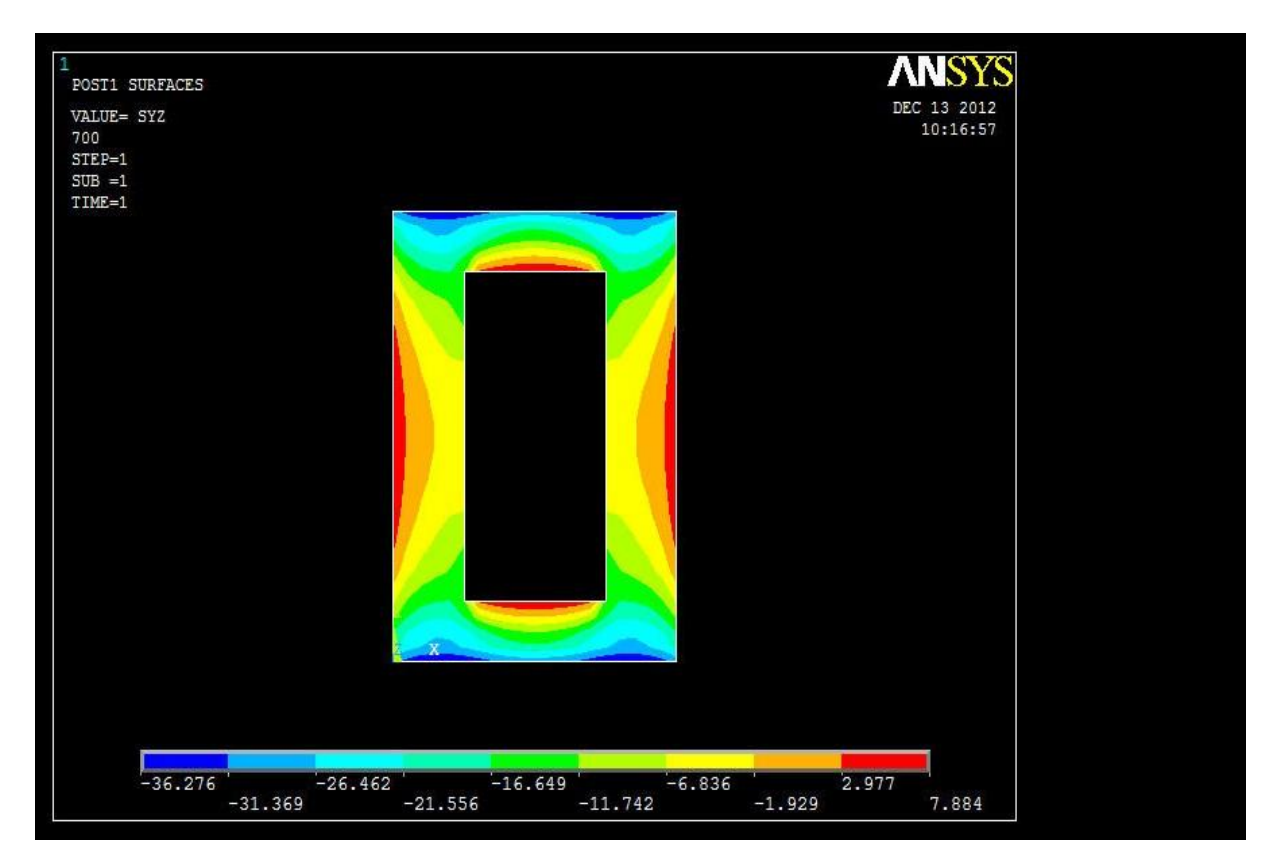

La figura mostra come le siano tutt'altro che costanti lungo direzioni parallele all'asse X. In valore assoluto arrivano a toccare i 36 MPa in corrispondenza degli spigoli superiori e inferiori. E' fondamentale osservare l'importanza dello studio della sezione d'incastro: in essa anche le due componenti tangenziali assumono i valori massimi, molto maggiori rispetto i profili già commentati.

#### 4.7.1 PATH 1

Dall'analisi dei contour plot prevediamo che lungo il path orizzontale e non siano costanti, è probabile che le formulazioni analitiche si dimostrino inadatte allo studio di questa fattispecie.

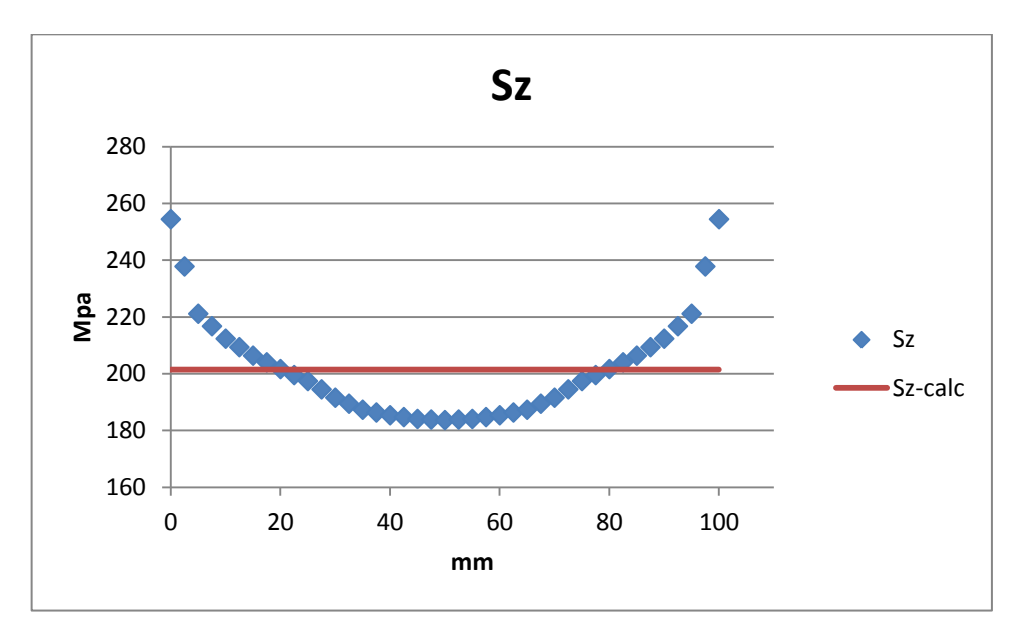

Il FEM calcola una componente normale con un minimo a metà del path (in cui con Navier si sovrastima di circa 20 MPa) e dei massimi agli estremi (in cui sottostimo di oltre 50 MPa).

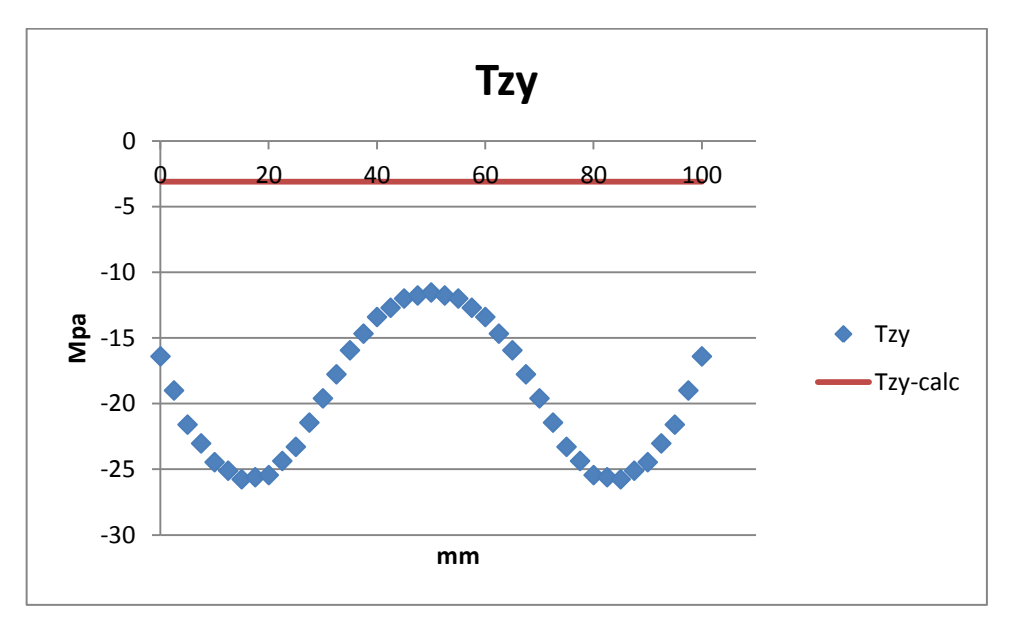

I due andamenti sono totalmente dissimili, il calcolatore mostra valori di che superano i 25 MPa. Abbiamo la riprova che è totalmente inadeguato usare la formula di Jourawski nella sezione di incastro, soprattutto perché vado a sottostimare notevolmente la relativa componente.

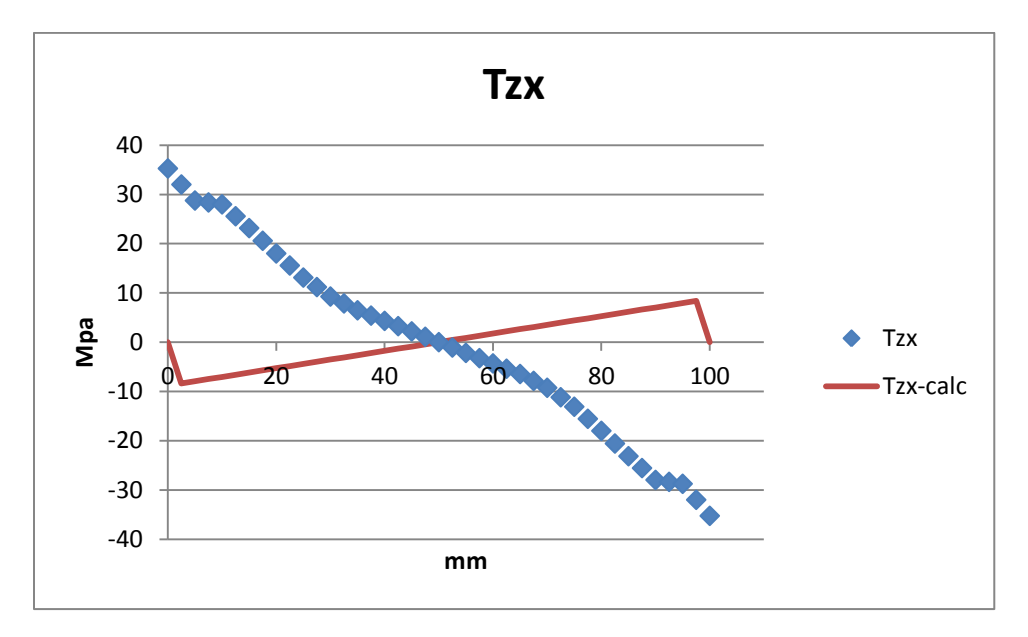

Come premesso, la serie di valori riportata dal FEM all'incastro è nettamente diversa rispetto quanto visto in precedenza: il grafico blu inverte il suo andamento a farfalla e amplia notevolmente la forbice di valori fino a 35 MPa.

### 4.7.2 PATH 2

E' possibile che anche lungo il path 2 le formulazioni derivate dalla teoria non approssimino così bene i dati del FEM come nelle sezioni intermedie

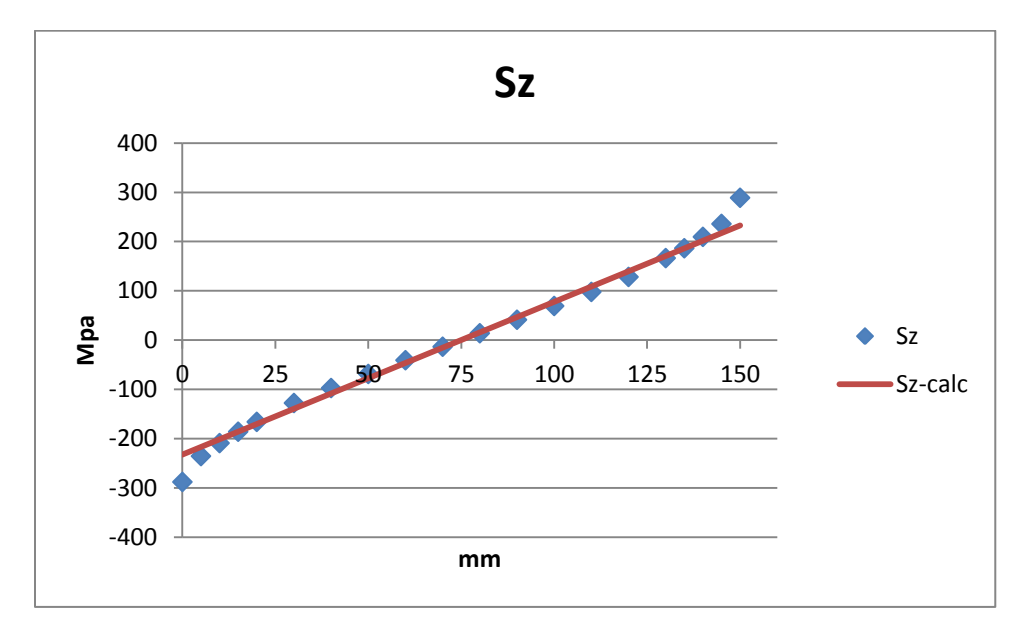

L'aspetto fondamentale è registrare una sottostima di circa 50 MPa dei valori massimi della sollecitazione, cosa abbastanza grave in sede di progetto; nelle zone intermedie del path la compatibilità dei risultati rimane accettabile.

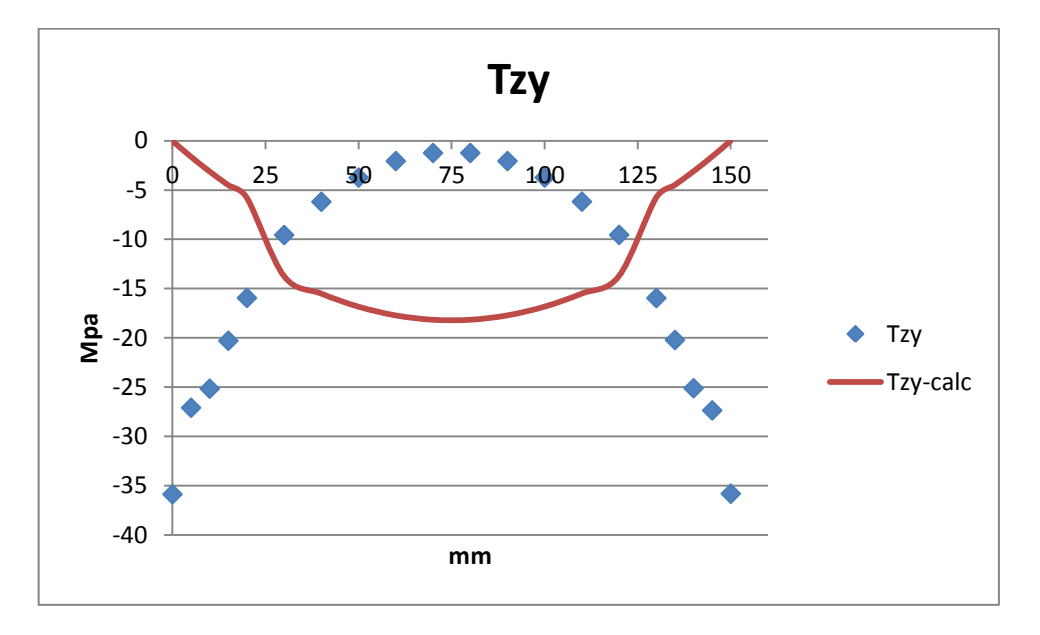

In questo caso è evidente come i due andamenti non abbiano nulla in comune: dove Jourawski prevede un massimo il FEM riscontra un minimo e viceversa. Usare le formulazioni analitiche è totalmente fuori luogo in questo caso.

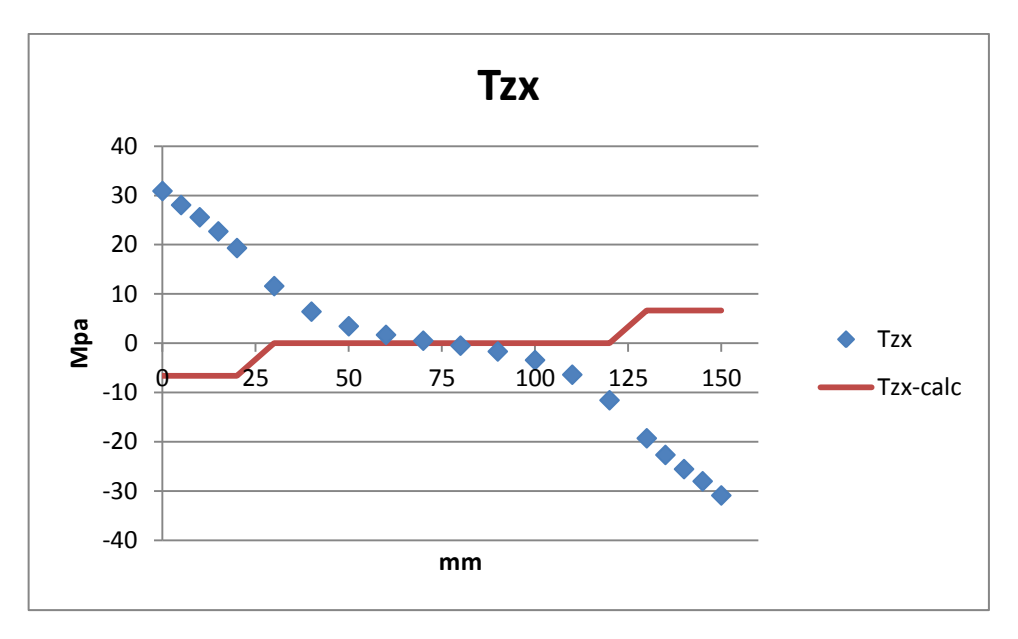

All'incastro, diversamente da quanto considerato negli altri casi, la componente non è affatto trascurabile: i valori di picco sono localizzati agli estremi del path e sono un ordine di grandezza superiore rispetto a tutte le altre sezioni.

# **CAPITOLO 5**

# **ANALISI DELLA TORSIONE**

Ci proponiamo ora di confrontare e analizzare i dati ottenuti dal calcolatore con i corrispondenti valori ottenuti con la formula di Bredt nel caso in cui la trave sia sottoposta a un momento torcente di 1000 Nm.

Come già anticipato nel capitolo 2.3 è facile pensare che i risultati analitici siano anche poco coerenti con la realtà, ciò è dovuto al fatto di avere utilizzato la formula di Bredt in una circostanza in cui non sono rispettate le sue ipotesi di validità. Le due tensioni principali dovrebbero essere quelle tangenziali, mentre non dovrebbero essere presenti componenti normali.

Va segnalato che sono stati riportati i valori analitici delle componenti solamente nei tratti di path in cui la sezione è a parete con spessore costante.

### 5.1 SEZIONE 1

La sezione 1 si posiziona nelle immediate vicinanze delle due forze applicate per generare il momento torcente, quindi è possibile che i risultati ottenuti con Ansys siano in una certa misura sporcati da fattori secondari dovuti alle forze esterne.

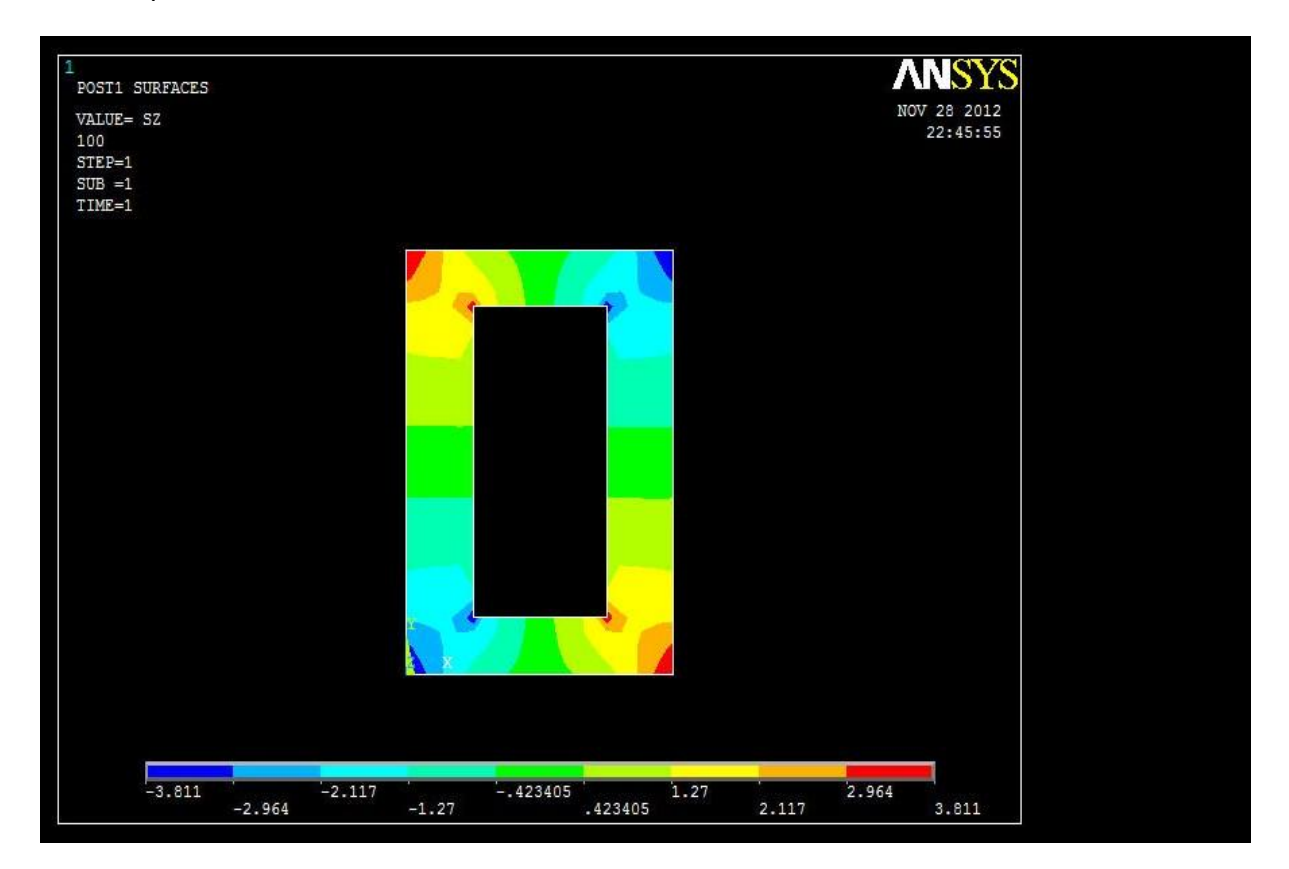

Il primo aspetto anomalo è subito evidenziato dal fatto che sono presenti tensioni normali, sebbene non superino i 4 MPa.

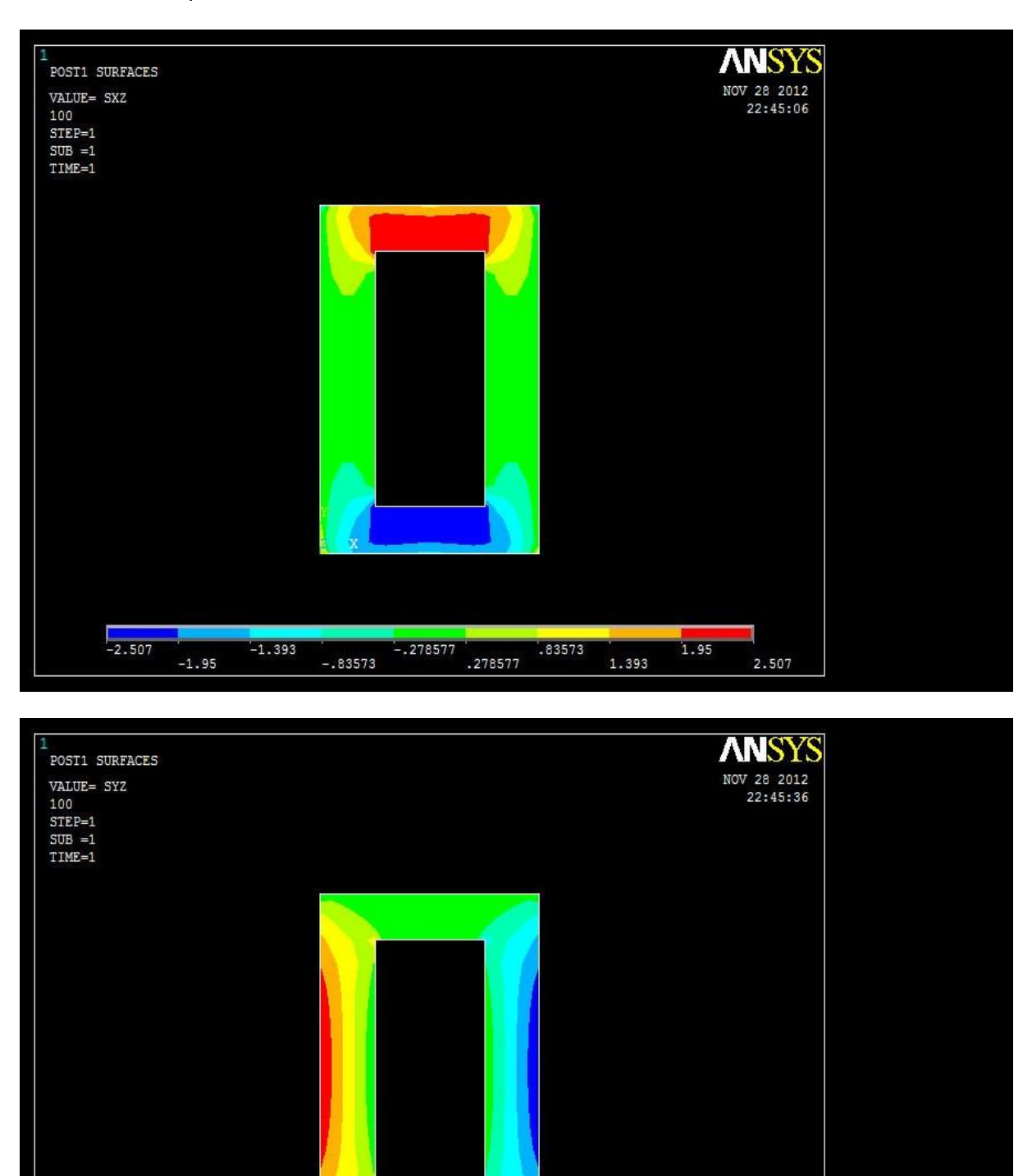

Possiamo limitarci a osservare come i valori di e nei tratti di sezione con spessore costante non siano stazionari, come invece vorrebbe la teoria. Altro fatto strano è che i

.499713

1.499

3,498

4.497

2.499

 $-1499713$ 

 $-4.497$ 

 $-3.498$ 

 $-2.499$ 

 $-1.499$ 

valori massimi assunti dalle due componenti siano circa uno il doppio dell'altro, quando dovrebbero stare in rapporto 20/25, ovvero l'inverso del rapporto degli spessori delle pareti.

#### 5.1.1 PATH 3

Il path 3 è quello evidenziato in figura 1.3, ovvero quello posto sullo spigolo superiore della sezione e percorre quindi un tratto orizzontale a Y costante e X variabile. Lungo questa interfaccia si prevede che la componente principale sia la , mentre le altre due dovrebbero essere più o meno trascurabili.

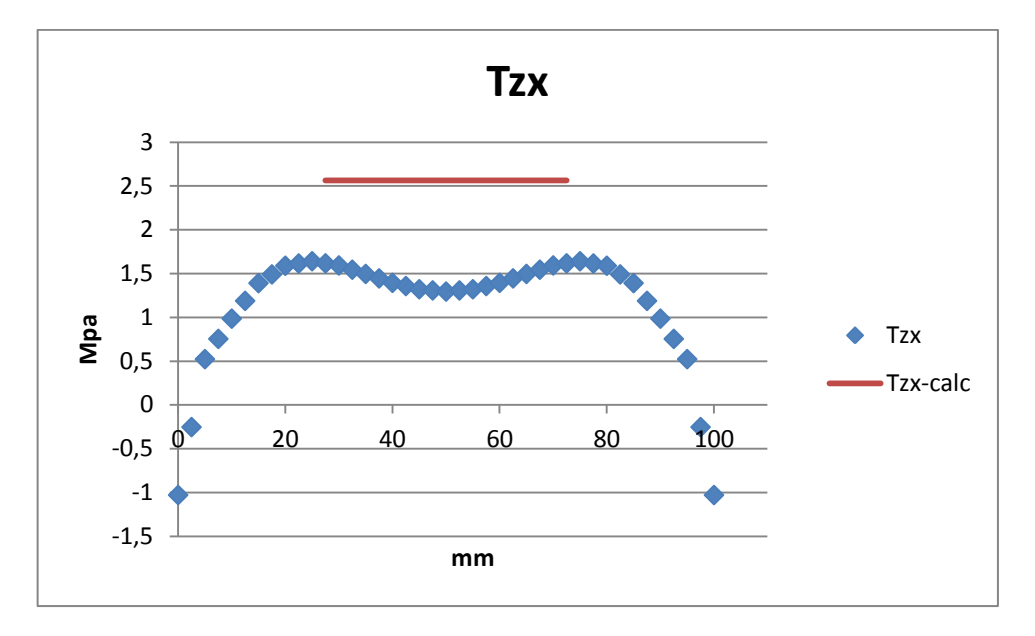

La prevista sarebbe di 2,5 MPa, mentre il FEM riscontra valori che oscillano attorno a 1,5 MPa nella zona centrale. In ogni caso ci stiamo confrontando con valori di scarsa importanza se confrontati con le caratteristiche di resistenza di un qualsiasi metallo. Osservando le zone colorate del contour plot, notiamo che nella zona percorsa dal path 3 si riscontrano tensioni inferiori a quelli raccolti lungo un ipotetico path pochi mm al di sotto dello spigolo superiore.

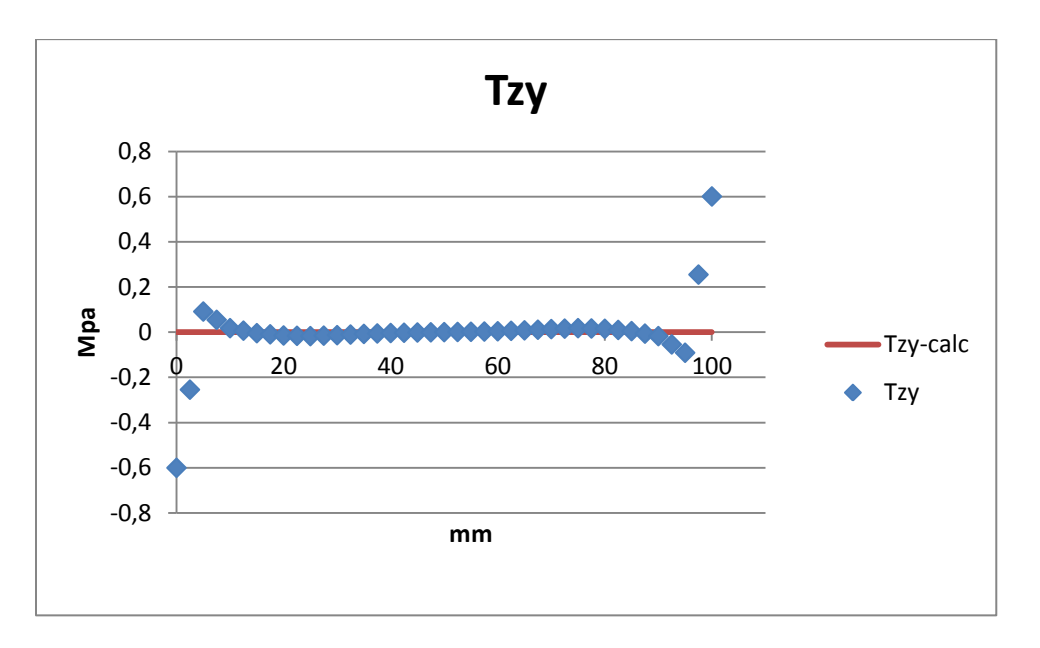

Come previsto, la seconda componente di taglio si può considerare praticamente nulla.

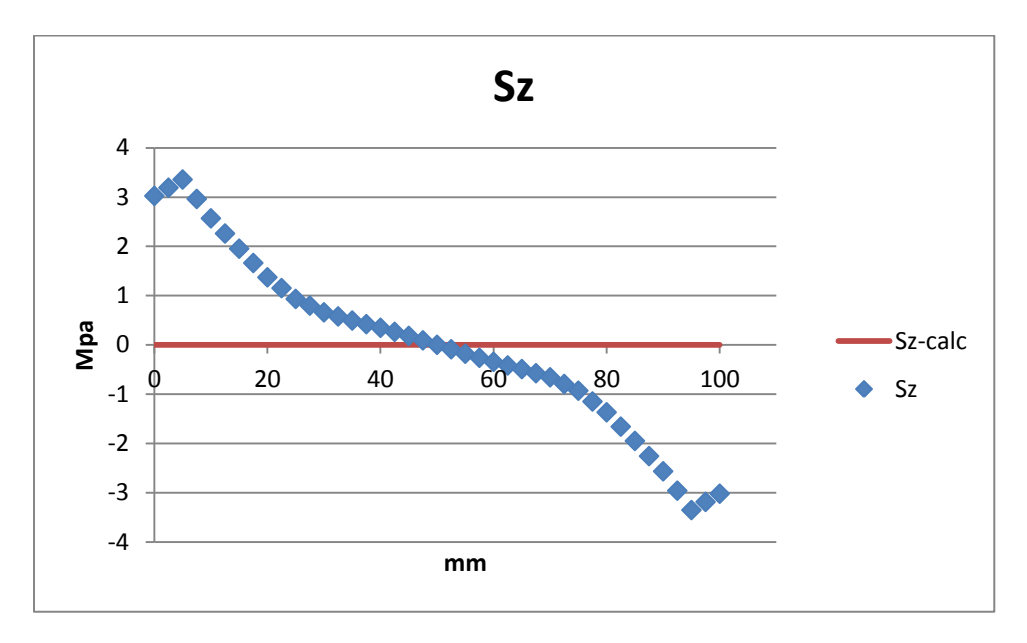

E' abbastanza interessante osservare come siano presenti, seppur in misura debole, delle tensioni che si avvicinano a 3,5 MPa nelle zone terminali del terzo path.

#### 5.1.2 PATH 4

Il path 4 è quello che segue lo spigolo sinistro della sezione nella vista frontale di figura 1.4; è un percorso verticale lungo il quale la componente dominate dovrebbe essere .

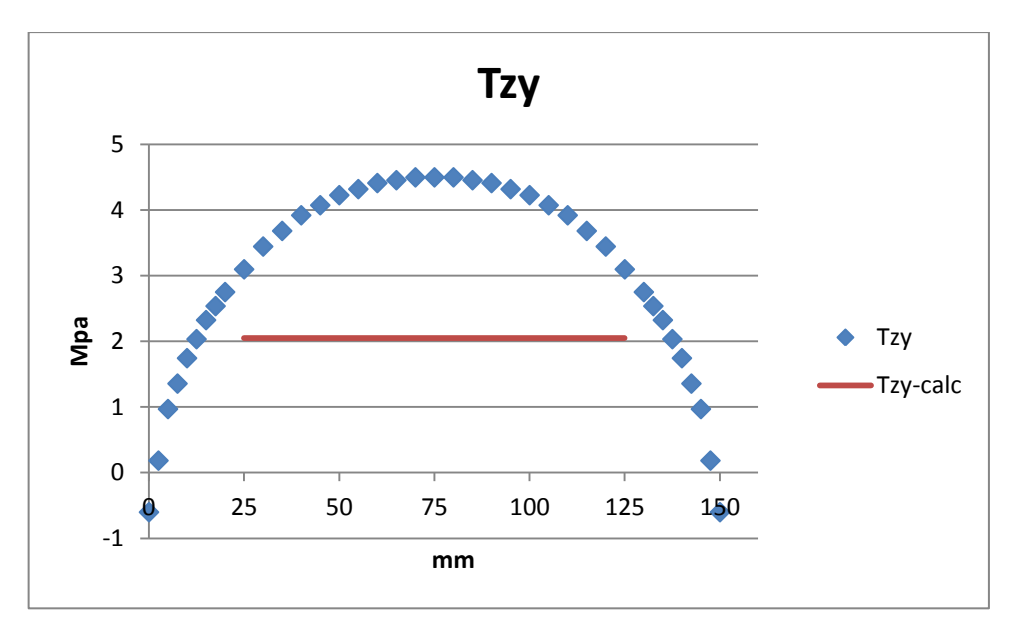

Contrariamente a quanto visto per le , quest'altra componente viene sottostimata dalla teoria in modo abbastanza grave: i valori di picco sono localizzati a metà del path e sono più del doppio di quelli ottenuti con Bredt.

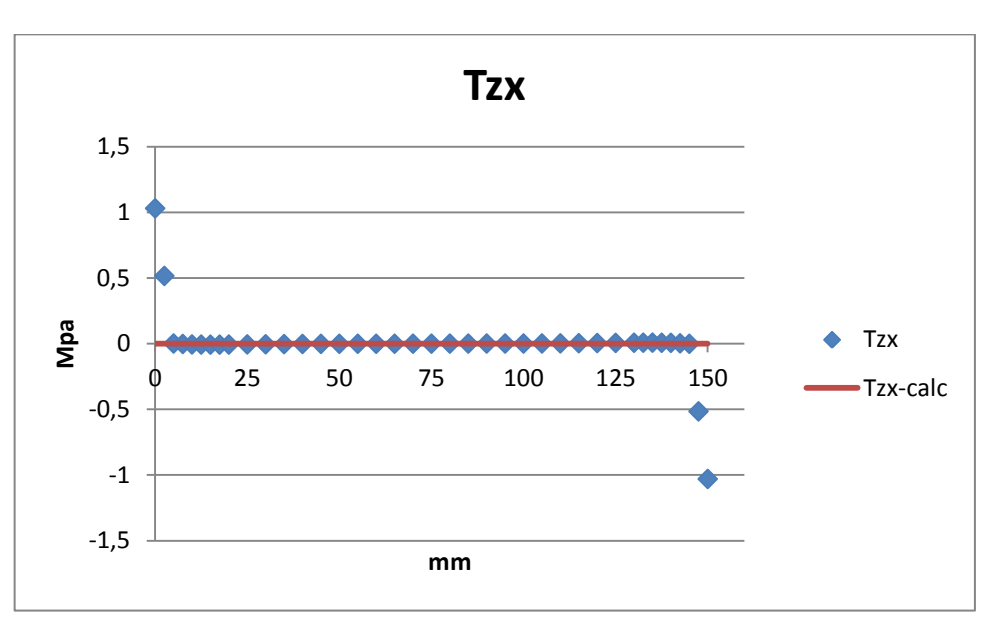

Le sono nulle in entrambi i metodi di calcolo.

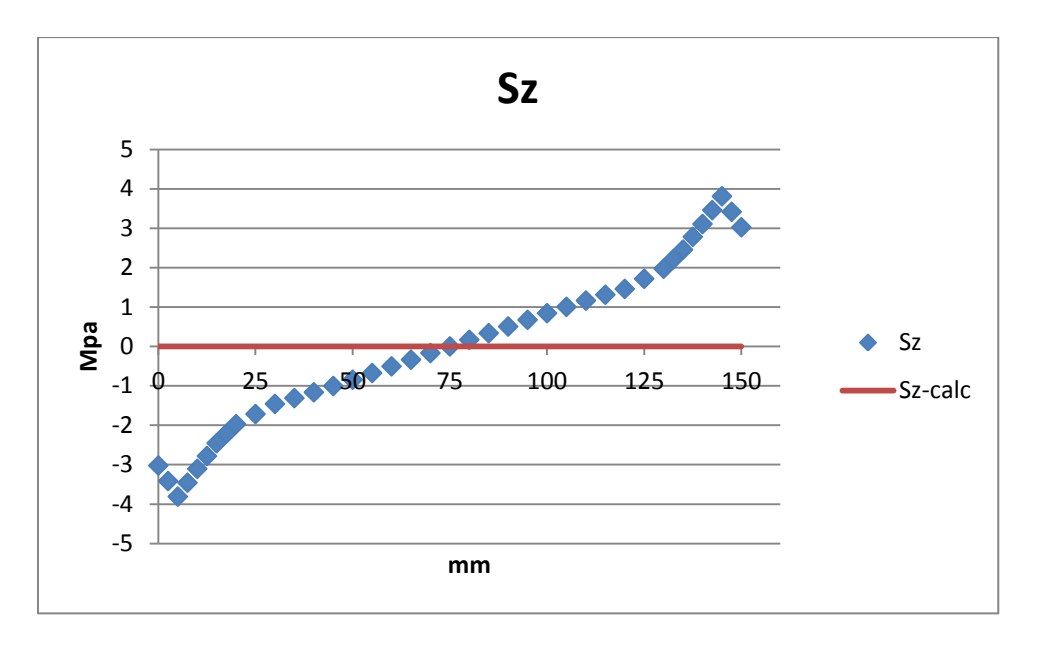

Osserviamo che a seguito del momento torcente applicato si genera una compressione nella bassa del path, mentre si trazionano le fibre della zona superiore. I valori massimi sia in compressione che in trazione si aggirano attorno a 4 MPa.

# 5.2 SEZIONE 2

E' possibile che in questa sezione di trave ci sia maggiore compatibilità tra le coppie di risultati; gli effetti di carico dovrebbero essere quasi annullati, in analogia con quanto riscontrato per la flessione nel capitolo 4.

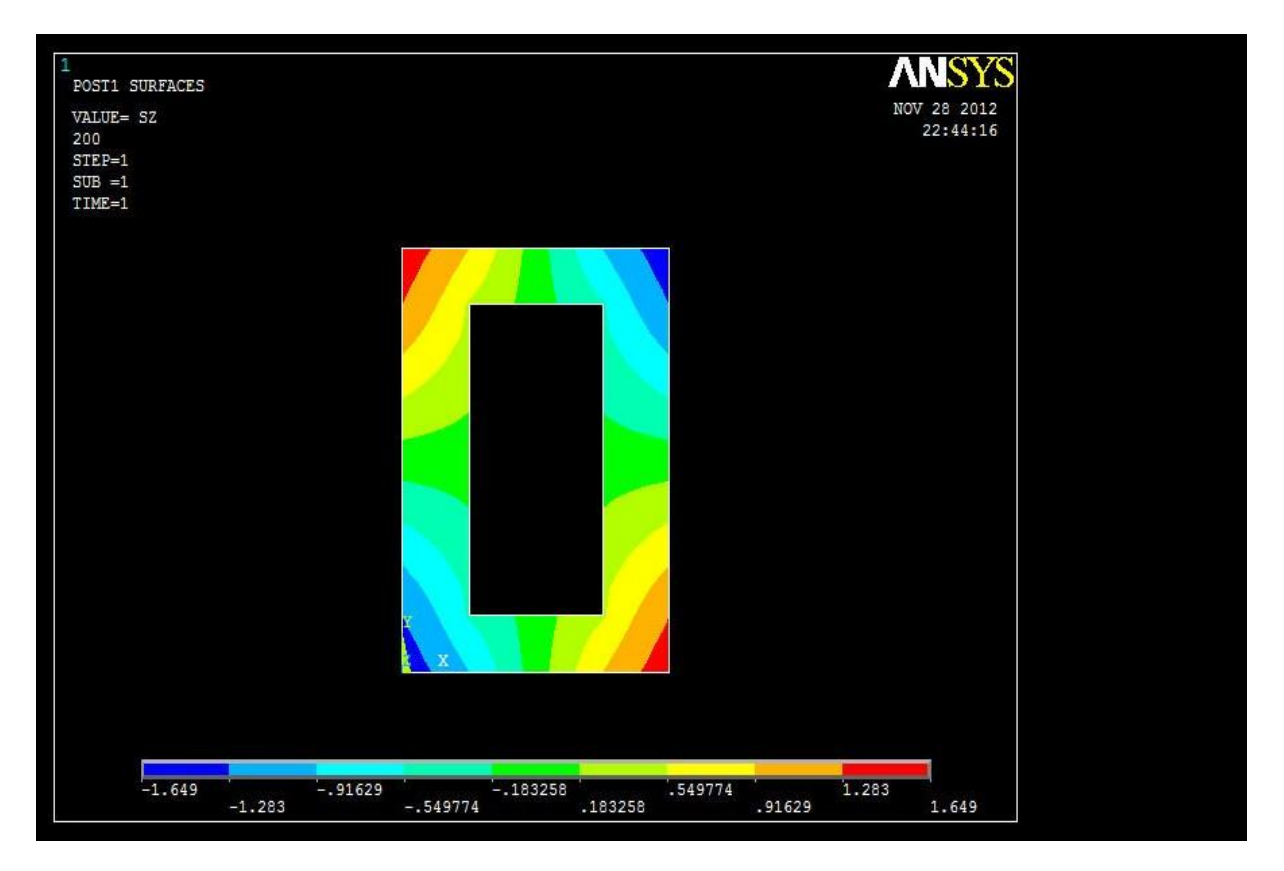

Notiamo che le zone compresse e quelle trazionate sono disposte in modo simmetrico rispetto gli assi della sezione. Quantitativamente la soglia massima raggiunta dalla componente normale è molto bassa, di circa 1,5 MPa. Lo studio della lungo i due path di interesse potrebbe tranquillamente essere omesso in ottica ingegneristica, anche se è interessante vedere come si dispongono le zone tese e compresse.

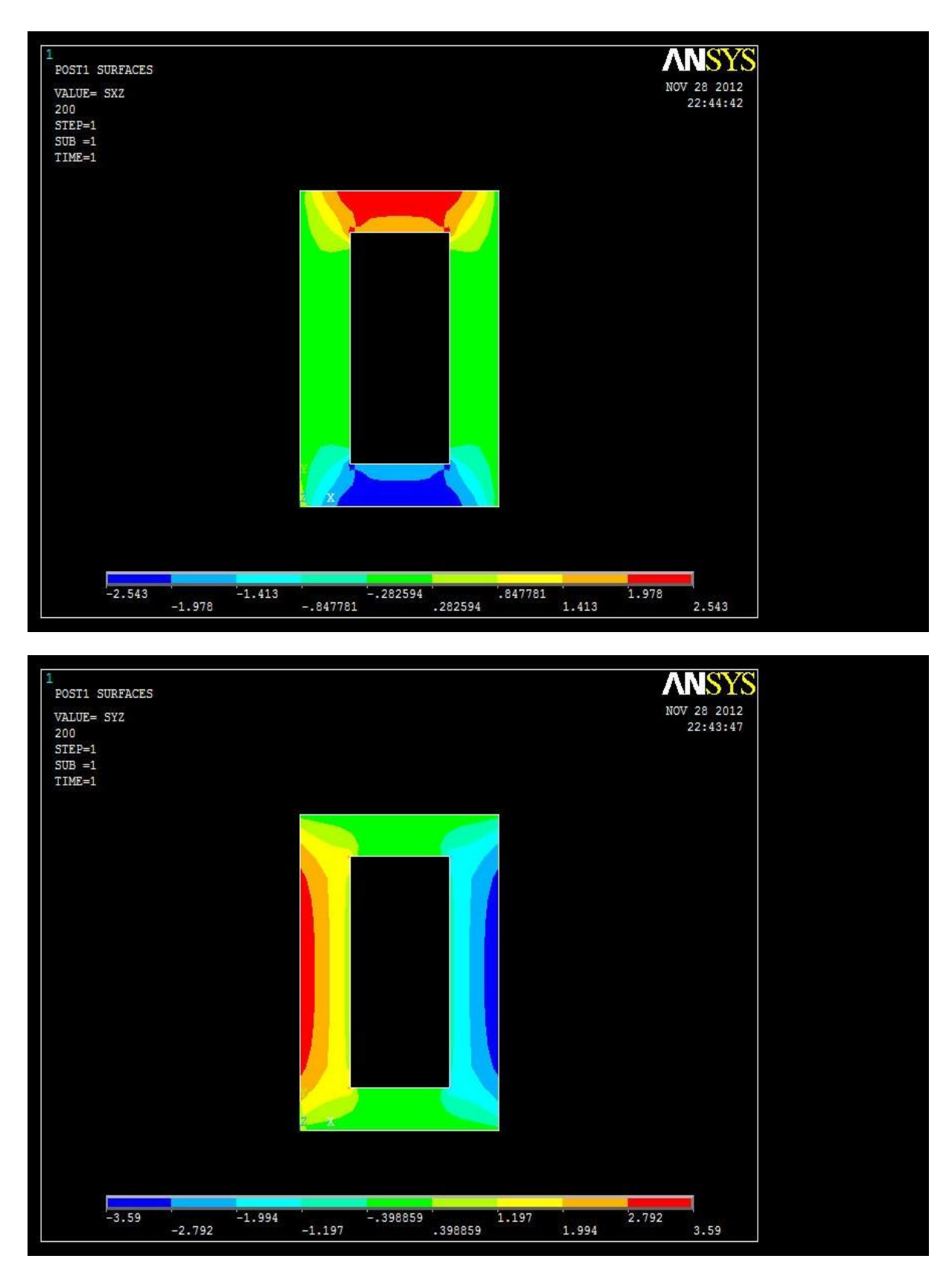

Vediamo come le e raggiungano il loro massimo in corrispondenza degli spigoli percorsi dai due path di interesse, ma non assumono valori fissi lungo i tratti con parete di spessore costante.

#### 5.2.1 PATH 3

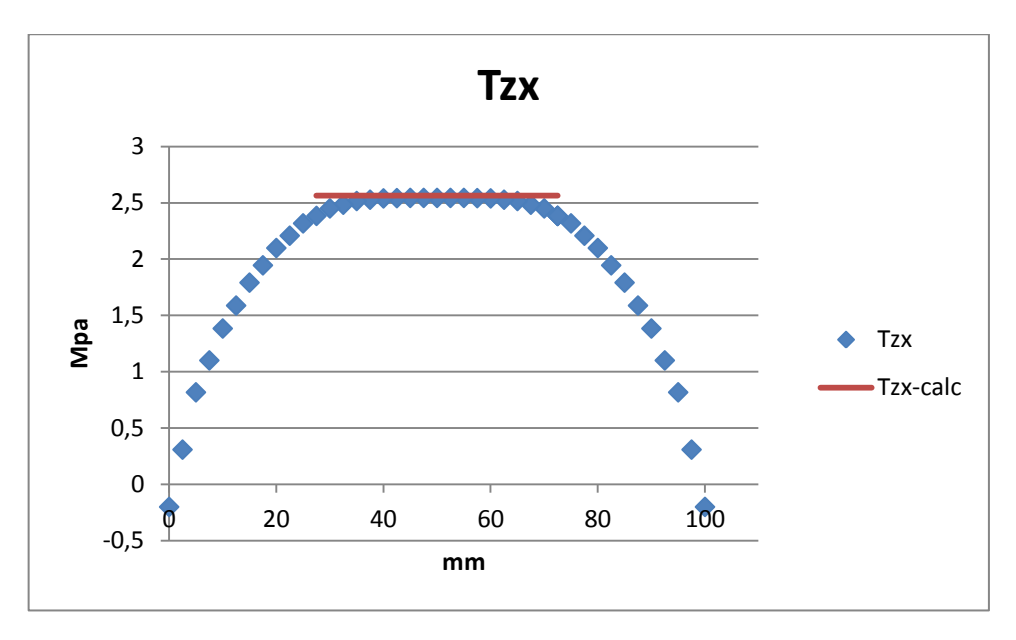

Nel tratto in cui è sensato usare la formula di Bredt osserviamo una ottima compatibilità tra i due grafici, con i valori segnati in blu che si appoggiano molto bene al segmento in rosso.

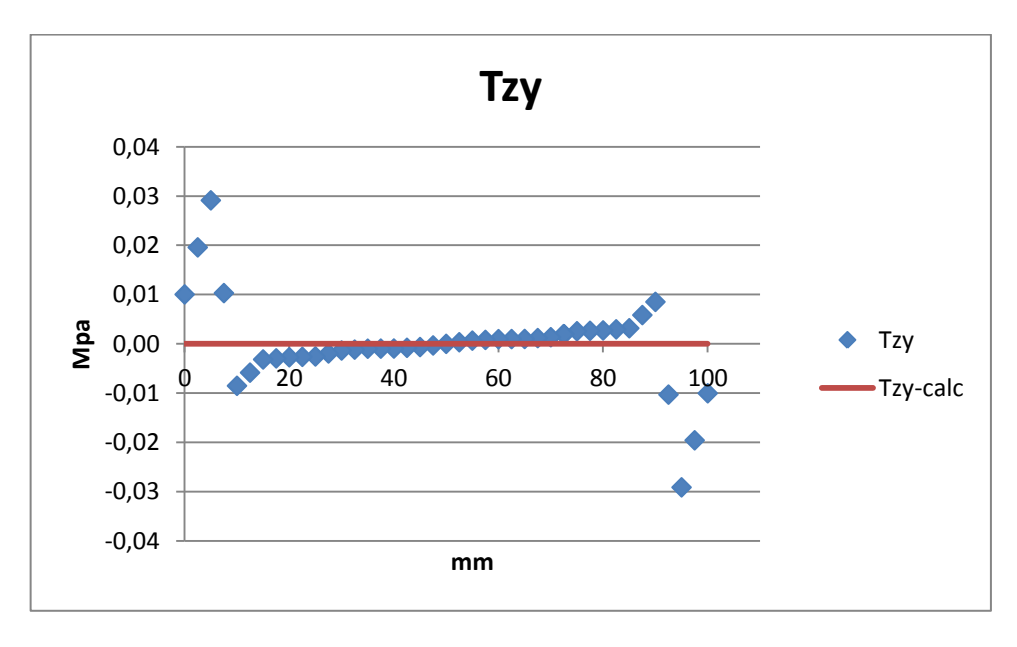

Tutti i valori di letti sono praticamente nulli.

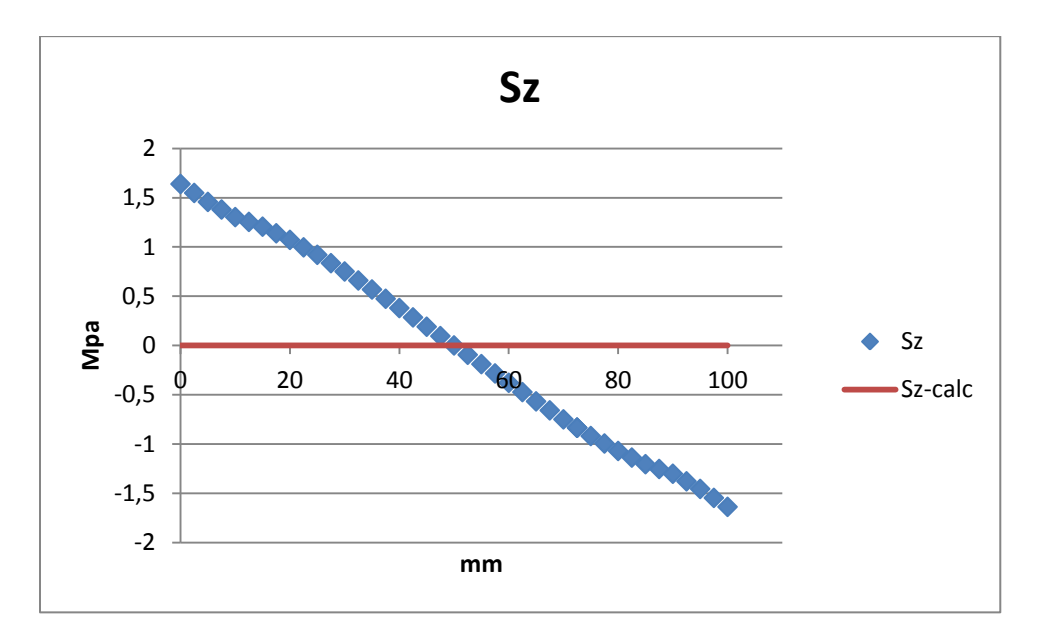

Come già osservato nella lettura dei contour plot, la componente normale segnala zone di trazione e compressione con valori assoluti, però, molto poco consistenti.

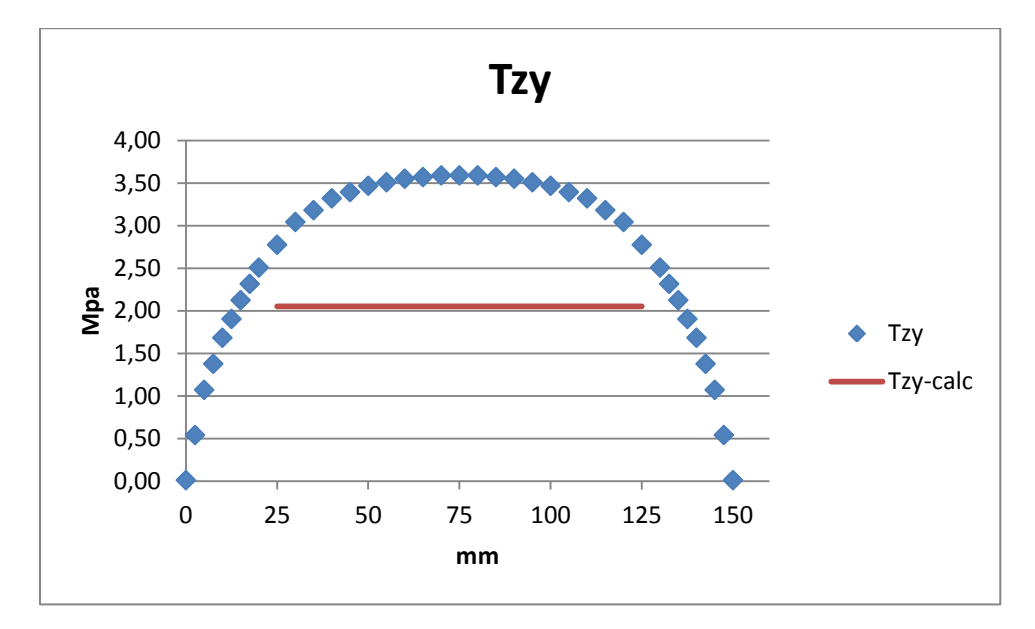

#### 5.2.2 PATH 4

I valori massimi calcolati dal FEM si sono ridotti rispetto la prima sezione, ma rimangono in ogni caso lontani dai 2 MPa previsti da Bredt. Osserviamo, però, che la formula di Bredt è giustamente più efficace lungo il path 3 in quanto lungo tale percorso si è più vicini a rispettare la condizione fondamentale di parete sottile (20 mm contro i 25 di questo path).

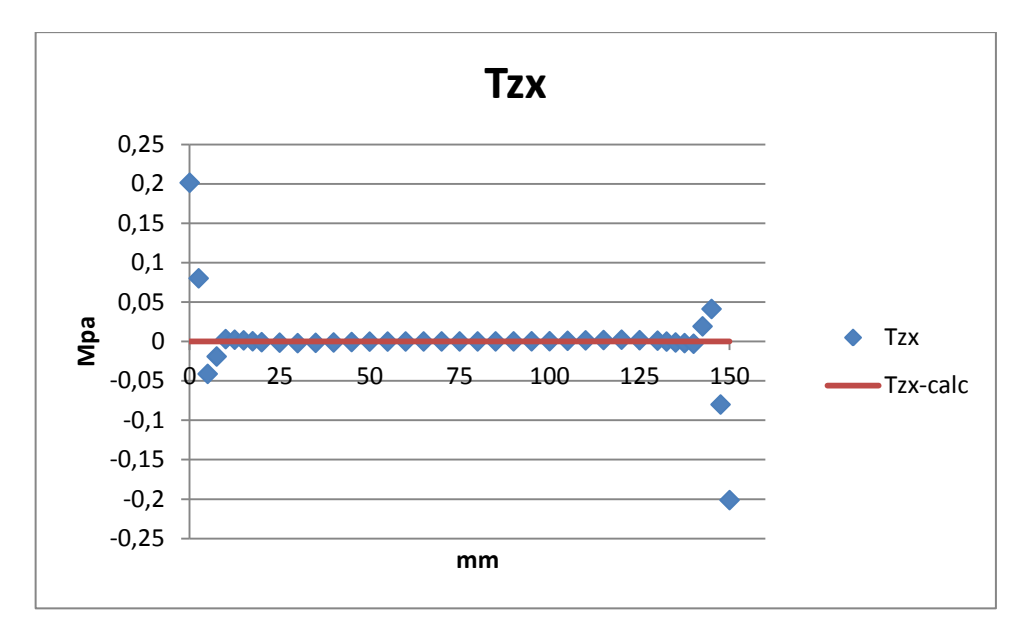

Punte massime di soli 0,2 MPa non sono affatto degne di nota nell'ottica della nostra trattazione.

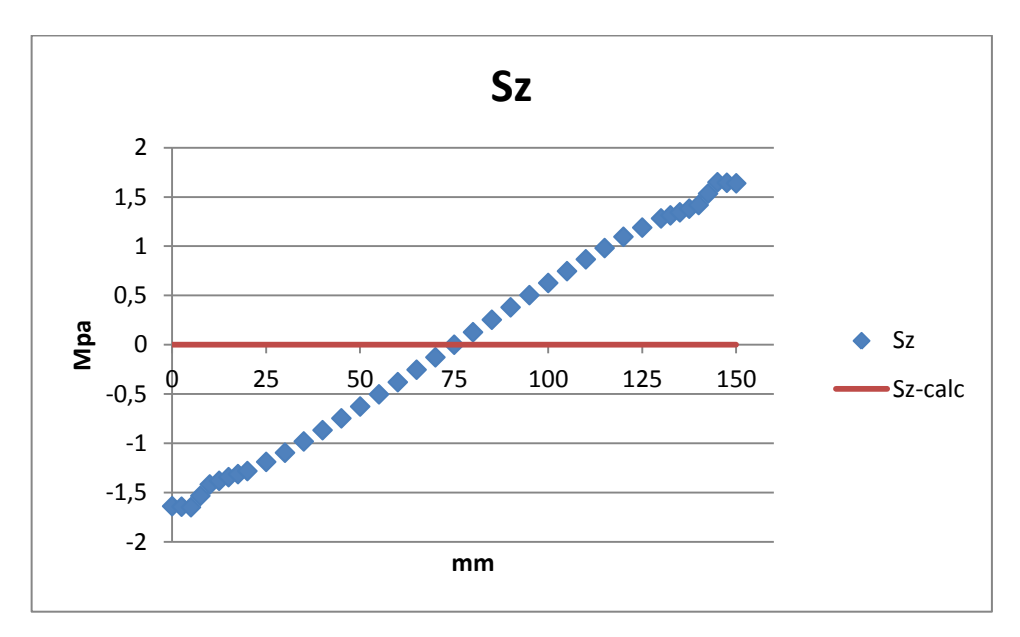

Nulla di anomalo nei valori di anche se, come già detto, considerandoli nulli non si commettono grossi errori.

### 5.3 SEZIONE 3

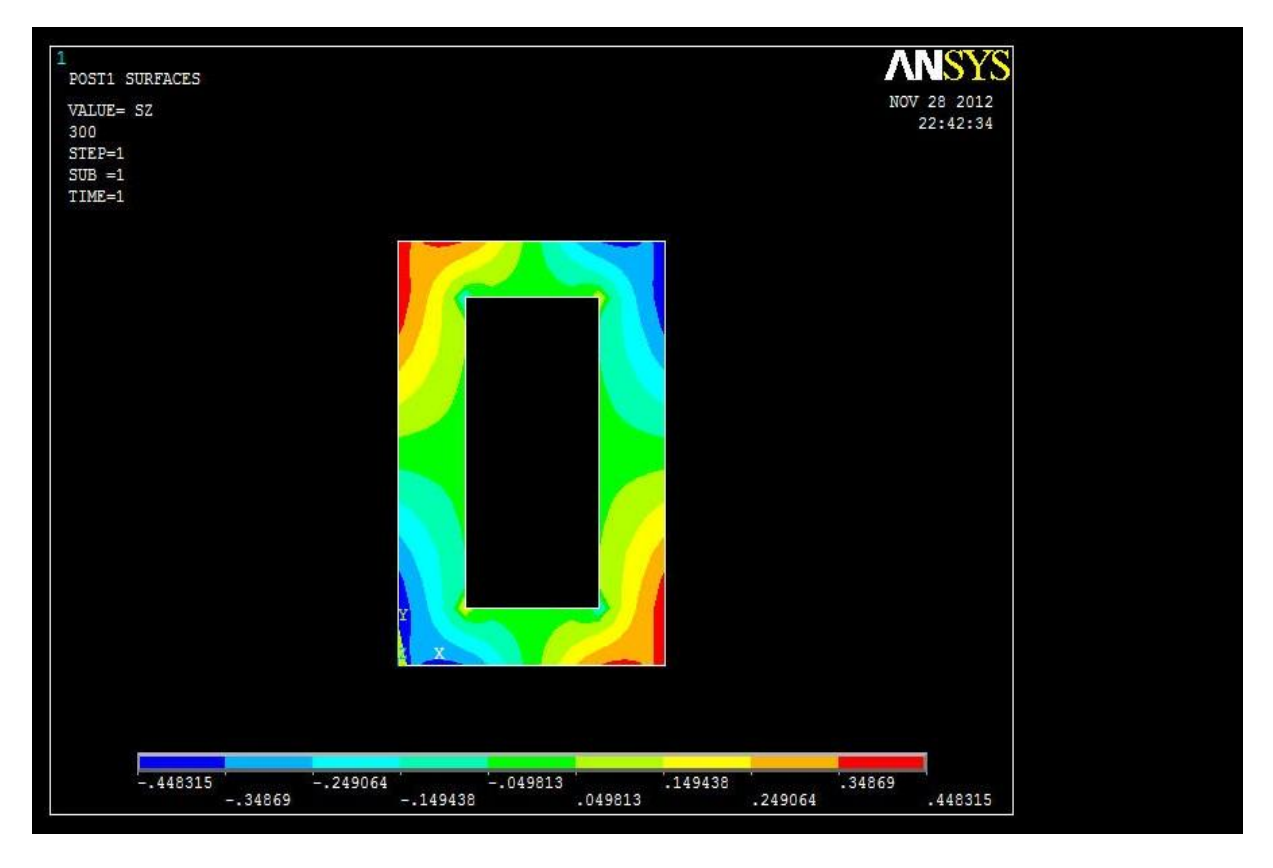

Si nota una diminuzione sensibile delle sulla superficie, in questa sezione non superano il mezzo MPa.

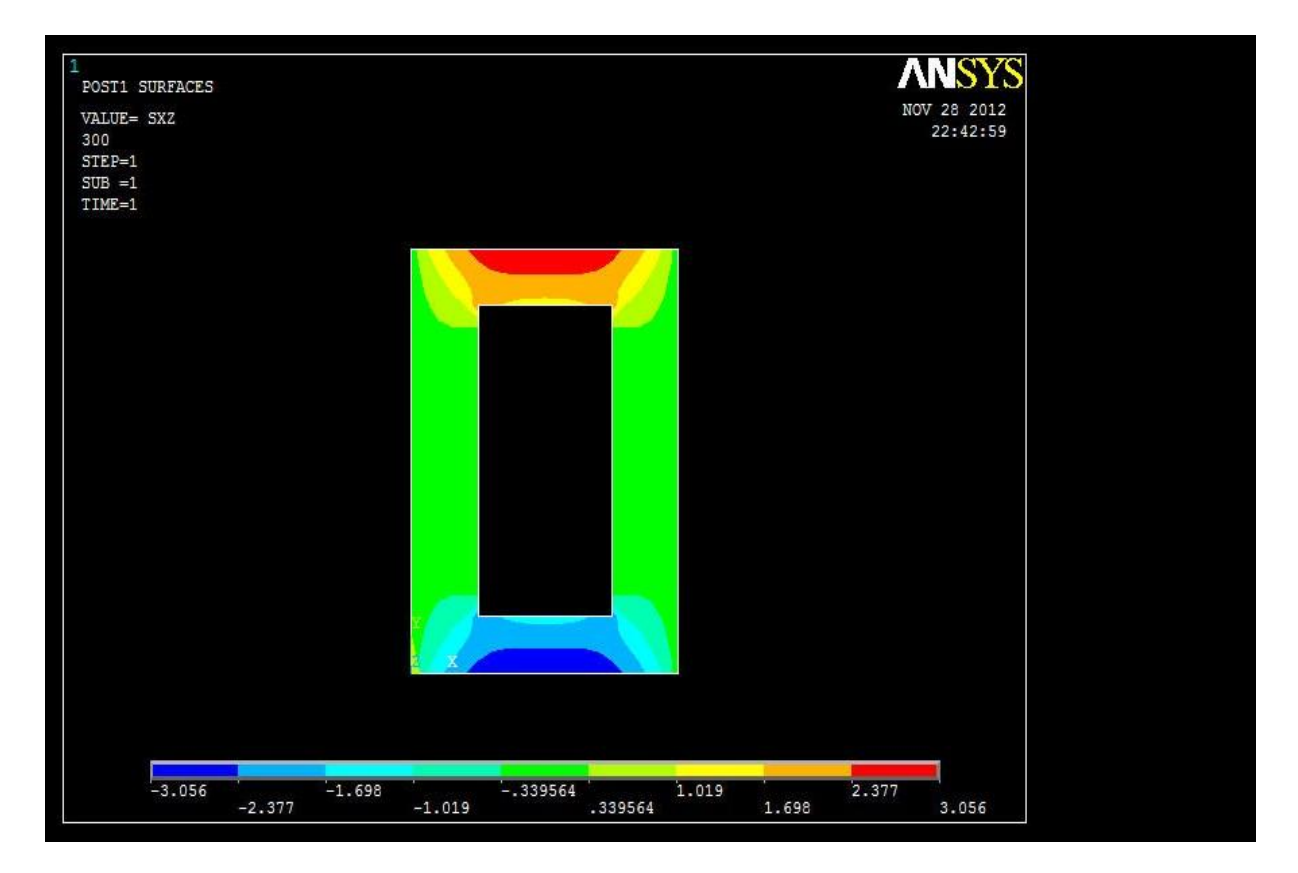
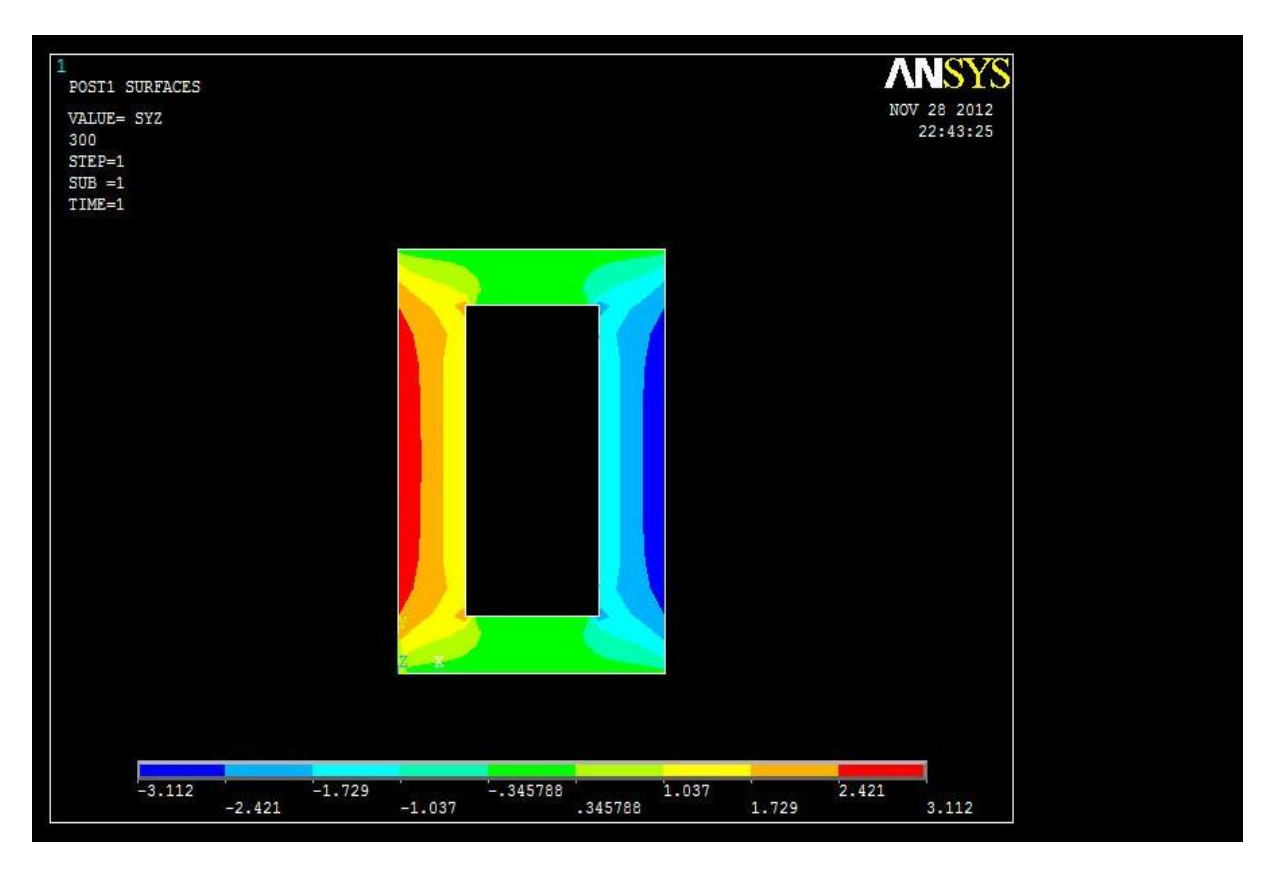

Si noti la perfetta simmetria delle figure, i valori massimi si collocano agli estremi e numericamente le sono superiori alla sezione precedente, le inferiori. Si prevede, quindi compatibilità inferiore lungo il path 3 e superiore lungo il 4.

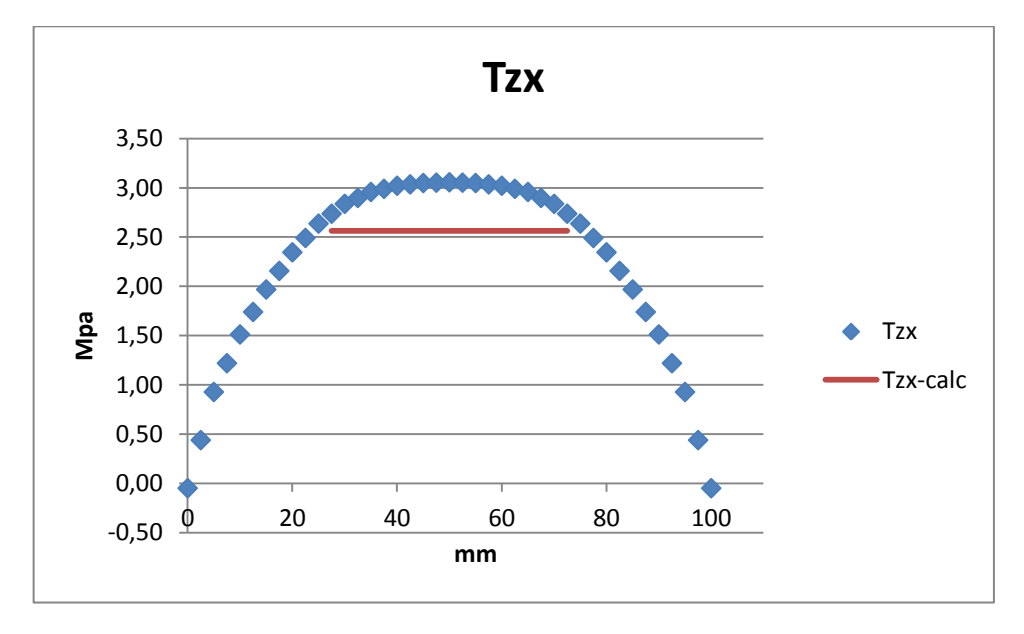

### 5.3.1 PATH 3

Vediamo infatti come il grafico rimanga sopra il rosso nella zona di interesse. Usando Bredt si effettua una sottostima che in valore percentuale che supera il 15%.

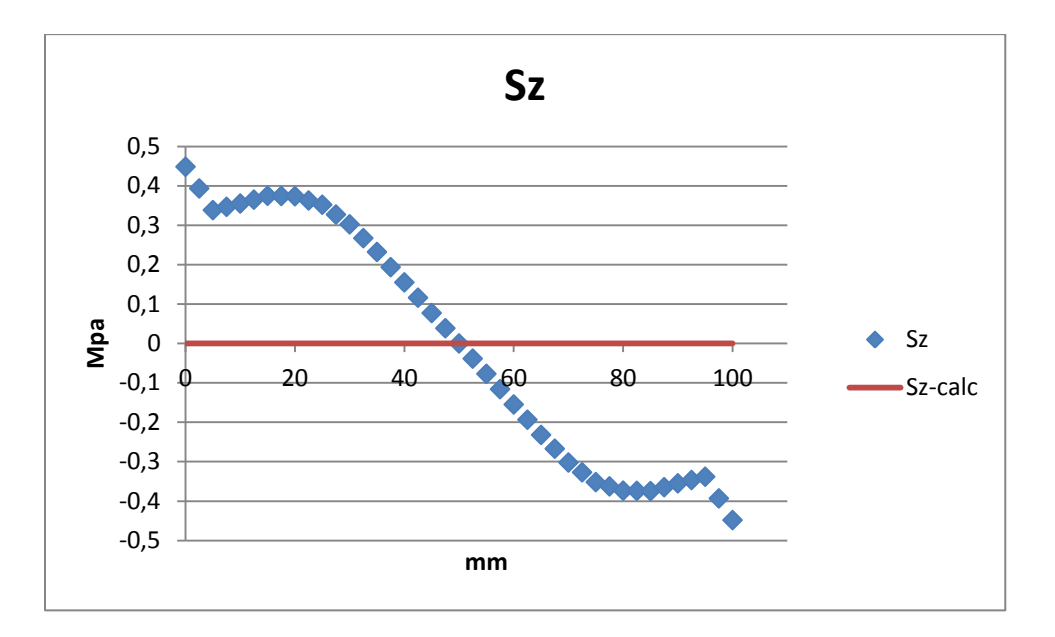

Come segnalato dai contour plot, le tensioni normali subiscono una notevole riduzione nel passaggio in questa sezione, mantenendo comunque la stessa alternanza tra zone tese e compresse.

Viene omesso il grafico delle poiché, come prima, sono limitate ai centesimi di MPa.

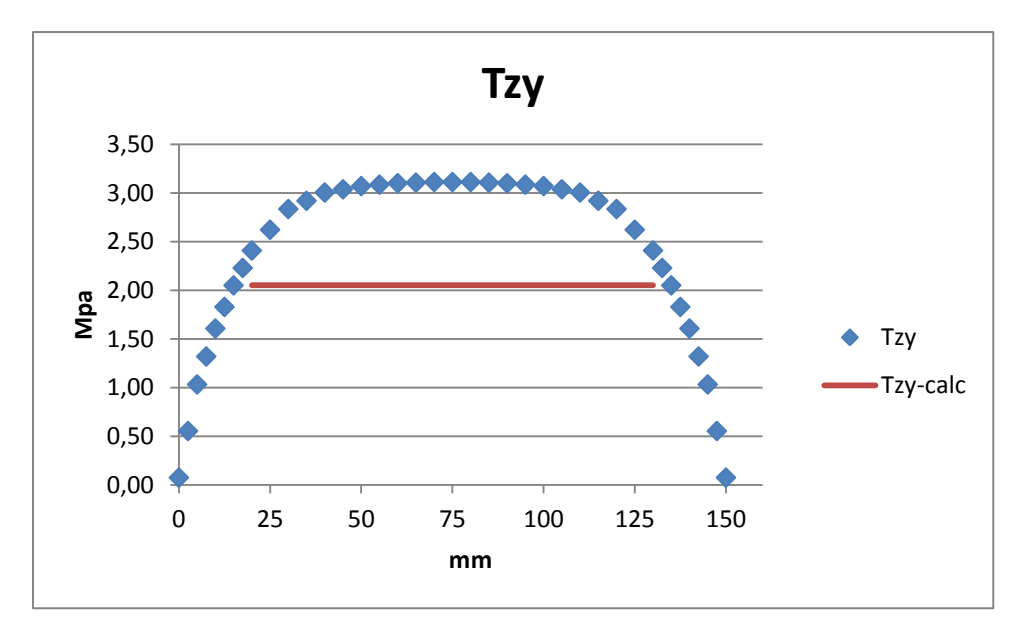

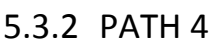

Notiamo come il grafico in blu appiattisca molto bene la serie di valori nella zona centrale e come il suo andamento sia molto naturale, tale cosa ci fa pensare che i valori siano molto attendibili. Tuttavia se valutiamo la discrepanza con quanto previsto dalla teoria della sezione in parete sottile, troviamo scostamenti addirittura del 34%.

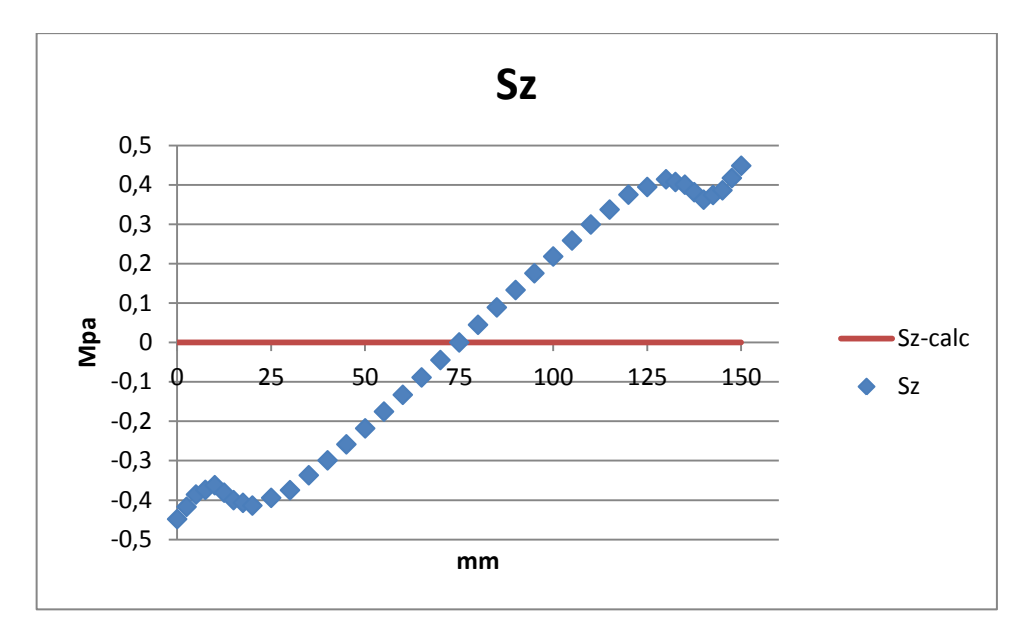

Si noti anche qui la simmetria della disposizione delle tensioni lungo l'altezza della sezione.

Anche lungo questo path viene tralasciata la componente tangenziale secondaria sempre a causa della sua irrilevanza ingegneristica.

## 5.4 SEZIONE 4

Assieme alla precedente, questa sezione è al centro della trave e ci si aspettano andamenti molto puliti di tutte le componenti. La forbice tra i valori del FEM e quelli teorici non sarà quindi imputabile a effetti connessi con la schematizzazione dell'applicazione dei carichi o dei vincoli.

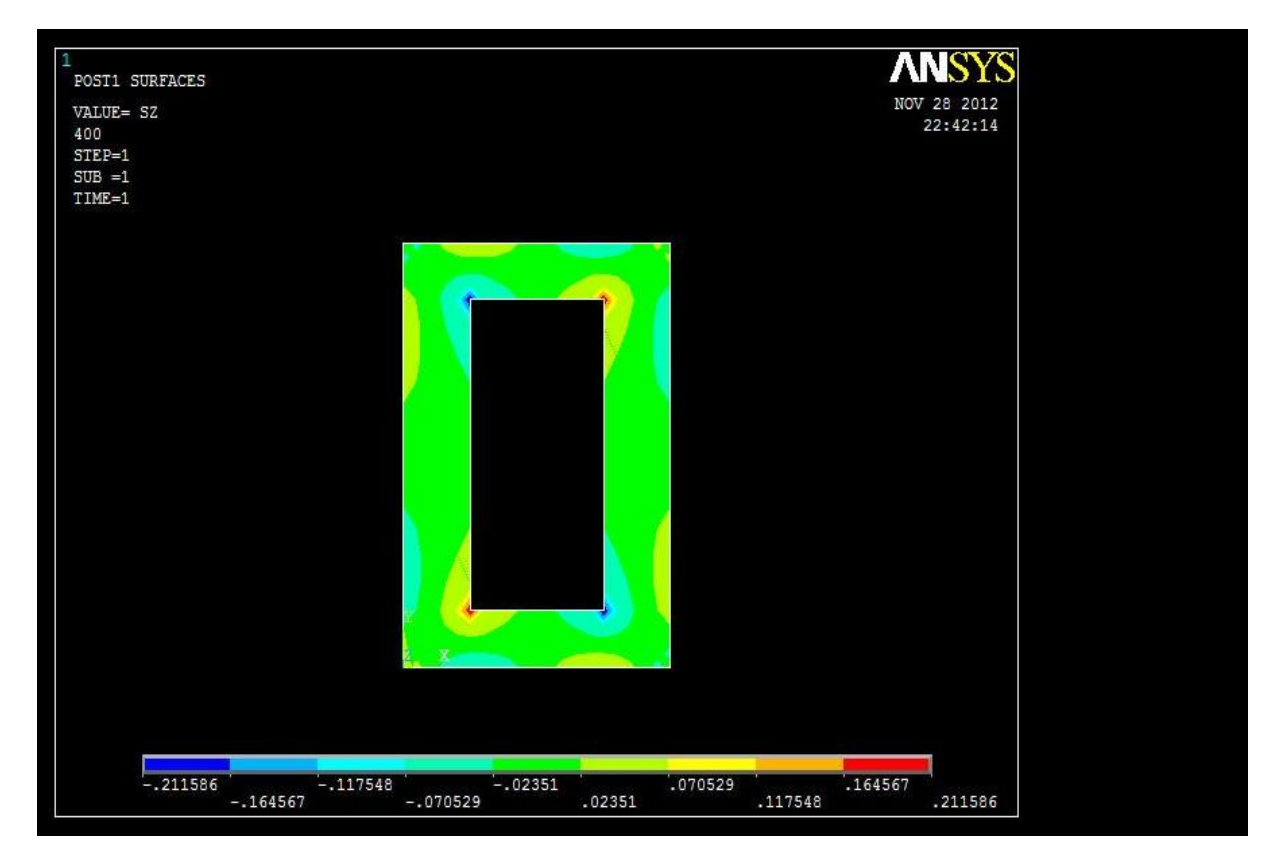

E' interessante osservare che al succedersi delle sezioni valutate, la componente è sempre calata nei valori massimi. In accordo con la teoria, possiamo dire che la sua presenza sia irrilevante. Tale aspetto sarà messo in luce in modo ancora migliore nel capitolo 6, quando verranno valutati i suoi valori al variare della coordinata Z.

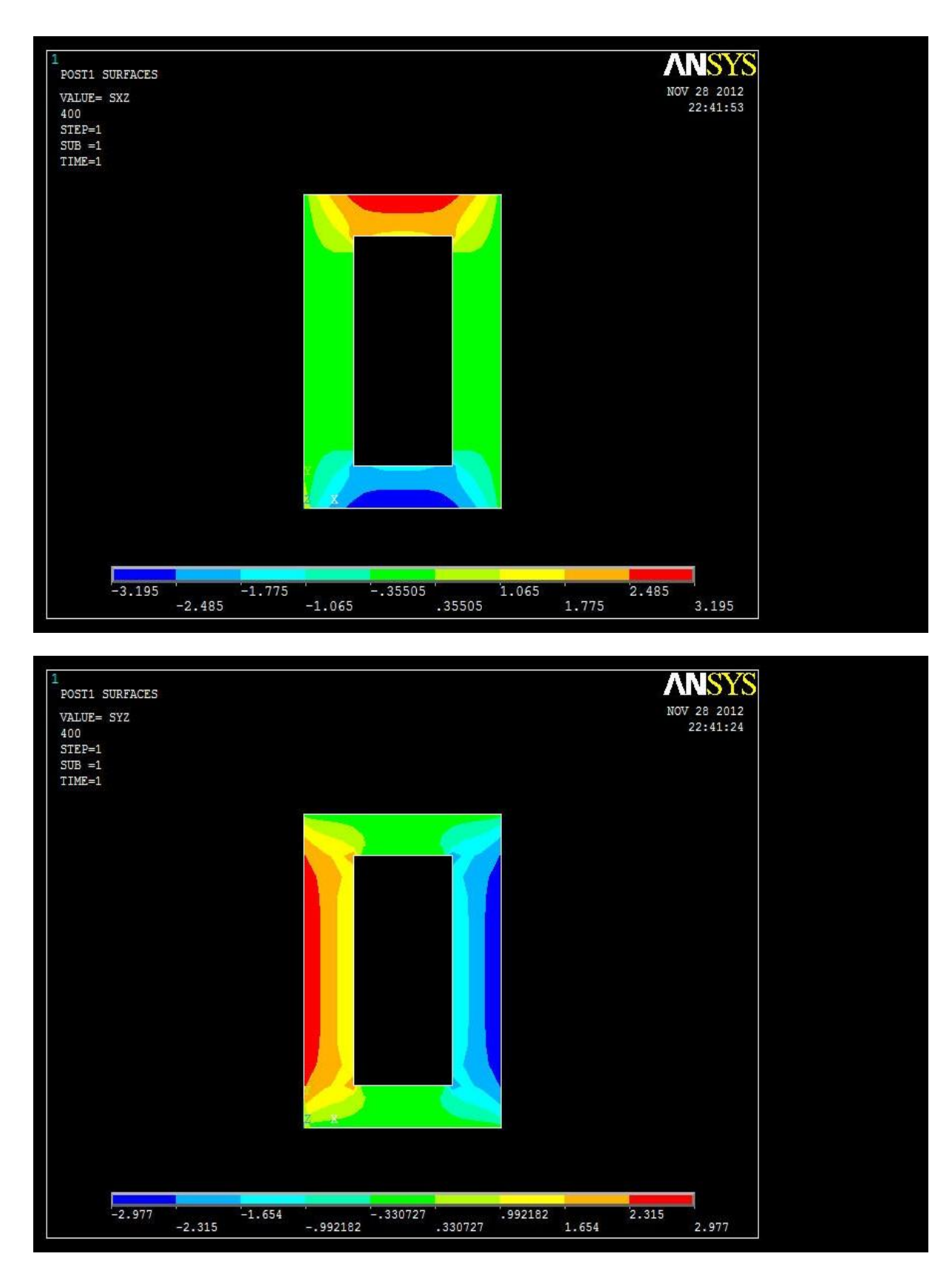

Come nella sezione 3, si conferma sia la perfetta simmetria dei contour plot delle componenti tangenziali, che la tendenza già osservata di di ridursi e di di accrescersi.

5.4.1 PATH 3

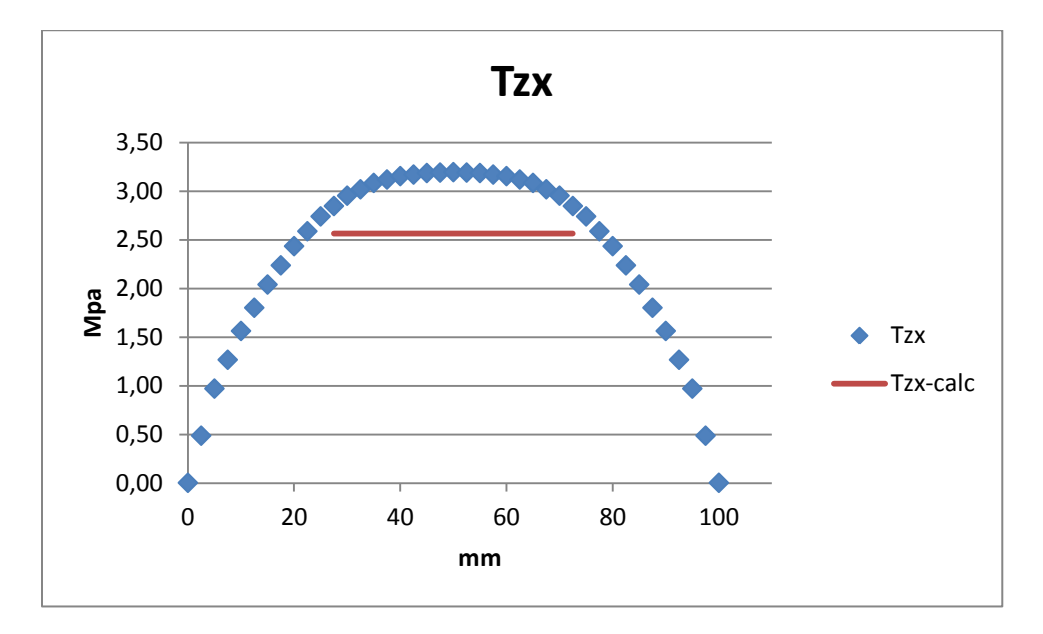

La discrepanza tra i valori costanti e quelli prodotti dal calcolatore si è portata al 20%.

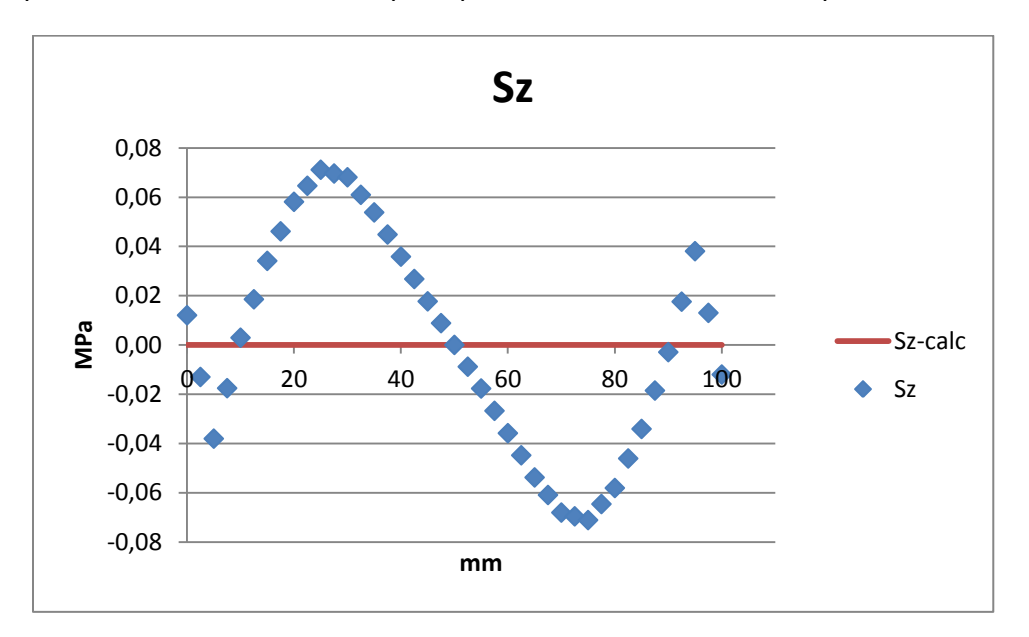

L'andamento globale di questa componente è sostanzialmente diverso dalle sezioni precedenti, tuttavia la simmetria è mantenuta e i valori di picco molto bassi (centesimi di MPa) ci consentono di omettere un'analisi più approfondita.

### 5.4.2 PATH 4

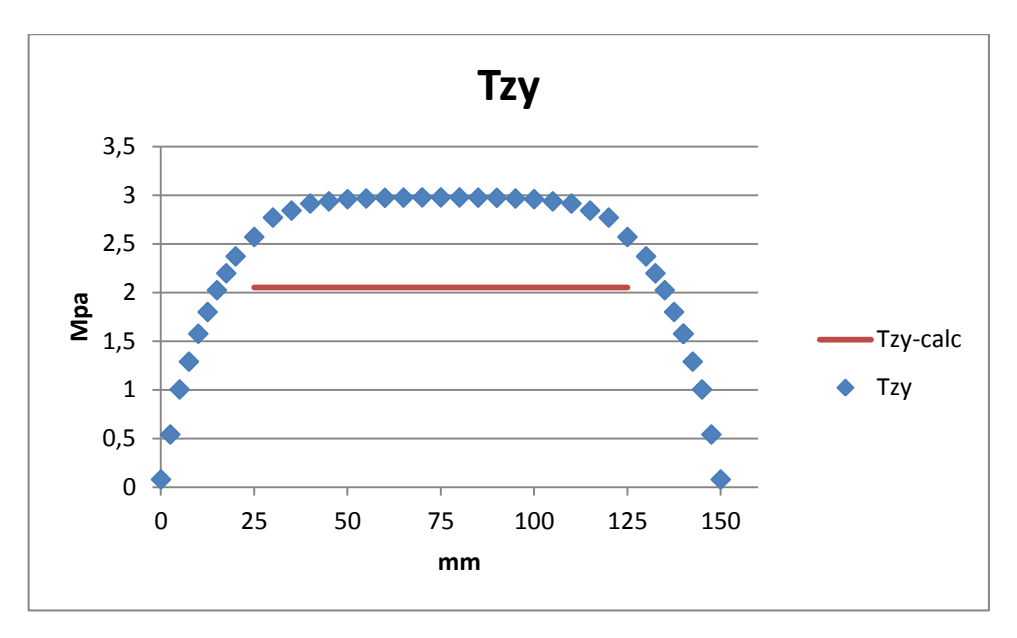

Il grafico blu risulta sempre ben appiattito nei valori centrali, per i quali il confronto con i dati analitici segnala una sottostima del 31%, una quantità importante ma ridotta rispetto la sezione precedente.

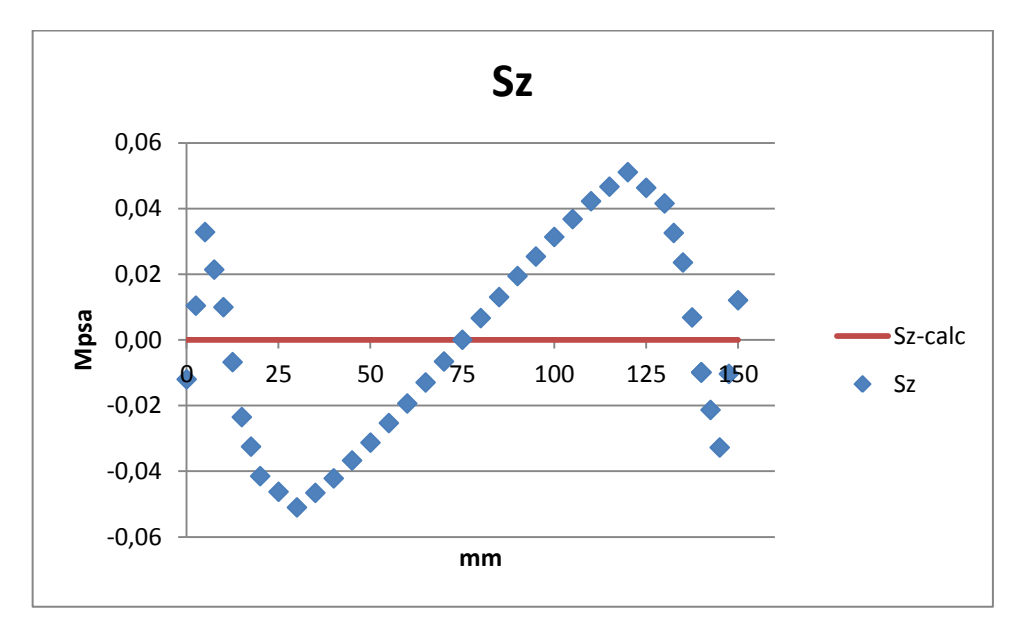

Un po' come per il path precedente, vale la simmetria della disposizione delle tensioni ma tutto sommato si possono mettere in secondo piano.

## 5.5 SEZIONE 5

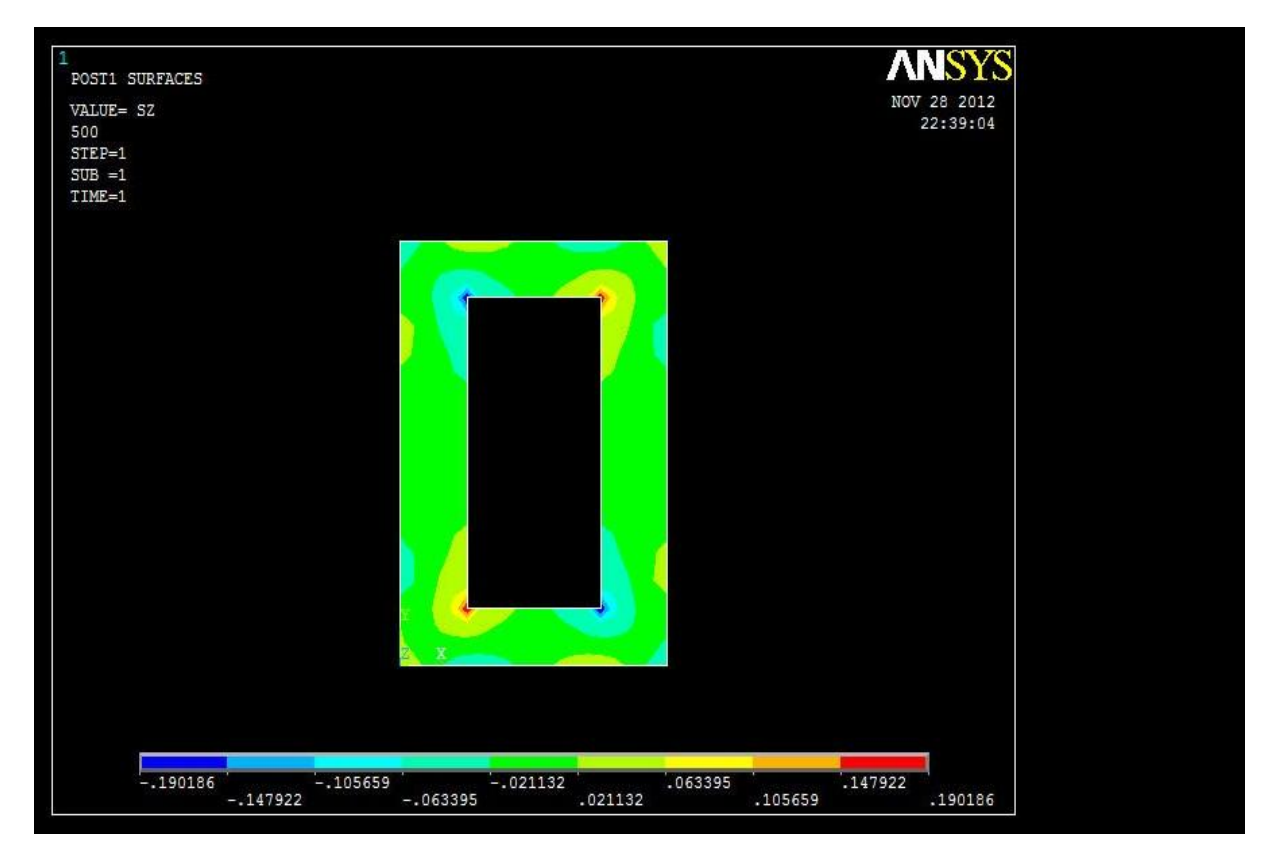

Le tensioni sono ulteriormente affievolite, in pratica tutta la superficie è scarica da tensioni normali.

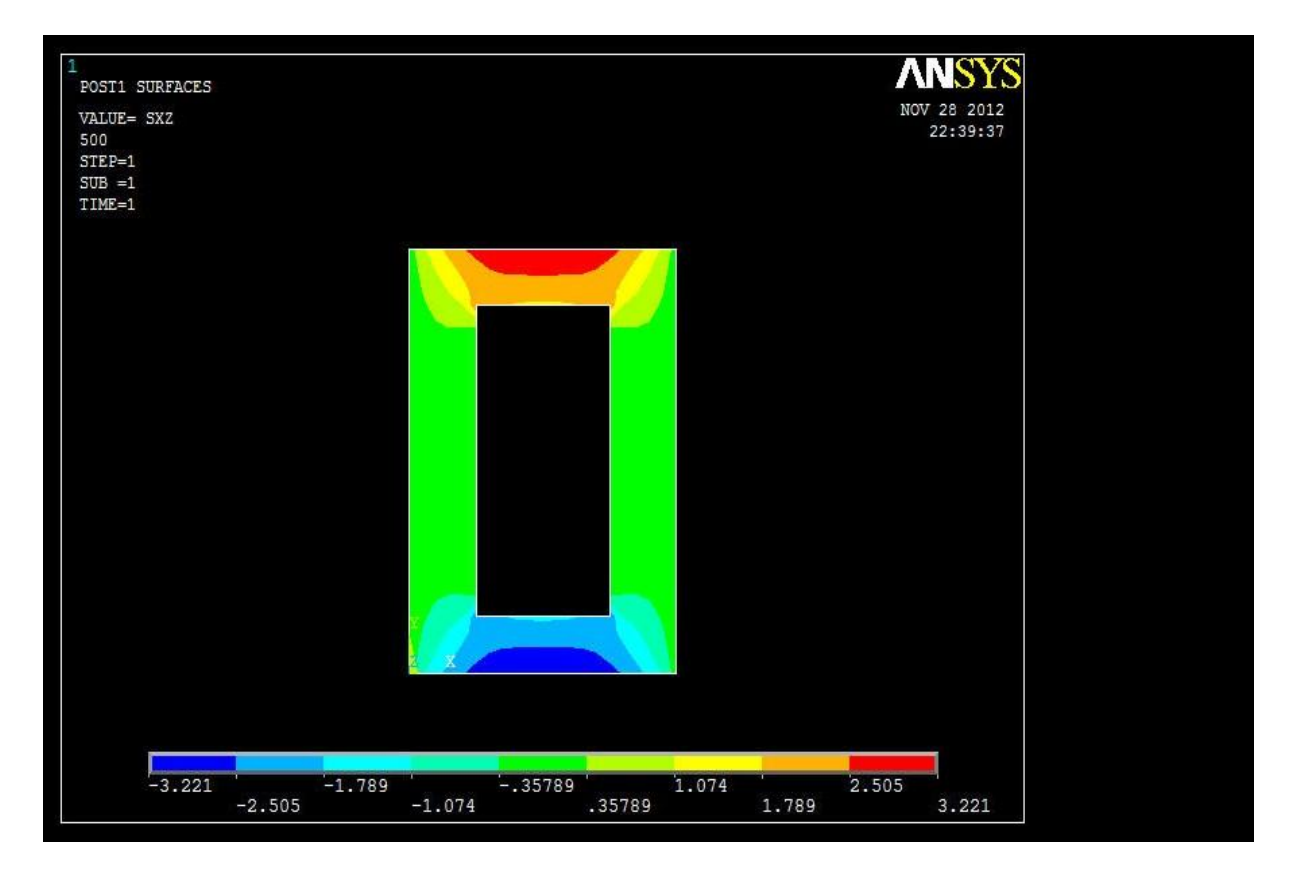

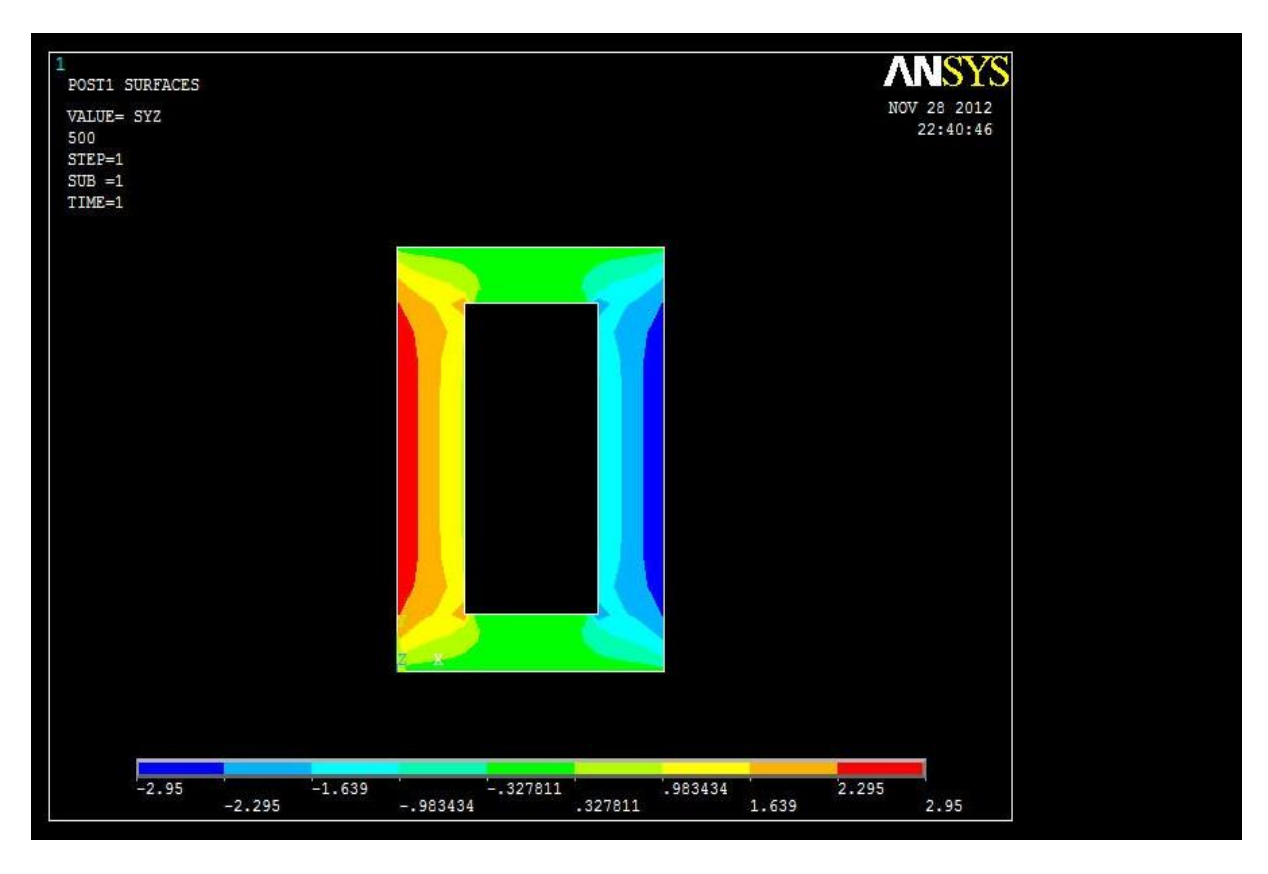

Non viene meno la simmetria della componenti proiettati nei contour plot, né la tendenza al rialzo di e al ribasso di rispetto la sezione 4.

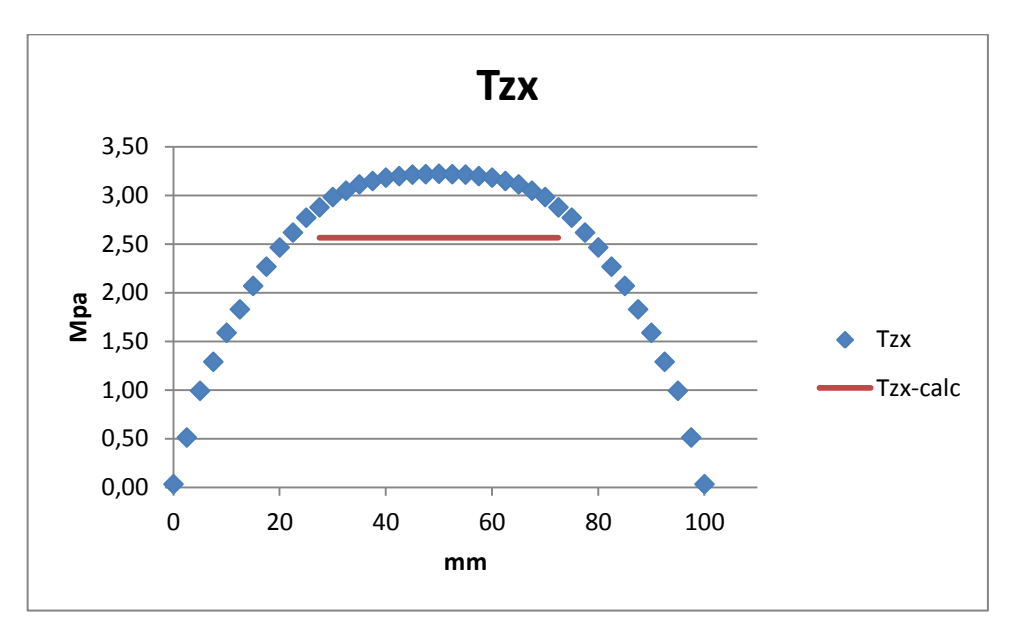

### 5.5.1 PATH 3

L'andamento delle tensioni tangenziale in direzione X è pulito e la sottostima massima che si effettua riferendosi al segmento in rosso è di quasi 0,7 MPa, cioè il 20 %, praticamente come per la sezione 4.

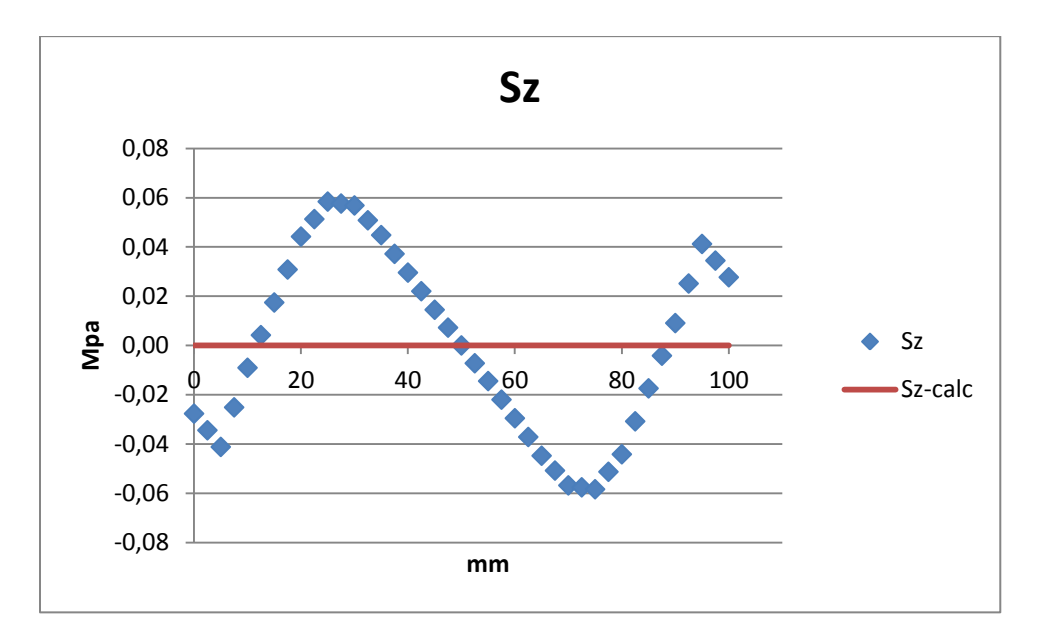

La tendenza di è identica al caso precedente, la valutazione quantitativa ci fa notare come in pratica la trave sia scarica di tensioni normali.

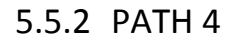

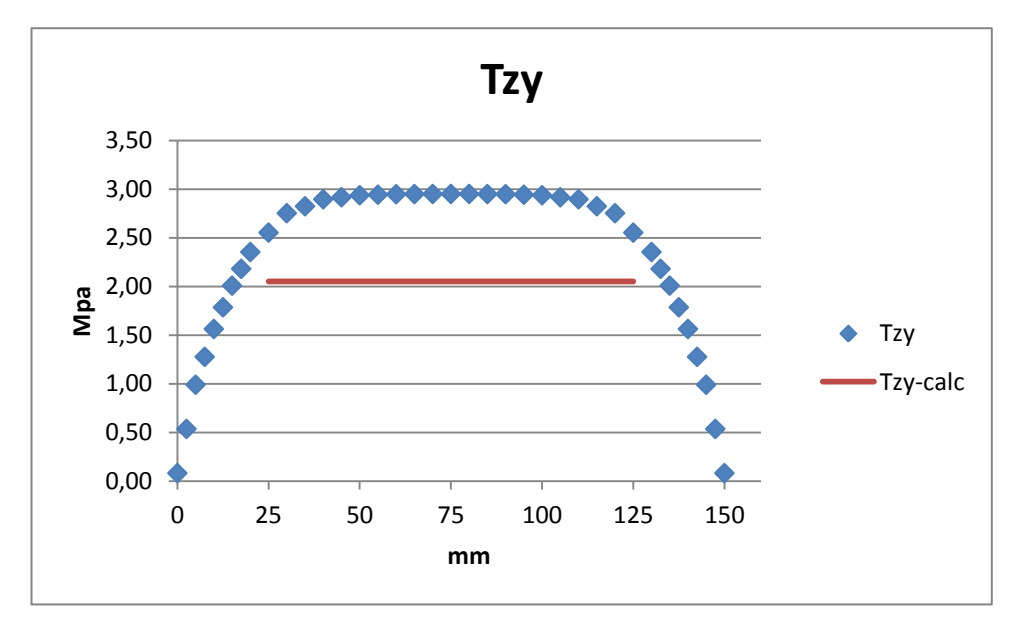

Vi è un significativo consolidamento delle verso i 3 MPa nella zona centrale del path. La discrepanza massima tra le due tendenze si attesta al 30% circa su tutta la zona in cui vale Bredt. Vediamo come in questa sezione il rapporto / sia prossimo a 1,25, ovvero il reciproco del rapporto dei relativi spessori di parete, come previsto dalla teoria.

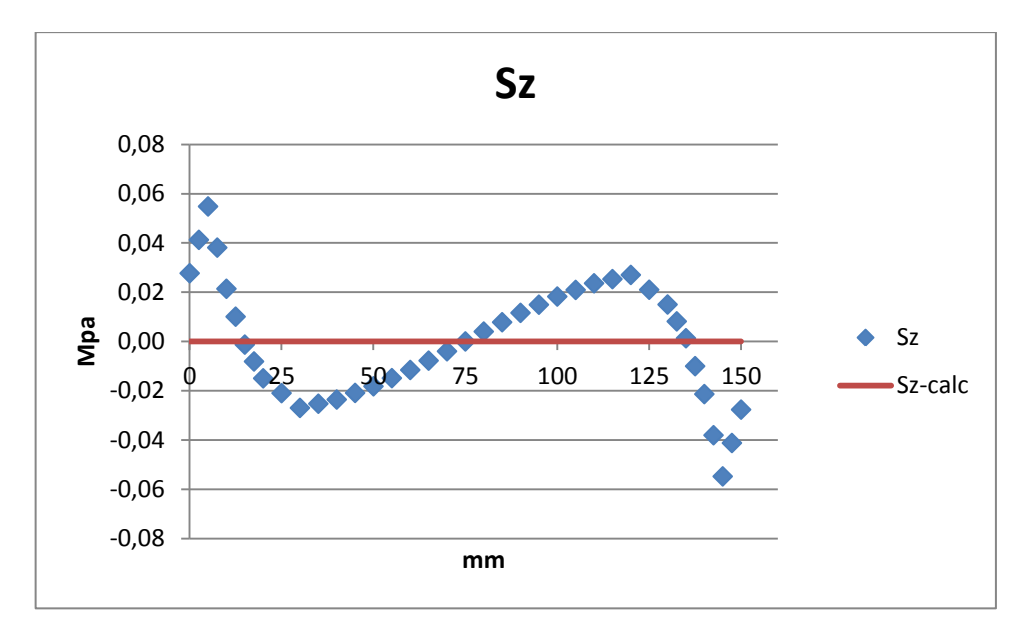

Per le non ci sono grossi appunti da fare, se non la conferma della loro irrilevanza sostanziale.

## 5.6 SEZIONE 6

La sezione 6 è a soli 100 mm dal vincolo, perciò è possibile che subentrino delle distorsioni dovute alla presenza del vincolo.

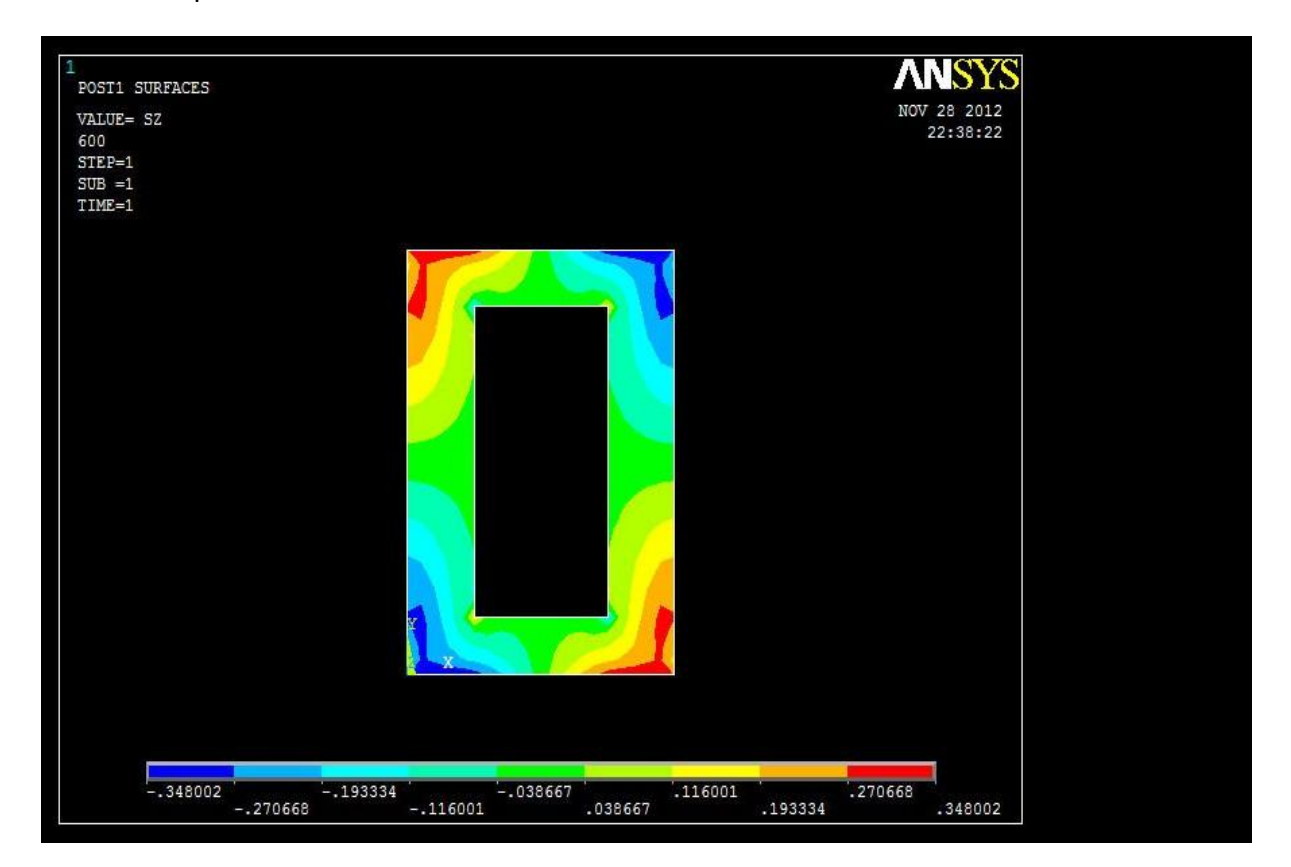

La trave risulta tensionata in modo meno uniforme rispetto la sezione precedente; i valori di picco sono localizzati in regioni diverse e i valori massimi sono più consistenti.

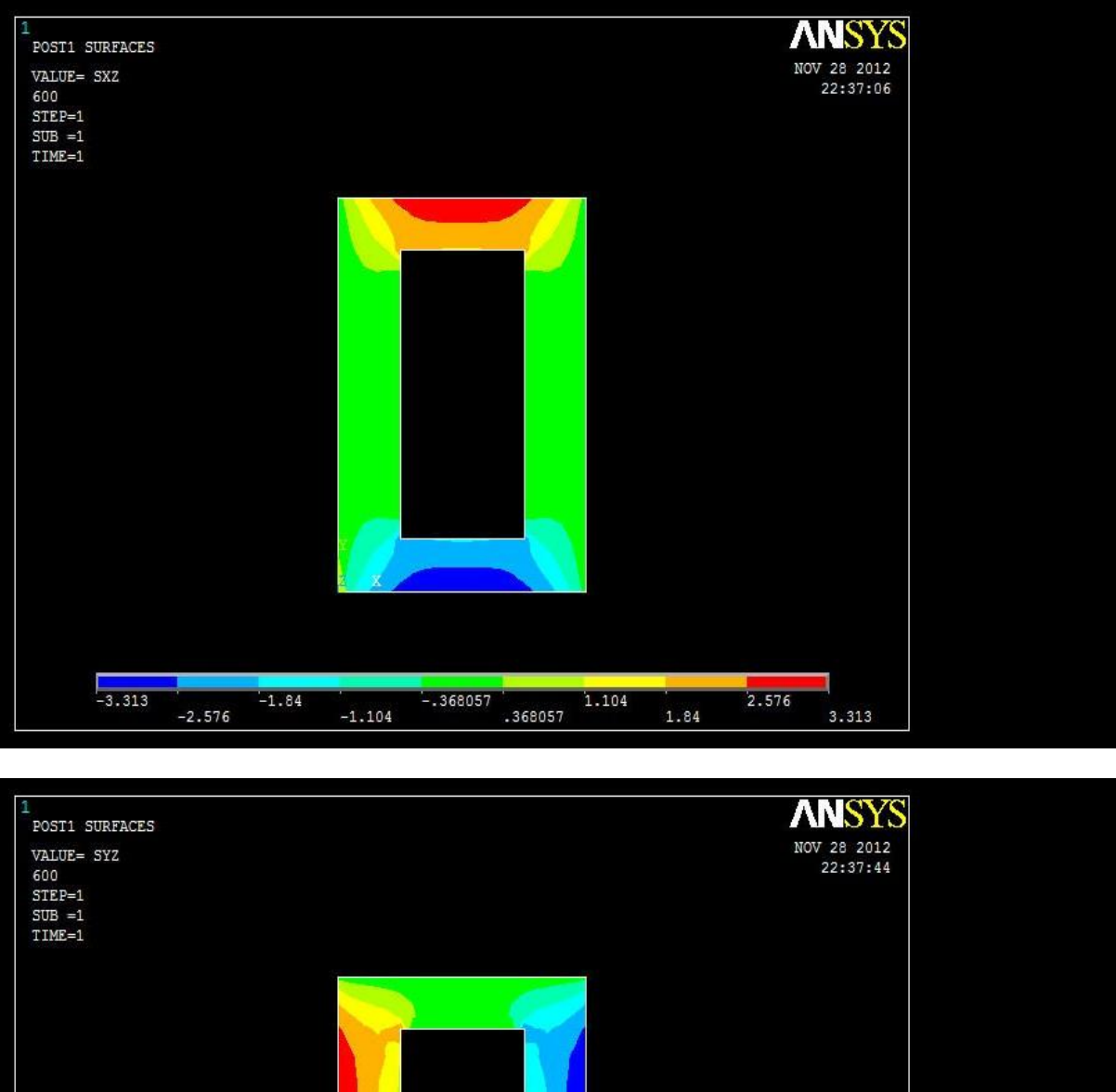

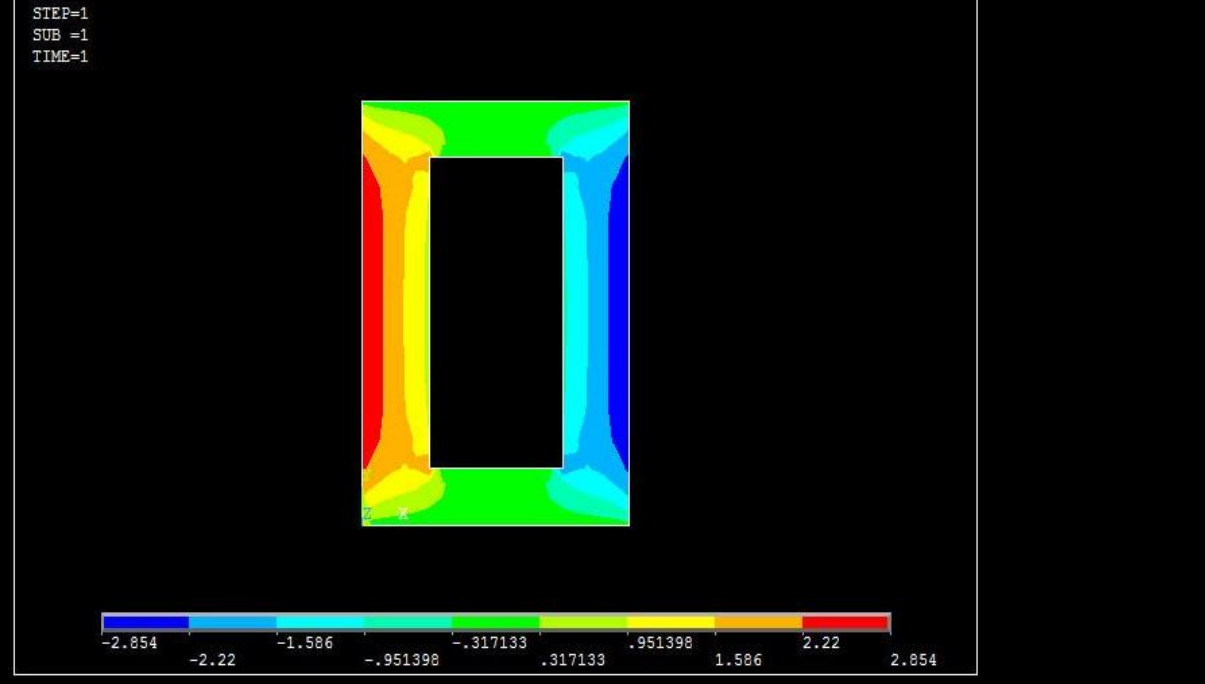

Non vi sono anomalie evidenti nella disposizione delle tensioni tangenziali. Coerentemente con la teoria di Coulomb né in questa, né in nessuna delle precedenti sezioni si è verificato il fatto di avere costanti lungo path paralleli al 3 e al 4; esse aumentano con la distanza dal baricentro della trave.

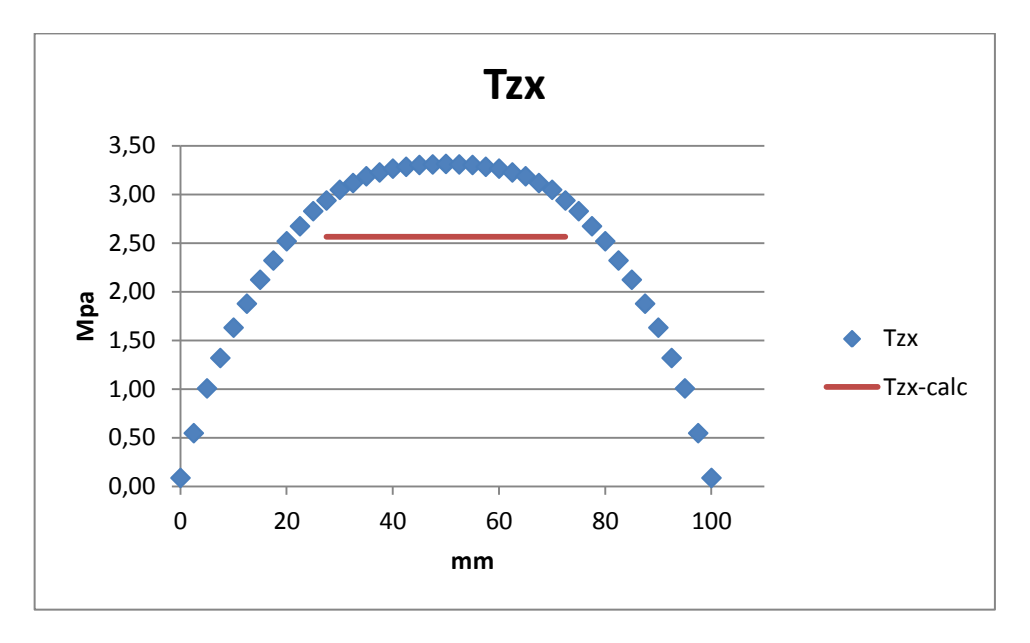

### 5.6.1 PATH 3

La sottostima massima che si ha usando Bredt è del 22%, in linea con i raffronti delle sezioni precedenti.

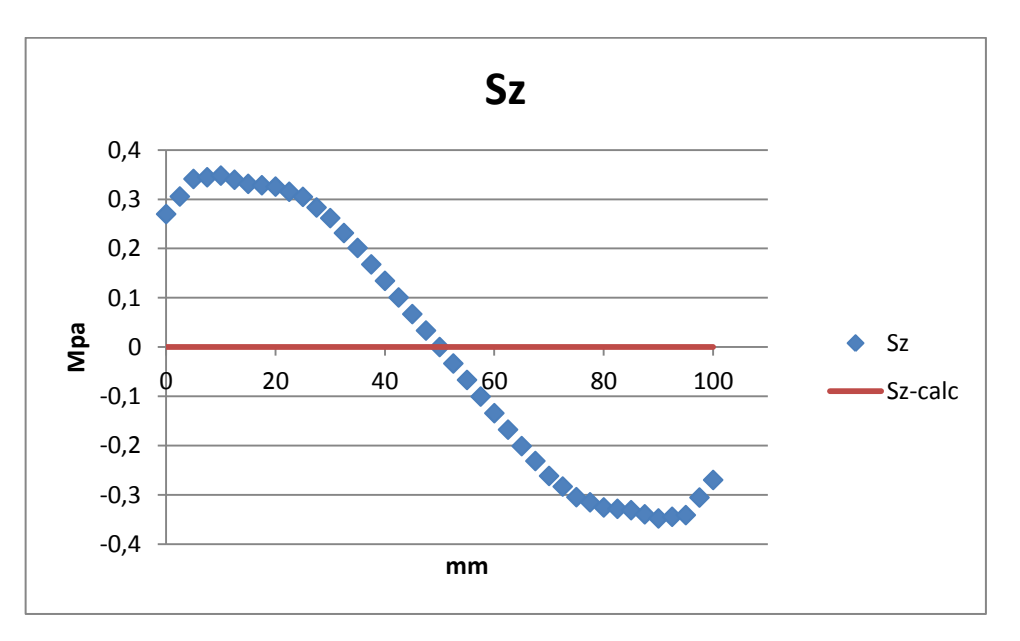

La rappresentazione delle tensioni normali lungo il path 3 mette in luce valori poco consistenti ma di un ordine di grandezza superiore rispetto la sezione 5.

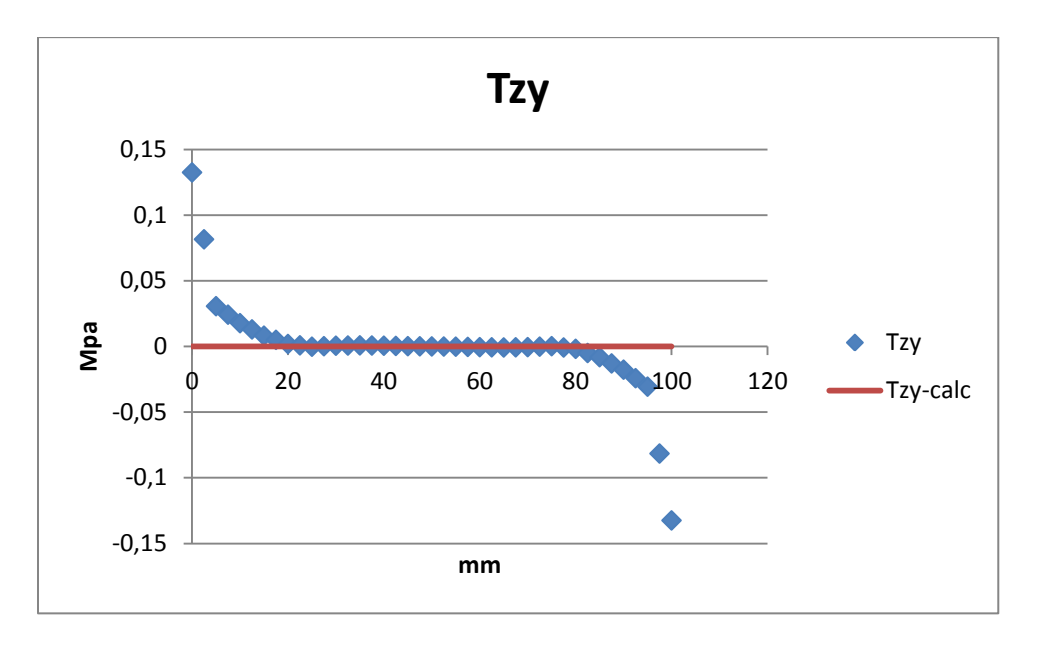

Gli unici valori diversi dallo zero si collocano agli estremi del path, in prossimità degli spigoli della geometria.

### 5.6.2 PATH 4

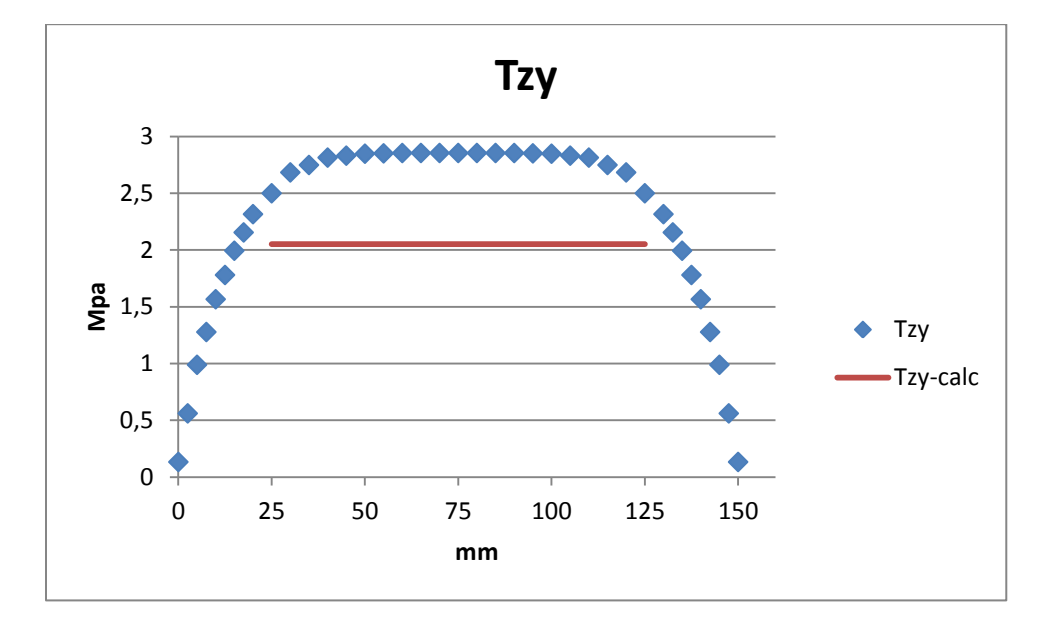

Le si fermano poco sotto il limite dei 3 MPa, con uno scarto in svantaggio di sicurezza progettuale del 28%.

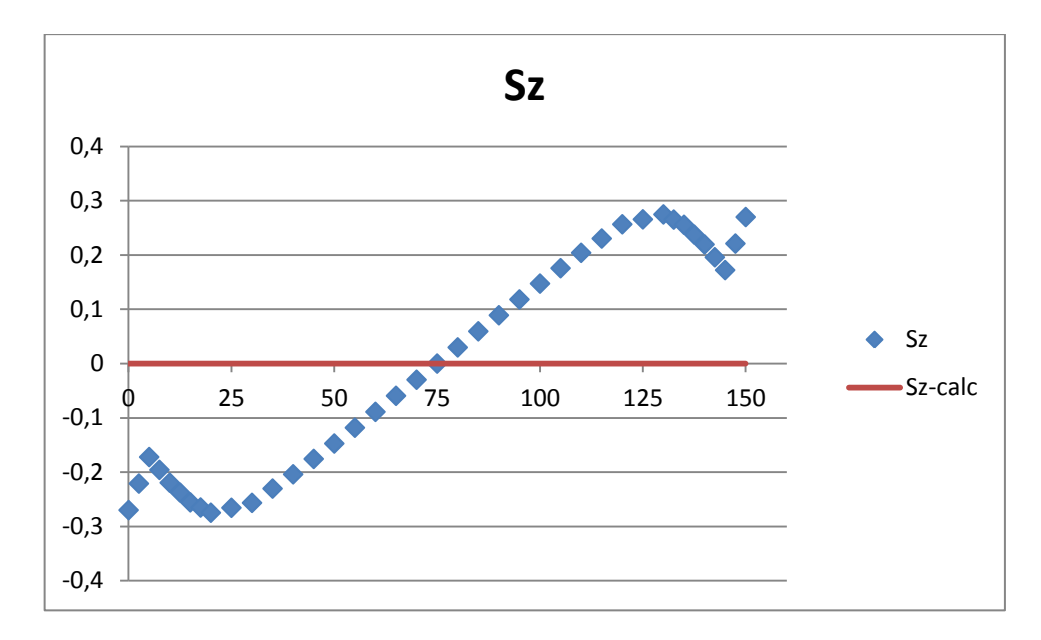

Anche dall'analisi di questo path emerge che le zone più deformate e quindi più distorte siano quelle in prossimità delle brusche variazioni geometriche della sezione.

# 5.7 SEZIONE DI INCASTRO

Abbiamo voluto riportare l'analisi delle tensioni nella sezione di incastro anche nel caso della torsione per vedere quanto influente sia in termini pratici la presenza ideale e schematica di un vincolo fisso all'estremo della trave.

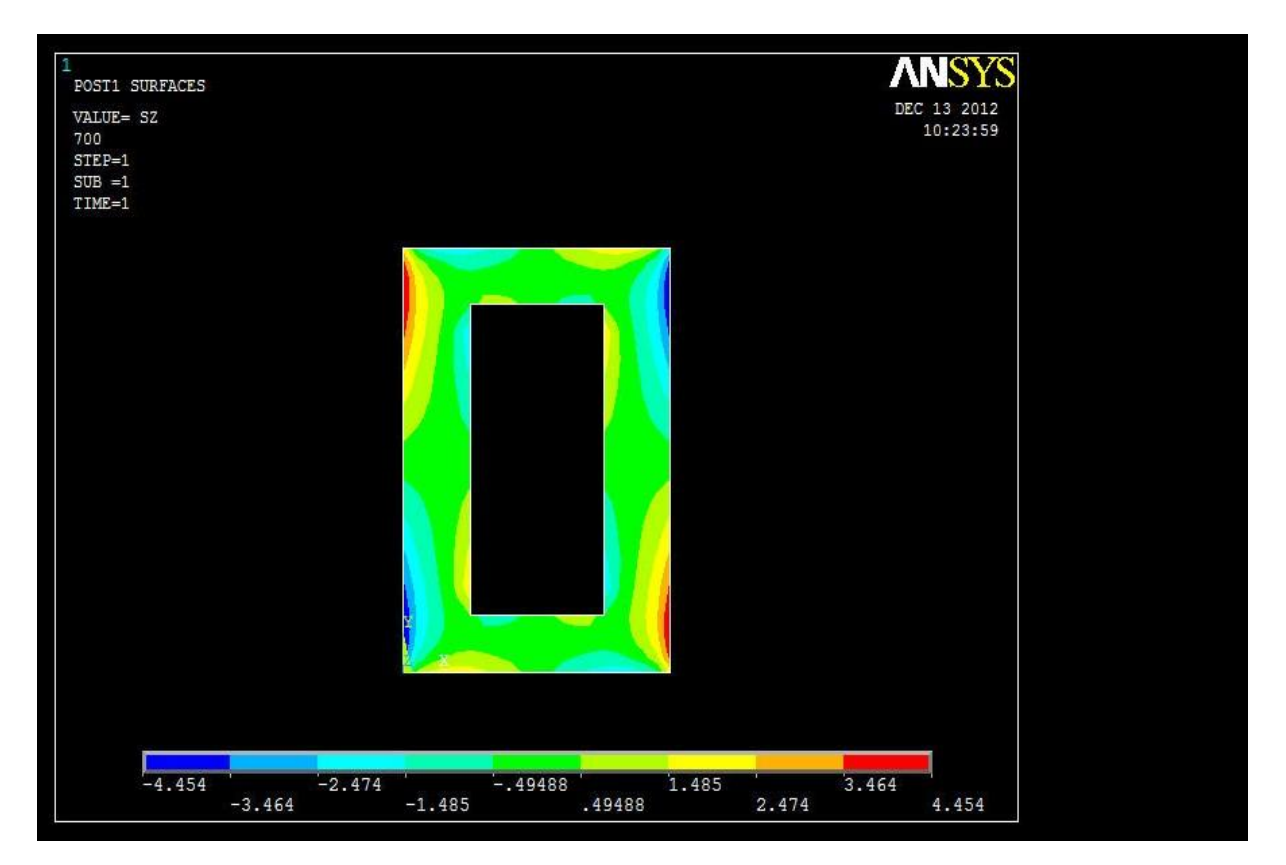

Notiamo come la componente principale di tensione sia proprio , la quale registra valori massimi lungo gli spigoli laterali che sono relativamente consistenti. La simmetria nella disposizione non viene meno pure in questo caso, d'altra parte non ci sono ragioni per presupporre il contrario visti i modelli di carico e di vincolo.

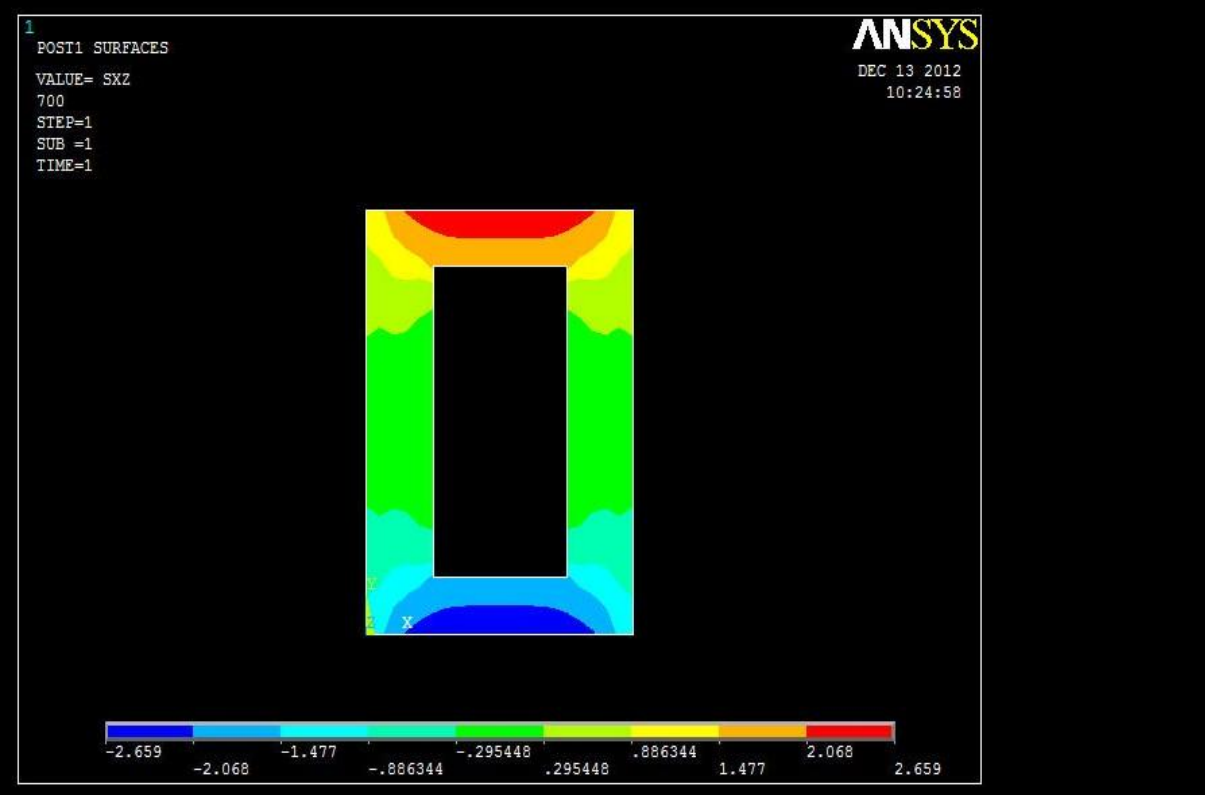

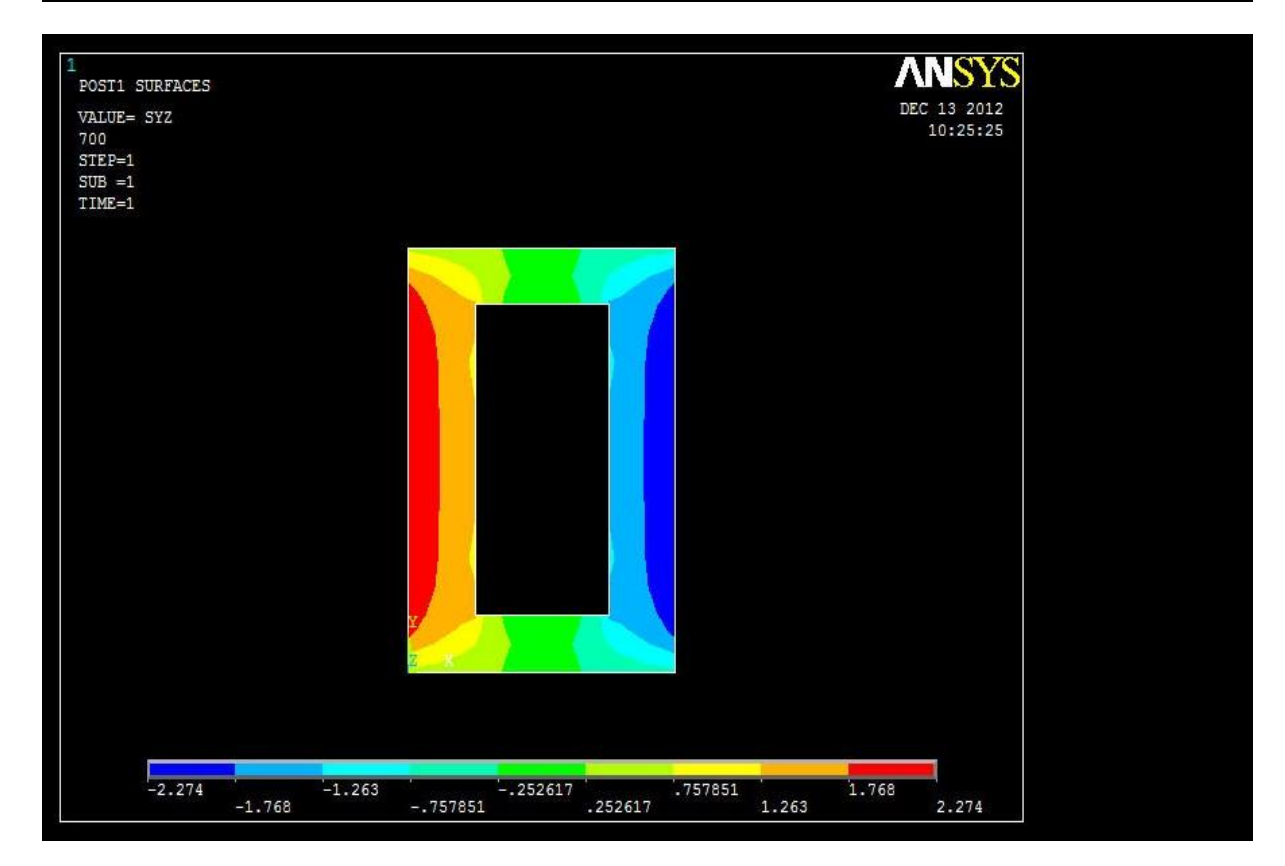

Entrambe le componenti tangenziali sono attenuate rispetto i casi precedenti, ma mediamente sono quasi ovunque diverse da zero.

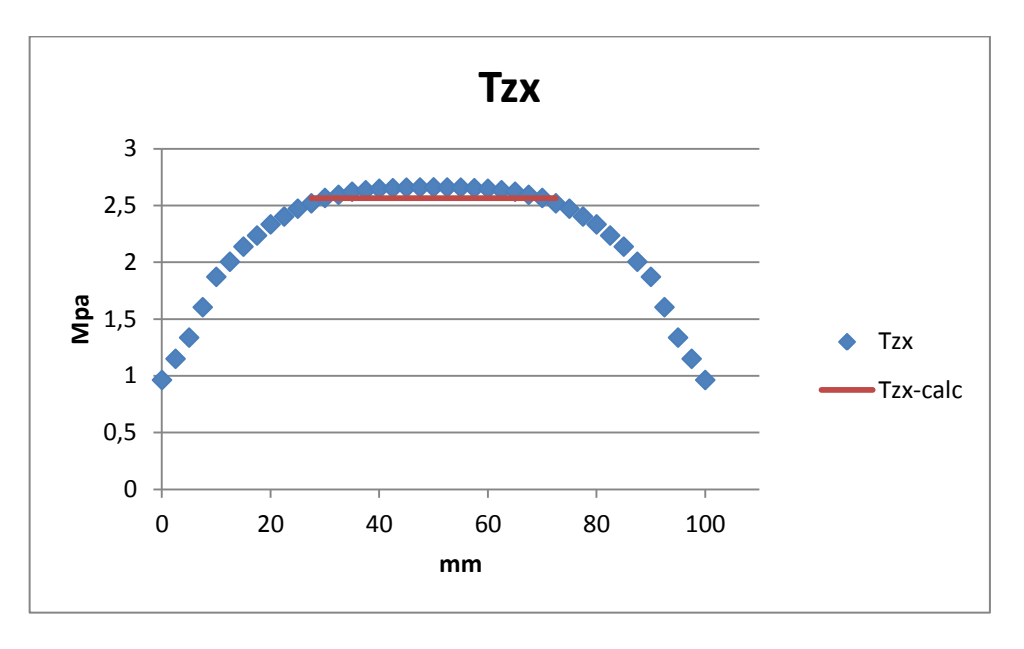

#### 5.7.1 PATH 3

Vediamo come i due andamenti siano molto ben compatibili, senz'altro meglio rispetto le sezioni precedenti, a causa di un sensibile abbassamento della componente tangenziale in virtù della presenza del vincolo.

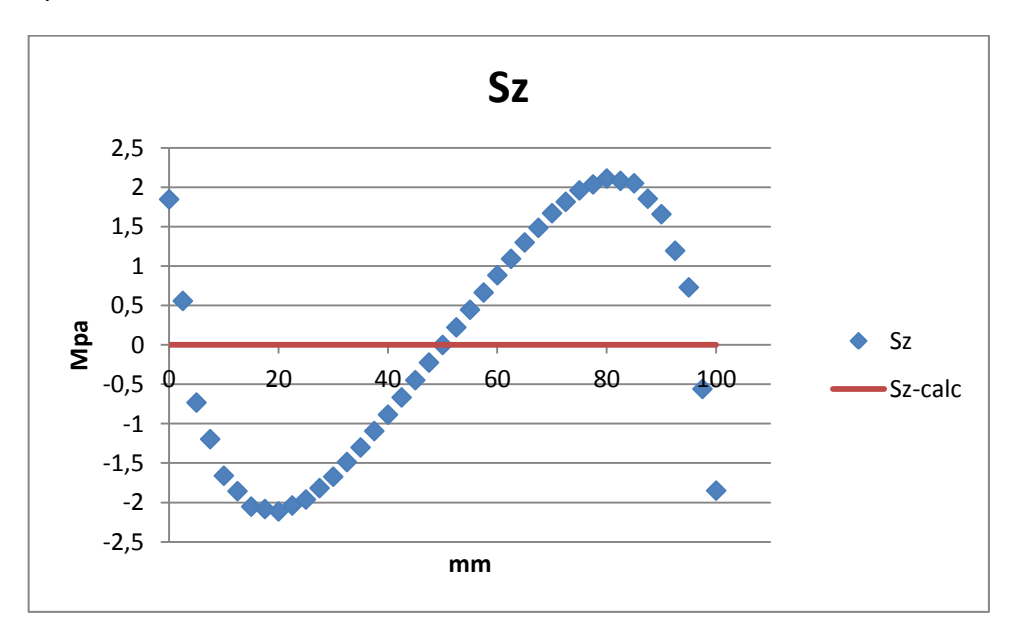

Anche in questo caso il comportamento di è perfettamente simmetrico. Dal confronto in termini assoluti con le altre componenti di tensione, emerge che non è possibile trascurare quella normale in sede di progetto, al contrario delle aspettative teoriche che addirittura non ne prevedono la presenza. Nel capitolo 6 si cercherà di motivare la comparsa d questa componente.

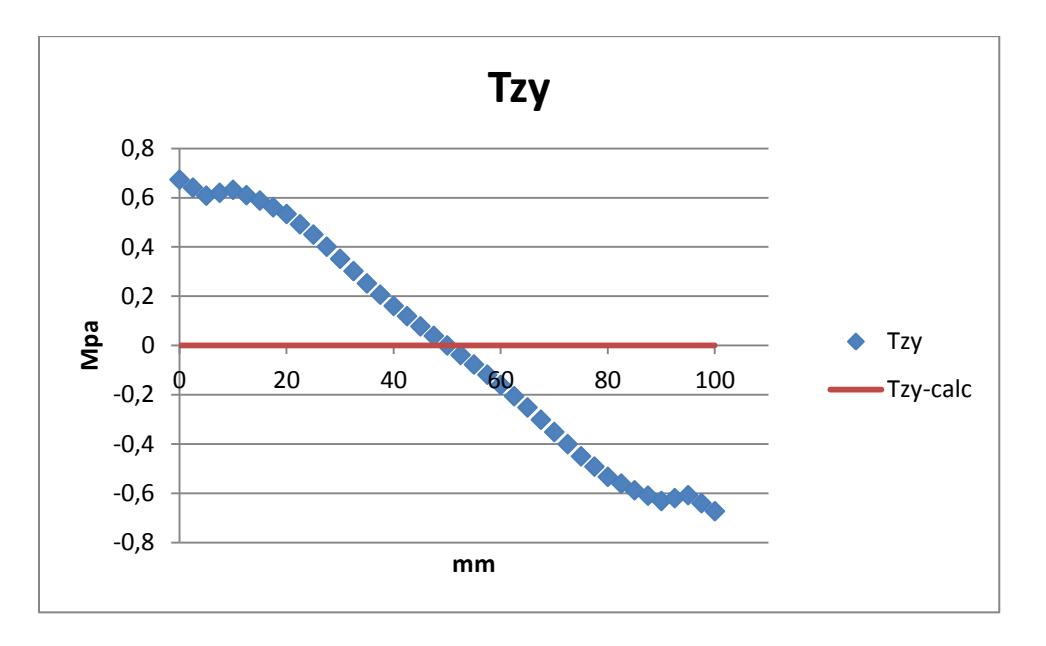

Anche le assumono dei valori massimi che sono dello stesso ordine di grandezza delle due già commentate, quindi è corretto tenerne conto.

### 5.7.2 PATH 4

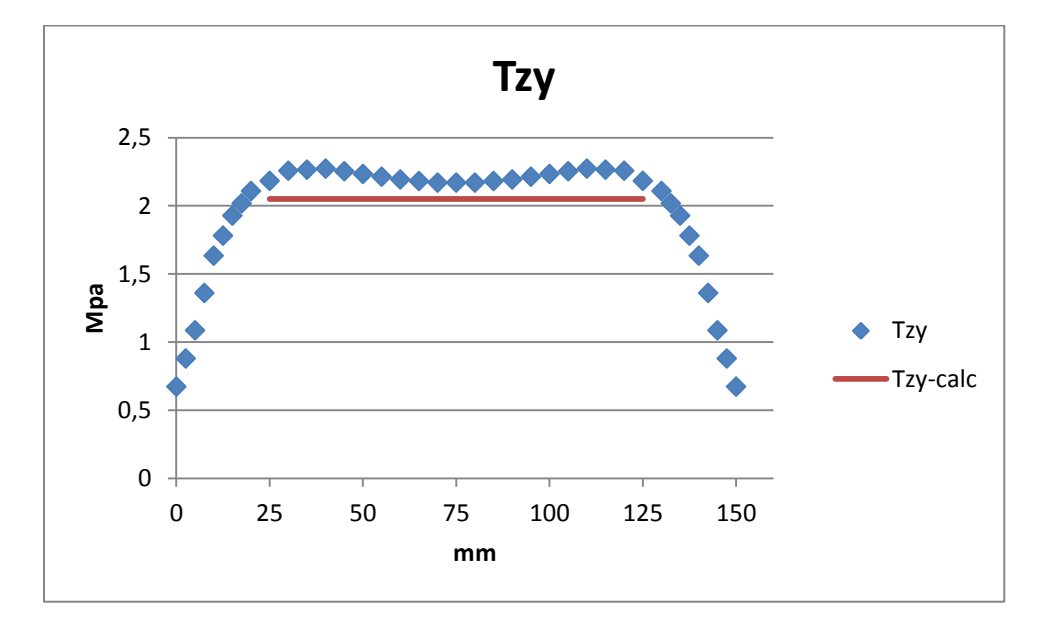

Si riscontra anche qui una buona compatibilità di risultati per la componente tangenziale lungo Y.

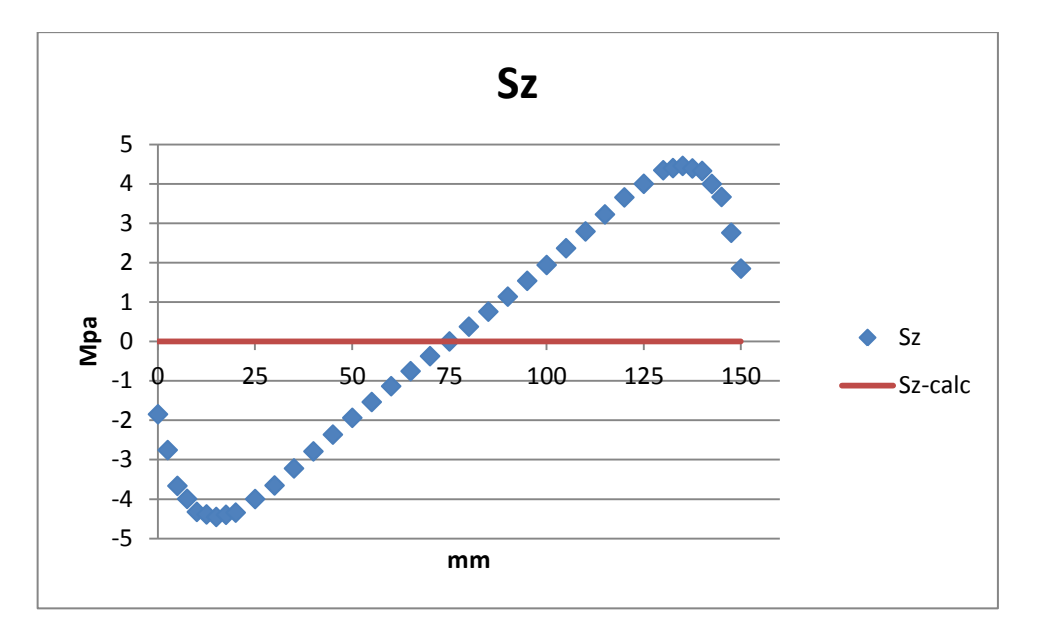

Lungo questo path si è registrato il valore massimo su tutta la trave per la componente normale. Da ciò emerge che non si può non valutare la presenza delle tensioni anche in torsione e che l'incastro è sempre una sezione critica per il dimensionamento.

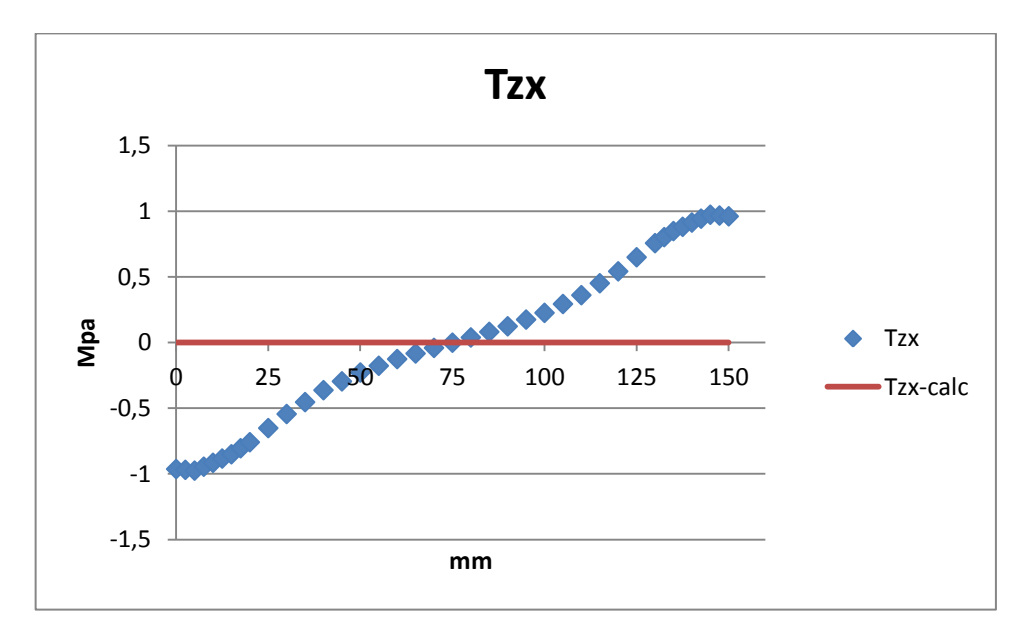

Anche su questo grafico si leggono tensioni tangenziali secondarie che sono dello stesso ordine di grandezza delle principali.

# **CAPITOLO 6**

## **COMMENTI E CONCLUSIONI**

Come già introdotto a livello specifico nella valutazione dei singoli path per le sette sezioni investigate, ci sono stati numerosi aspetti notevoli (alcuni dei quali del tutto inaspettati) per cui vale la pena riassumerne le caratteristiche.

## 6.1 FLESSIONE

## 6.1.1

Complessivamente abbiamo notato una predisposizione molto buona della formula di Navier lungo entrambi i path, la discrepanza è limitata a qualche punto percentuale. Nelle sezioni centrali l'andamento teorico è ricalcato in modo perfetto; all'incastro, invece, si commette una sottostima delle di circa il 25%. Evidentemente le ipotesi di mantenimento delle sezioni piane anche nella configurazione deformata è rispettata in gran parte delle regioni della trave.

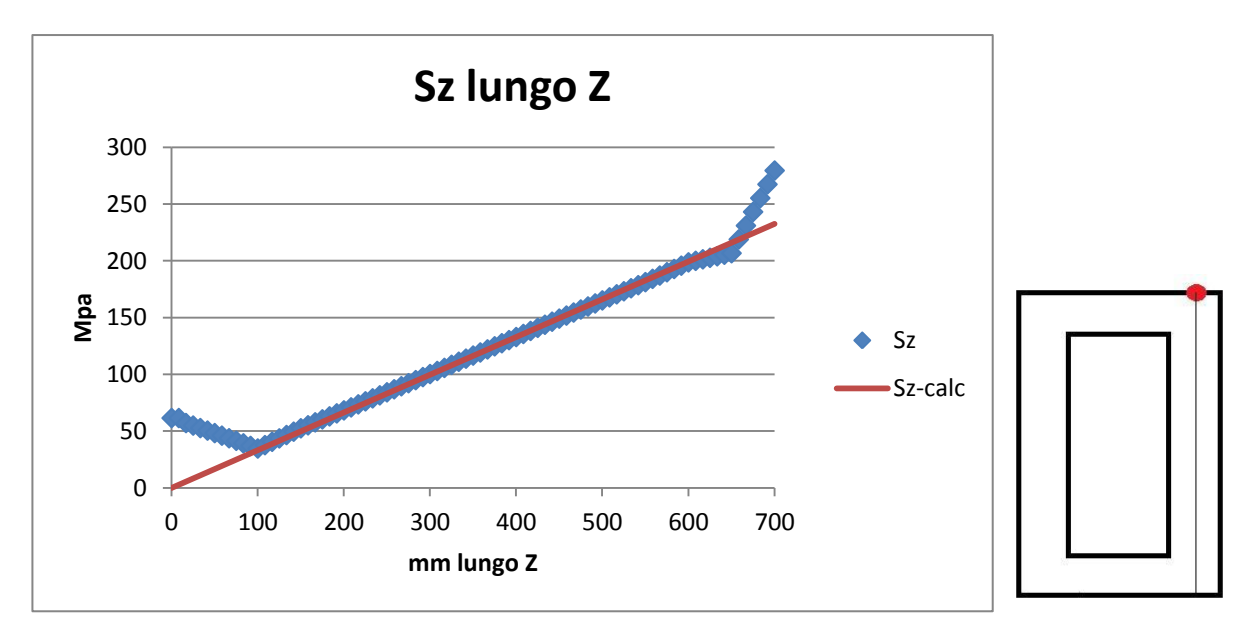

Come approfondimento, abbiamo voluto valutare un ulteriore path, sviluppato in direzione Z, con coordinate  $X = 87.5$  mm,  $Y = 150$  (punti ad altezza massima del path 2), in cui è massima in ogni sezione. Si vede chiaramente come sia il carico (applicato in  $x = 0$ ) che il vincolo (Z = 700 mm) propaghino i loro effetti per almeno 100 mm di distanza verso il centro della trave. Nelle sezioni intermedie la compatibilità dei risultati è buonissima, mentre agli estremi del percorso si commettono delle sottostime.

#### 6.1.2

Per valutare le , la formula di Jourawski si è rivelata molto buona lungo il path 2. Sebbene essa prevedesse un andamento con una discontinuità che i valori del FEM hanno smentito, l'individuazione delle tensioni massime è stata molto precisa. Nel percorso orizzontale, invece, si riesce a individuare soltanto un valore medio rispetto i valori del calcolatore. Tutto ciò può essere spiegato osservando la geometria della sezione della trave, che genera una distribuzione omogenea dello sforzo di taglio soltanto nelle zone sovrastanti alle spalle laterali e minore negli altri punti. Fanno eccezione la prima sezione, in cui la formula vale più che altro a livello qualitativo, e quella d'incastro, in cui restituisce risultati totalmente inattendibili.

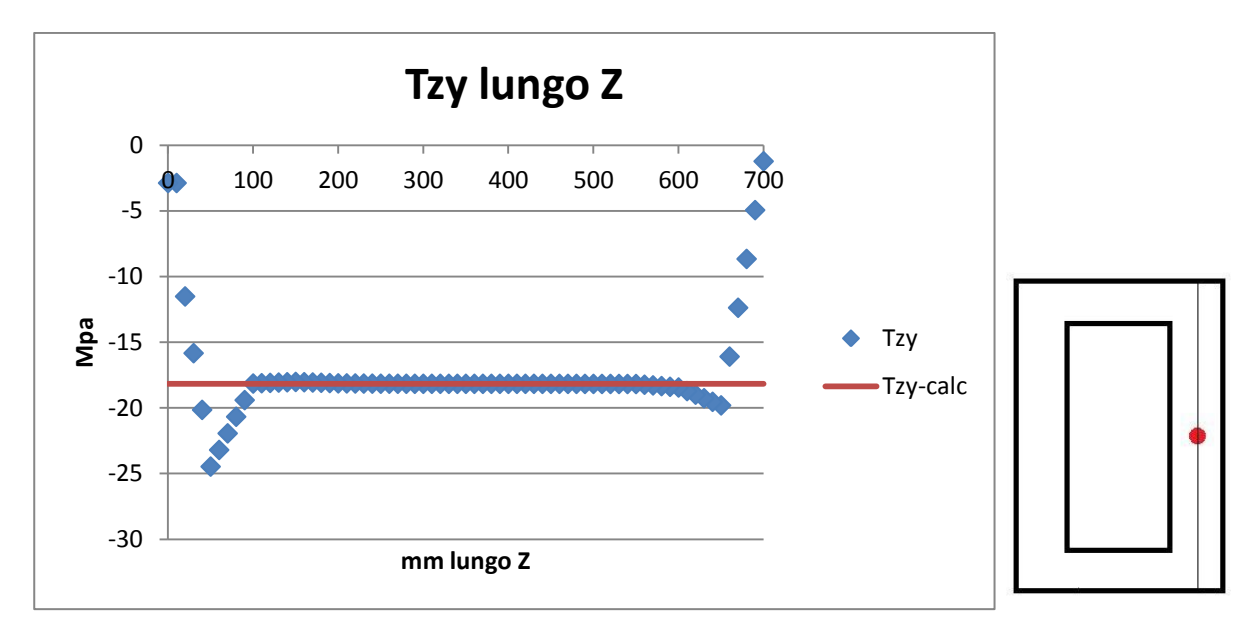

Anche per questa componente abbiamo voluto studiare un path lungo Z che raccogliesse i punti in cui essa è massima (X = 87,5 mm e Y = 80 mm: punto intermedio del path 2). L'andamento del FEM è intercettato molto bene nelle sezioni comprese tra la prima e la sesta, mentre gli effetti locali di carico (Z = 0) e vincolo (Z = 700) tendono a far diminuire la componente tangenziale. L'unica zona in cui non si è in vantaggio di sicurezza è in corrispondenza di un massimo assoluto per Z = 50 mm a quasi 25 MPa contro i 18 attesi. Come già detto, la conferma della planarità delle sezioni nella porzione intermedia garantisce una buona affidabilità delle formulazioni analitiche.

6.1.3

La valutazione delle è stata complessivamente più difficoltosa. Lungo il path 1 si è rilevata una compatibilità abbastanza buona nel tratto centrale, nei restanti punti l'andamento dei valori del FEM ha smussato la netta discontinuità che prevedeva la formula di Jourawski nelle zone estreme del path. Come per la , si è dimostrato impossibile usare l'approccio analitico per stimare la componente nella sezione di incastro.

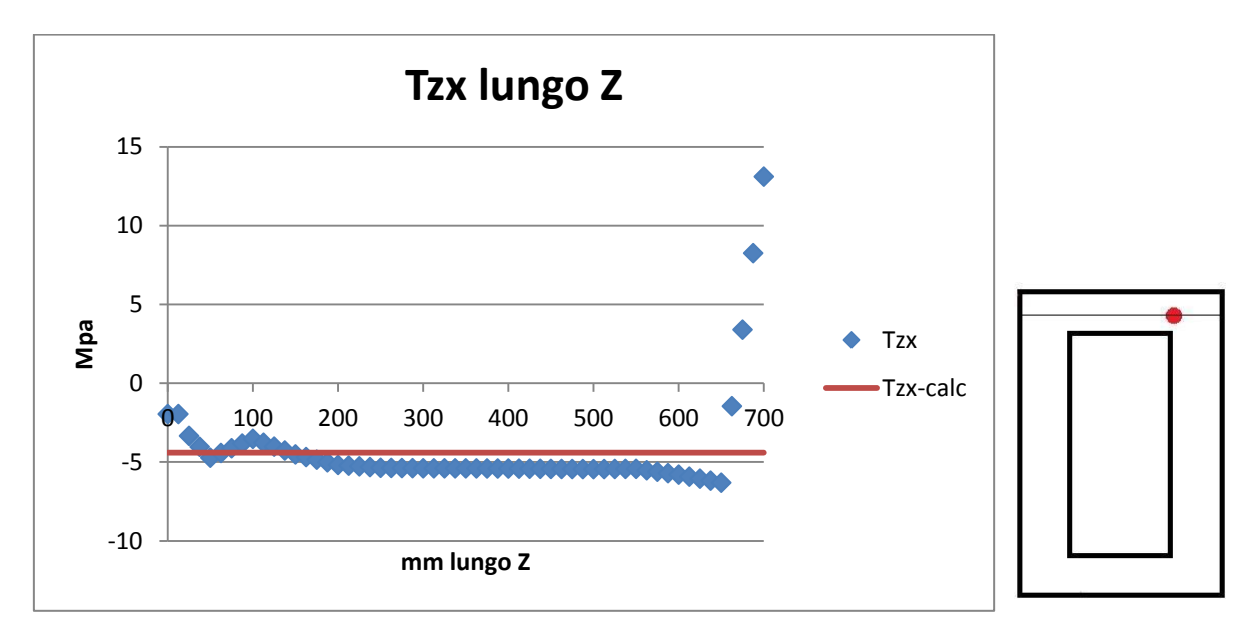

In questo caso, i punti lungo Z che abbiamo voluto esaminare hanno componenti  $X = 25$  mm, Y = 140 mm, in cui si erano segnalati i massimi lungo il path 1. La costanza della componente è notevole. L'influenza degli effetti di carico è scarsa, mentre quella del vincolo fa schizzare le a valori di segno opposto e considerevoli in senso assoluto; più avanti verrà data una spiegazione di questo fenomeno.

## 6.2 TORSIONE

## 6.2.1

La formula di Bredt per la torsione in sezioni chiuse a parete sottile, come ampiamente previsto, si è dimostrata parecchio approssimativa per valutare le in ogni sezione della nostra trave. In tutti i casi commettiamo errori di sottostima che localmente superano il 30%. E' emerso, a sostegno della nostra motivazione, come i valori predetti lungo il path 3 siano complessivamente più accurati rispetto a quelli del path verticale. Tale fenomeno è spiegabile con una maggiore compatibilità delle condizioni di utilizzo della formula di Bredt nel tratto a spessore inferiore (20 mm), cioè quello individuato proprio dal path 3.

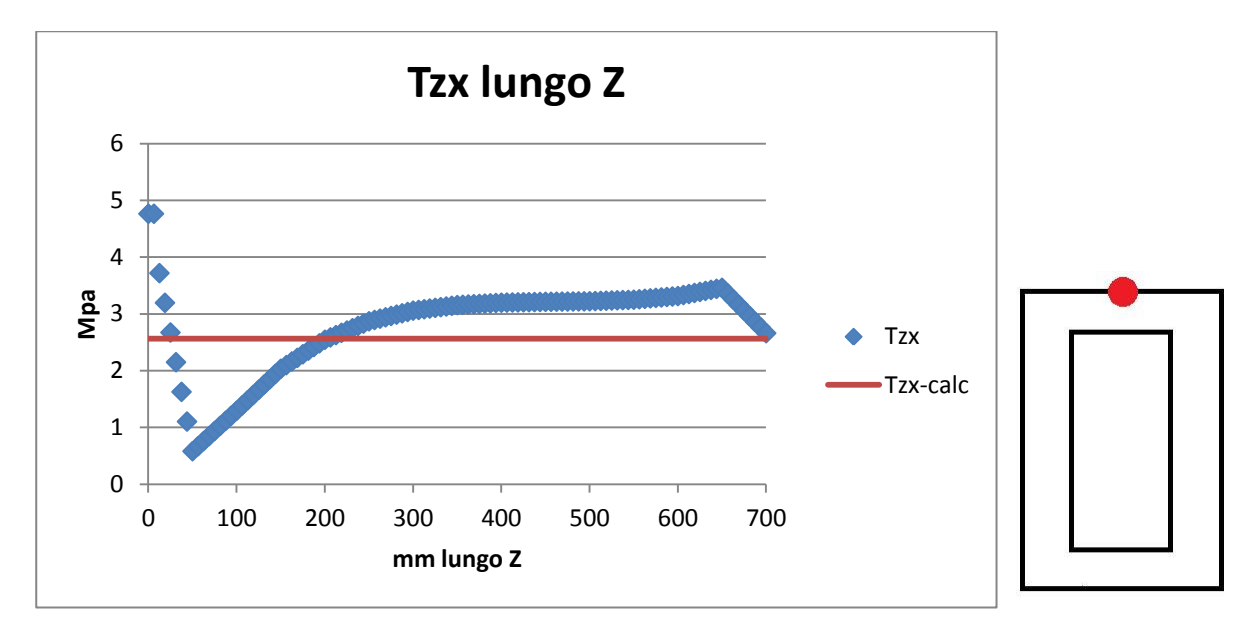

E' stata valutato l'andamento di lungo un path posto in direzione Z, in modo tale da riscontrare l'influenza degli effetti di carico e vincolo. I punti hanno coordinate X = 50 mm, Y = 150 mm (punti intermedi del path 3), in cui la è massima. Vediamo come l'andamento blu risenta moltissimo degli effetti di carico nel primo tratto. Dalla coordinata Z = 200 mm fino a 600 mm circa si dimostra la compatibilità dei dati ricavati con Bredt. Possiamo dire che l'effetto di vincolo non è gran che consistente, certamente molto meno influente del carico, che nella prima porzione di path evidentemente non può essere considerato un momento torcente puro.

Per scrupolo, abbiamo ritenuto opportuno svolgere una breve analisi agli elementi finiti di una seconda trave a cassone sottoposta a torsione. In questo caso la geometria si può considerare più incline all'utilizzo della formula di Bredt poiché essa ha spessori di parete ridotti di due volte e mezzo (10 e 8 mm contro i 25 e 20 mm dell'originale). La lunghezza della trave rimane di 700 mm e in questo caso la sua area media vale =

Il momento torcente rimane di 1000 Nmm.

.

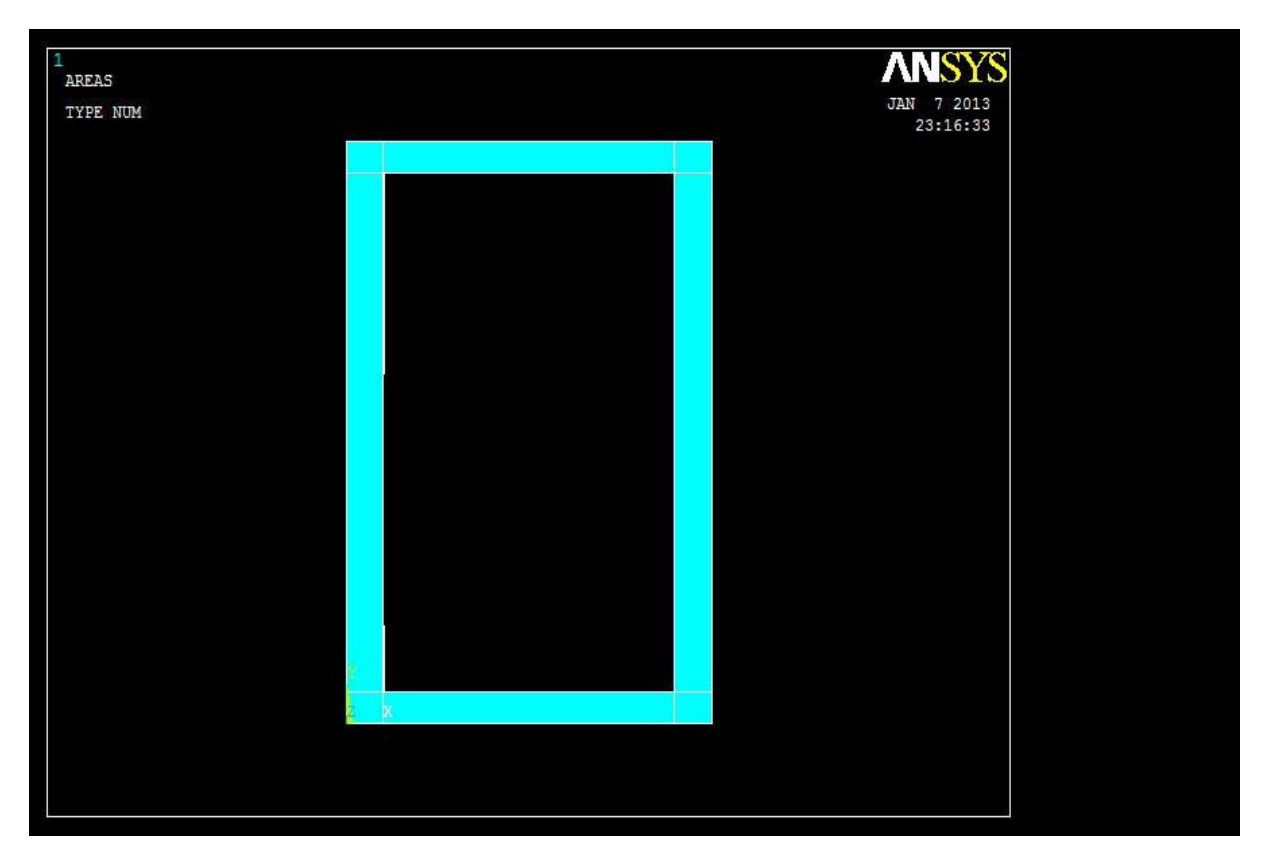

La mesh utilizzata è stata più fitta, e il momento torcente è stato ottenuto per mezzo dell'applicazione di quattro forze, come in figura (due coppie da 500000 Nmm).

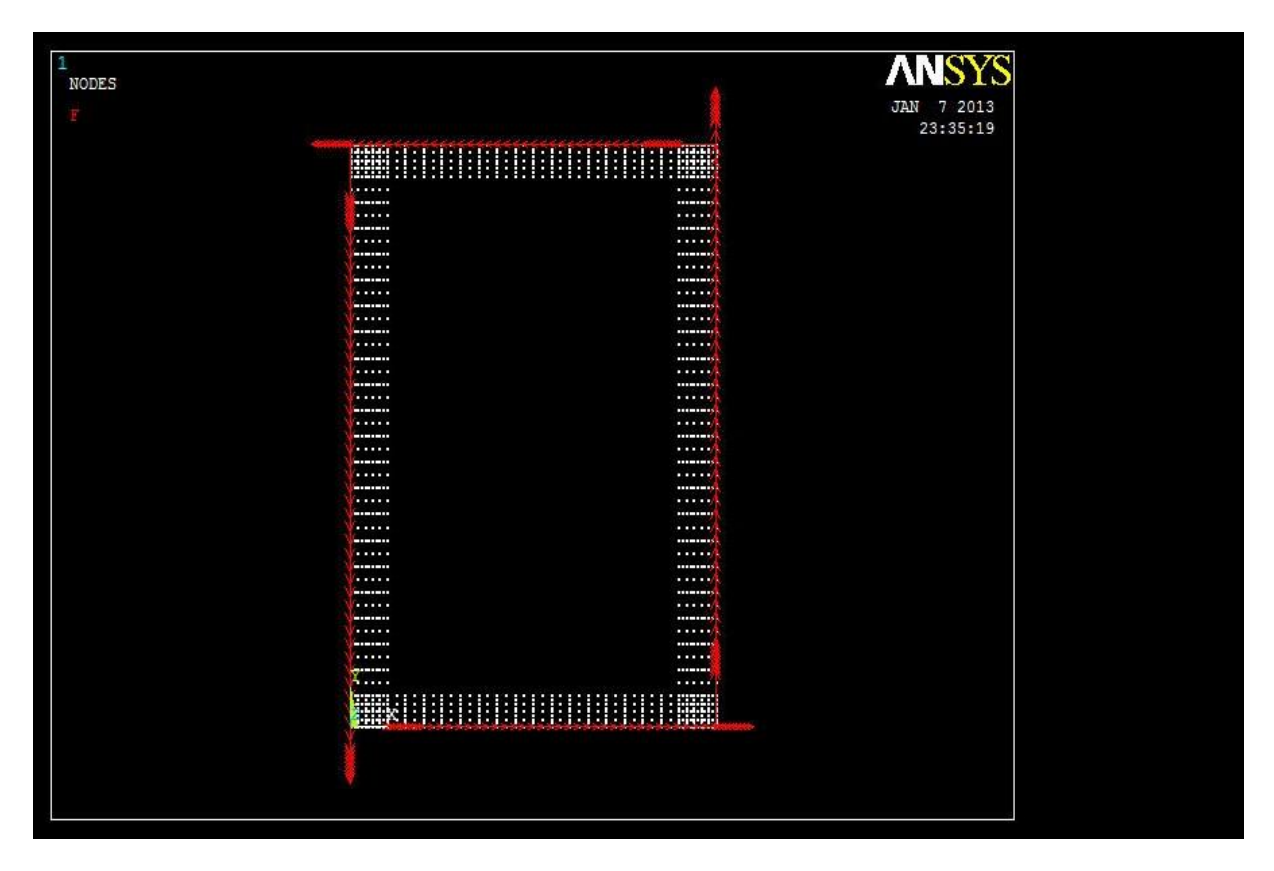

Il nostro obiettivo era quello di dimostrare una maggiore precisione della formulazione di Bredt in questa fattispecie.

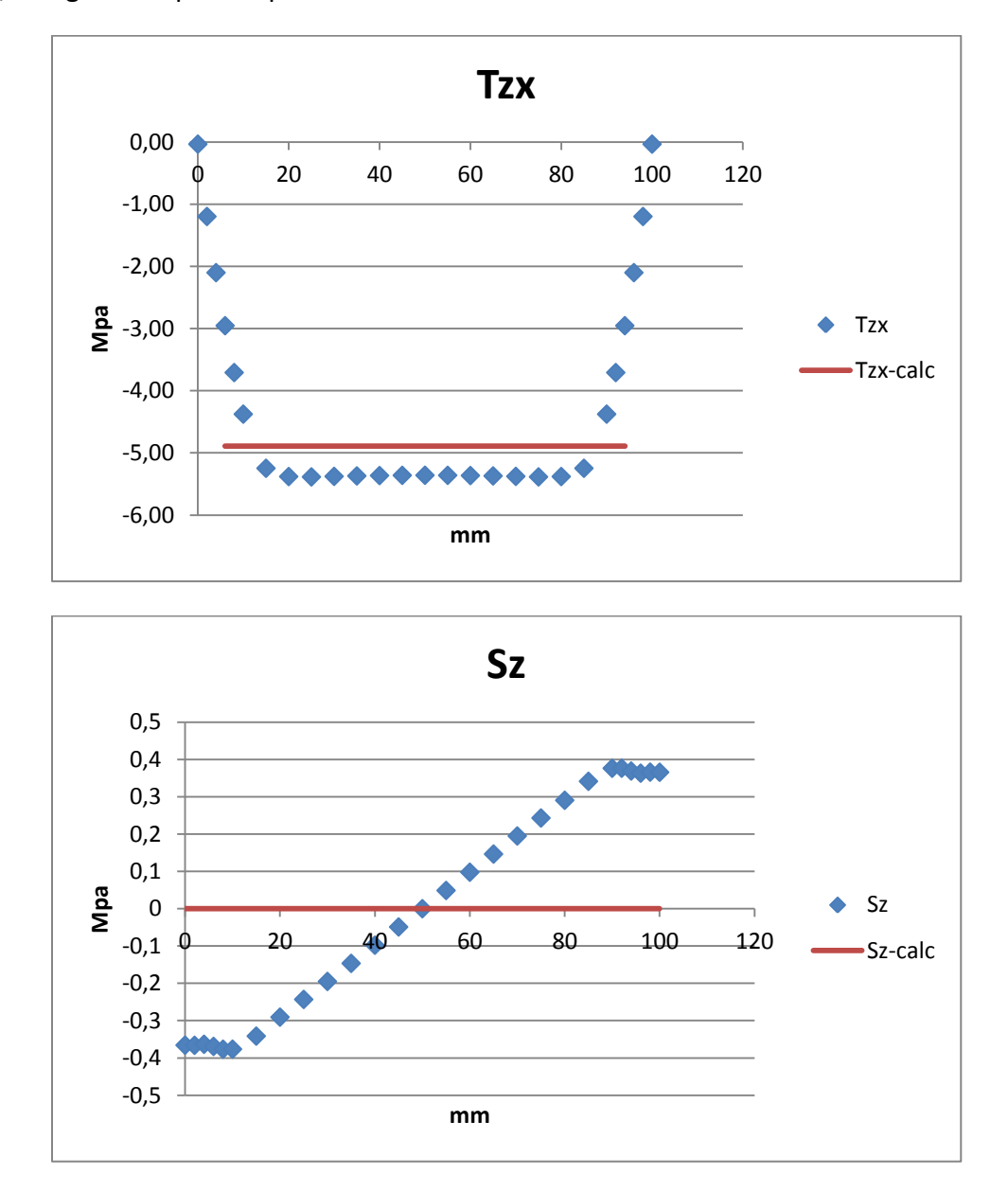

Ci siamo concentrati su un'unica sezione, posta esattamente a metà della lunghezza della trave, con gli stessi path di prima.

Lungo il path 3 è emersa fin da subito una migliore validità della formula, che a conti fatti approssima le con un errore inferiore al 10%. Abbiamo però rilevato valori più alti per le , a causa forse di una deformabilità e quindi deformazione più consistente della trave.

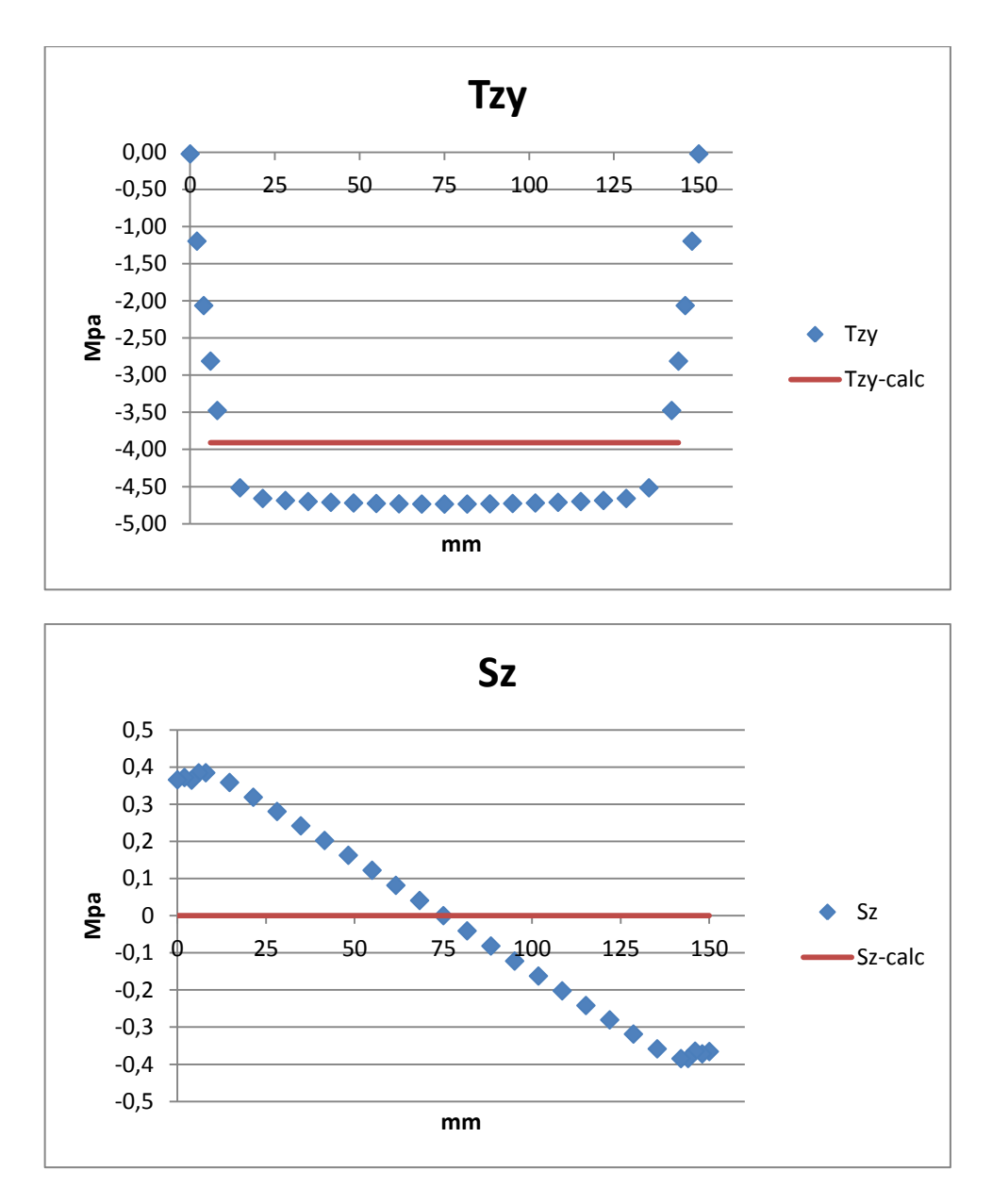

Le due considerazioni appena fatte hanno trovato conferma anche lungo il path 4, lungo il quale la formula di Bredt ha contenuto l'errore al di sotto del 20%.

Possiamo quindi concludere che le approssimazioni riscontrate nella trave di consegna possono essere spiegabili in gran parte con il fatto di aver violato l'ipotesi fondamentale di parete sottile.

# Un fatto particolarmente sorprendente è stata la comparsa di tensioni a seguito dell'applicazione del momento torcente. Nelle sezioni centrali la sua presenza è sostanzialmente trascurabile, ma nella sezione 1 e in particolar modo presso l'incastro, essa è parecchio rilevante. Tutto ciò può essere ricondotto principalmente all'applicazione del momento torcente attraverso una coppia di forze. Se infatti valutiamo le nella prima sezione, vediamo come esse siano consistenti; emerge quindi l'influenza agli effetti di carico e perciò la loro comparsa può essere facilmente legata allo schema utilizzato. Possiamo pensare che la comparsa di valori elevati di sia riconducibile in gran parte alla deformazione assunta dalla trave, come emerso dal confronto con la seconda, più deformabile appunto (in riferimento al paragrafo precedente).

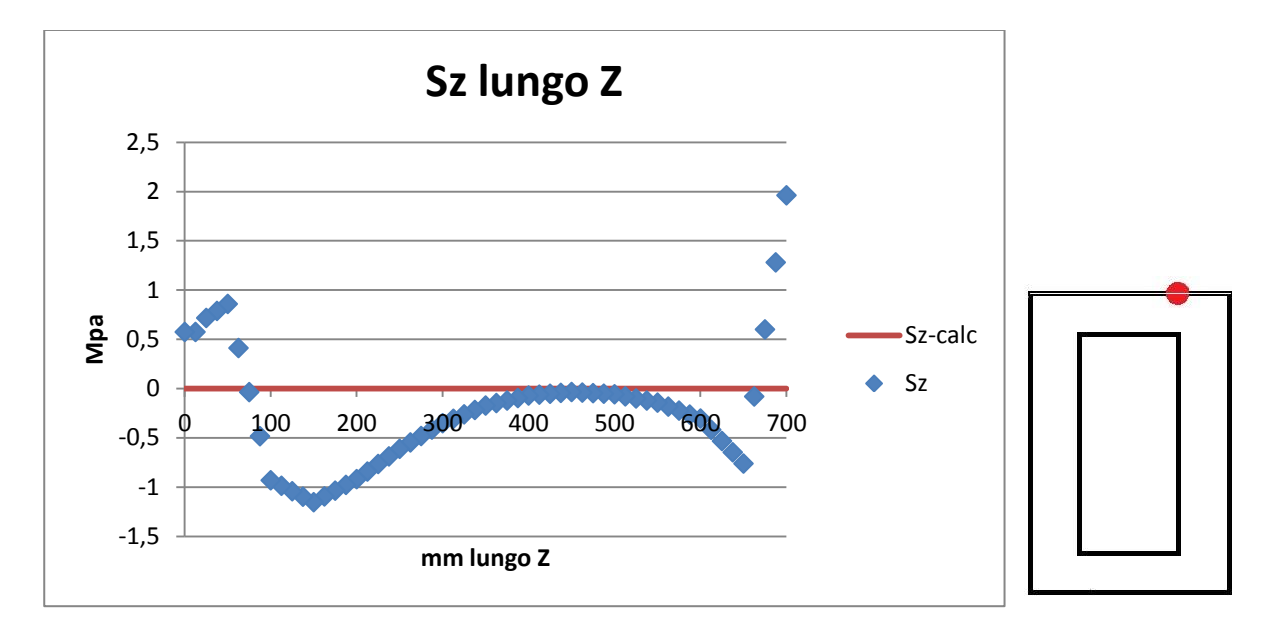

Abbiamo esaminato anche lungo un path in direzione Z, con  $X = 75$  mm e  $Y = 150$  mm. E' stato possibile riscontrare anche qui come la trave sia scarica da tensioni normali solo per un tratto tra 300 e 600 mm, in cui essa sente un momento torcente puro. Se l'influenza del vincolo appare modesta (anche se presso di esso il FEM riporta le tensioni massime), lo schema di carico distorce i valori per un tratto molto più lungo.

### 6.2.2

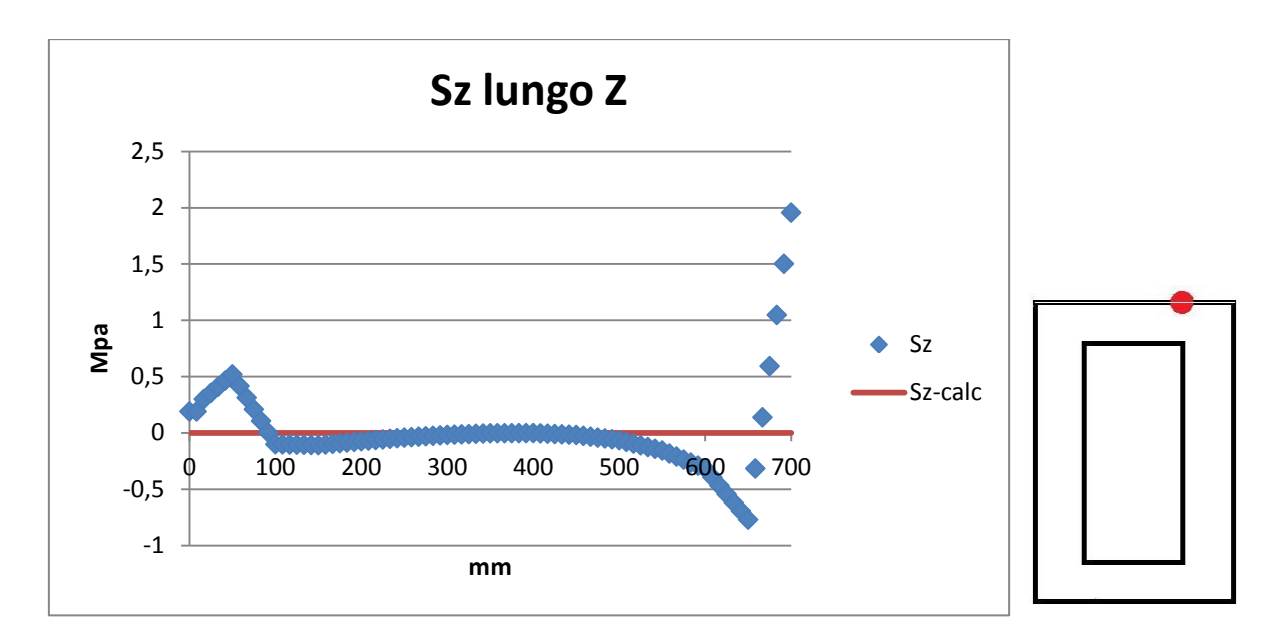

Come ultimo punto abbiamo voluto ricalcolare la stessa lungo un path identico in direzione Z, ma con la differenza di aver applicato il carico per mezzo di una doppia coppia di forze, come nel caso della trave a parete di spessore 10 e 8 mm. Si è visto chiaramente come questo schema di carico sia molto più adatto per rappresentare un momento torcente puro, infatti vediamo che le si mantengono nulle per un tratto molto più lungo del caso precedente e che i valori fino a 100 mm (nei pressi del carico applicato) siano meno distorti. Si può concludere che in realtà uno schema di carico come la doppia coppia sarebbe stato molto più pertinente per affrontare l'intera analisi di torsione nel capitolo 5.

## 6.3 IL VINCOLO

In ottica ingegneristica, il fatto che nessuna della formulazioni analitiche sia funzionata bene nella sezione di vincolo è abbastanza grave per alcuni motivi. Si è visto che i valori di ogni componente sono stati sottostimati, alcune volte anche in modo parecchio grave (soprattutto per la torsione, e nella flessione). E' importante osservare come la mancanza di precisione delle formulazioni analitiche sia un punto particolarmente negativo in quanto è proprio in corrispondenza dell'incastro che il momento flettente si fa massimo, e quindi a livello complessivo si tratta della sezione in cui il materiale è più sollecitato. Non poter fare completo affidamento sulle formulazioni tradizionali nel punto dove si focalizza l'attenzione dell'ingegnere è oltremodo deficitario.

Per dimostrare l'importanza di utilizzare un modello di vincolo congruente con la realtà, abbiamo voluto esaminare le sollecitazioni presenti lungo il path 2 alla sezione d'incastro della stessa trave di consegna, ma stavolta vincolata impedendo nulla alle aree dell'estremità la traslazione soltanto in direzione Z e agli spigoli superiori della trave (per Y=0 e Y=150 mm) le traslazioni in ogni direzione. Il concetto dell'influenza del vincolo è emerso in modo evidente nella valutazione della componente , di cui proponiamo il contour plot e lo sviluppo lungo il path 3.

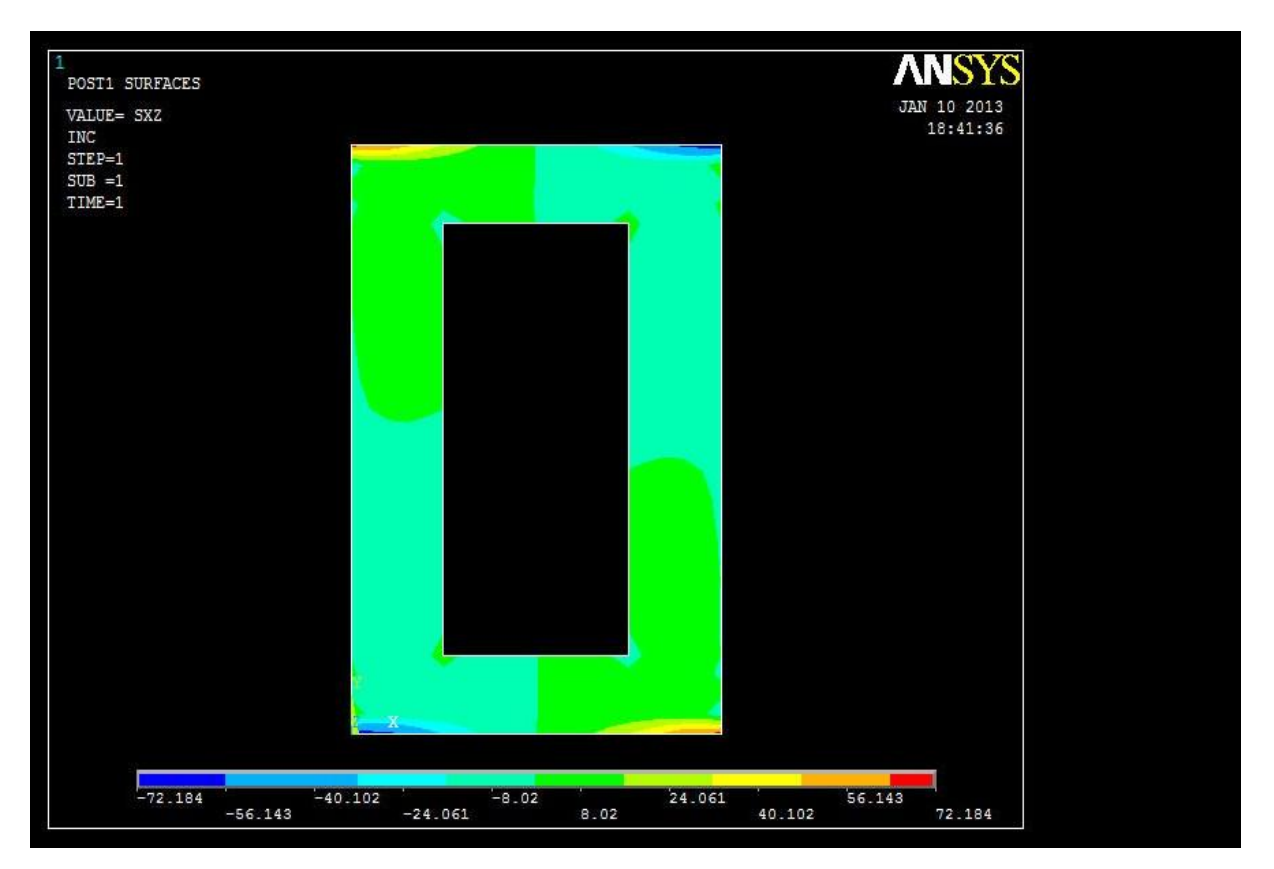

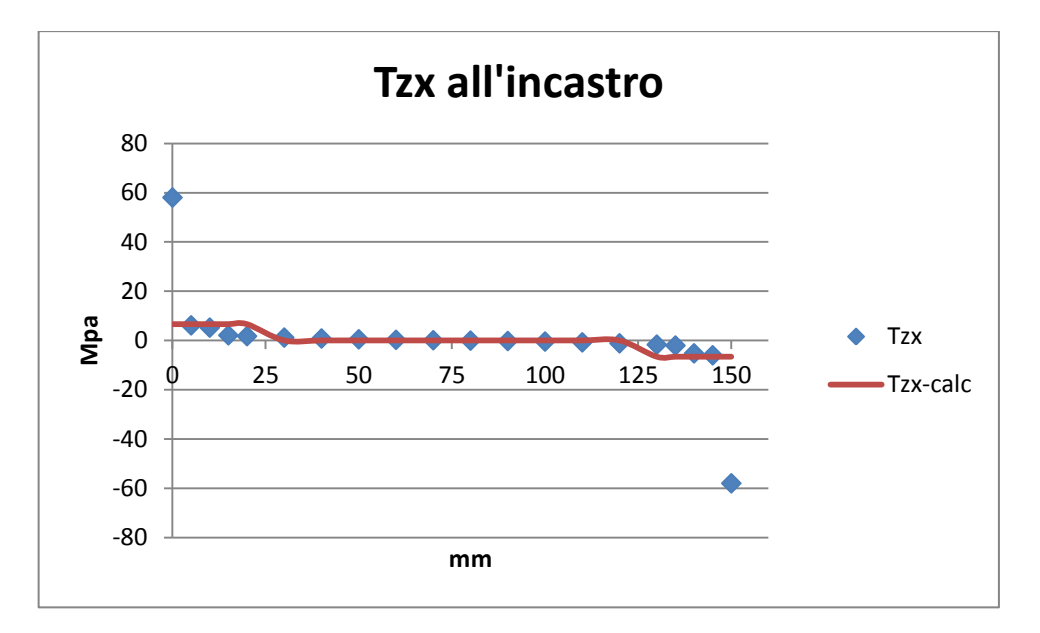

Si vede chiaramente come la comparsa di questa componente sia collegata con la possibilità della trave di deformarsi in direzione X, cosa che col vincolo posto nel capitolo 4 non era possibile. I suoi valori, infatti, sono praticamente nulli nella zona centrale del path (quella in cui non è vincolata in direzione X), mentre schizzano a 60 Mpa nei pressi degli spigoli superiori e inferiori, proprio le zone in cui la deformazione lungo X è impedita.

Emerge quindi come ogni schema di vincolo abbia influenze diverse sullo stato tensionale della trave. Disporre di un programma agli elementi finiti può essere molto utile per valutare proprio l'incidenza differente di un modo di vincolare la trave rispetto a un altro, a patto che si riesca a riprodurlo con buona accuratezza nel *pre-processing*.

## 6.4 CONSIDERAZIONI FINALI

Volendo riassumere brevemente alcuni punti di maggiore importanza possiamo dire che

- La formula di Navier si è rivelata molto affidabile in linea generale
- La formula di Jourawski funziona lontano dalle variazioni geometriche e risente parecchio degli schemi di carico e vincolo
- $\bullet$ Non è stato possibile usare una formula efficace per la nostra trave in torsione. Bredt funziona soltanto in parete sottile e nel nostro caso produce forti sottostime
- Nello schema di flessione il vincolo produce distorsioni maggiori del carico nei valori  $\bullet$ delle tensioni
- Nella torsione lo schema di carico usato distorce i risultati più del vincolo
- A seguito dell'applicazione di una coppia torcente possono generarsi tensioni normali non trascurabili
- Dall'analisi dei contour plot è emerso che i punti in prossimità delle brusche variazioni geometriche possono presentare concentrazioni di tensioni inaspettate
- Modi differenti di applicare i carichi e i vincoli incidono in modo molto diverso nello stato tensionale locale della trave

E' giusto ricordare che entrambi i metodi di risoluzione adoperati presuppongono che il materiale sia perfettamente omogeneo, elastico e isotropo. Triplice condizione che a confronto con la realtà potrebbe rivelarsi un limite, anche se nel caso dell'impiego di acciai tali ipotesi sono ampiamente verificate e quindi accettate.

Si noti, infine, che tutte le osservazioni fatte valgono esclusivamente per la nostra trave a cassone schematizzata con una ben precisa mesh e che quindi non possono essere generalizzate totalmente. E' probabile che con una geometria meno regolare le formulazioni analitiche si sarebbero dimostrate ancora meno affidabili. E' altrettanto facile pensare che mantenendo costante la geometria e applicando carichi diversi o semplicemente con una modalità alternativa, i risultati sarebbero potuti essere in qualche modo deviati.

## **RIFERIMENTI BIBLIOGRAFICI**

Marino Quaresimin, Michele Zappalorto (A. A. 2011/2012). *Lezioni ed esercizi di costruzione di macchine e laboratorio*

Stefano Odorizzi (A. A. 2011/2012). *Meccanica dei solidi*